## **Mops** *Mike's Object-oriented Programming System*

# **Version 2.6 Part III Predefined Classes**

Mops is an object-oriented programming system, derived from the Neon language developed by Charles Duff and sold by Kriya, Inc. Kriya have discontinued support for Neon, and have released all the source code into the public domain, retaining only the ownership of the name Neon.

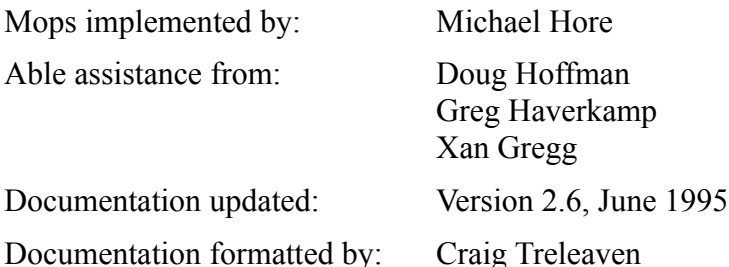

#### **Printing this document**

This document is in Microsoft Word Version 5.1 format and uses the fonts Times, Courier, and Helvetica, only. It is formatted using the Laserwriter 7 driver for US Letter paper, portrait orientation, with fractional widths enabled. If you want to print any other way, you will probably need to repaginate and regenerate the table of contents and table of predefined classes and methods. See below.

Almost every paragraph in this document is formatted using a Word style. Formatting is consistent throughout and can be reformatted in moments this way.

#### **Viewing on-line**

Of course, you can read the whole manual on-screen. Word's Find… command can help to locate items of interest. One other technique is useful but not well known. Use the Outline View and click the "3" in the ruler at the top of the screen. Word will then show the headings down to a list of all the predefined classes. Clicking the "4" will show the groupings of each classes' methods (such as "accessing"). In either case, whichever line is at the top of the window in outline view will become the line at the top of the window when you switch back to Normal View. By scrolling in Outline View, you can quickly find the section of interest and position the window for reading in Normal View.

#### **Two-sided printing**

As shipped, this document is formattted for 2-sided printing to save paper. If you haven't printed two-sided documents with your printer before, you might want to practise with the first few pages before sending the whole thing. On most printers, you need to use Word's option to print first the odd numbered pages (in the Print… dialog), reload the paper and then print the even numbered pages.

#### **Single-sided printing**

If you don't want to bother with two-sided printing, use the Document dialog and make the Gutter margin zero. If you adjust the Left and Right margins so the printable width is still 6.5 inches, the page breaks should stay in the same places. Blank pages may pop out here and there as all chapters start on an odd-numbered page.

#### **A4 Paper**

If you select A4 paper in the Page Setup… dialog, the page breaks will change. Regenerate the Methods table and the table of contents, as below. As far as I can tell, the paragraph styles all do the right thing and ajust to the paper width. Well, all except one: the header on odd-numbered pages will extend a quarter inch into the margin because the tab stop is at 6.5 inches. Redefine the Header style to set it to 6.25, if you feel the need.

#### **Table of Methods and Table of Contents**

The tables at the beginning of this document employ a 'trick' in Word. Headings for the Table of Contents have Heading 1 and Heading 2 styles. The sections for the classes have Heading 3 style and groups of methods have Heading 4 style. Each method has Heading 5 style. We use the Table of Contents… dialog to collect headings from level 1 to level 2 for the TOC. Use the same command to collect headings from level 3 to 5 for the table of methods. Word finds the correct table and replaces it with the newly generated table.

#### **III-3 Mops Predefined Classes**

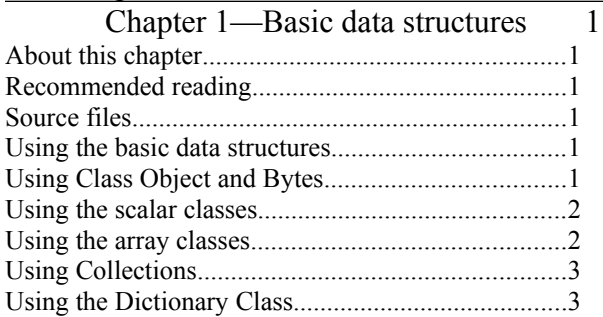

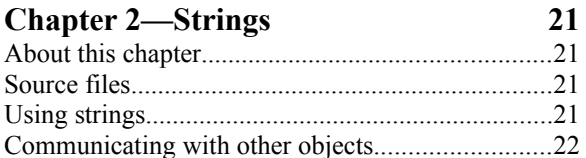

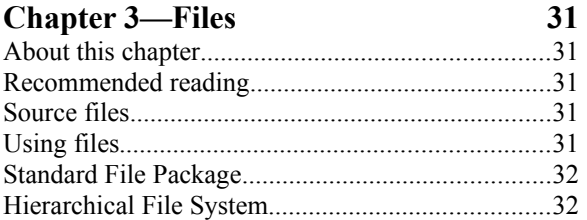

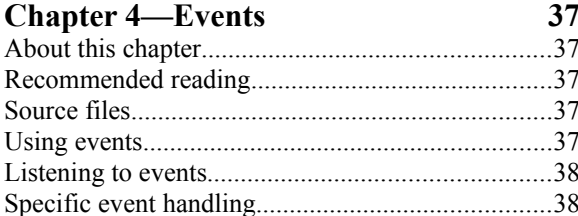

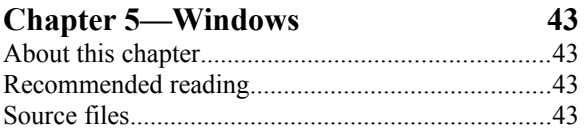

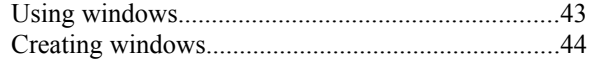

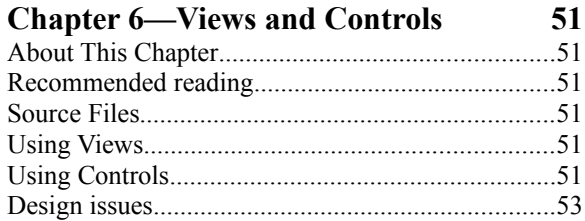

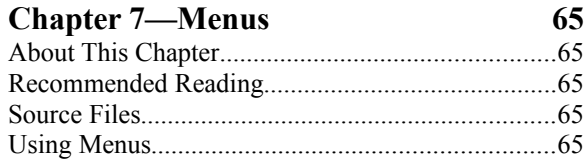

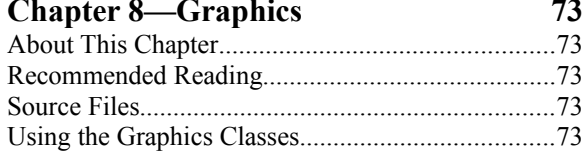

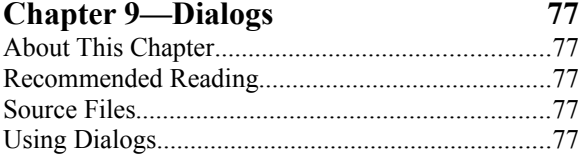

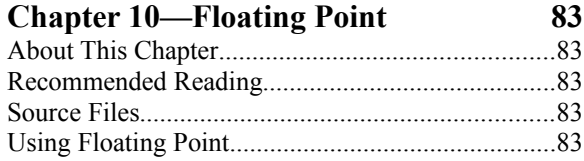

## III-4 Mops Predefined Classes<br>Object 3

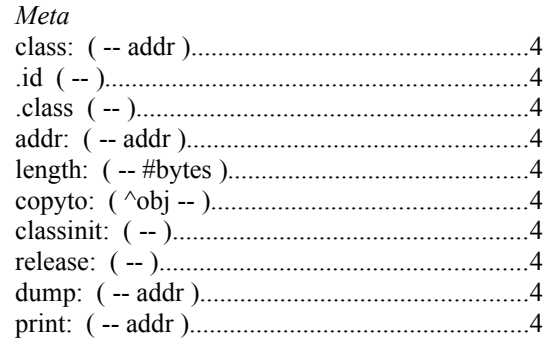

#### Longword

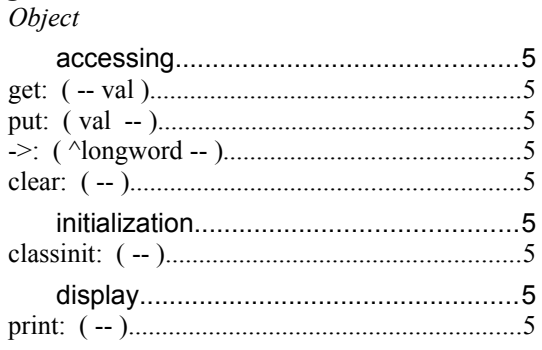

#### Var 5

Longword, Object

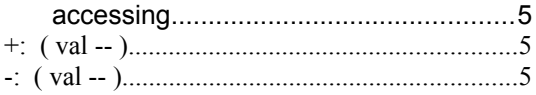

#### Int, Uint

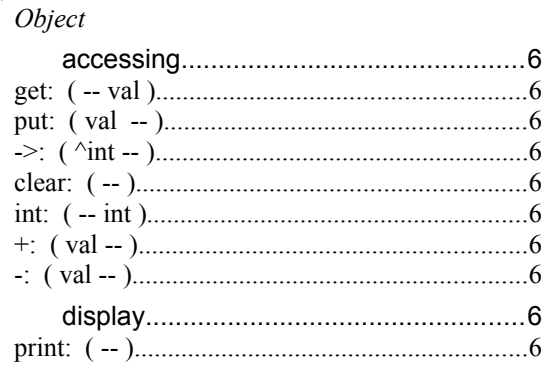

## Byte, Ubyte<br>Object

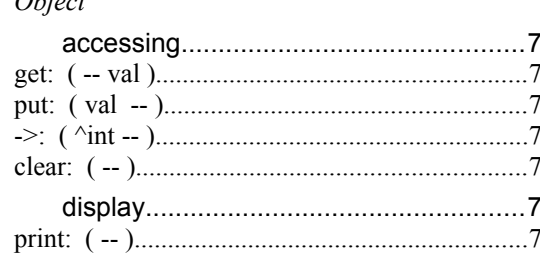

#### **Bool**

 $\ensuremath{\mathit{4}}$ 

 $\overline{\mathfrak{z}}$ 

5

 $\boldsymbol{\delta}$ 

 $\boldsymbol{\delta}$ 

 $\overline{\mathbf{4}}$ 

5

 $\boldsymbol{6}$ 

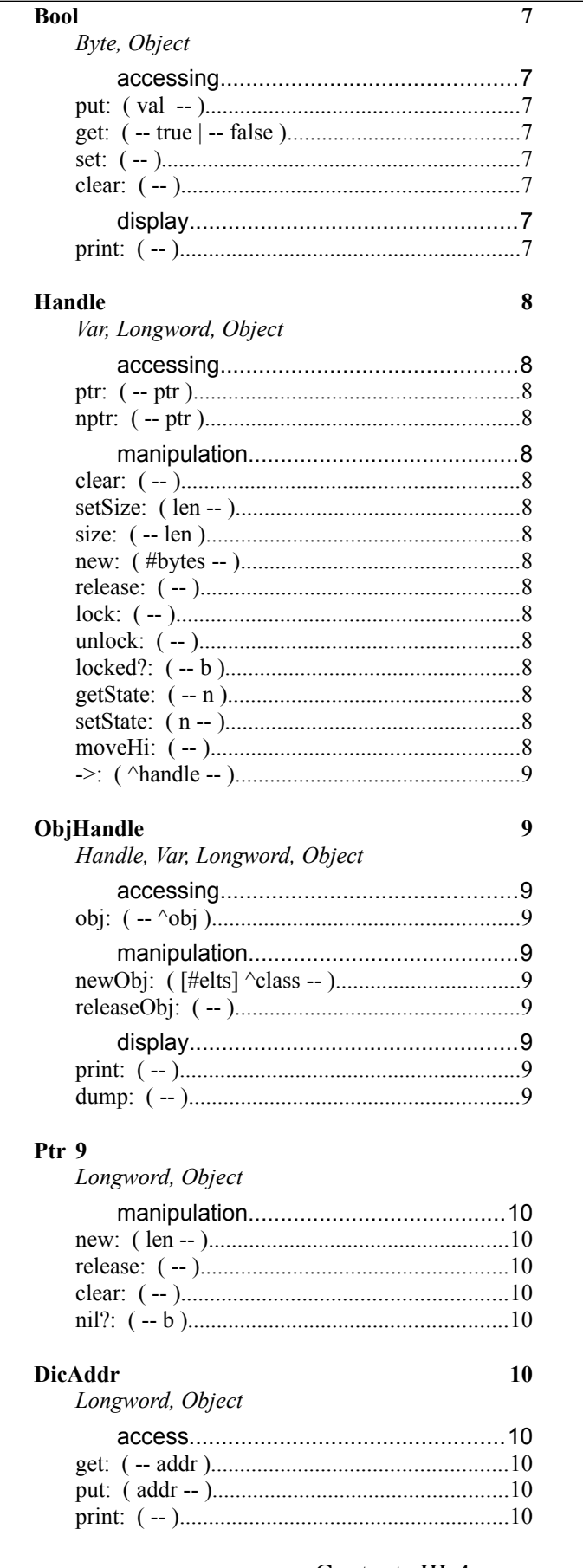

 $\mathfrak g$ 

Contents III-4

 $\boldsymbol{7}$ 

 $\delta$ 

 ${\it 10}$ 

#### **III-5 Mops Predefined Classes**

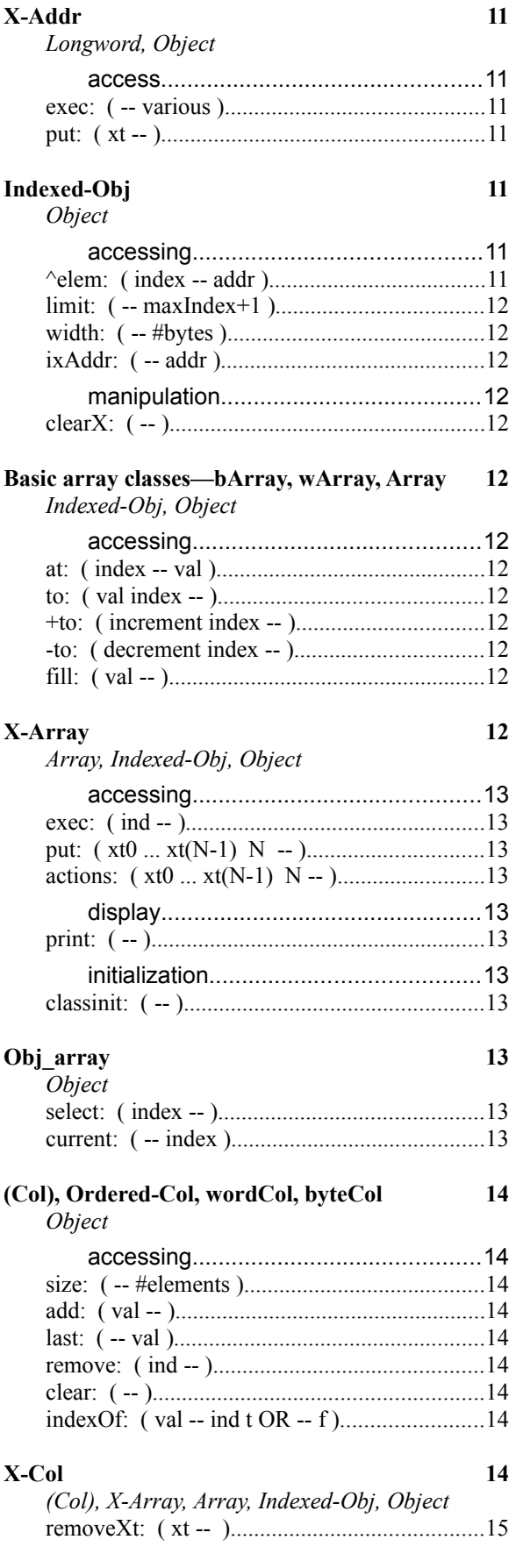

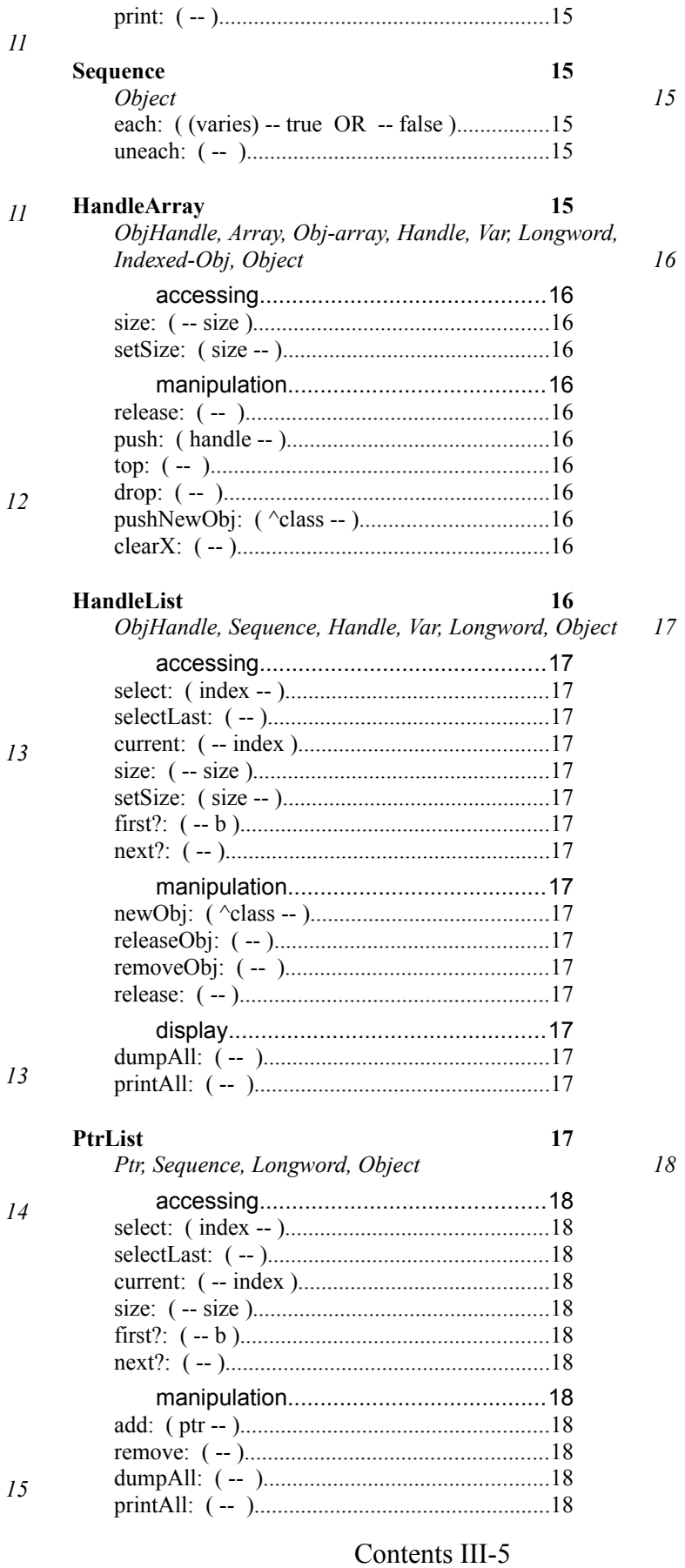

#### III-6 Mops Predefined Classes

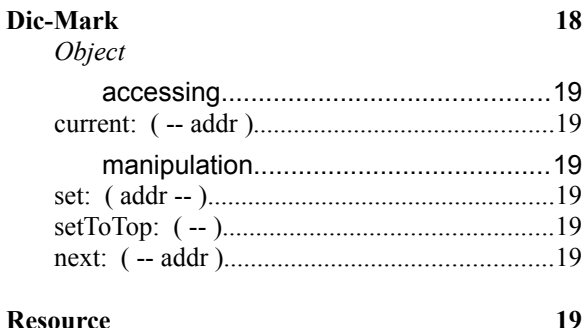

19

19

22

22

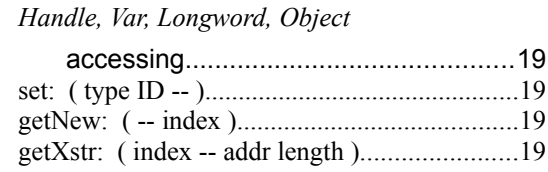

#### **String**

Handle, Var, Longword, Object  $\frac{1}{2}$  - 22 

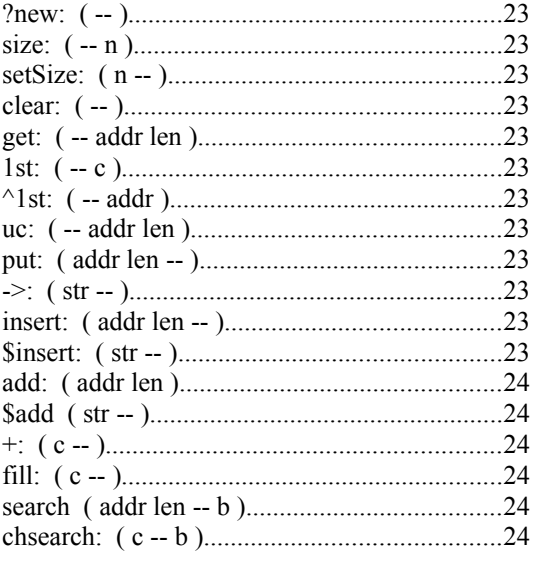

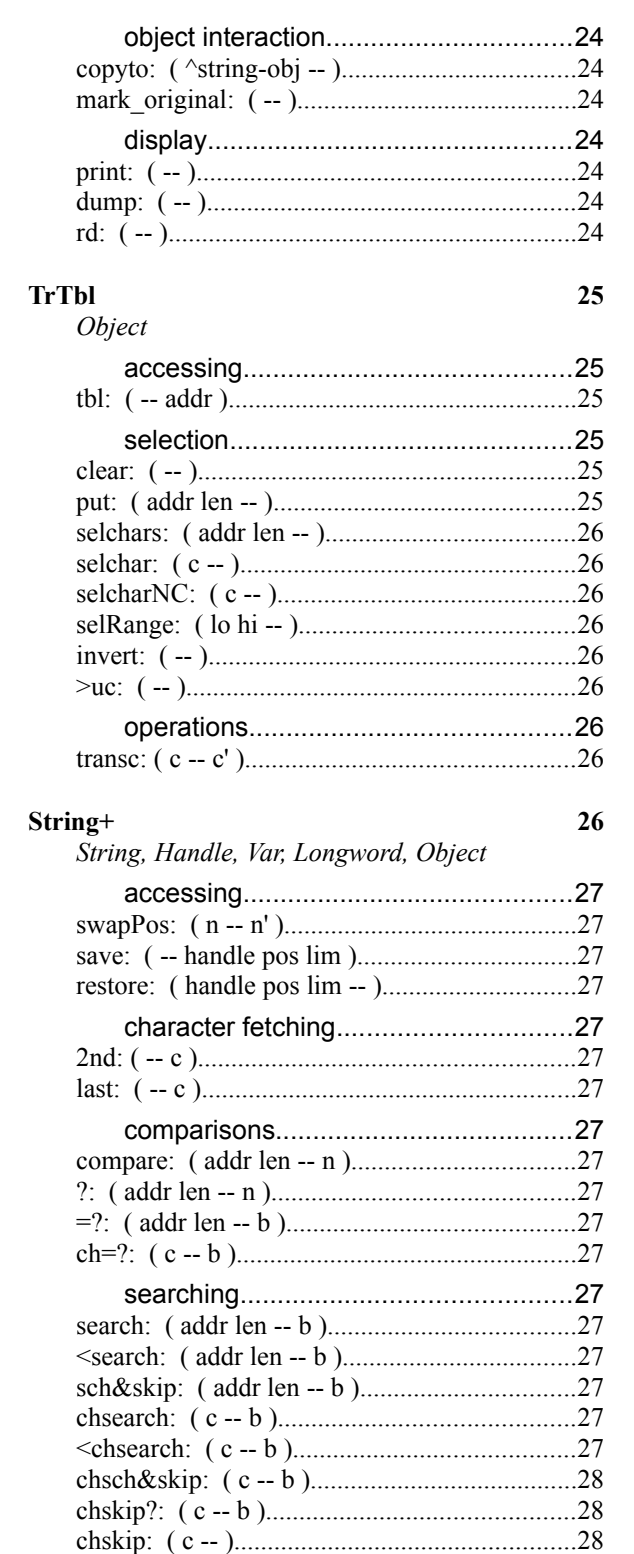

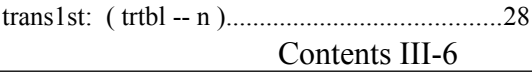

25

#### III-7 Mops Predefined Classes

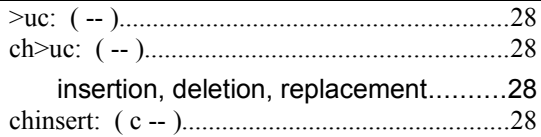

#### **III-8 Mops Predefined Classes**

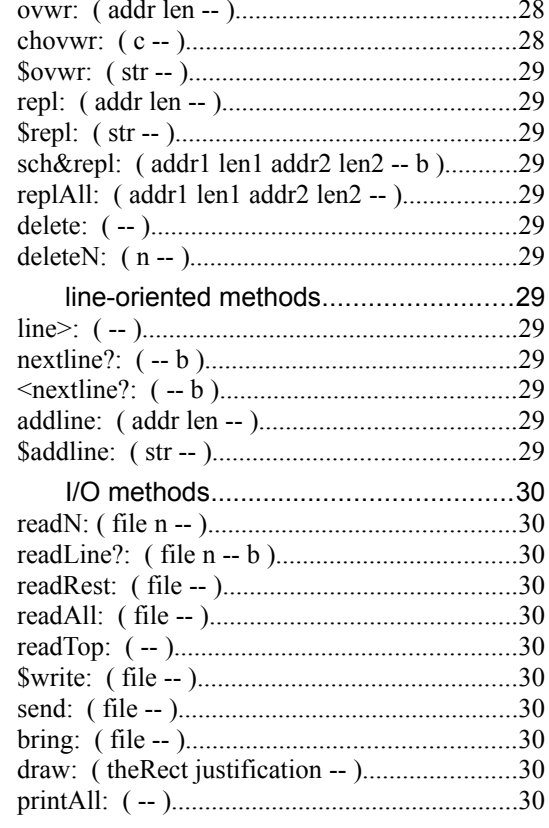

#### File 33 Object

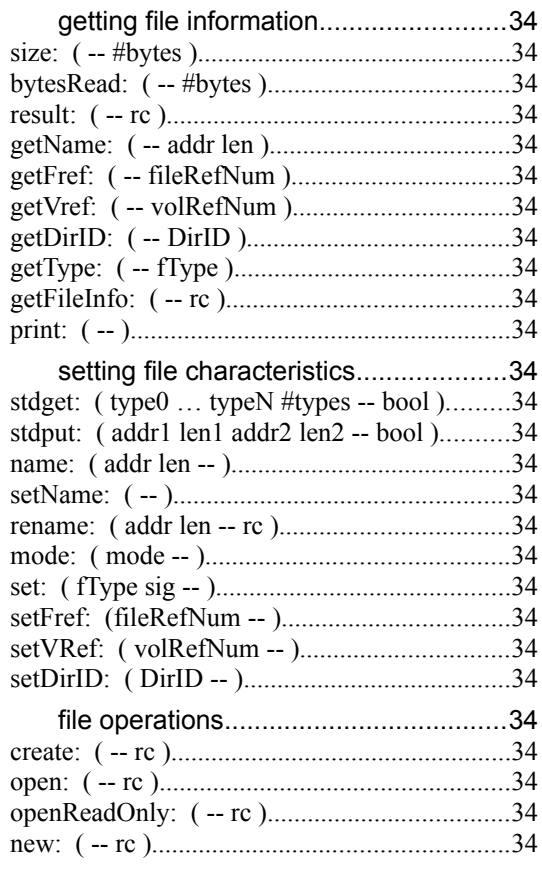

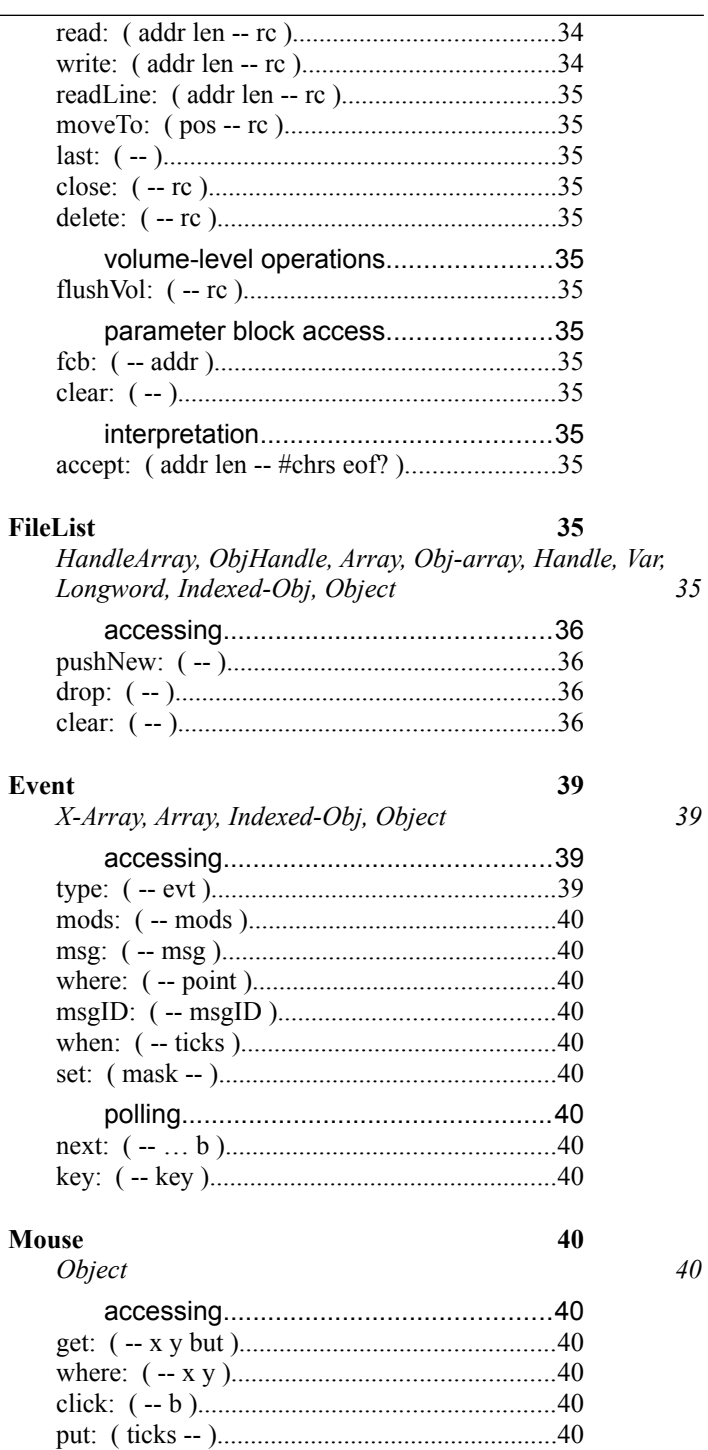

33

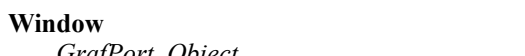

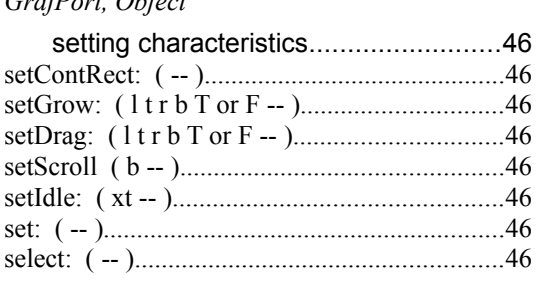

Contents III-8

 $45$ 

 $46$ 

#### **III-9 Mops Predefined Classes**

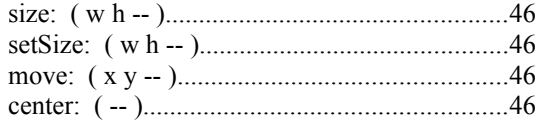

#### III-10 Mops Predefined Classes

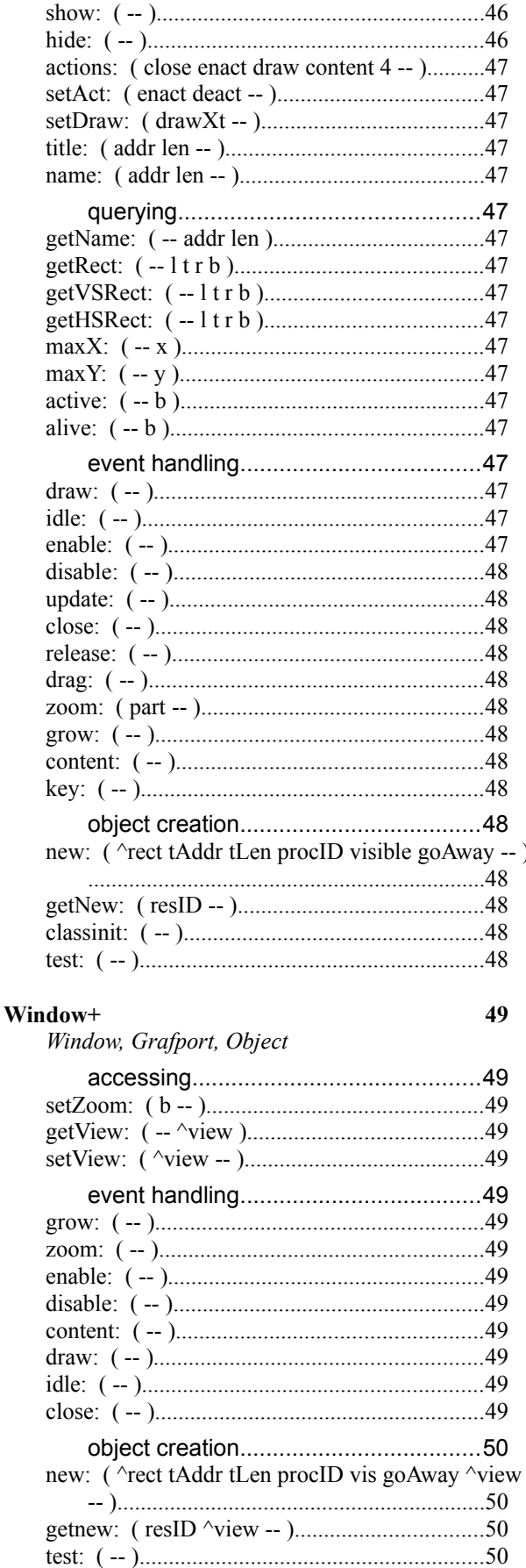

 $\mathcal{L}$ 

49

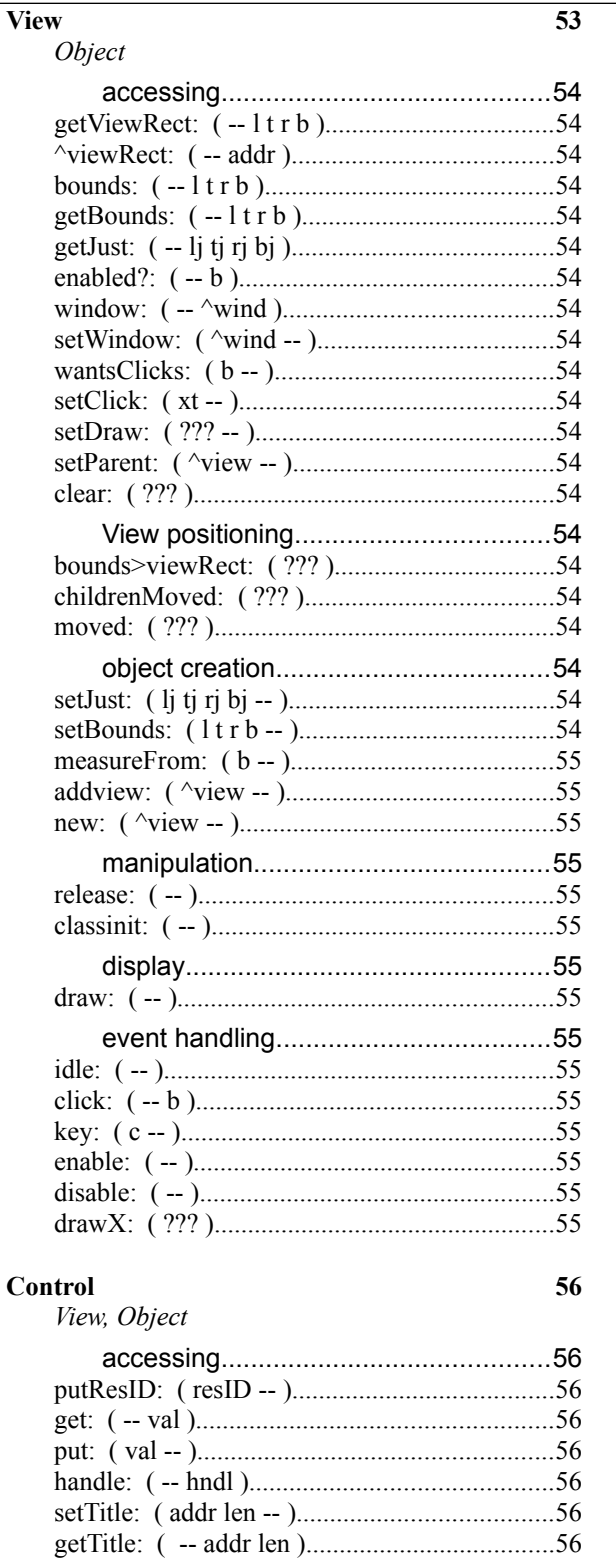

#### Contents III-10

54

#### III-11 Mops Predefined Classes

show: ( -- )........................................................56

## 

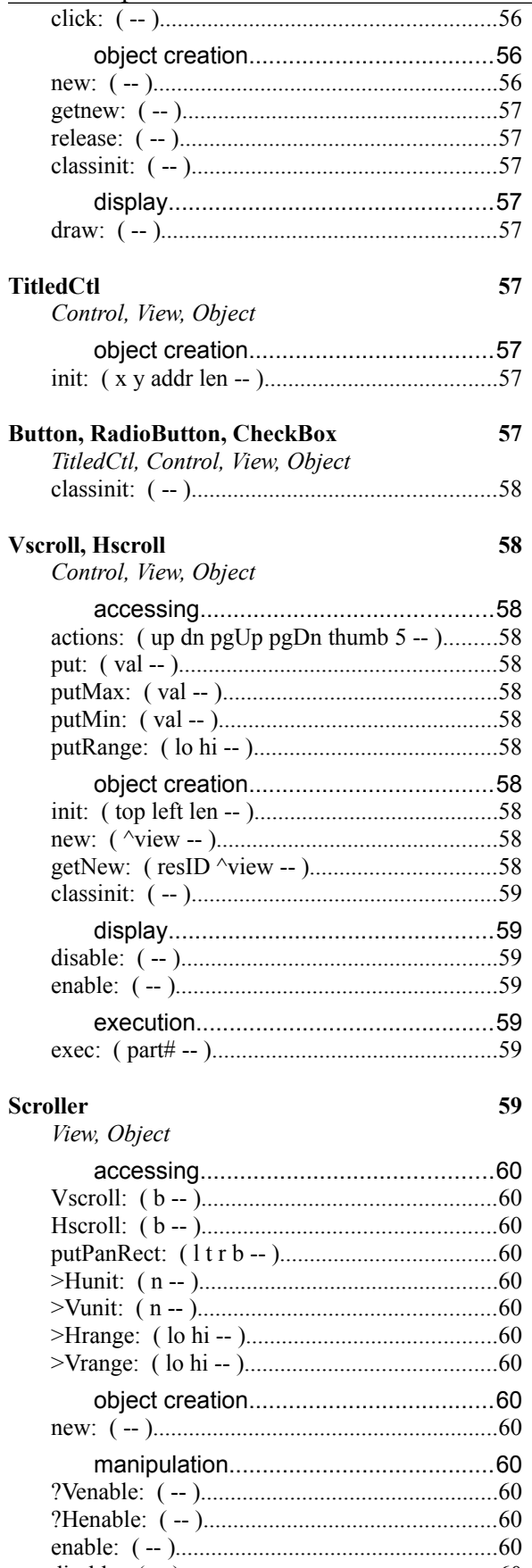

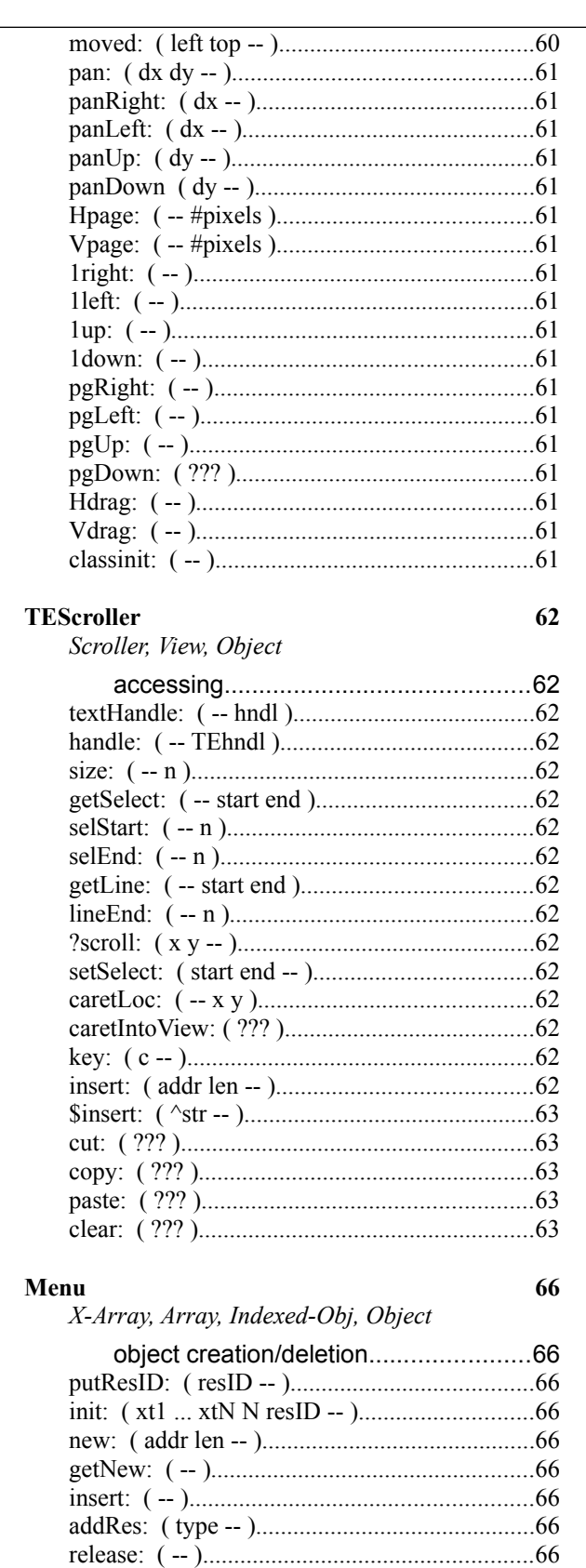

operations on individual items..............66 

Contents III-12

57

 $58\,$ 

 $58\,$ 

60

62

## 66

#### III-13 Mops Predefined Classes

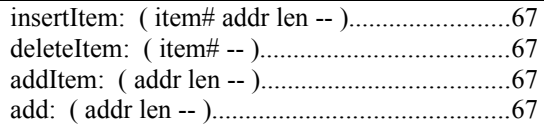

#### **III-14 Mops Predefined Classes**

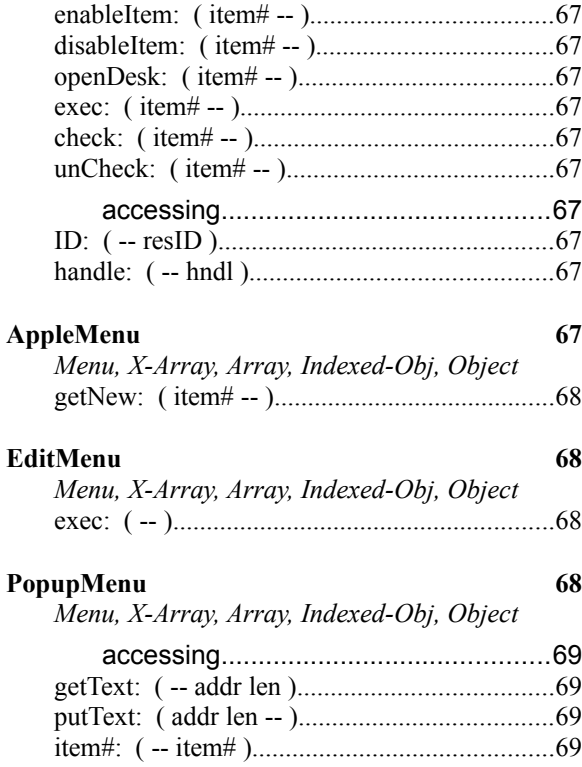

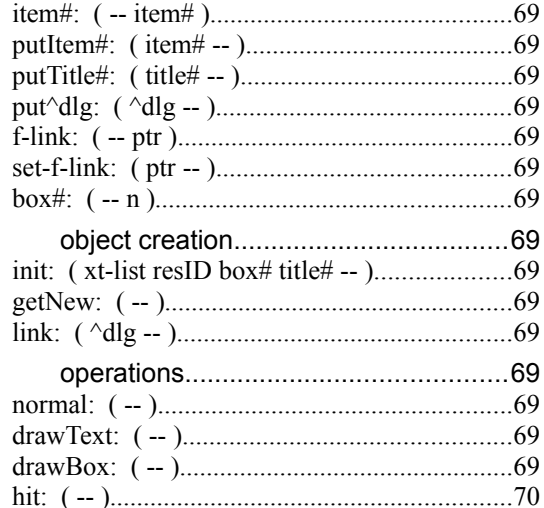

#### **Mbar**

Object

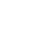

 $70\,$ 

 $70\,$ 

 $68\,$ 

68

69

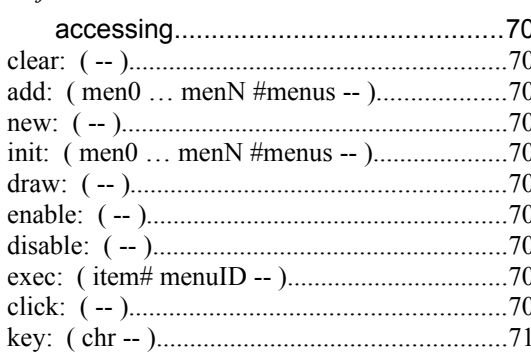

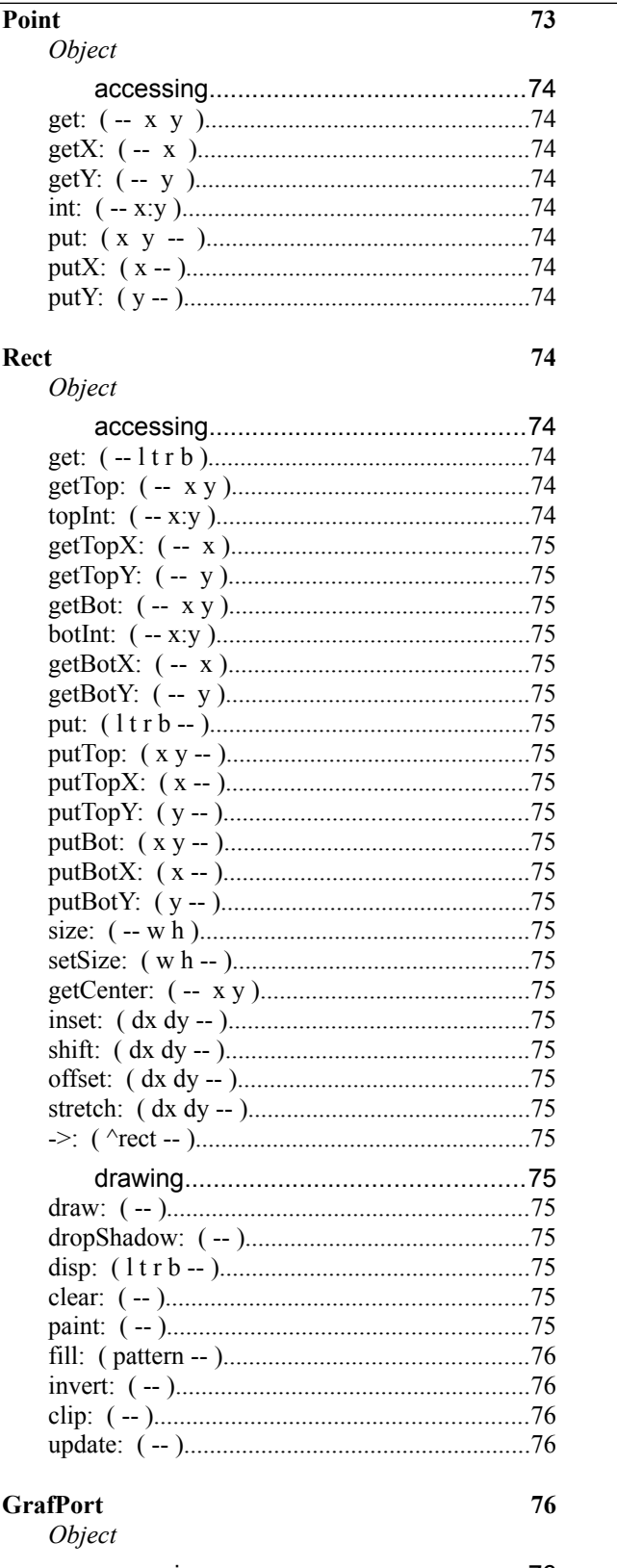

#### 

 $76$ 

Contents III-14

 $74\,$ 

74

#### **III-15 Mops Predefined Classes**

 $78\,$ 

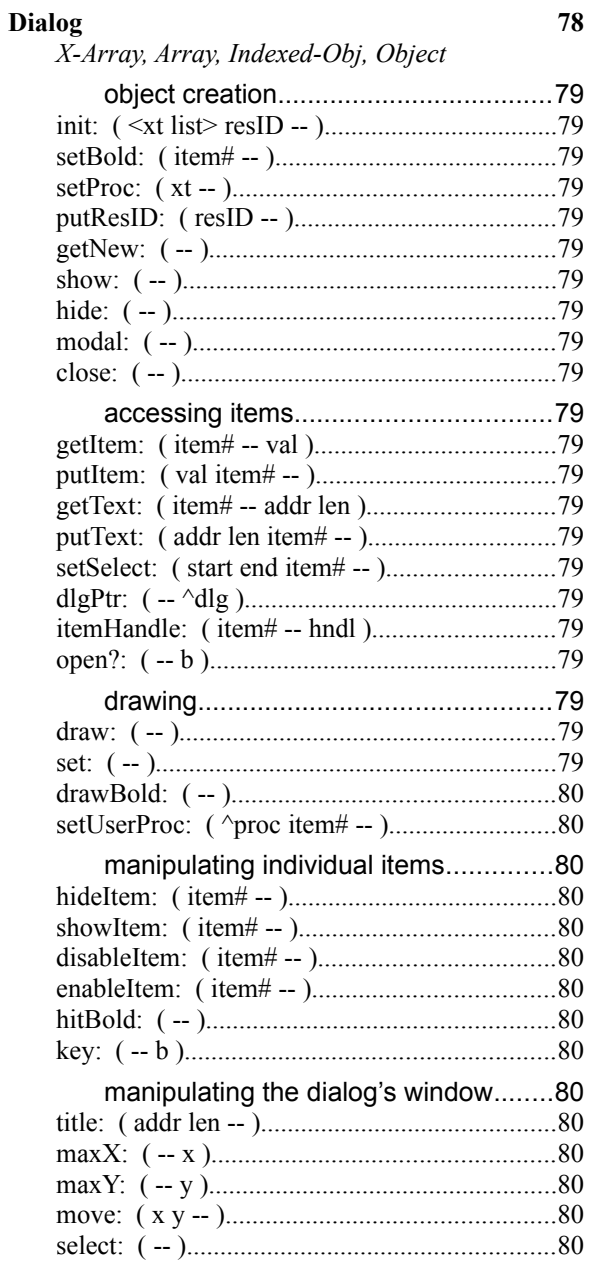

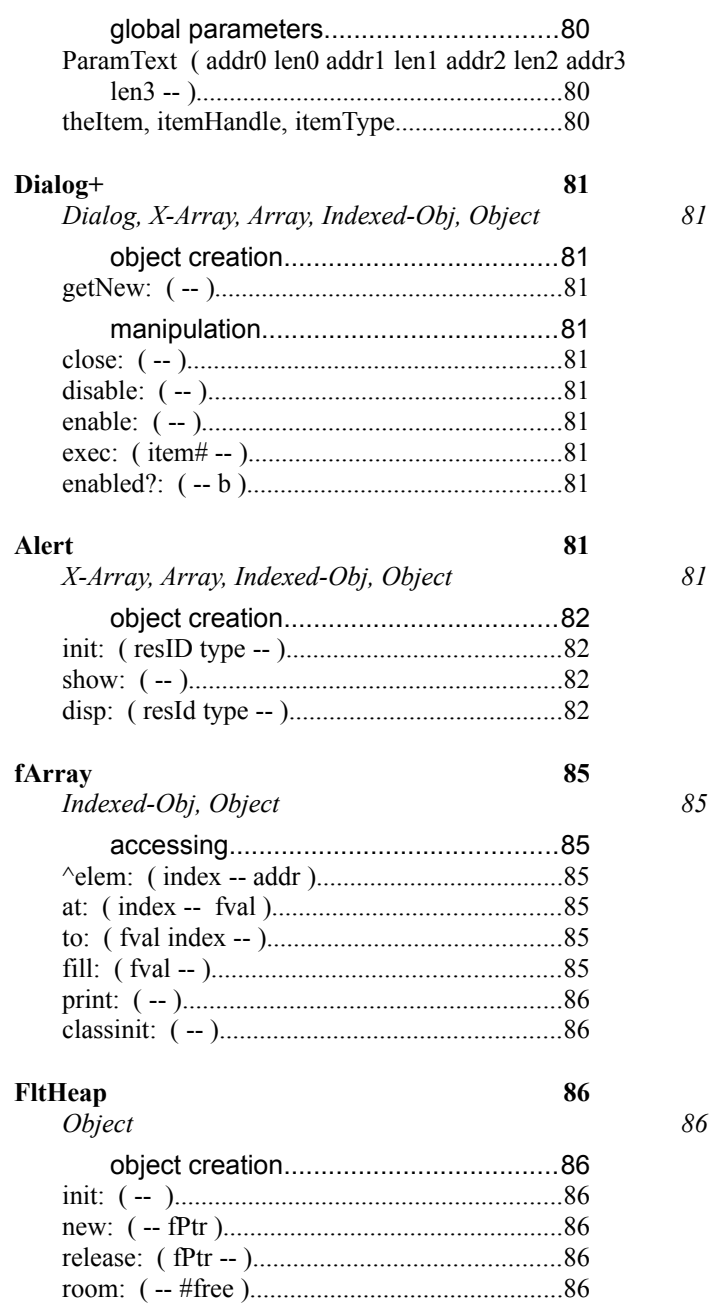

III-16 Mops Predefined Classes Chapter 1—Basic data structures

#### **About this chapter**

This chapter describes the Mops classes and words providing you with the fundamental structures that are necessary for programming in Mops. Most of these correspond to well-established data structures that are familiar to computer scientists, and some of them are unique to Mops on the Macintosh.

#### **Recommended reading**

IM - Memory Manager IM - Programming in Assembly Language

#### **Source files**

Class **Struct** 

#### **Using the basic data structures**

This chapter will discuss the primitive classes that Mops provides as building blocks out of which you can assemble the data structures necessary to build your application. These classes are useful both as instance variables of more complex classes and as general classes from which you can derive more specialized subclasses. The classes that will be covered here include.

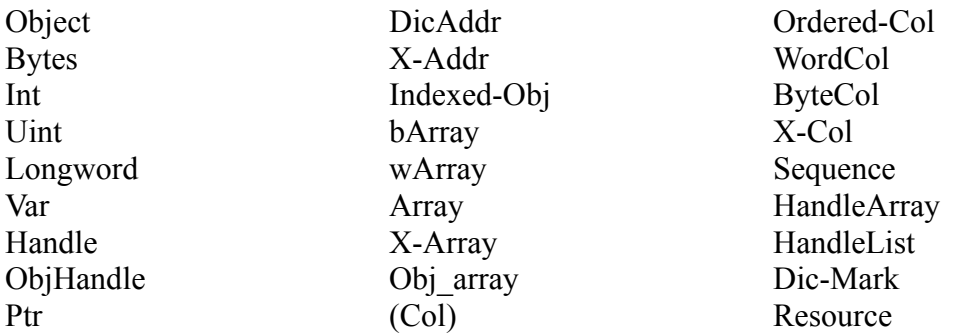

#### **Using Class Object and Bytes**

The root of all classes is class Object. It has no data, but does have a set of behaviors that are generally applicable to any object, regardless of its format. A class that has no particular inheritance path should make Object its superclass, which will cause it to inherit the general properties that all objects should have. Addr: returns the base address of an object. This is less useful with Mops 2.5, however, since just naming an object without sending it a message will cause its address to be pushed, and this works for both public objects and ivars (it used to only work for public objects). Other methods in Object provide a hex dump of an object's data and access to an object's class pointer.

Bytes is not really a class, but rather is a Mops word that enables you to allocate a certain number of bytes as an instance variable within a class definition. Bytes is chiefly useful when mapping parts of Toolbox data structures that only need to be allocated but not accessed. Bytes actually creates an ivar of class Object, so you can use Object's methods, such as Addr:, on an ivar created with Bytes. As an example, class Window uses Bytes to allocate portions of the window record that Mops doesn't need direct access to. Remember, however, that Bytes is not an indexed type like barray—its an Object. If you send it a length: message you'll always get zero, which is the length of Object—this surely won't be what you want!

#### **Using the scalar classes**

Scalar classes represent non-indexed objects which hold simple integer or pointer data. A Byte, Int or Var can hold an 8,16, or 32-bit signed integer respectively. A UByte or Uint can hold an 8 or 16-bit unsigned integer. Bool is a 1-byte boolean class. A Ptr is a simple pointer or address. A DicAddr holds the address of a word in the dictionary. An X-addr holds the address of an executable word. A Handle has methods for allocating, sizing, locking and releasing relocatable blocks of heap. ObjHandle is a subclass intended for dealing with dynamic objects on the heap. For all of the scalar classes, Get: and Put: fetch and store the object's private data with an operation of the appropriate width.

#### **Using the array classes**

There are three basic array classes in Mops - bArray, wArray and Array, having 1, 2 and 4-byte indexed cells. We have defined a basic set of array methods that are shared by these classes, and must be redefined if you create array classes with different indexed widths. Most array messages require that an index be on the stack that reflects which cell of the array the operation refers to (indexes begin with 0).

We have defined a generic superclass for all arrays, called Indexed-Obj. This class defines some general methods which are independent of the indexed width. These are ^Elem:, which returns the address of an indexed cell of any width, using a run-time lookup, Limit:, which tells you the maximum number of elements allocated to an object; Width:, which tells you the width of an object's indexed cells; ClearX:, which sets all of an array's cells to 0; and IXAddr:, which leaves the address of the 0th indexed cell.

There is also a group of methods that must be redefined for each array class having a different width. These include: At:, which fetches the contents of the cell at an index; To: which stores to the indexed cell at an index, +To:, which increments an indexed cell by a value; -To:, which decrements an indexed cell, and Fill:, which fills an array with a value. This group is shared by the three array classes that are predefined in Mops, and is documented later in this section. We also override ^Elem: in these three classes to give greater speed, since we know the indexed width at compile time.

Because class Array has 4-byte cells, it can be used to hold pointers to various kinds of structures in a way that the other array classes cannot.

We have defined several classes which make it easy to handle groups of objects. By multiply inheriting Obj array with any other class, you create an array of objects of that class. You then use the select: method to make one of those objects "current", and can then access the "current" object exactly as if it were a normal object, i.e. not part an array at all.

HandleArray and HandleList are both for sets of heap-based objects, accessed through ObjHandles. HandleArray uses ObjArray as one of its superclasses, so it uses the select: method to make a particular one of its ObjHandles "current".

Here's an example of how a HandleArray could be used to implement four windows accessible by index:

```
4 HandleArray Windows
: CreateWindows
      4 0 DO i select: windows ['] window newObj: windows LOOP ;
\ Resize window at index 2:
      2 select: windows 300 100 size: [ obj: windows ]
```
Notice how once we have used select: to choose which ObjHandle in the HandleArray we are referring to, we can then send other methods to the HandleArray exactly as if it were a single ObjHandle. We can send latebound messages to one of the windows, as in the size: message at the bottom, by using the obj: method defined for the ObjHandle class. Actually, the objects in Windows could be of any class that accepted a size: message, due to the late binding.

#### III-18 Mops Predefined Classes

When you are finished with Windows, you can release all its heap storage simply by sending the message release: windows

If you look at the source for the HandleArray class, you will see that release: causes each of the ObjHandles to be selected in turn, and releaseObj: sent to each one. If you now look at the source for ObjHandle, you will see that releaseObj: causes release: to be sent to the object pointed to by the handle, so that it will release any heap storage it has allocated, then finally release: super is called, which releases the heap block pointed to by the handle (that is, the object itself). Thus, by simply sending release: to a HandleArray, we are releasing all the heap storage it owns. Incidentally, if you want to just release one of the handles in a HandleArray, use select: followed by releaseObj:—this is the reason we have defined releaseObj: separately from release:.

Class X-Array adds to the basic Array the ability to execute one of its indexed cells, assuming that it holds the xt of a Mops word. X-Array is a very important class in Mops, because its behavior is used throughout the system itself to provide control dispatching by index, as in Menu and Event. The classinit: method in X-Array sets each indexed cell to Null so the object will behave gracefully if you fail to initialize it in your application. Use X-Array whenever you need to execute one of a group of Mops words based on a series of contiguous indices.

#### **Using Collections**

Class Ordered-Col is another important class in Mops. It is implemented by multiply inheriting the (Col) class with one of the array classes. It adds to the array class the concept of a current length and the ability to add to and remove from the list. This list also has many of the properties of a stack, which are exploited in such classes as FileList (see Chapter III.3). When you create an Ordered-Col (O-C), you must specify, as with all indexed classes, the number of elements to allocate in the dictionary (or the heap). O-C uses this as a maximum up to which its variable-length list will grow via the Add: method. The advantage of an O-C is that you can add values to the end of the list without maintaining the index yourself, only the sequence in which to add. You might want to utilize the O-C's properties only while initializing the object, after which it is simply used as an Array. WordCol is an Ordered-Col with 16-bit cells rather than 32-bit.

#### **Using the Dictionary Class**

Class Dictionary is a piece of code written for use with the assembler. It is used to hold the symbol table, and allows strings (labels in the case of the assembler) to be dynamically added as the program is running, and associated with any object. Dictionary is a subclass of HandleArray, and each element in the array can be the beginning of a chain of dictionary elements (instances of class DictElt). Class dictionary has two accessing methods, they are enter: and query:. When a label is encountered in the assembler, it is entered in the symbol table. If it is a definition, then the code position is stored with it, so:

```
: ENTERLABEL
      token query: symtab
      nilP <> IF 253 asmError THEN \ Error if already defined
      ['] var newObj: tempH
      codePos 2* here + obj: tempH put: **
      tempH token enter: symtab unlock: tempH
```
(Note: token is an instance of class String.)

#### **Object**

Object contains behavior appropriate to all objects in the system. Every superclass chain ultimately traces back to Object.

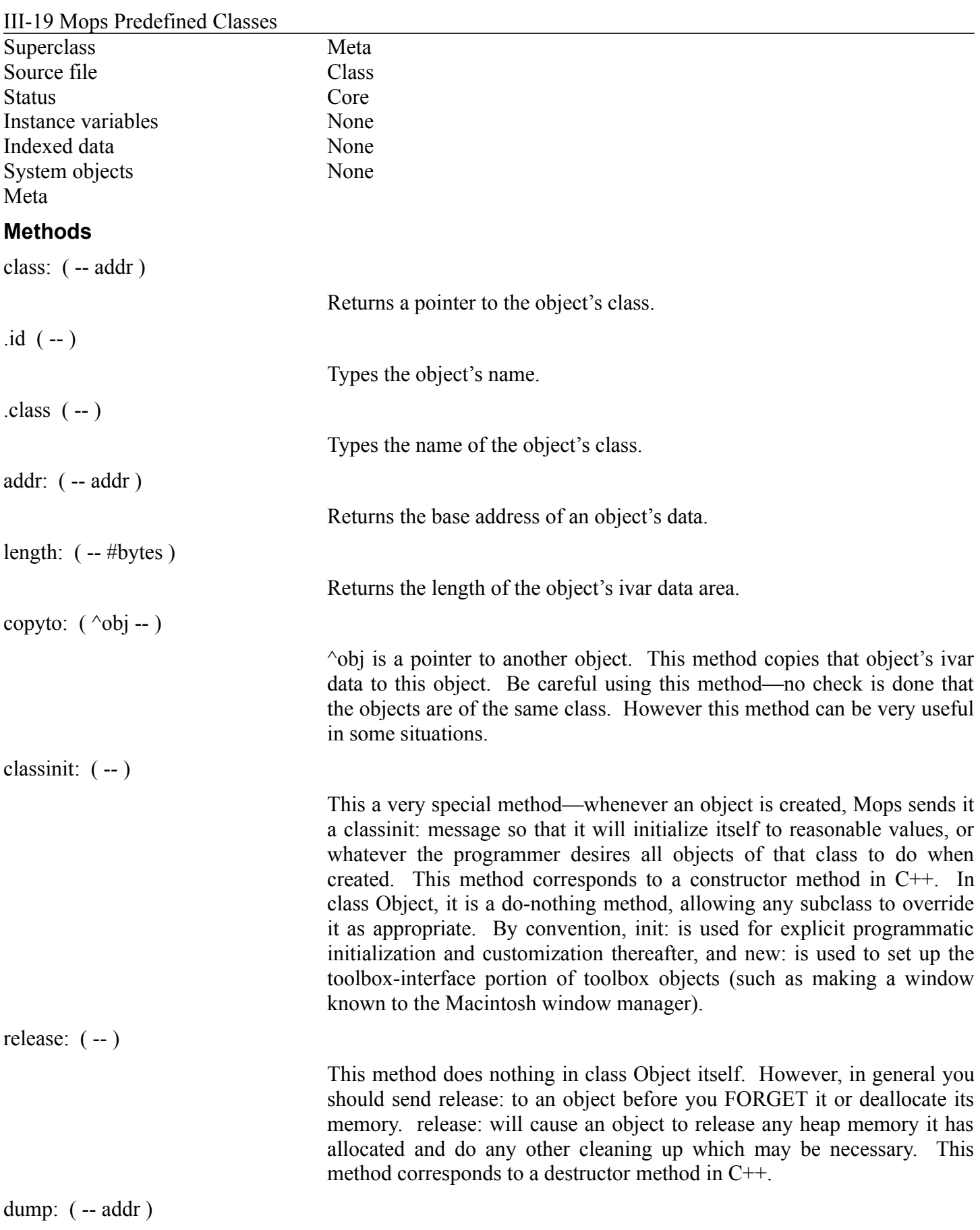

Contents III-19

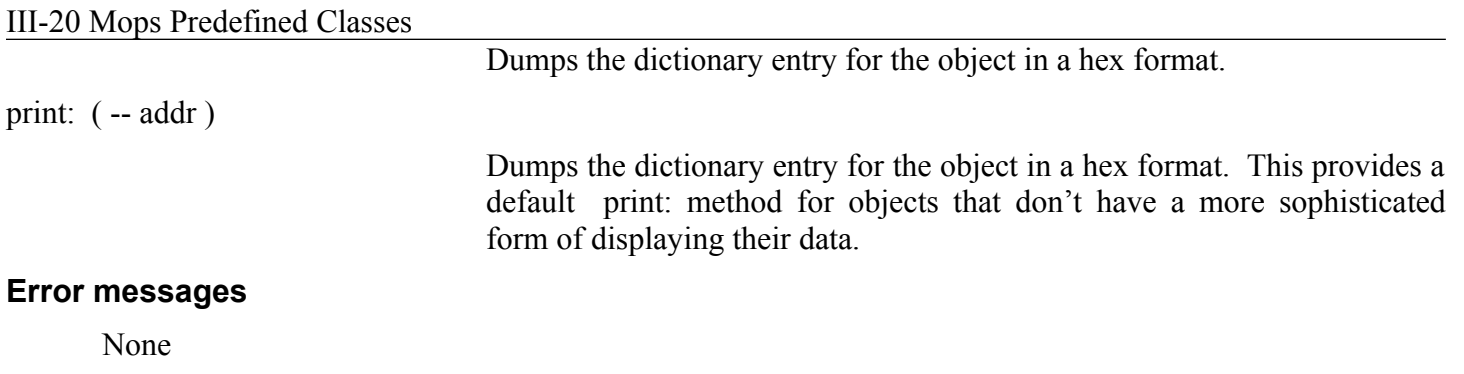

#### **Longword**

Longword provides storage for 32-bit quantities. It is not intended to be used directly, but is a generic superclass for Var , Handle, Ptr and DicAddr.

#### III-21 Mops Predefined Classes

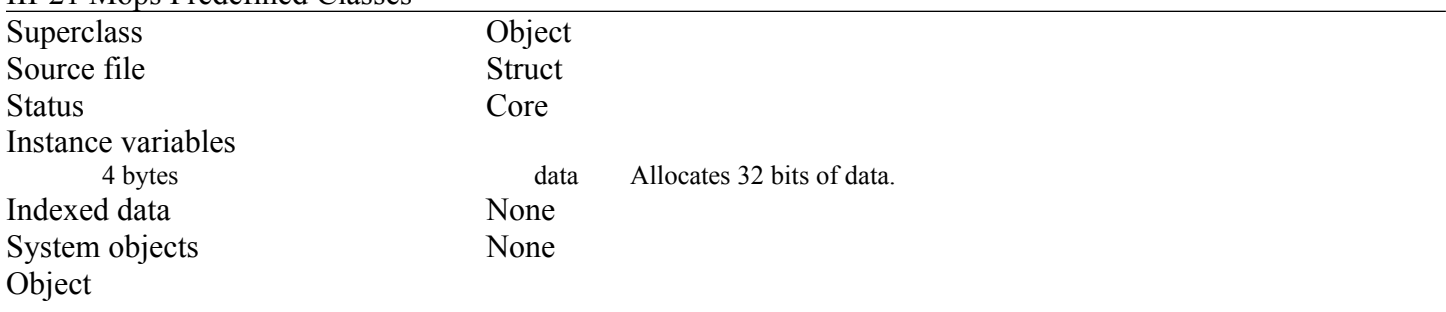

#### **Methods**

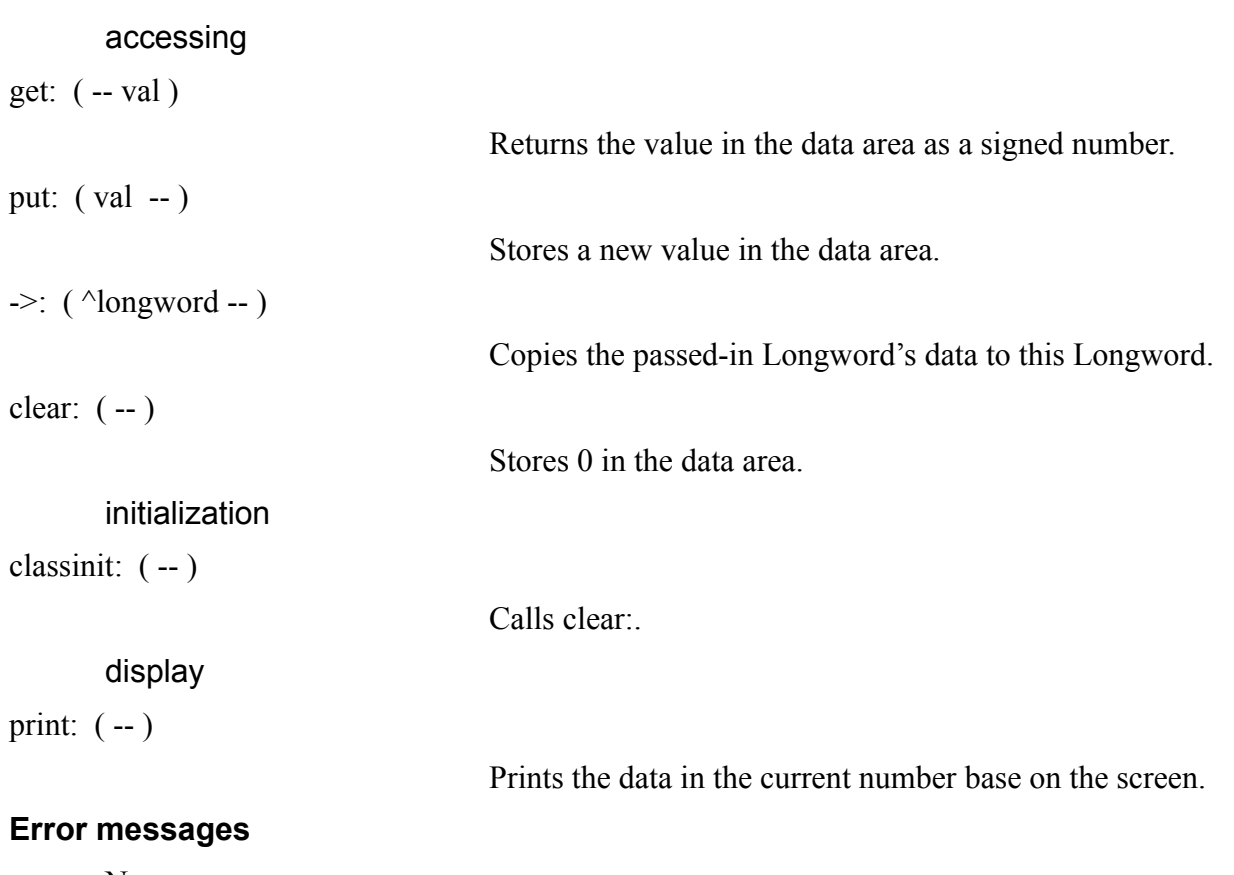

### None

#### **Var**

Var provides storage for 32-bit numeric quantities.

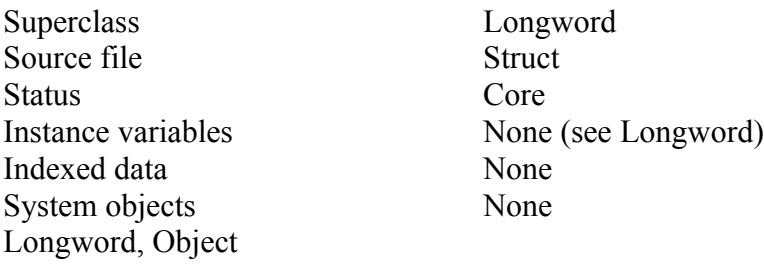

#### III-22 Mops Predefined Classes **Methods**

accessing

+:  $( val -- )$ 

 $-$ : ( val  $-$  )

Adds val to the contents of the Var's data area.

Subtracts val from the contents of the Var's data area.

#### **Error messages**

None

#### **Int, Uint**

Provides storage for 16-bit quantities—signed (Int) and unsigned (Uint ).

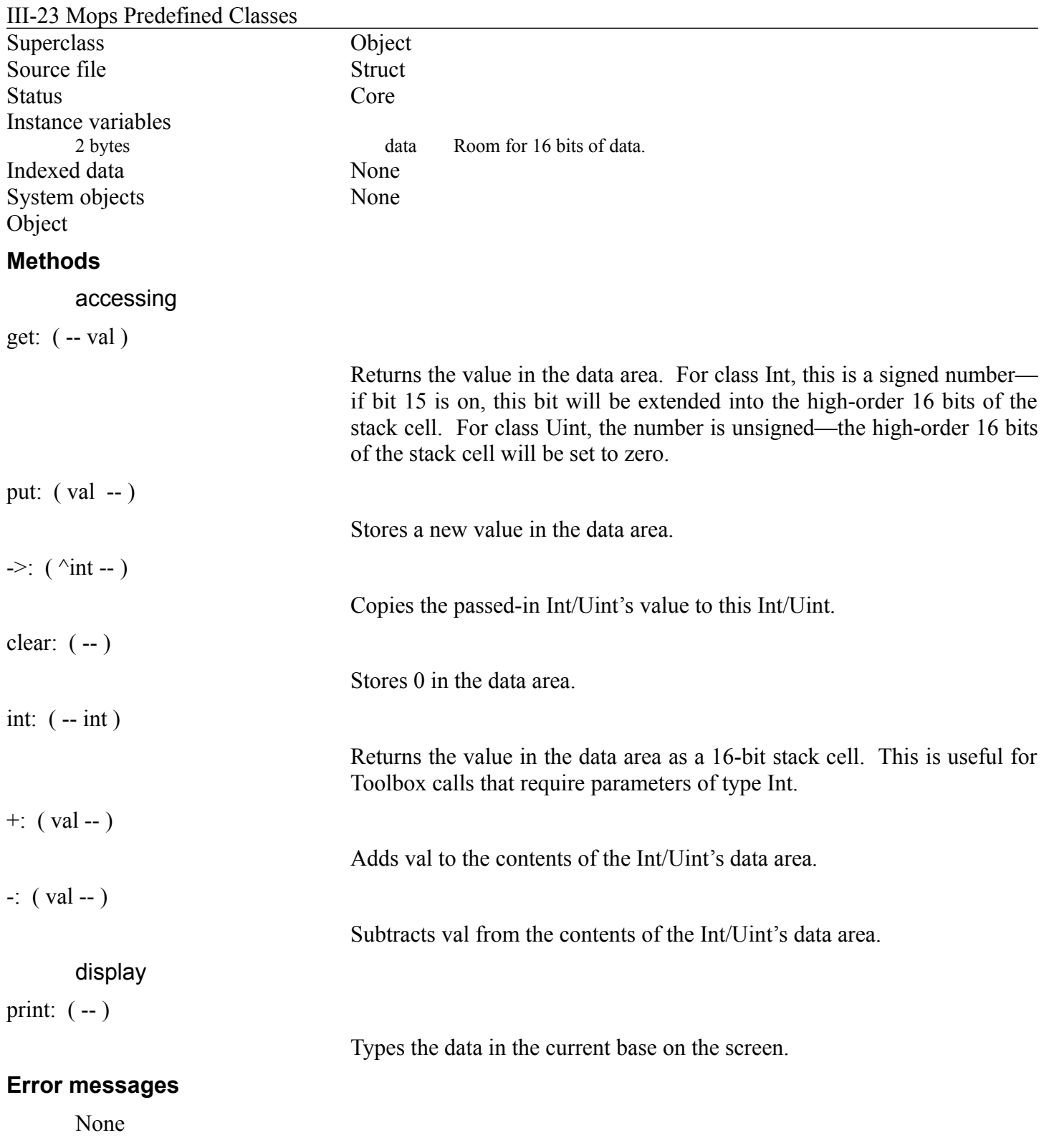

### **Byte, Ubyte**

Provides storage for 8-bit quantities—signed (Byte) and unsigned (Ubyte).

Superclass Object

#### III-24 Mops Predefined Classes

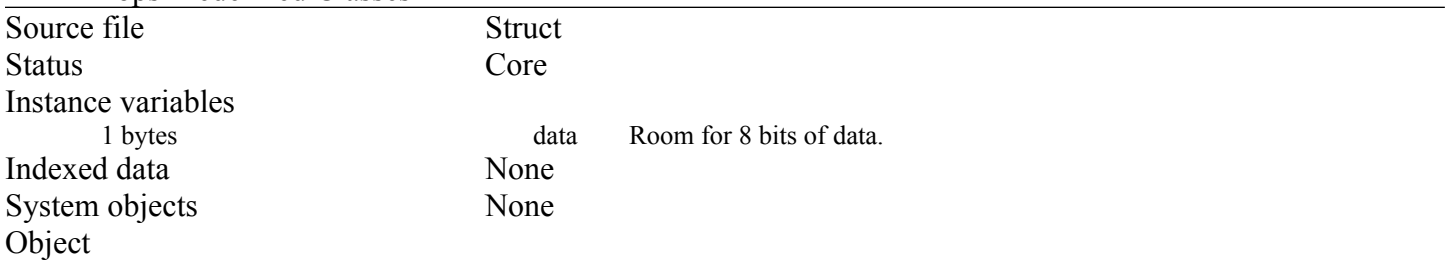

#### III-25 Mops Predefined Classes

#### **Methods**

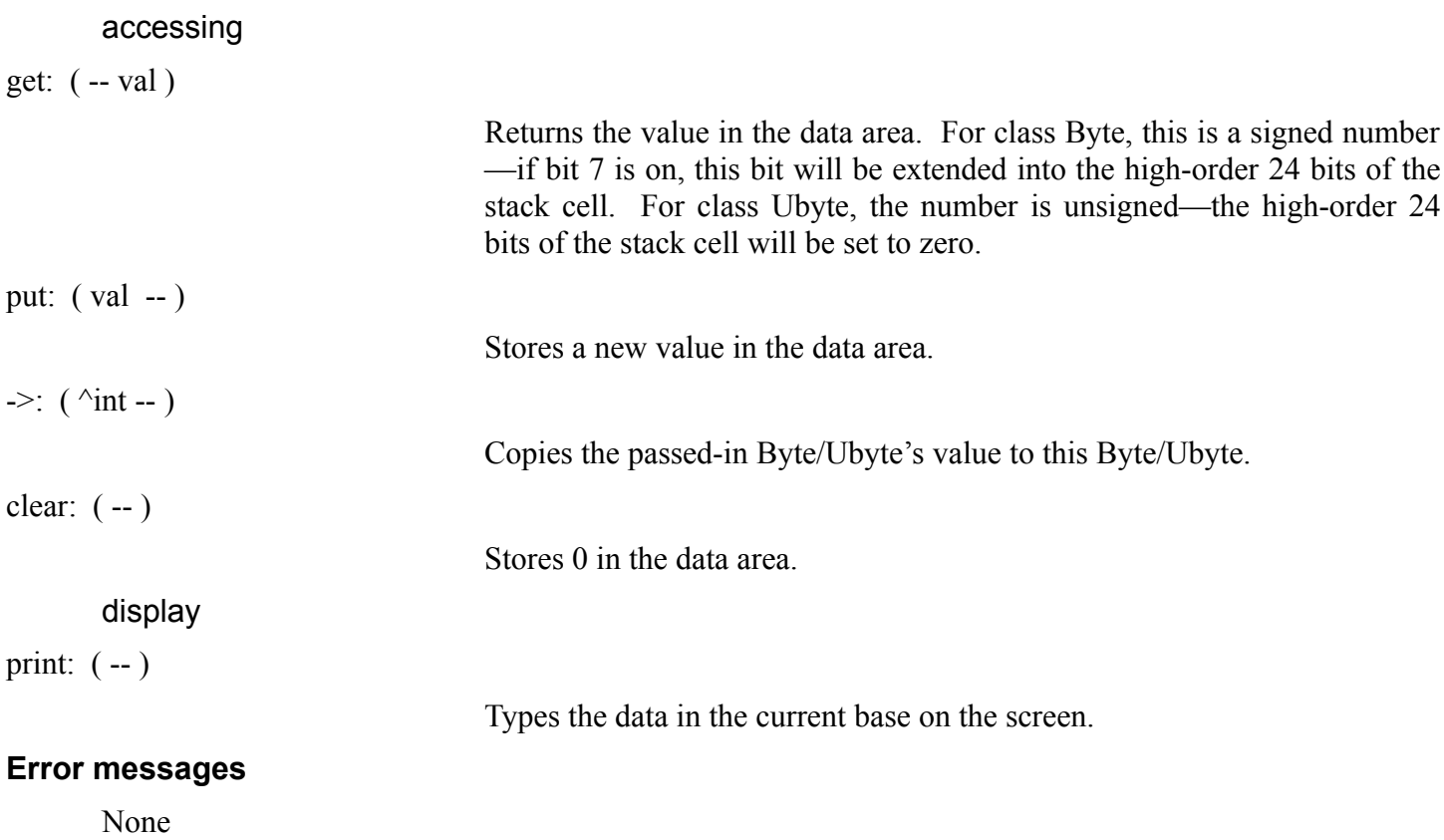

#### **Bool**

Provides storage for boolean values (true or false). These are stored in 8 bits.

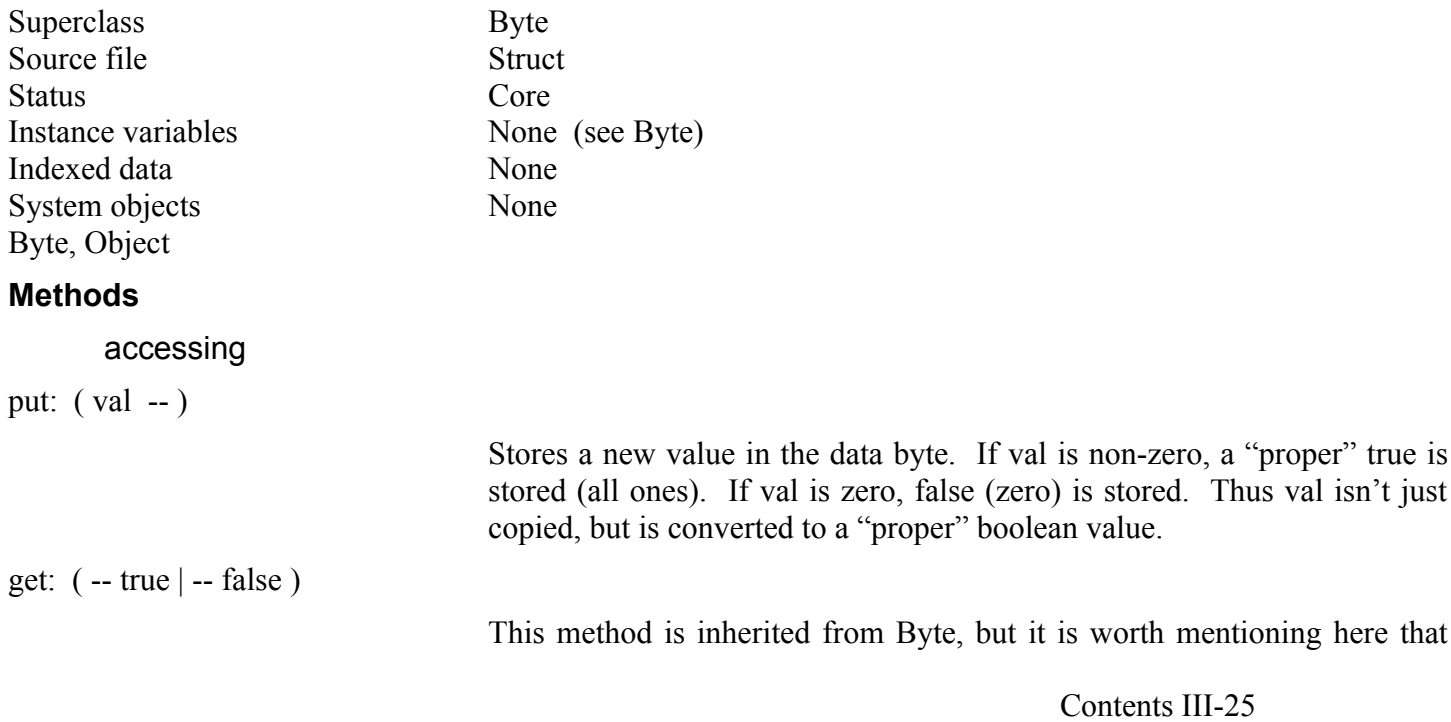

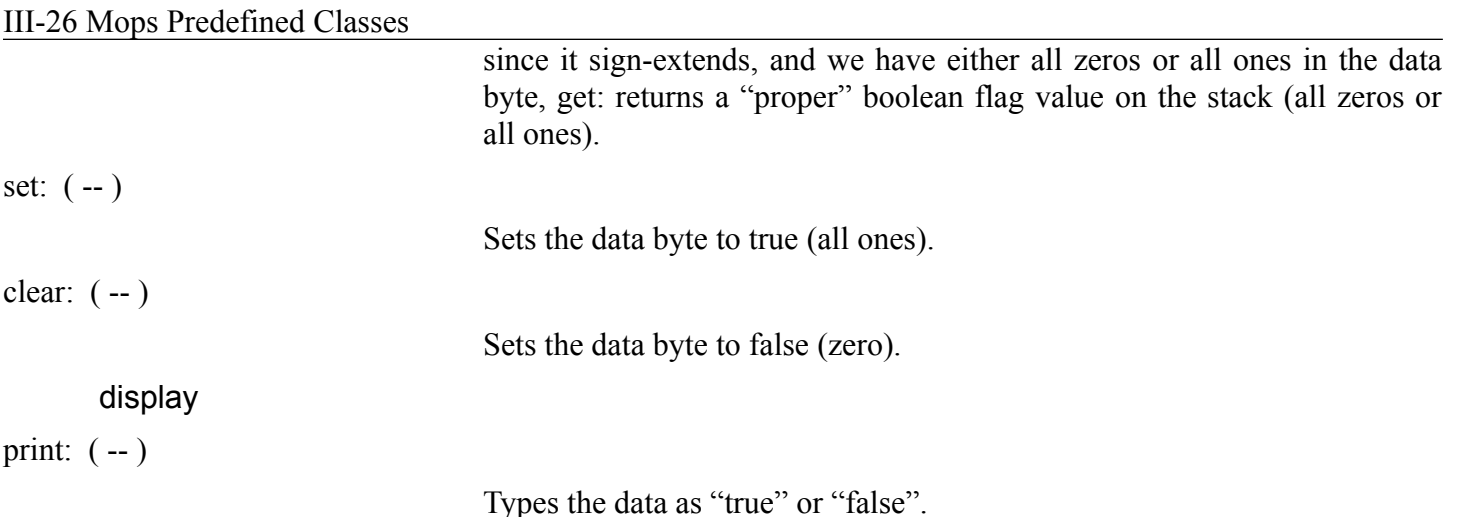

#### III-27 Mops Predefined Classes

#### **Error messages**

None

#### **Handle**

Handle adds to Longword methods useful for manipulating relocatable blocks of heap.

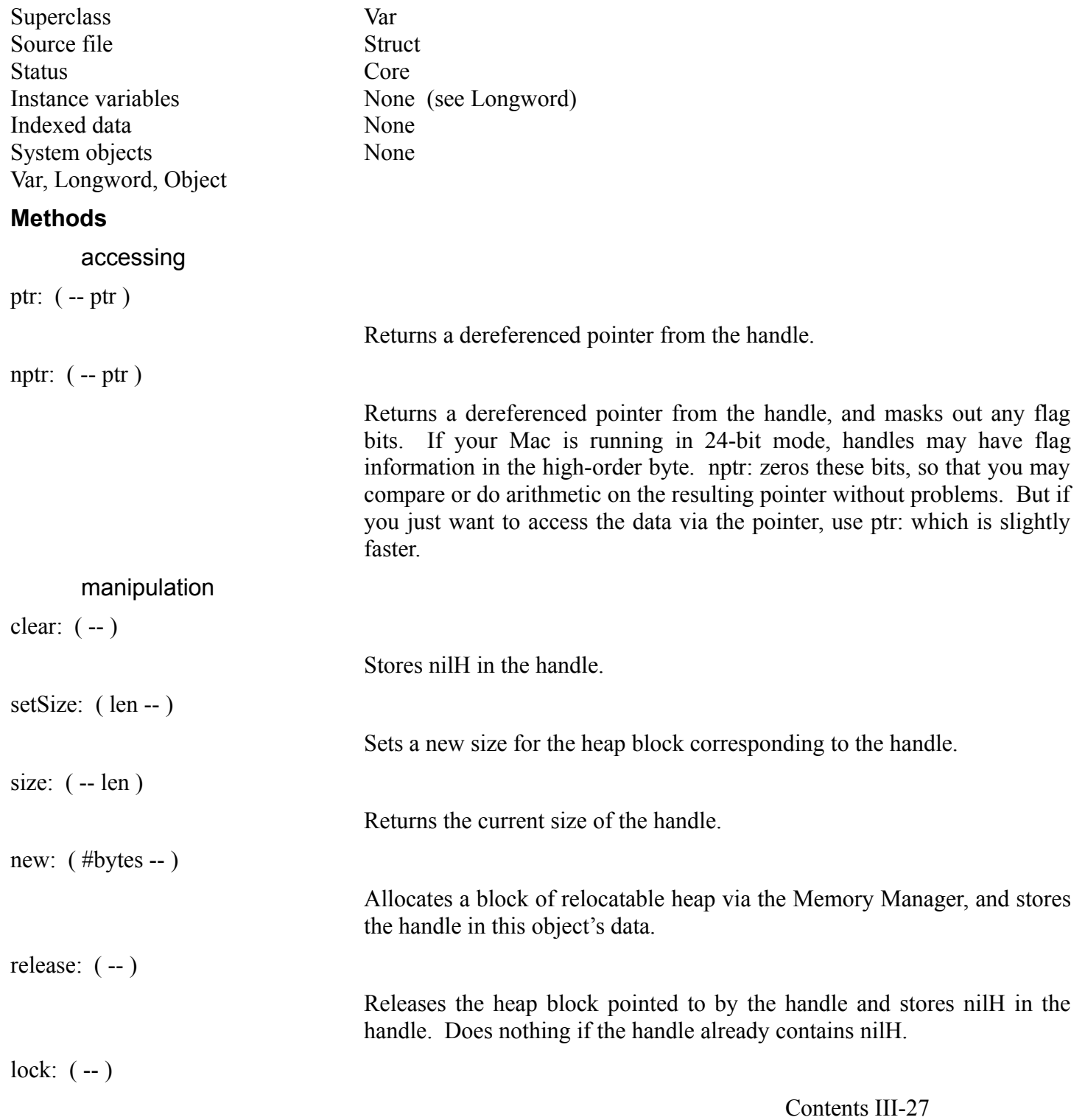

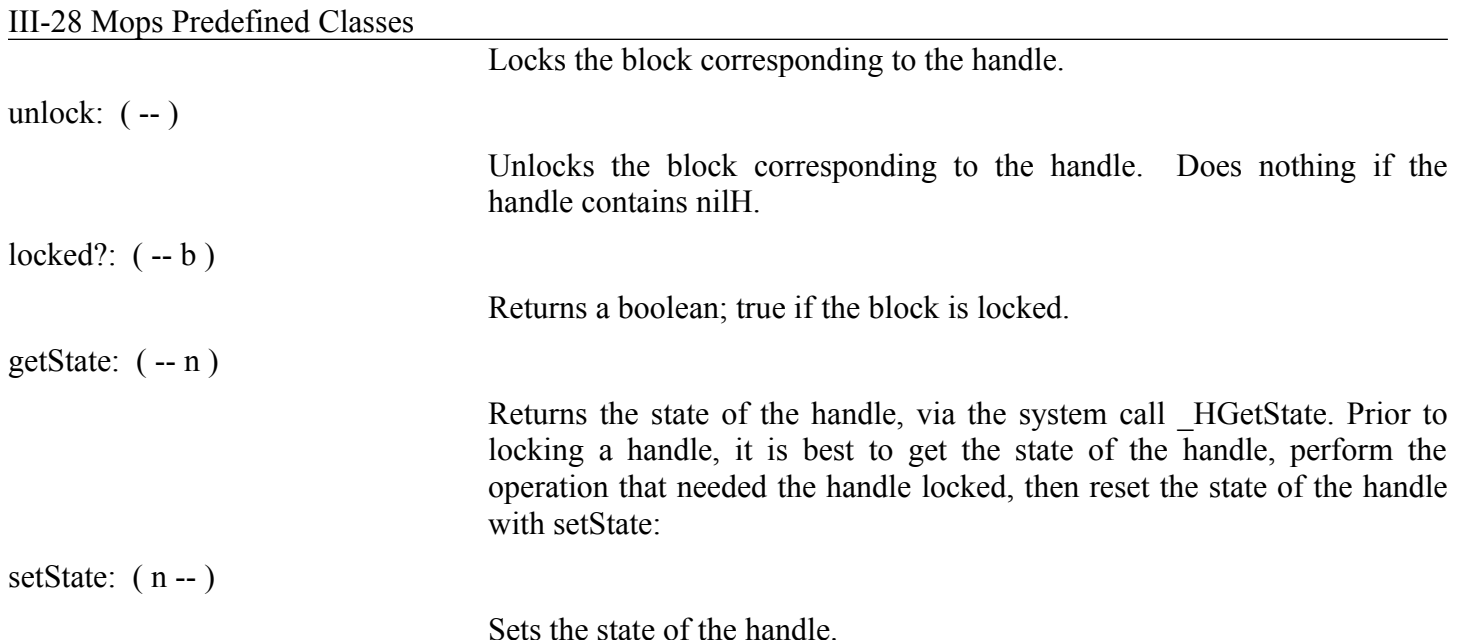

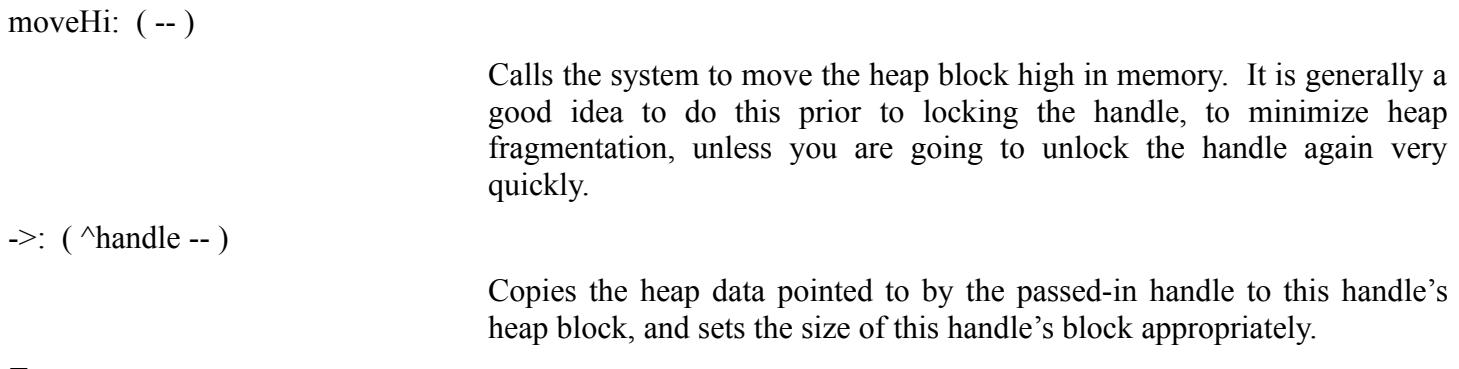

#### **Error messages**

*"Set handle size failed"*

Non-0 return from memory manager on a SetHSize system call, probably resulting from a setSize: or - >: call with insufficient memory available.

#### **ObjHandle**

ObjHandle adds to Handle methods for manipulating heap-based objects.

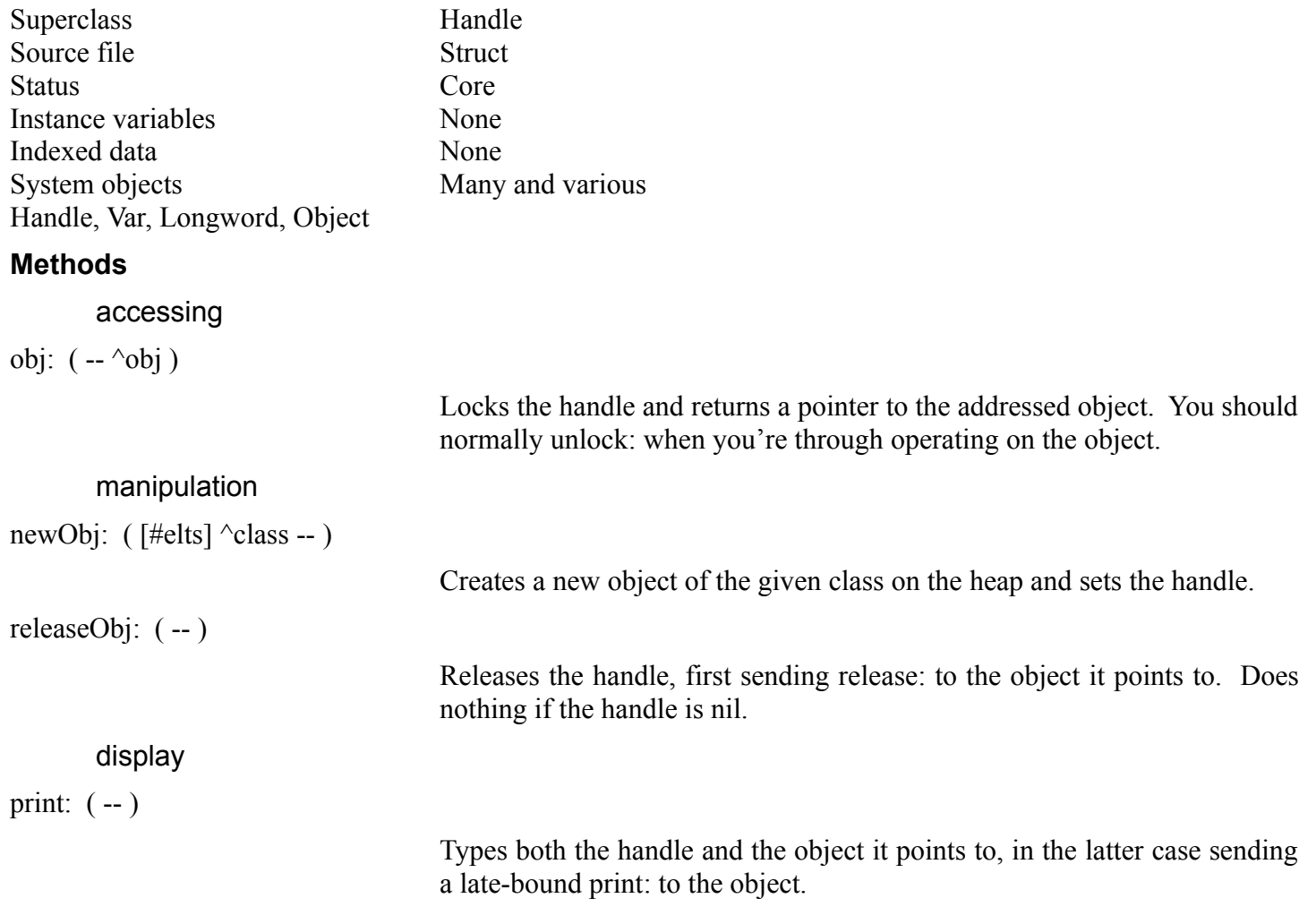

III-30 Mops Predefined Classes

dump: ( -- )

Likewise dumps both the handle and the object.

#### **Error messages**

None

#### III-31 Mops Predefined Classes

#### **Ptr**

Ptr adds to Longword methods useful for manipulating non-relocatable blocks of heap. Note: it is normally better to use Handles rather than Ptrs, to avoid the heap becoming fragmented with blocks which cannot be moved.

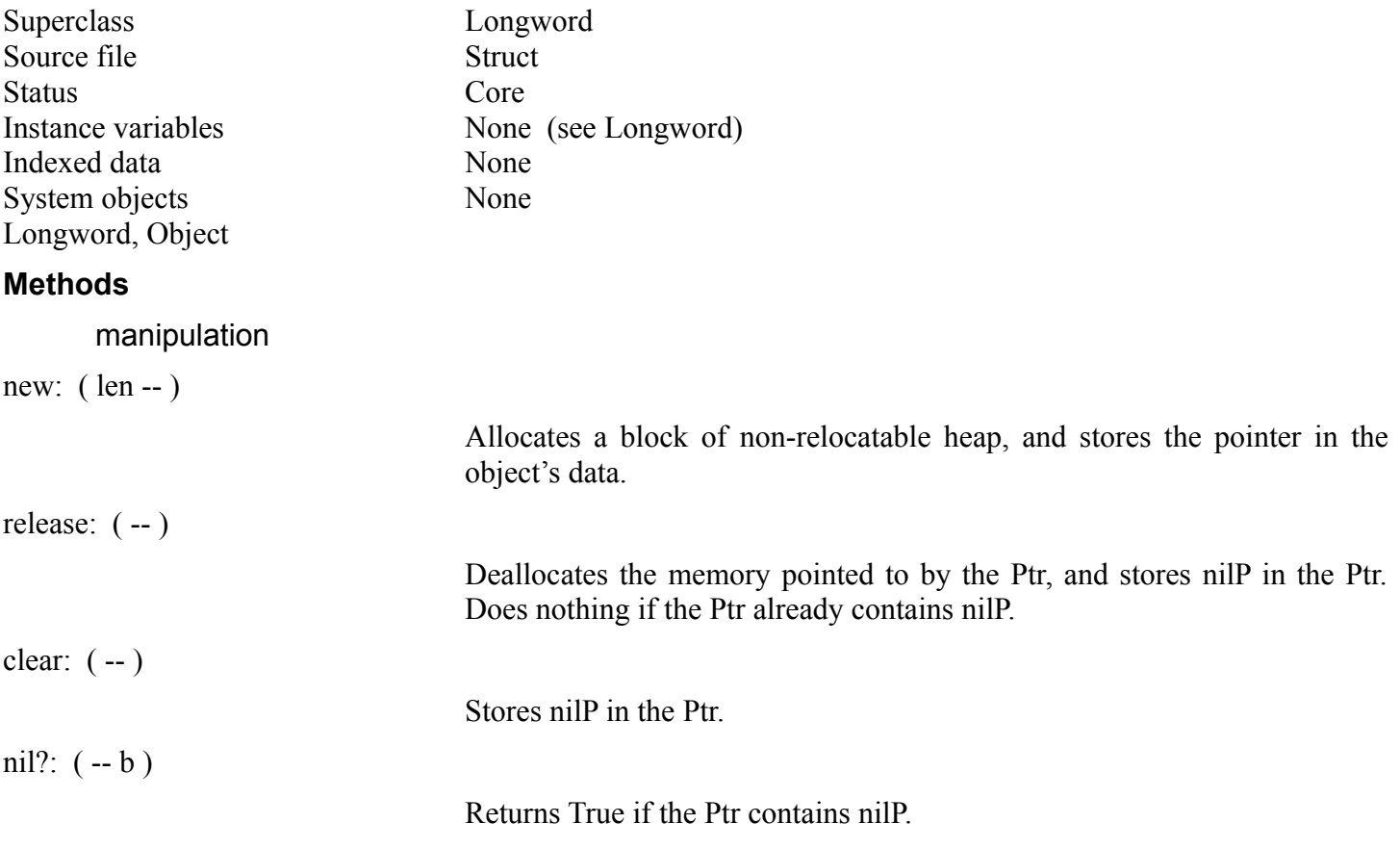

#### **Error messages**

*"new: on a pointer couldn't get enough heap"*

#### **DicAddr**

Dicaddr is used for storing the address of a location within the dictionary. If the dictionary is saved and reloaded in a subsequent run, the address will still be valid. This is accomplished by storing the address in a relocatable format. Don't depend on details of this format, in case it changes.

Superclass Longword Source file Struct Status Core Indexed data None

Instance variables None (see Longword)

III-32 Mops Predefined Classes System objects None

Longword, Object

#### **Methods**

access

get: ( -- addr )

Overrides get: in Longword. Fetches the object's data (a relocatable address), converts it to absolute and returns it.

print: ( -- )

Types the word name corresponding to the stored address, or (no name) if the address isn't the address of a Mops word.

#### **Error messages**

*"you can't store a module address outside the module"*

You attempted to put: the address of a location in a module, into a DicAddr located outside the module. This is illegal, since the module may have moved or been purged from memory when the DicAddr is next accessed.

#### **X-Addr**

An X-Addr is almost the same as a DicAddr. The only difference is that it is intended for dictionary addresses which are the execution tokens of Mops words, and so may be executed. (Note that in Mops an execution token is an address of a word, whereas in other Forth systems it may not be an actual address.) Thus we again use our relocatable format. The only difference to a DicAddr is that there is an exec: method, and no get: method.

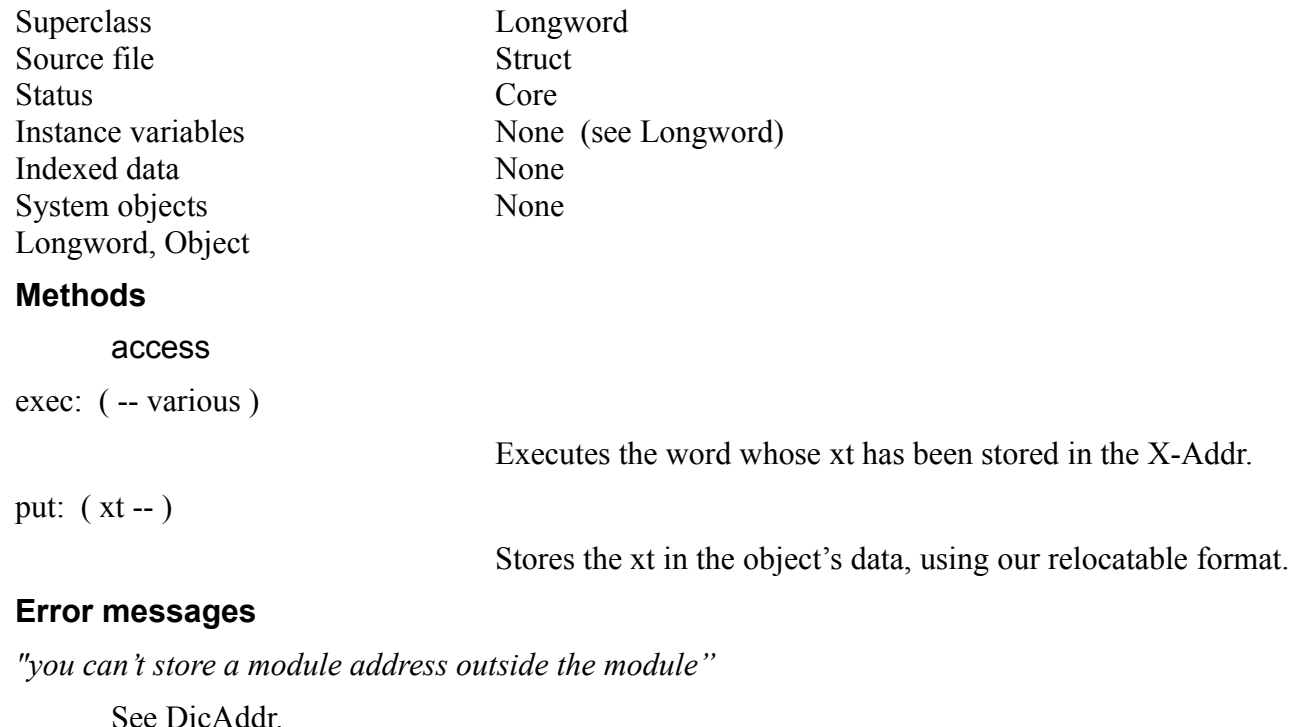

#### **Indexed-Obj**

This class is the generic superclass for all arrays. It defines the general indexed methods, which apply regardless of indexed width.

#### III-34 Mops Predefined Classes

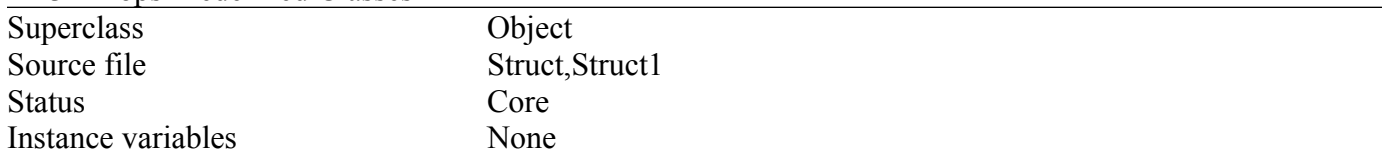

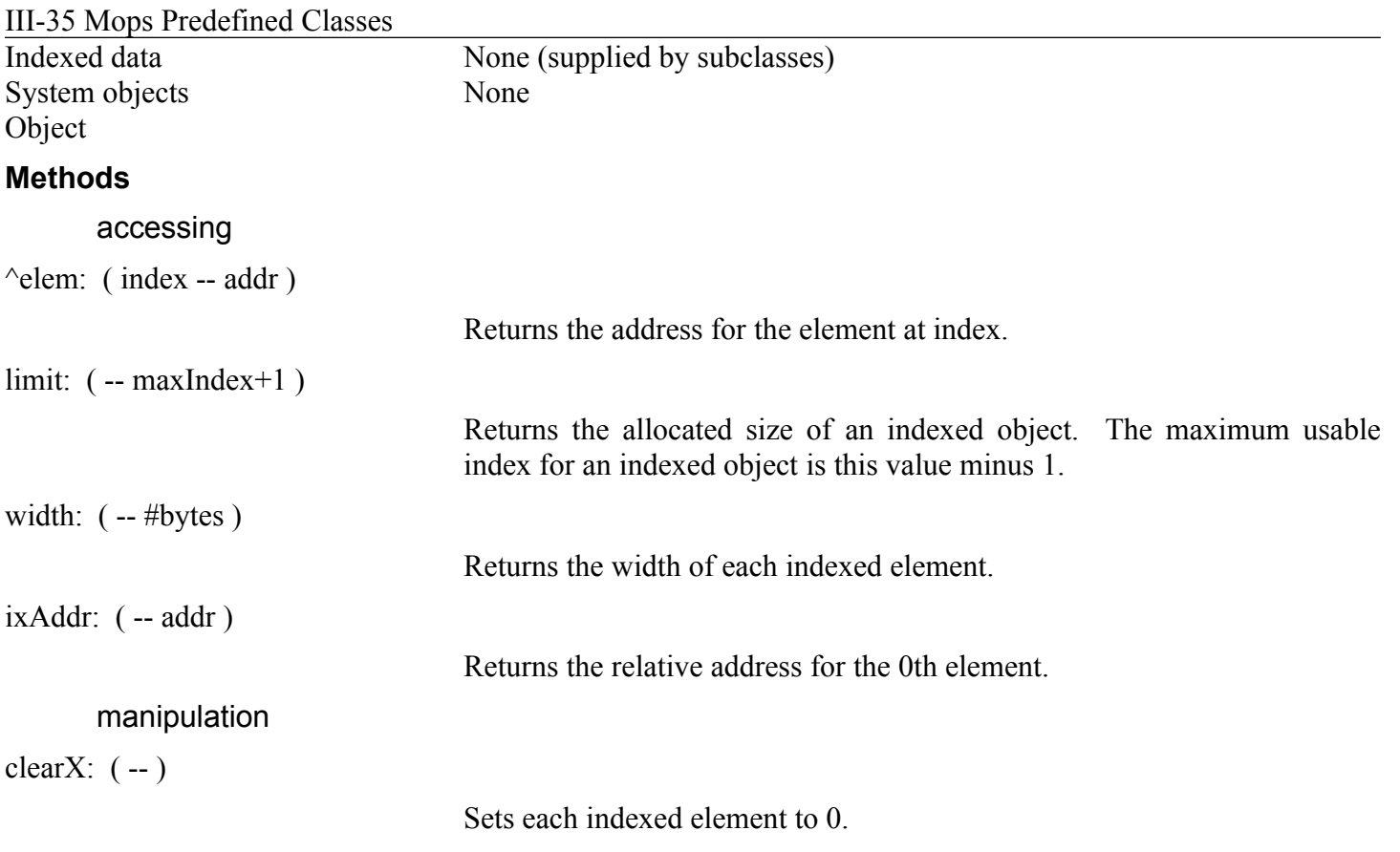

#### **Error messages**

*"Index or value out of range"*

One of the methods taking an index found the index to be out of range for this array.

### **Basic array classes—bArray, wArray, Array**

These basic access methods are implemented for the three array classes predefined in Mops.

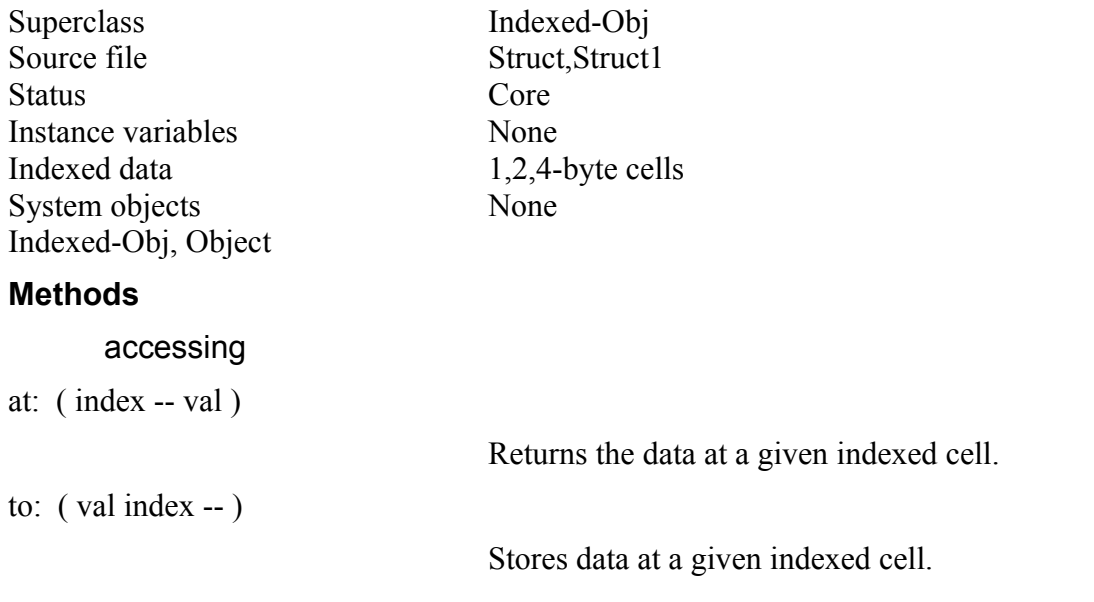

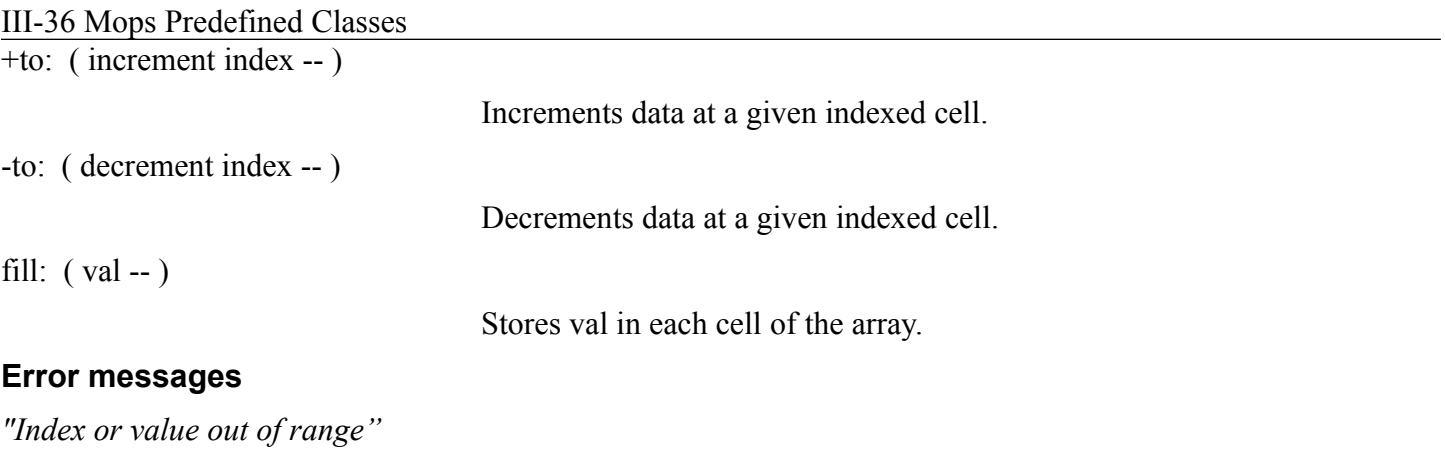

As for Indexed-Obj.
#### III-37 Mops Predefined Classes

#### **X-Array**

X-Array is an Array with the ability to execute its indexed data as xts of Mops words.

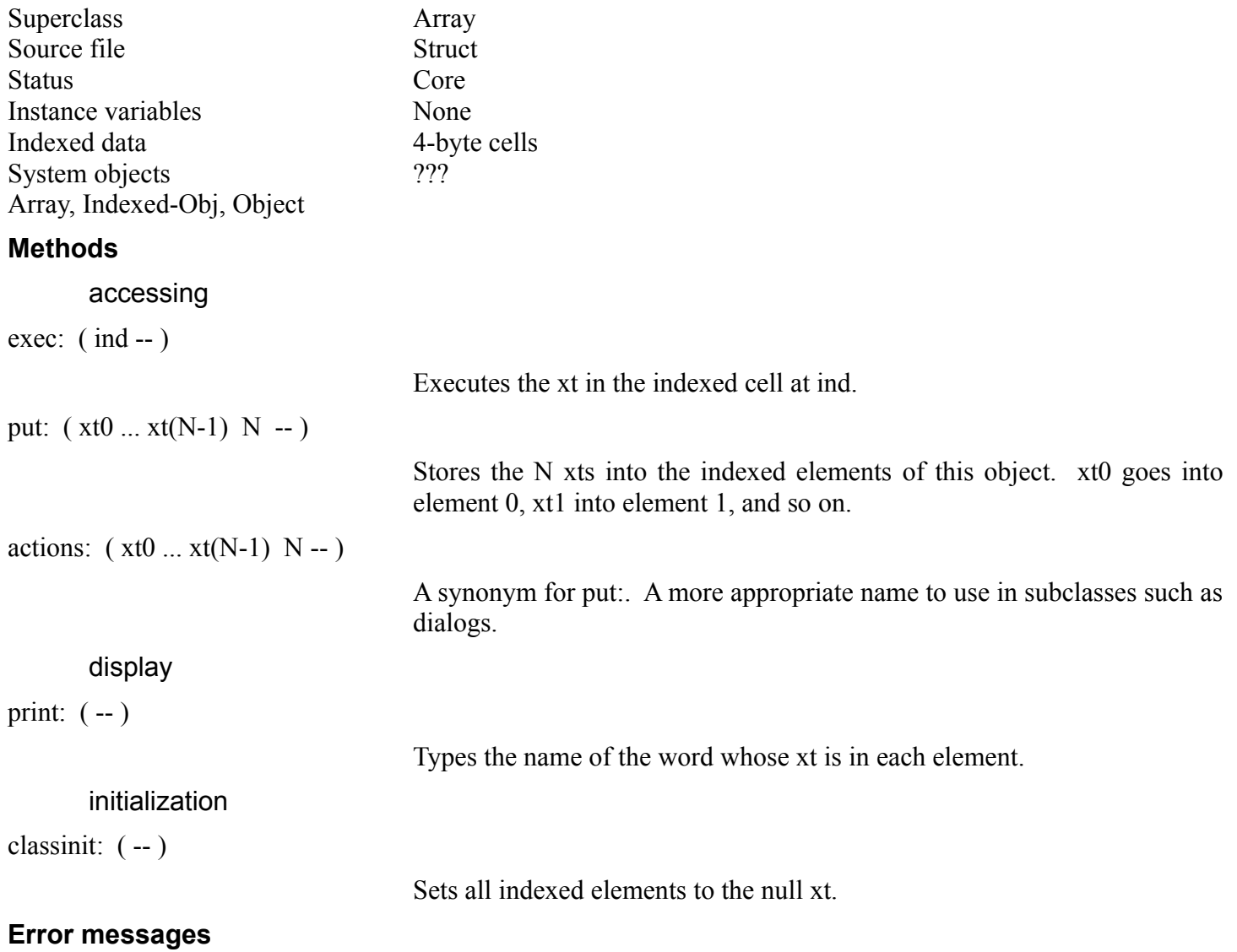

*"Wrong number of xts in list"*

For put:, the value N did not match the number of indexed elements for this object.

### **Obj\_array**

This class is a generic superclass which makes it easy to generate an array of objects of a given class. Just define a new class which multiply inherits from the given class (or classes) and Obj array (which must come last). This will add an indexed section to each object of the new class, with elements wide enough to contain objects of the original class(es). Then select: "switches in" the selected element to be the "current" element, and all the normal methods of the class(es) can then be used.

# III-38 Mops Predefined Classes

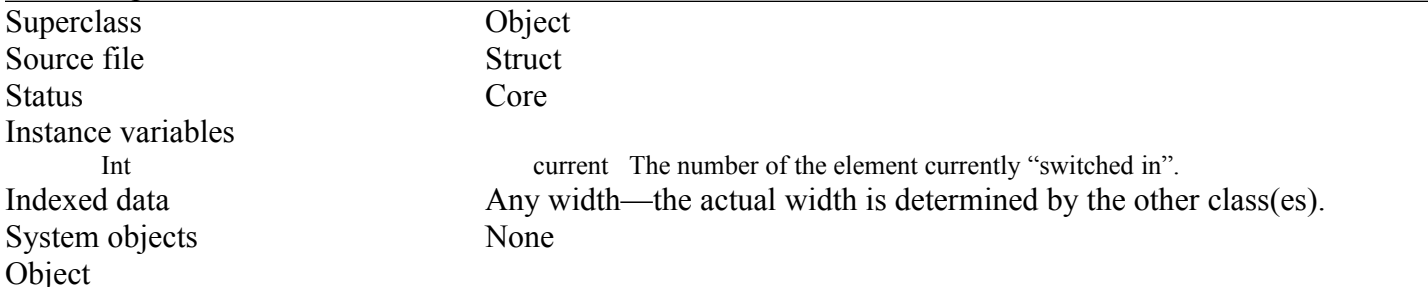

#### III-39 Mops Predefined Classes

#### **Methods**

select: ( index -- )

Makes the indexed element current.

current: ( -- index )

Returns the index of the current element.

### **Error messages**

*"Index or value out of range"*

An out-of-range index value was used for select:.

# **(Col), Ordered-Col, wordCol, byteCol**

Collections are ordered lists with a current size, that can also behave like a stack. We implement them by multiply inheriting the generic (Col) class with an array class of the appropriate width. (Col) adds the concept of a current size to the array methods.

Note: class Ordered-Col, wordCol and ByteCol are 32, 16 and 8 bit collections respectively. All methods are identical to (Col).

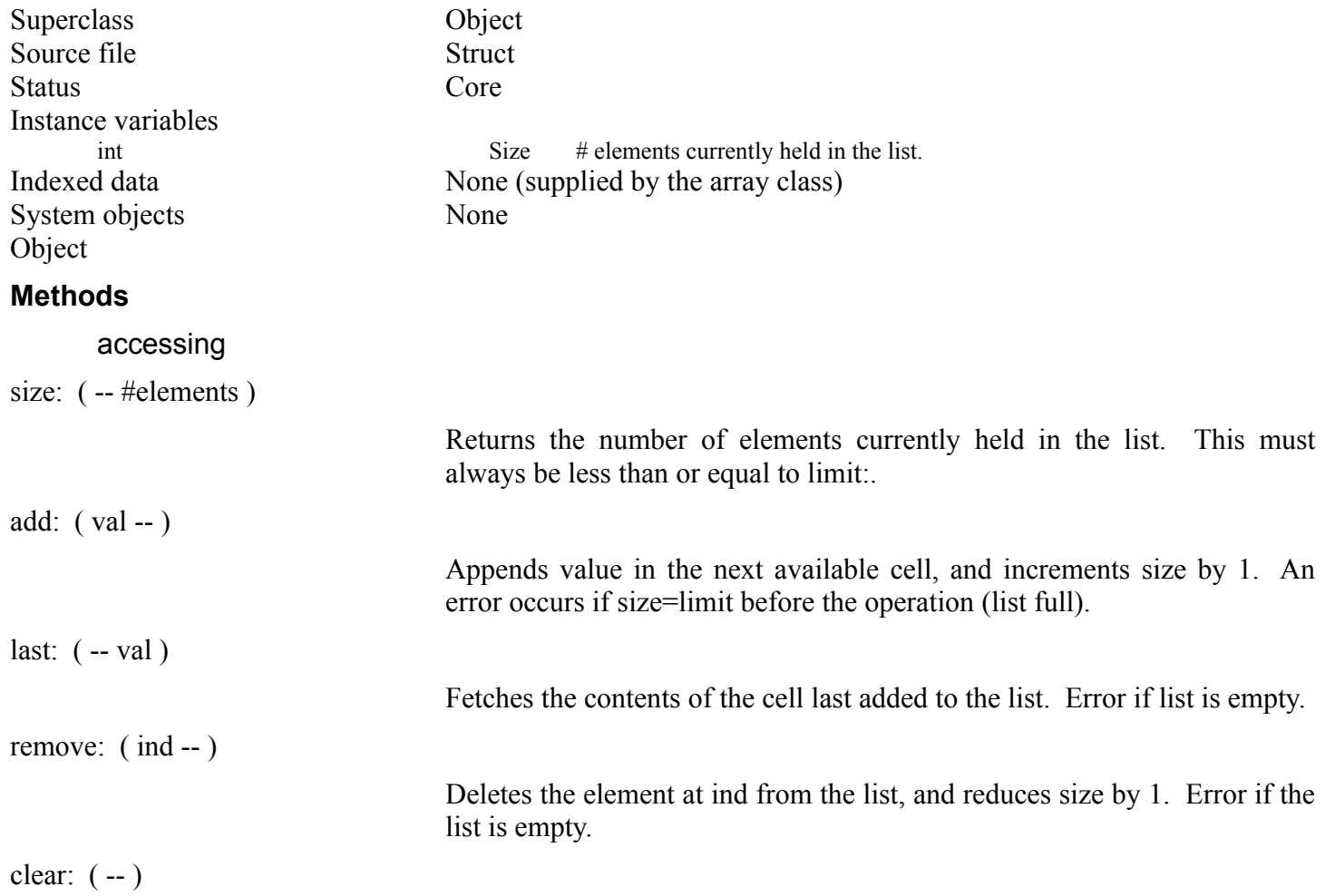

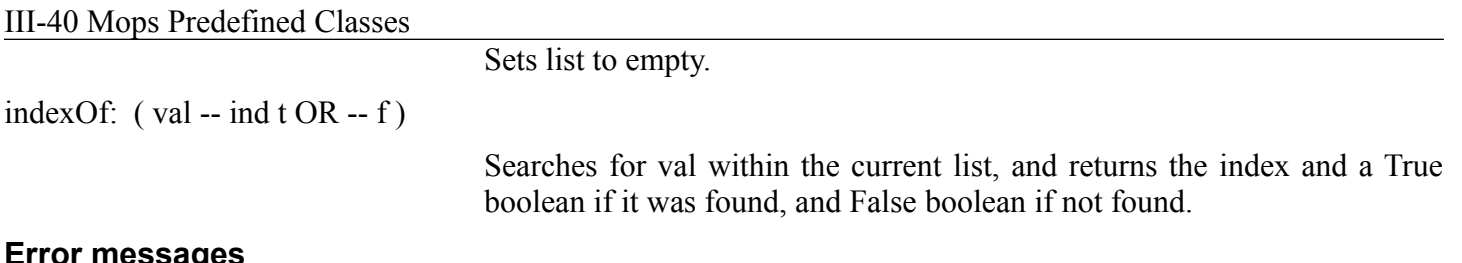

### **Error messages**

*"My list is empty"*

A remove: or last: was attempted on an empty list.

#### III-41 Mops Predefined Classes

#### *"My list is full"*

An add: was attempted with size=limit.

### **X-Col**

This class is a collection of execution tokens. It adds one new method, and overrides one method of X-Array.

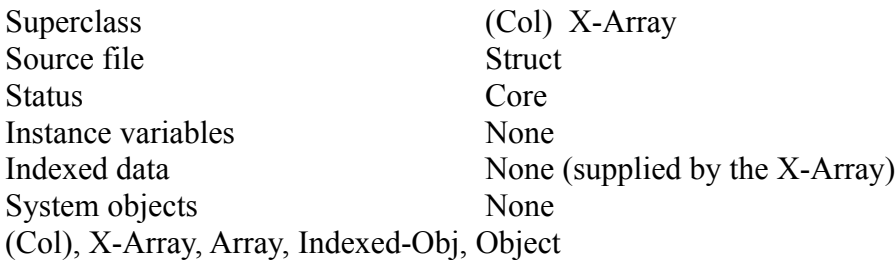

#### **Methods**

removeXt: ( xt -- )

Removes the xt equal to the passed-in xt Does nothing if no match is found.

print:  $(-)$ 

As for print: in class X-Array, but only types the xt names that are actually in the collection.

#### **Error messages**

As for (Col).

# **Sequence**

Sequence is a generic superclass for classes which have multiple items which frequently need to be looked at in sequence. At present the main function of Sequence is to implement the each: method, which makes it very simple to deal with each element. The usage is

BEGIN each: <obj> WHILE <do something to the element> REPEAT

Sequence can be multiply inherited with any class which implements the first?: and next: methods. The actual implementation details are quite irrelevant, as long as these methods are supported.

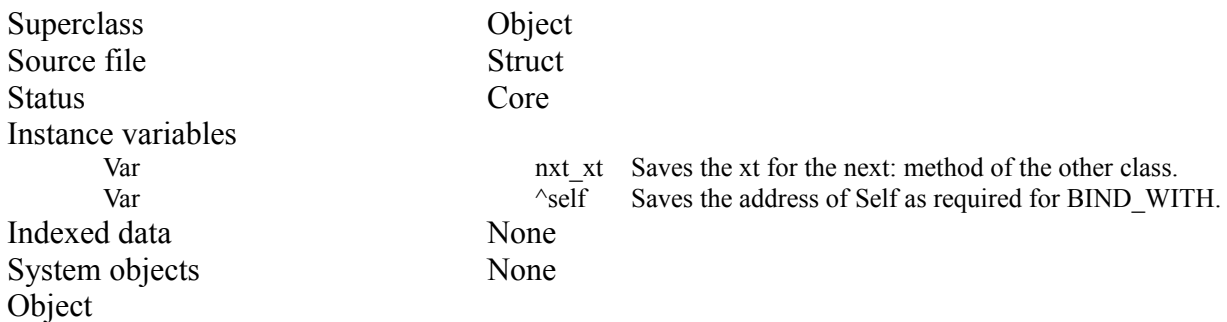

III-42 Mops Predefined Classes **Methods**

each: ( (varies) -- true OR -- false )

Initiates processing of a sequence as in the example above.

uneach: ( -- )

Terminates processing of a sequence before the normal end. Use prior to an EXIT out of an each: loop.

#### **Error messages**

None

# **HandleArray**

HandleArray provides for an array of handles to heap-based objects. This array may be addressed as a stack, similarly to Ordered-Col.

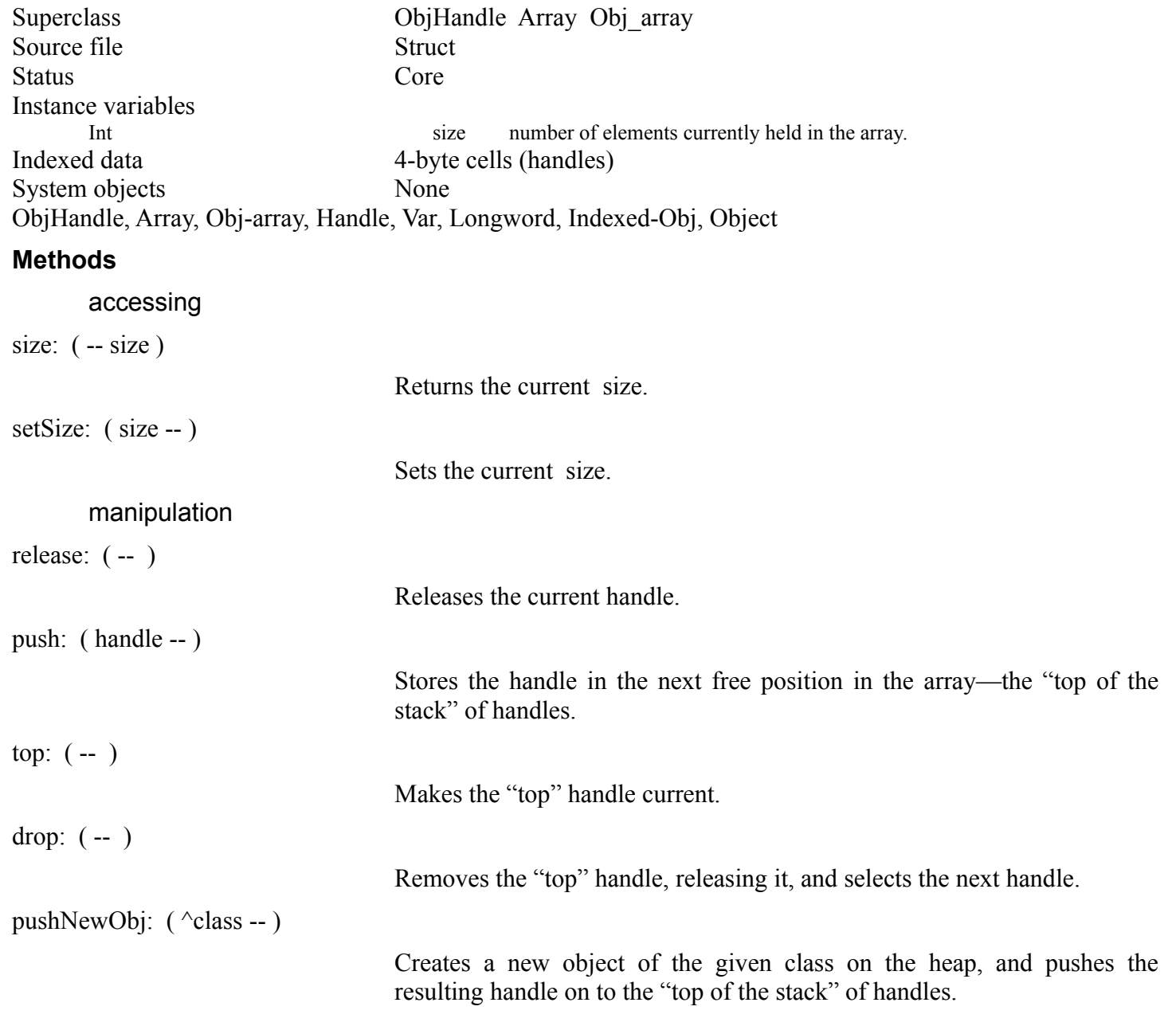

III-44 Mops Predefined Classes  $clearX:$   $(-)$ 

Sets all the handles to nilH.

# **Error messages**

*"My list is empty" "My list is full"* See (Col).

#### **HandleList**

HandleList allows the implementation of a list of heap-based objects. Unlike HandleArray, the list can be of indefinite length. We use a heap block to store the handles to the objects contiguously, rather than have a separate block for each handle and link them together. This saves on memory overhead and reduces the number of Memory Manager calls. It also reflects the assumption that insertions and deletions into the middle of the list will be infrequent, as these could be more inefficient than with a linked scheme. We expect that elements will normally be added to the end, and probably not removed at all, or not very often.

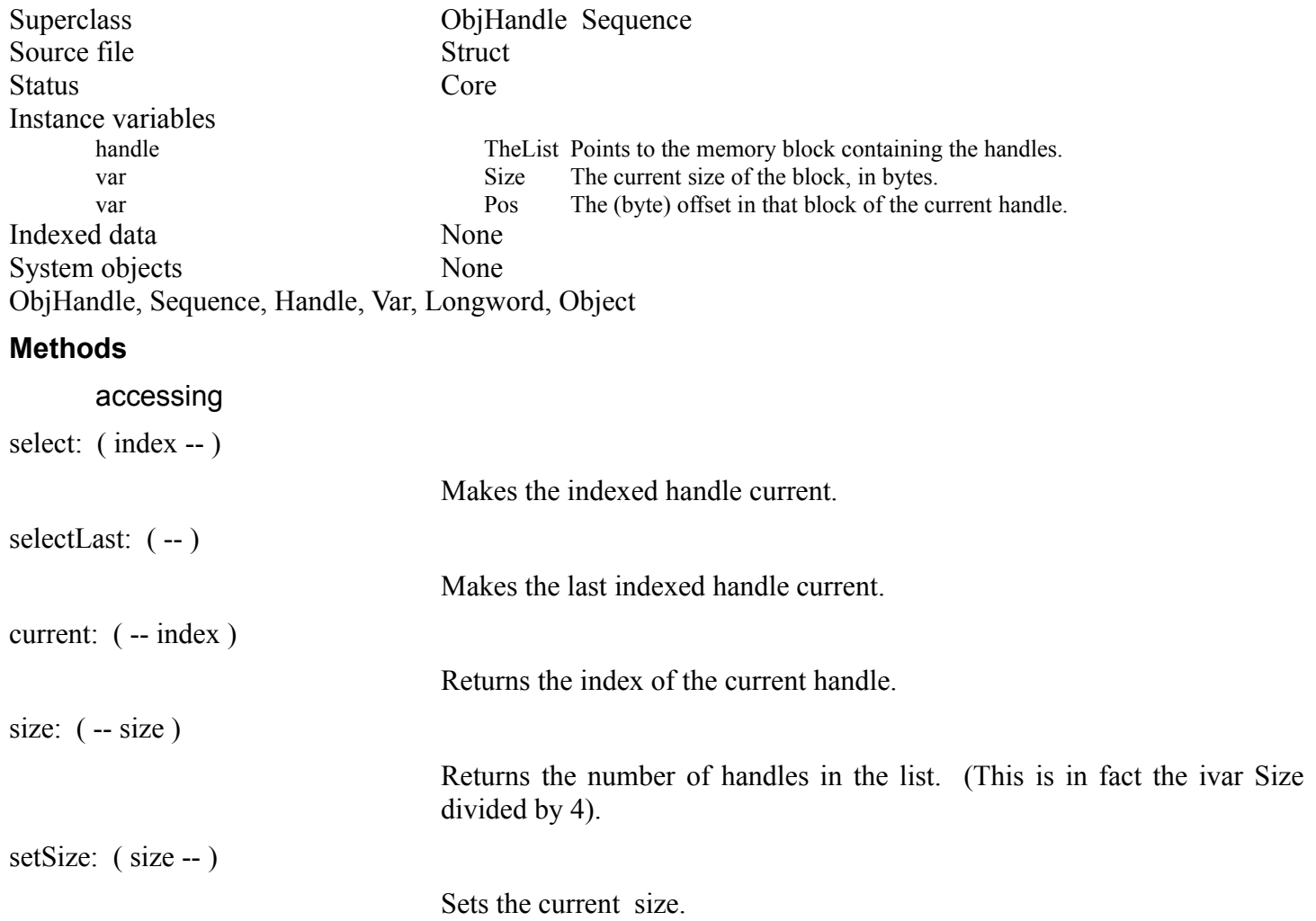

The next two methods are needed by each:, but may be called directly as well. Note that next: ASSUMES that the list is allocated in the heap and that a valid element is selected as the current element. each: ensures this, since if first?: returns false, next?: is never called. But if you call it directly, make sure this condition holds.

first?:  $(-b)$ 

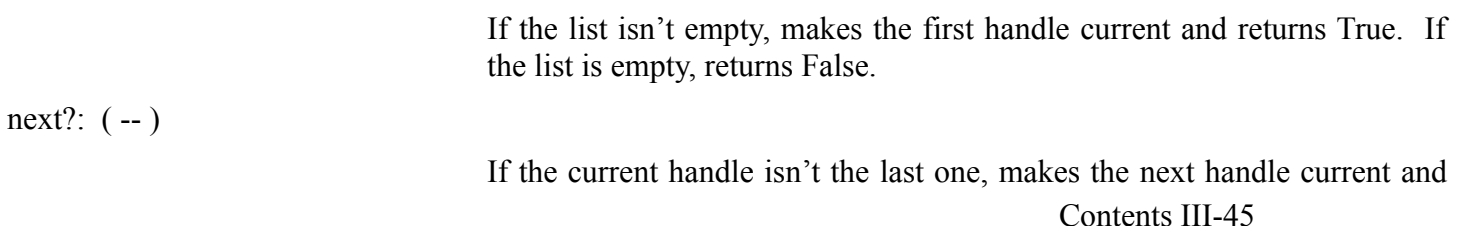

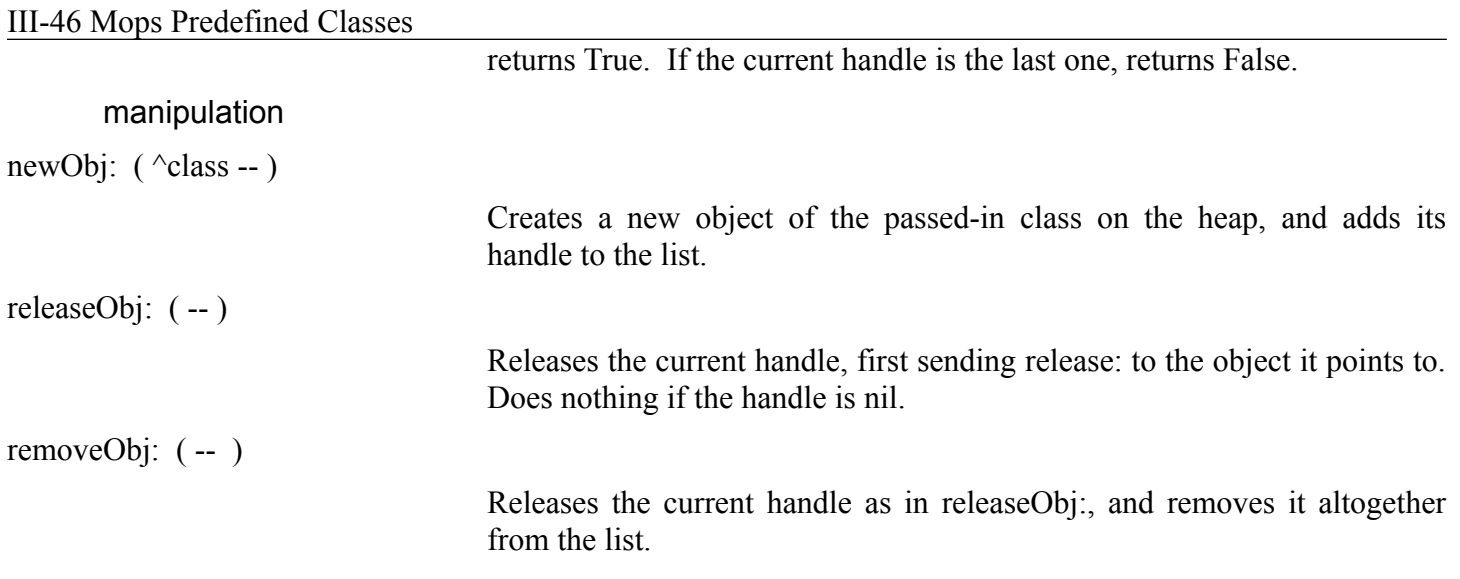

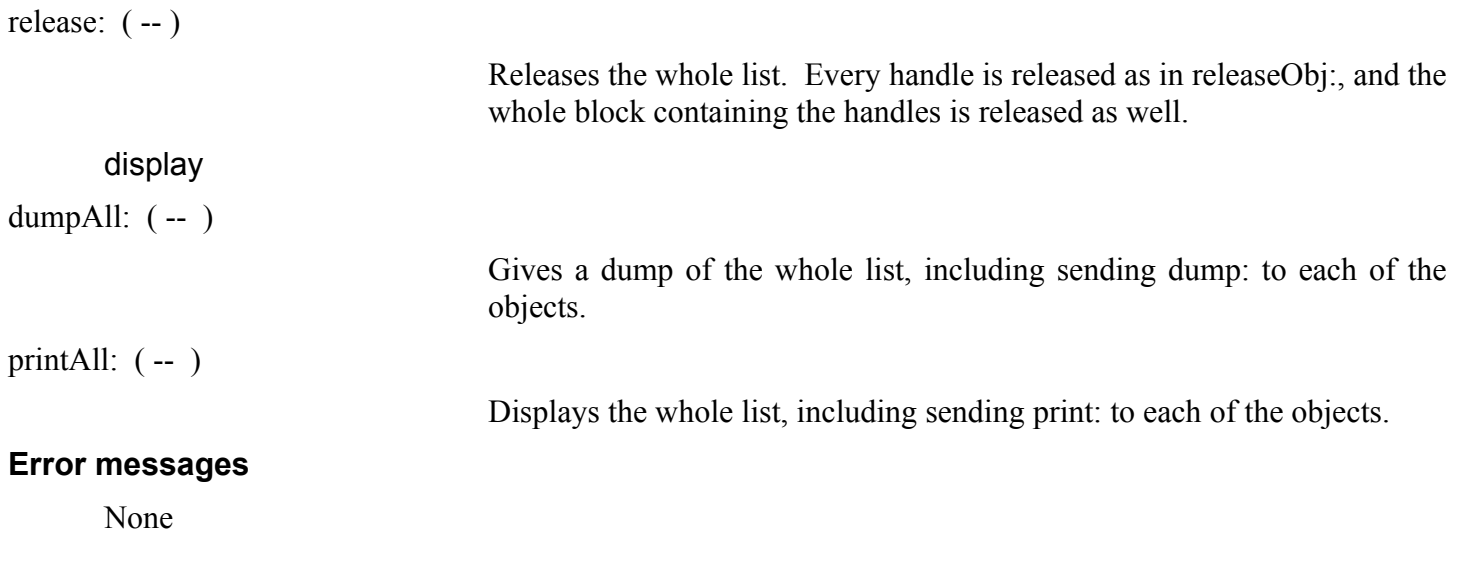

# **PtrList**

PtrList allows the implementation of a list of pointers which point to objects. The objects can be anywhere. Similarly to HandleList, we use a heap block to store the pointers.

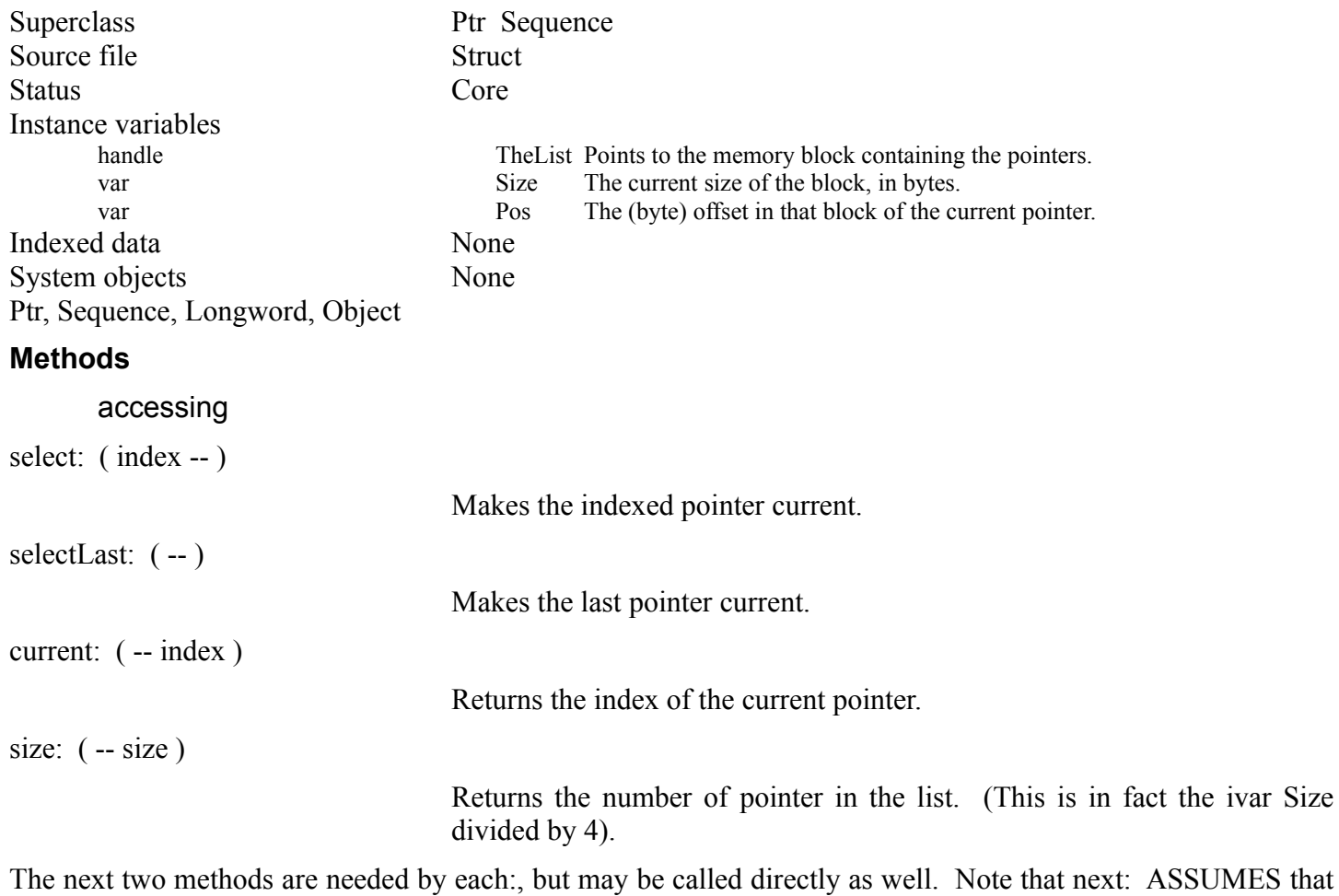

#### III-48 Mops Predefined Classes

the list is allocated in the heap and that a valid element is selected as the current element. each: ensures this, since if first?: returns false, next?: is never called. But if you call it directly, make sure this condition holds. first?:  $(-b)$ If the list isn't empty, makes the first pointer current and returns True. If the list is empty, returns False. next?: ( -- ) If the current pointer isn't the last one, makes the next handle current and returns True. If the current pointer is the last one, returns False. manipulation

add: ( ptr -- )

Adds the pointer to the end of the list.

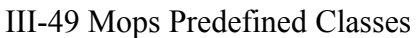

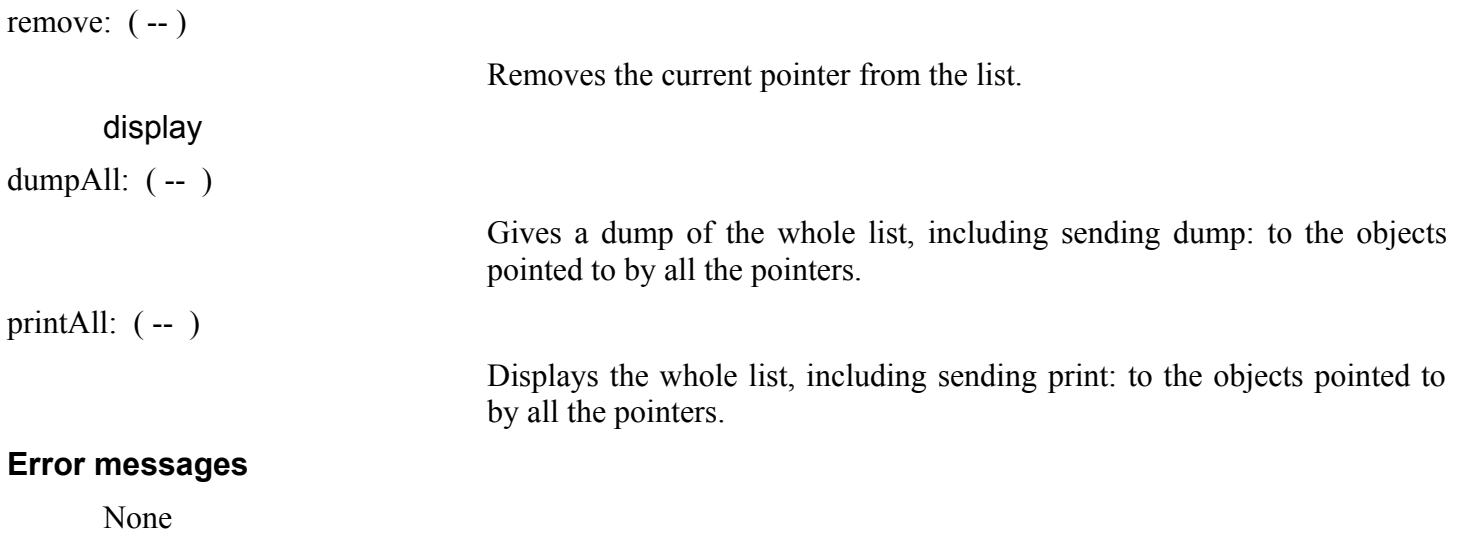

# **Dic-Mark**

Dic-Mark marks a dictionary position, and includes methods for traversing the dictionary.

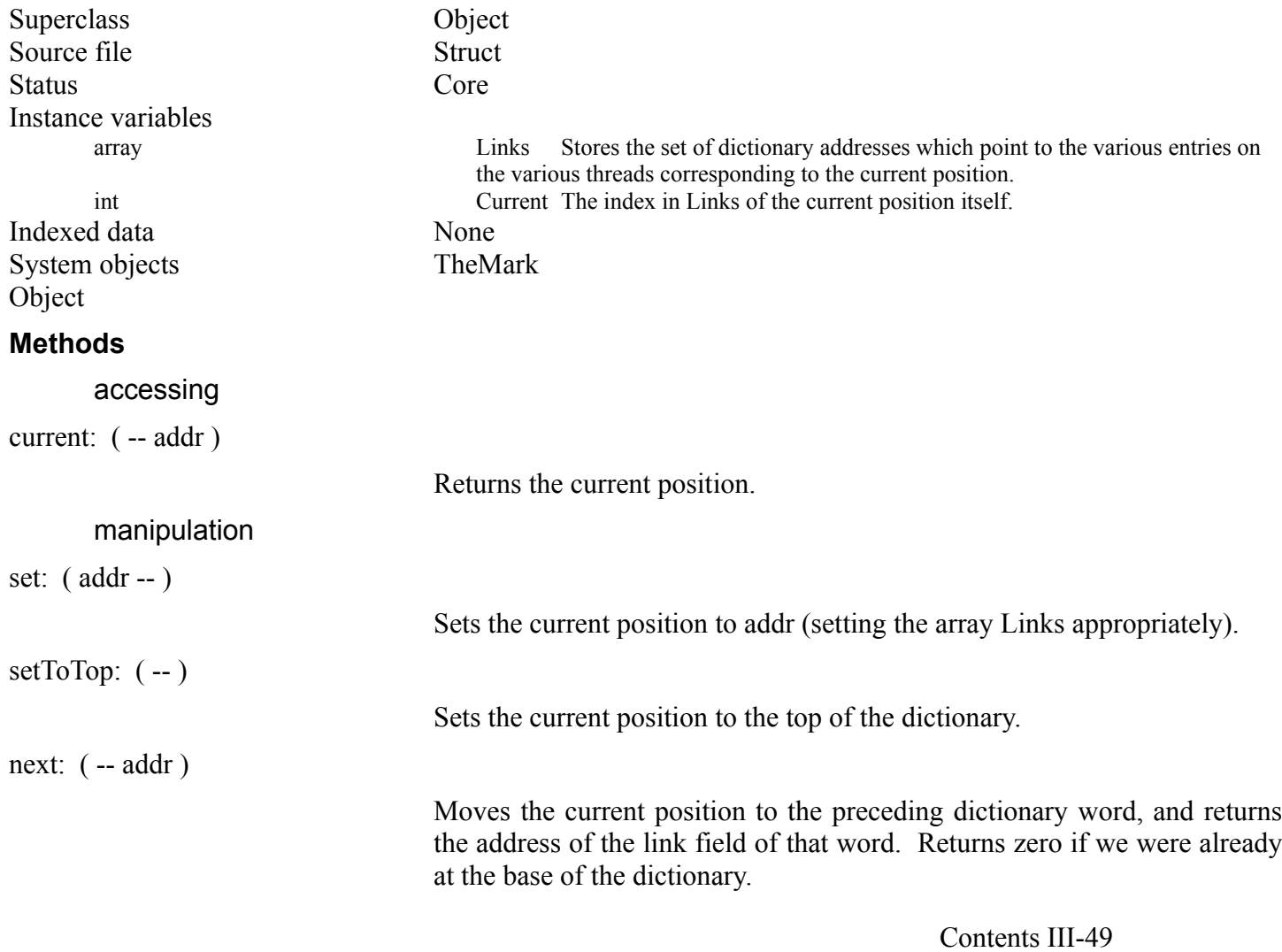

# III-50 Mops Predefined Classes

# **Error messages**

None

# **Resource**

Resource implements Macintosh Resources.

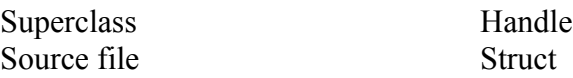

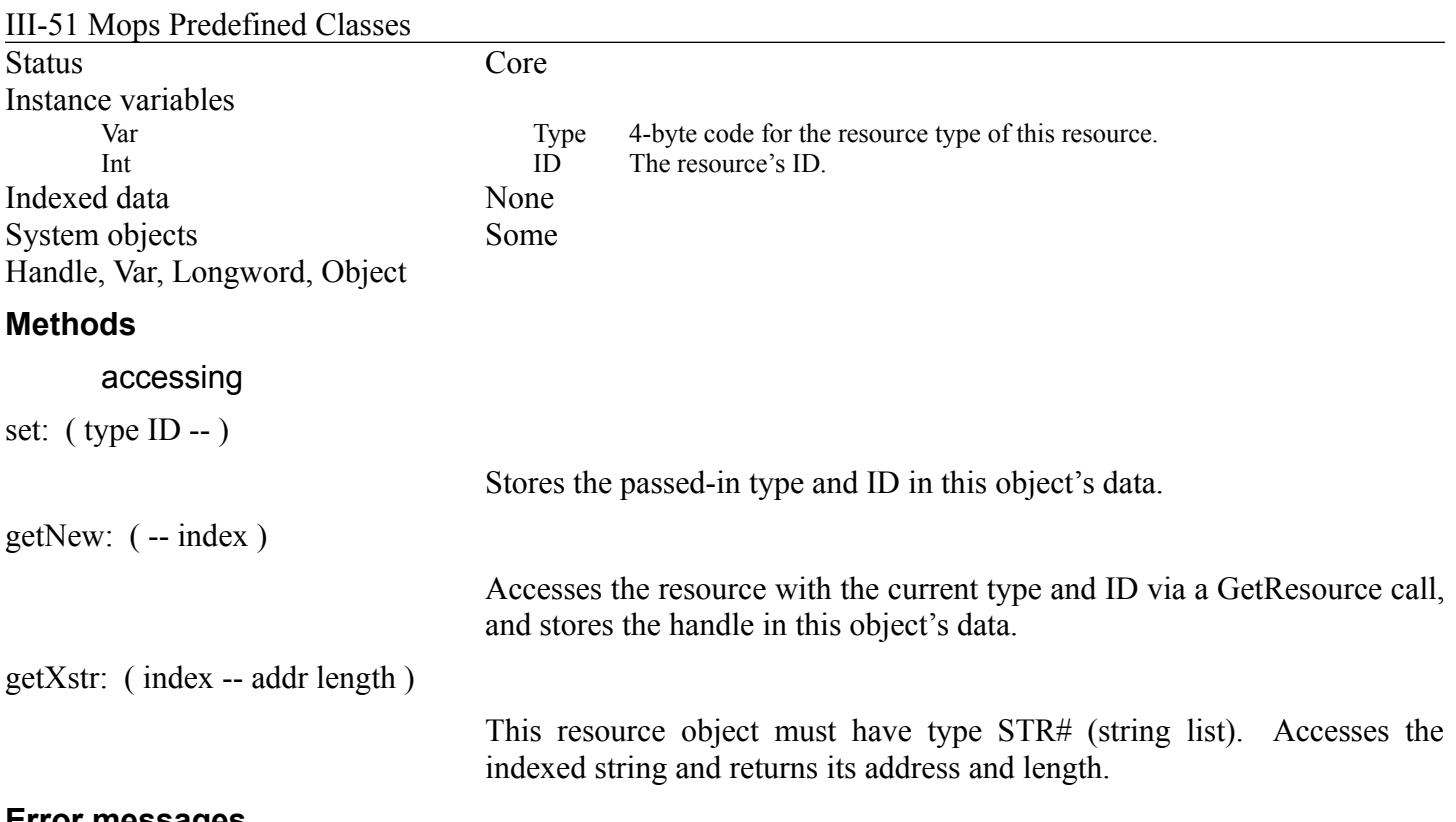

### **Error messages**

*"We couldn't find this resource"*

A call to getnew: resulted in the Mac system not being able to locate a resource with the current type and ID. Possibly the type or ID are wrong, or the correct resource file isn't open.

# **Chapter 2—Strings**

### **About this chapter**

This chapter describes Mops's string-handling classes. Strings are objects that contain variable-length sequences of text, with methods for deletion, insertion etc. Mops' powerful string-handling facility provides an excellent base on which you can build various text-based utilities.

Recommended reading IM - Toolbox Utilities IM - OS Utilities Mops - II.4, "Using Strings in Mops"

### **Source files**

String StrUtilities String+

# **Using strings**

Mops strings are implemented as relocatable blocks of heap that can expand and contract as their contents change. A string object itself contains a handle to the heap block that contains the string's data. It also contains three other ivars which we will describe below.

Strings can be useful for a wide variety of programming needs. They can serve as file buffers, staging areas for text to be printed on the screen, dictionaries, or vehicles for parsing user input. You should consider using strings for any run of bytes whose length and/or contents are likely to change in the course of your program's execution. Strings are not restricted to ASCII text, although that will probably be their most common use. Note, however, that text constants can more efficiently be implemented as SCONs or string literals (see II.4 for more information).

Using strings is somewhat like using files, in that you must open the string before you use it and close it when you're through. This is done by sending a New: message to each string before you use it, to allocate the string's heap storage, and then sending a Release: message when you no longer need the string. Release: is actually inherited from String's superclass, Handle, and calls the Toolbox routine DisposeHandle.

There are two classes of strings in Mops. String supports basic string operations, such as Get:, Put: , Insert: and Add:. Class String+, a subclass of String, adds more methods, such as searching. Both classes are in the precompiled Mops.dic, and are really only split into two classes since String+ has some code methods, which require the Assembler for compilation, whereas we do require some string operations at an earlier point in the building of the full system, before the Assembler is available. But for all practical purposes you can treat the two classes as a single class.

Many of the String methods are built around the Toolbox Utilities routine Munger, which is a general-purpose string-processing primitive. You might read the IM Toolbox Utilities section on Munger to gain a deeper understanding of what characteristics it contributes to Mops string handling.

Strings have a current size, which is the same as the length of the relocatable block of heap containing the string's data. Strings also have two offets into the string data, called POS and LIM. POS marks the "current" position, and LIM the "current" end. Most string operations operate on the substring delimited by POS and LIM, which we call the active part of the string, rather than the whole string. We also keep the size of the string (the real size, that is) in an ivar, so that we can get it quickly without a system call.

#### **Communicating with other objects**

While most of the method descriptions below should be self-explanatory, several are worth additional comment. One group of String+'s methods takes the address of another String or String+ object as one of its parameters, and accesses the active part of this second string.

String+ also has several methods that simplify its use as a file buffer. ReadN:, ReadRest:, ReadAll: and ReadLine?: all accept a File object as one of the parameters, and will request that the File perform a read into the string, setting the size of the string to the number of bytes actually read. Doing things this way is very convenient, especially as the file data is left in a String+ object, and is therefore subject to all of the various manipulations that String+ can perform.

Finally, String+'s Draw: method accepts a rectangle object and a justification parameter, and draws the contents of the string as justified text within the box specified by the rectangle.

#### **String**

String defines a variable-length string object with basic access methods whose data exists as a relocatable block of heap. Size is limited only by available memory.

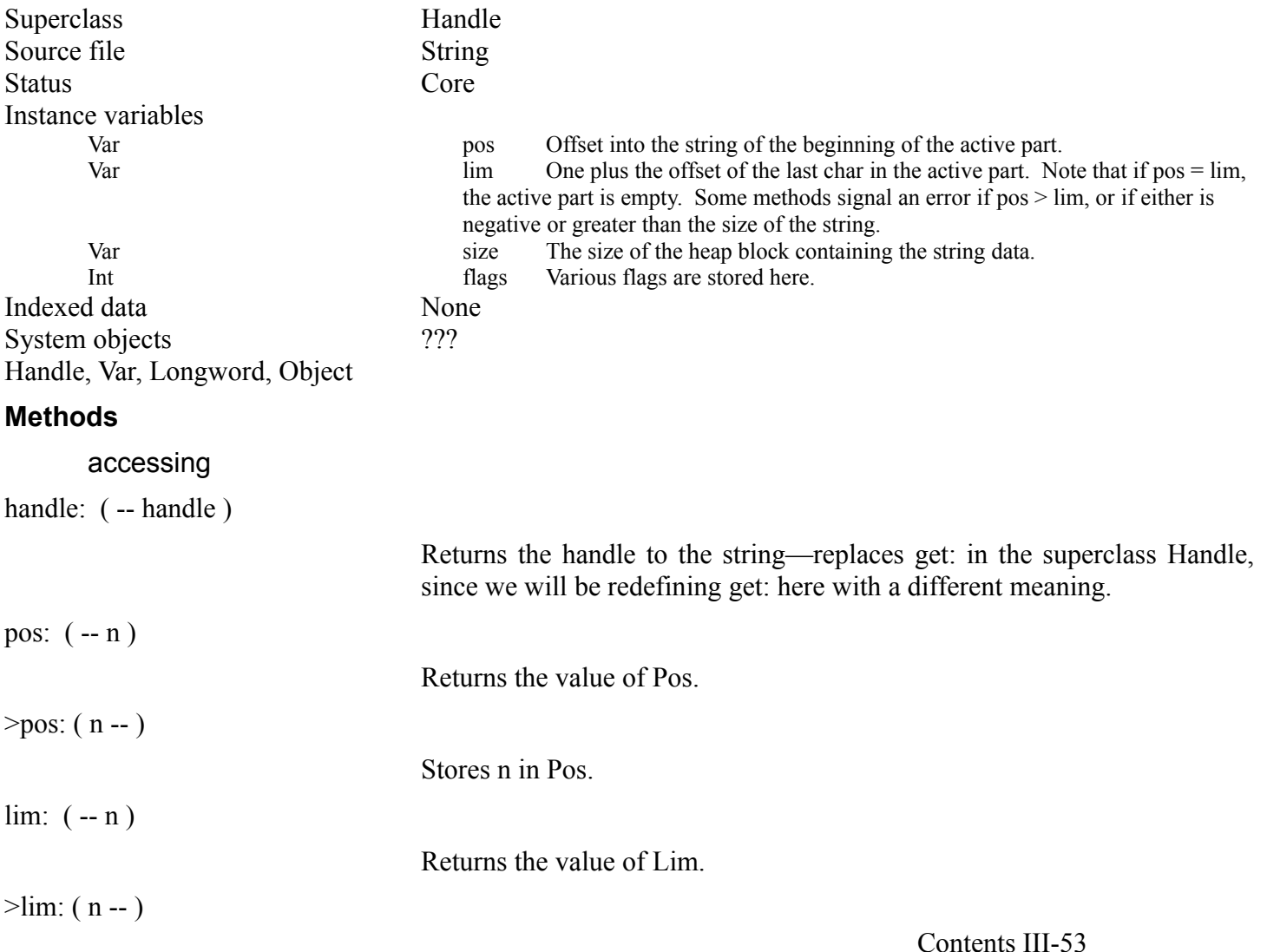

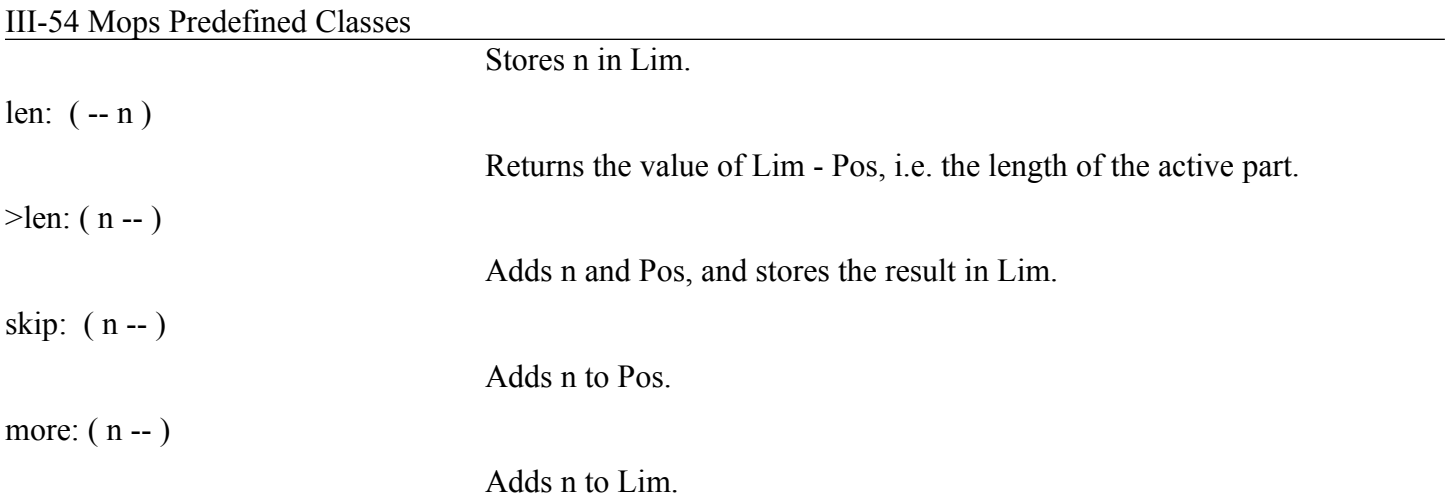

III-55 Mops Predefined Classes

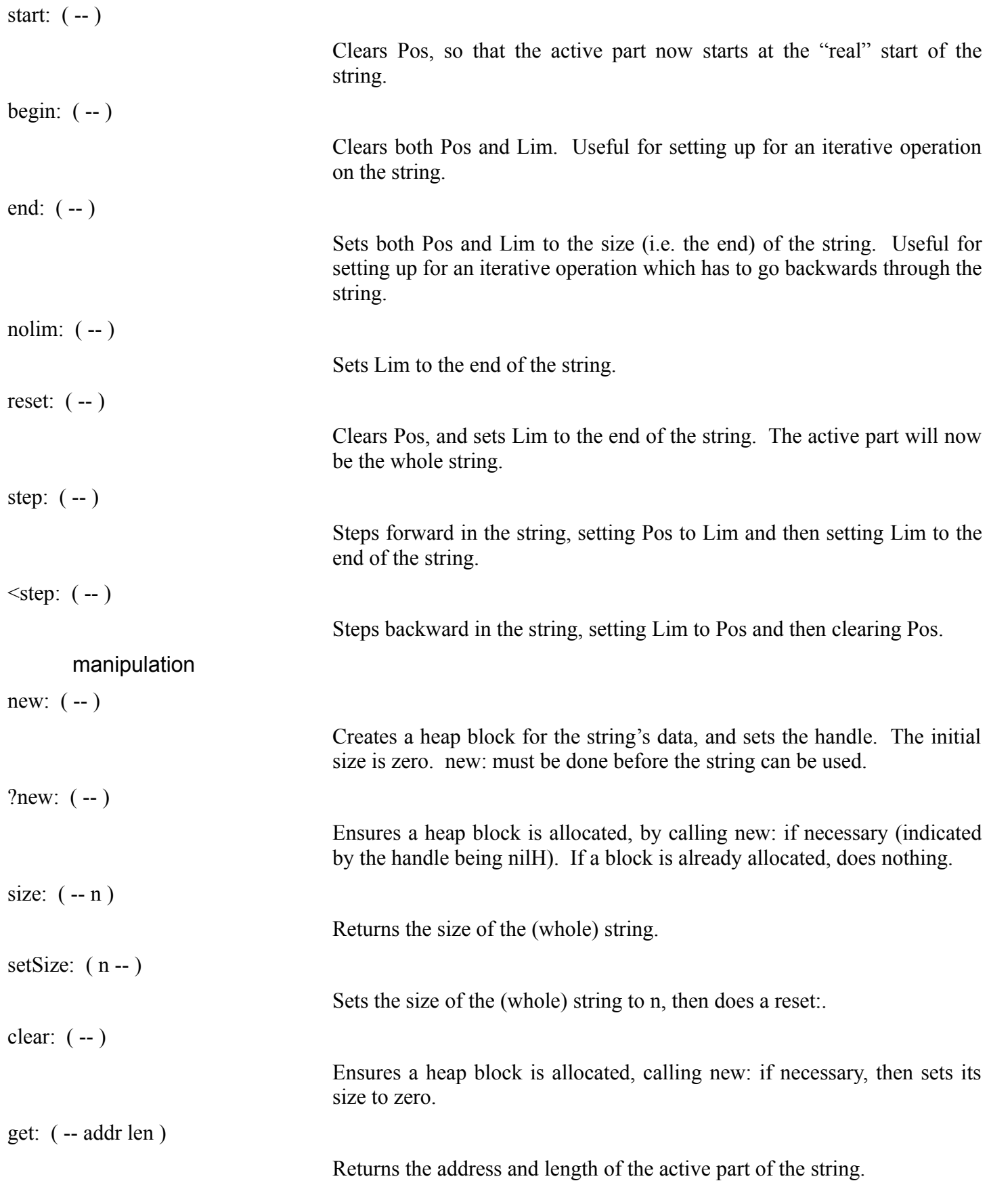

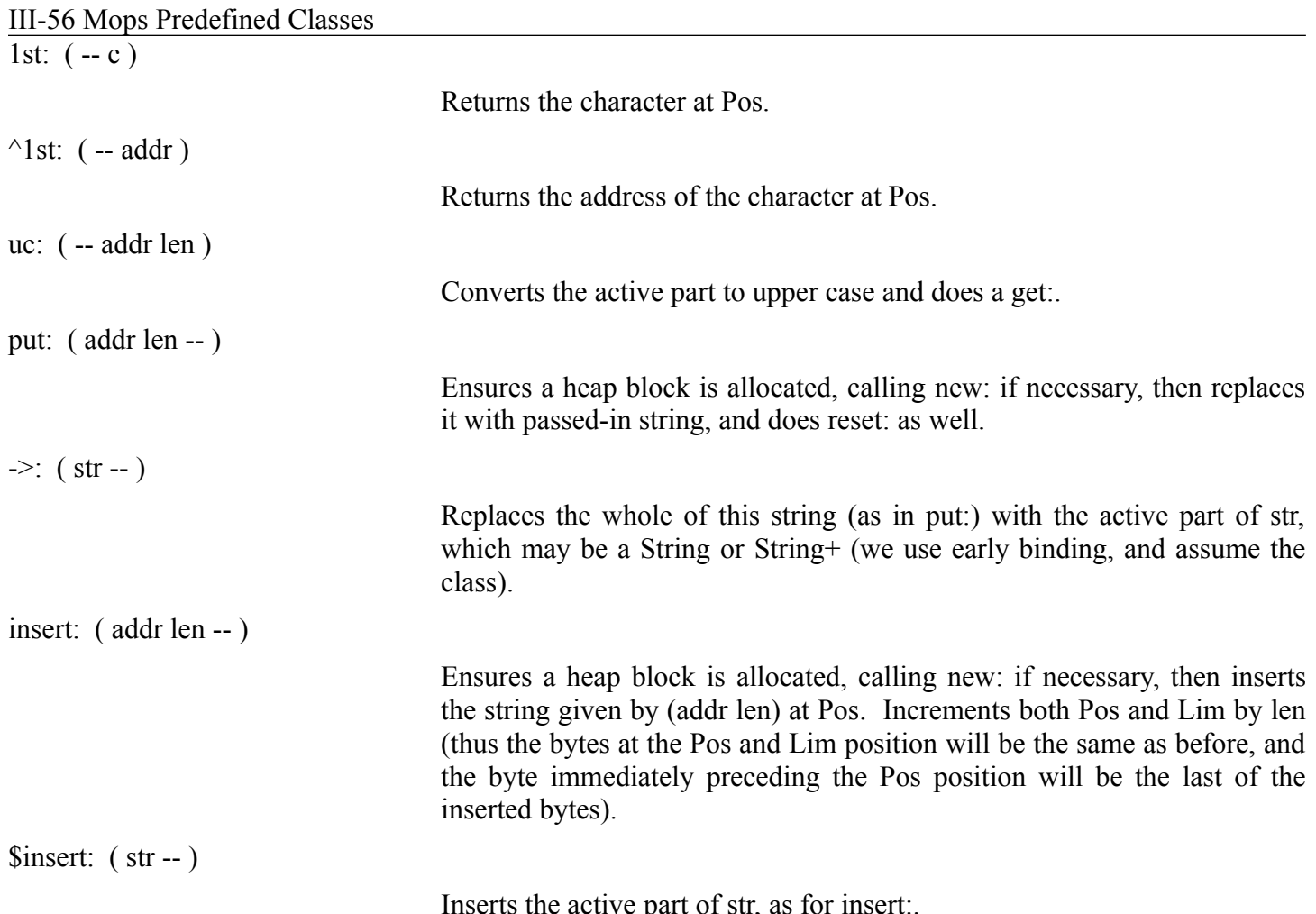

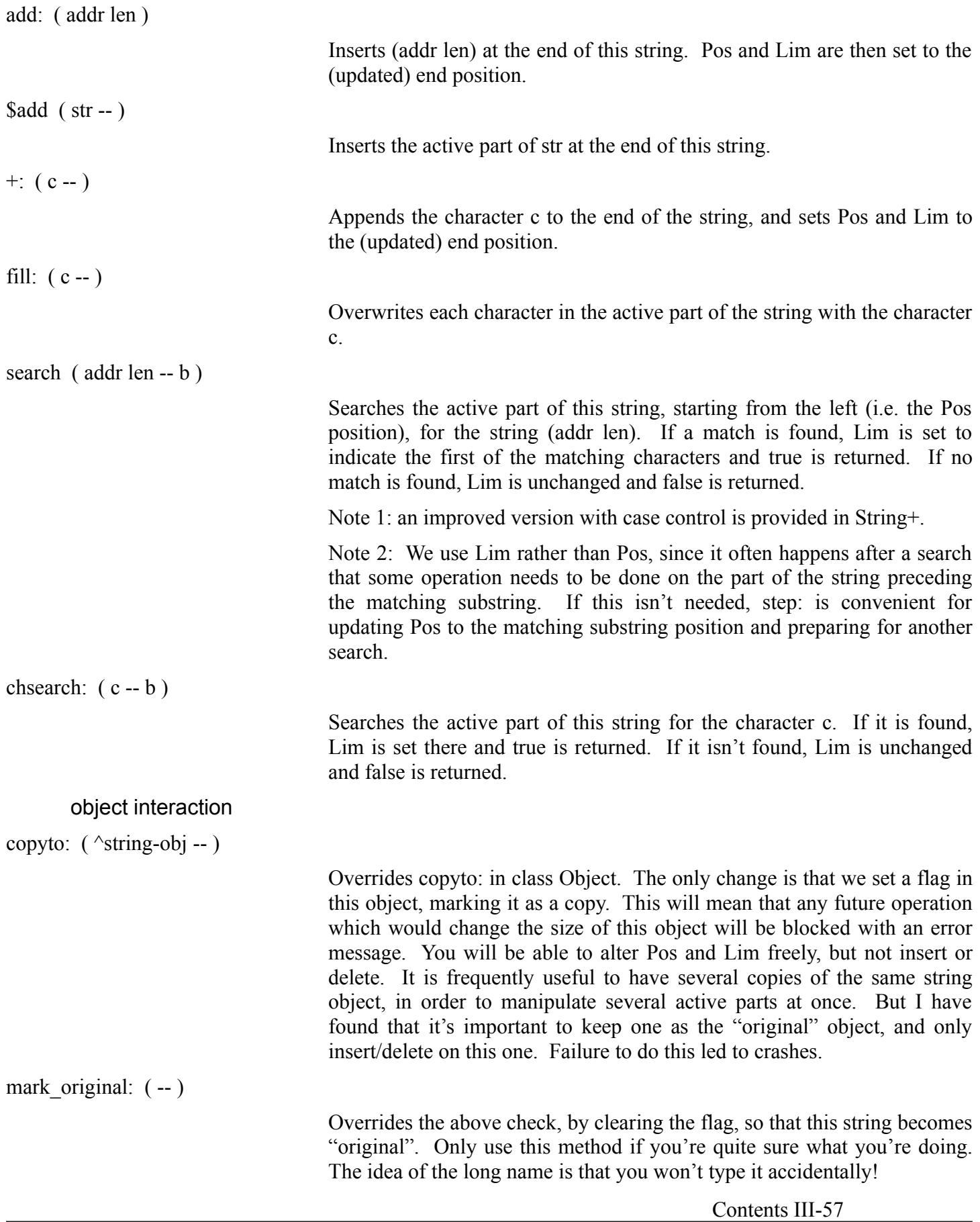

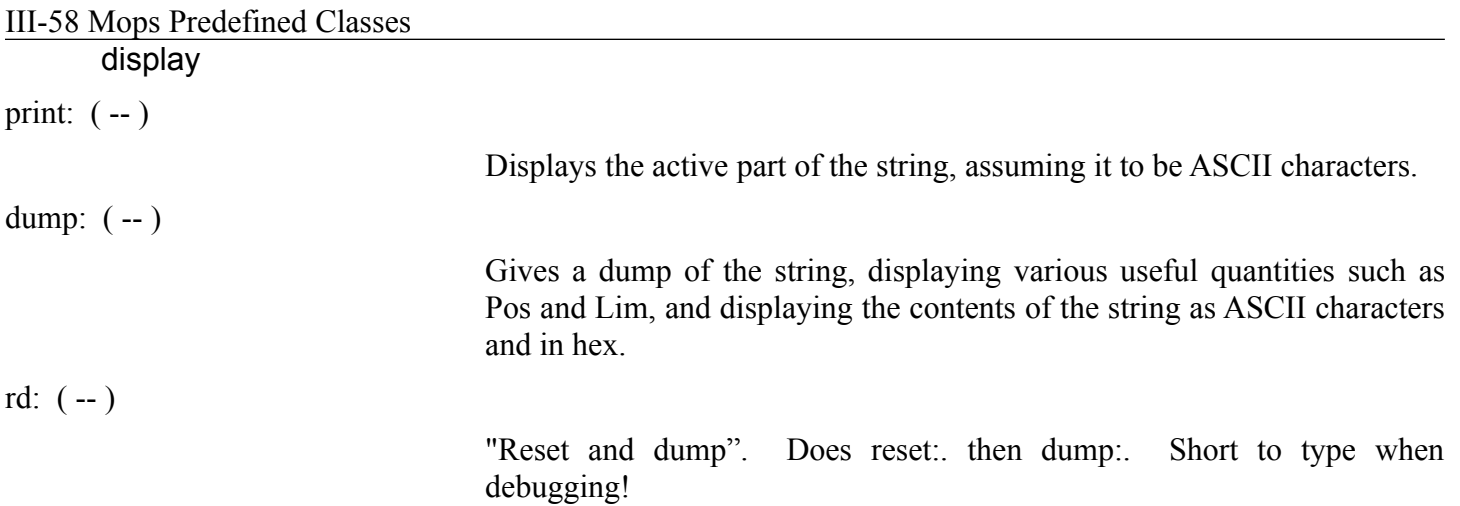

#### III-59 Mops Predefined Classes

#### **Error messages**

#### *"String pointer(s) out of bounds"*

Pos was found to be greater than Lim, or either was negative or greater than the size of the string. Pos and Lim are also displayed when this message is given. We check for this error condition whenever we access the actual characters of the string. Operations such as >pos: don't perform the check—this is for speed, and also because when we are doing manipulations on Pos and Lim we don't want to put any restriction on intermediate values.

*"Can't do that on a string copy"*

You attempted to insert, delete, or change the size of a string object which was flagged as a "copy". See above under copyto:.

#### **TrTbl**

Translate tables allow very fast searching of strings for specified sets of characters. In effect we are separating the specification of what we are searching for from the actual search operation itself. This allows an uncluttered and extremely fast search operation (the scan: and <scan: methods of class String+), and it also allows a very flexible (and easily extensible) choice of what to search for. The setup time for translate tables can generally be factored out of inner loops, or done at compile time, and is quite fast, anyway. We first define a class (trtbl) which is needed to define the table mapping lower case letters to upper case. This table is then used by some of the methods in the Trtbl class proper. However this is just an implementation convenience—these classes really should be thought of as one class, so we put all the methods together here.

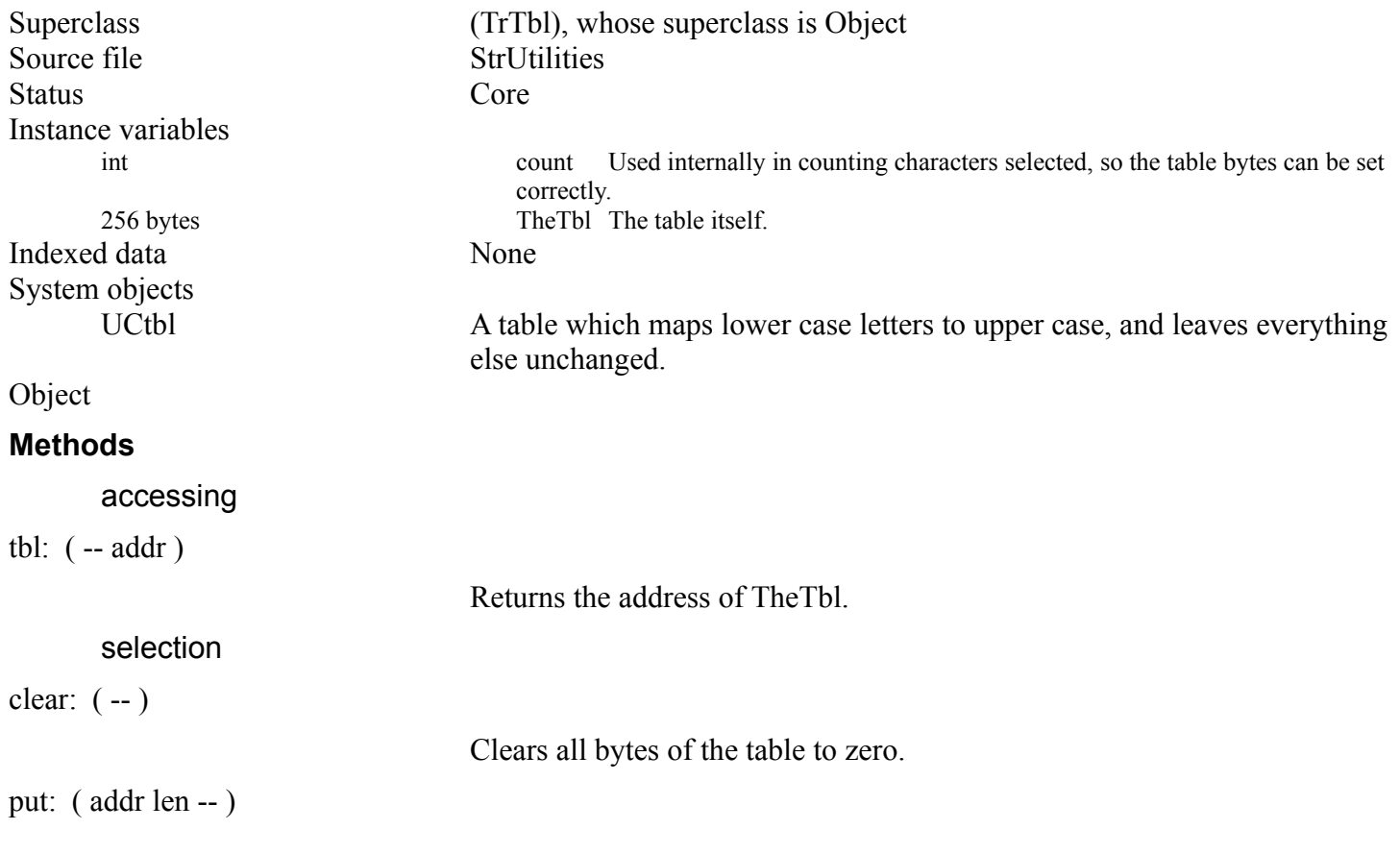

III-60 Mops Predefined Classes

Copies the bytes given by (addr len) into the table. If len is greater than 256, only the first 256 bytes are copied.

# III-61 Mops Predefined Classes

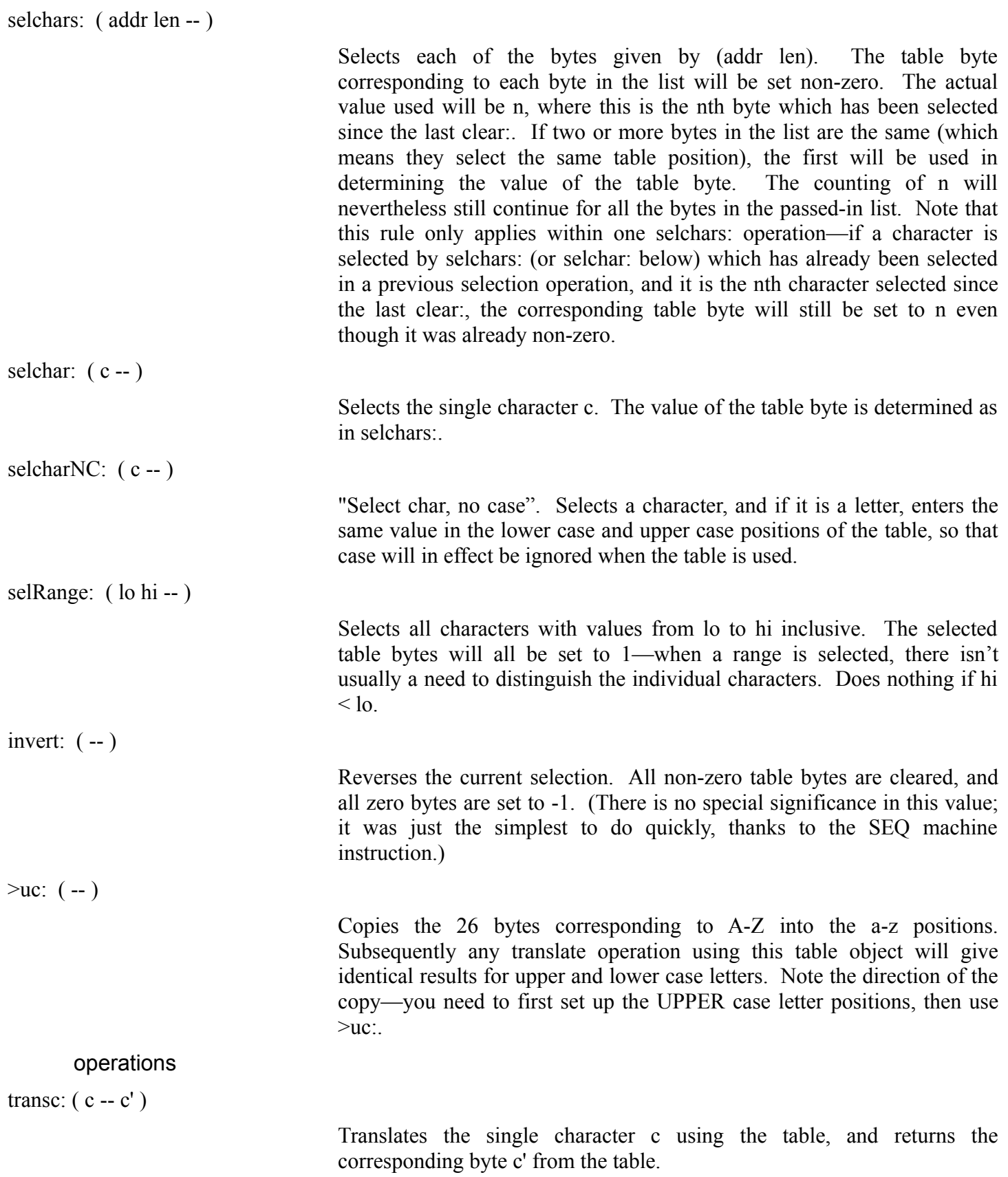

All other translate table operations are methods of class String+.

# III-62 Mops Predefined Classes

# **Error messages**

None

# **String+**

String+ adds many useful methods to String.

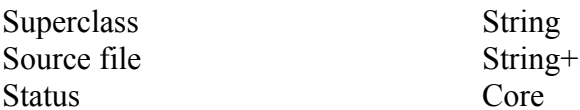

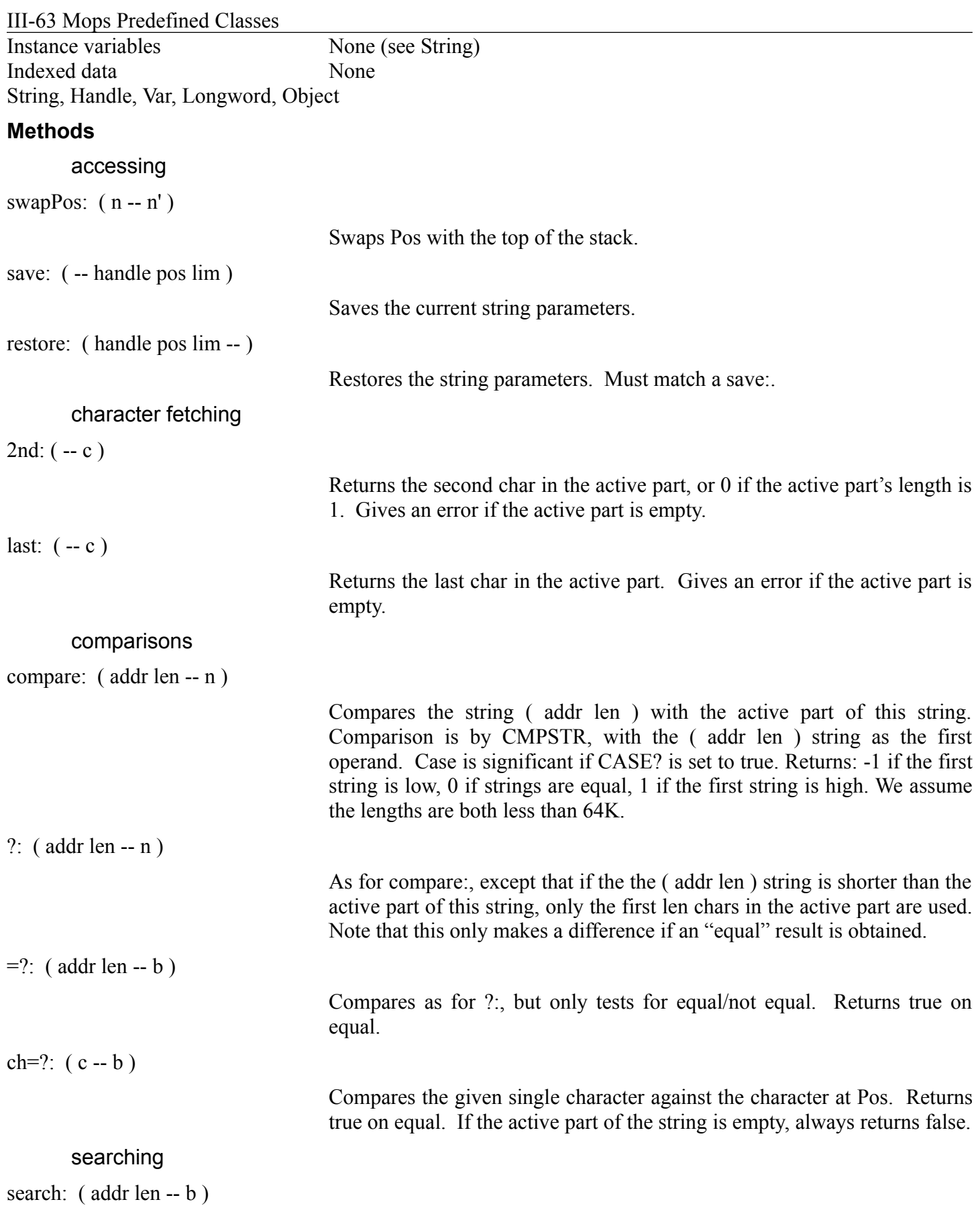

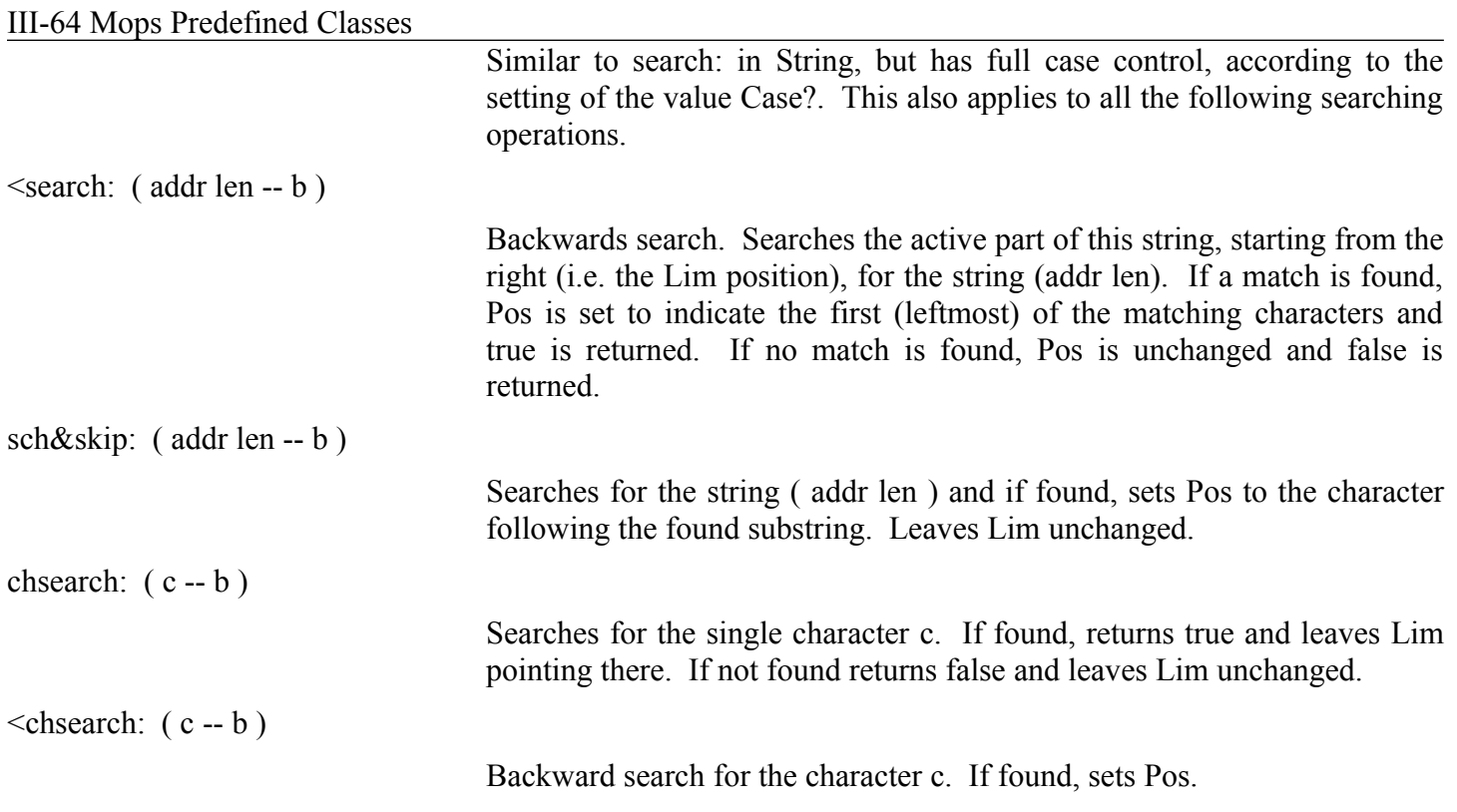

III-65 Mops Predefined Classes

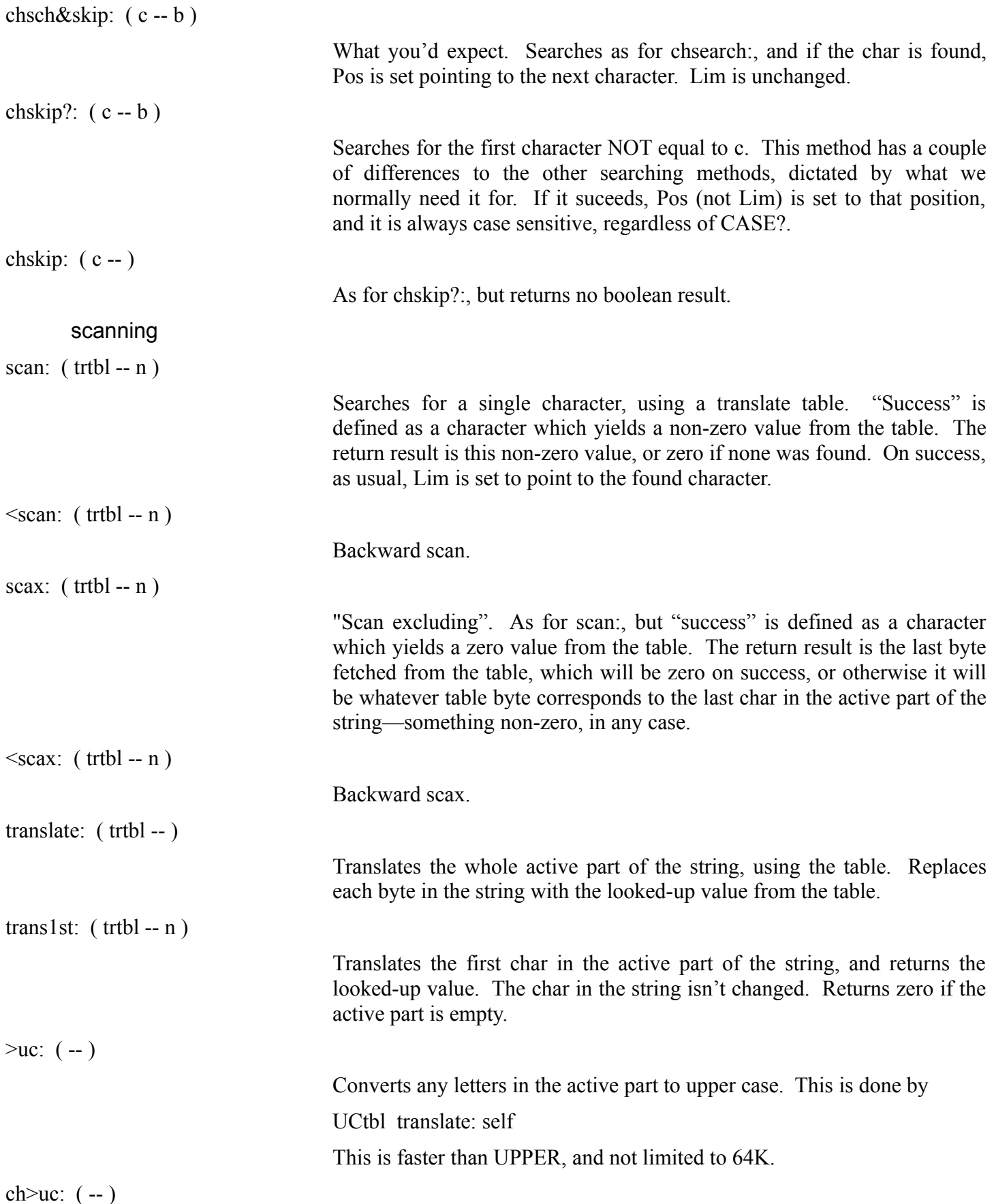

# III-66 Mops Predefined Classes

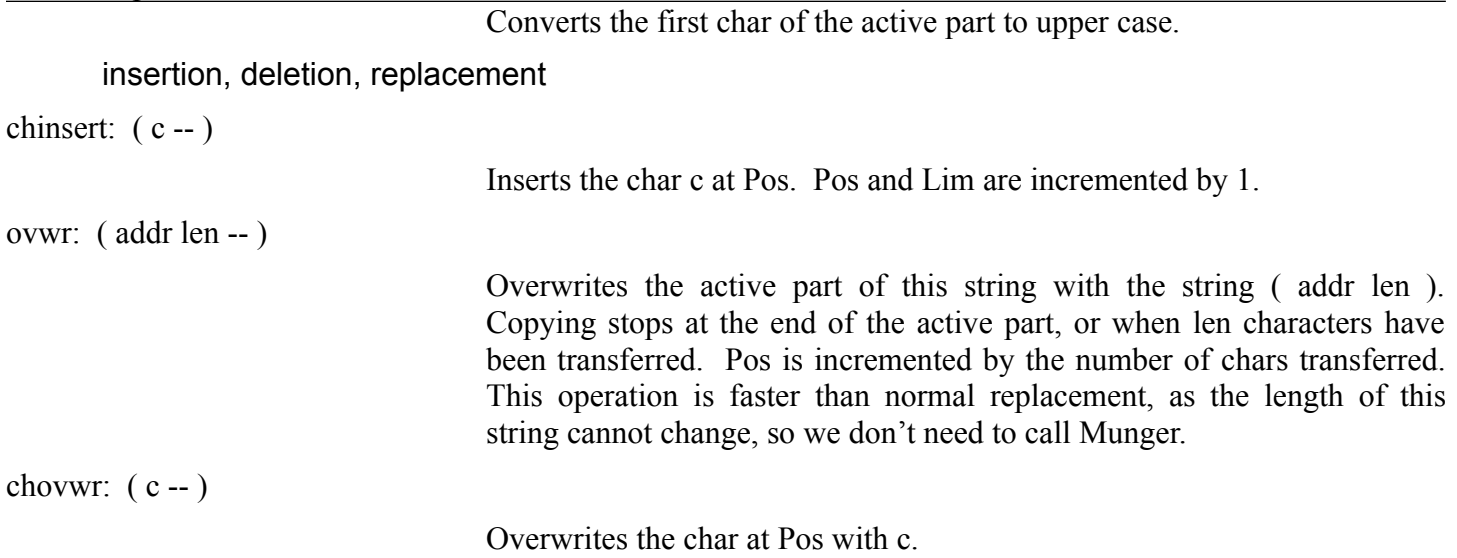

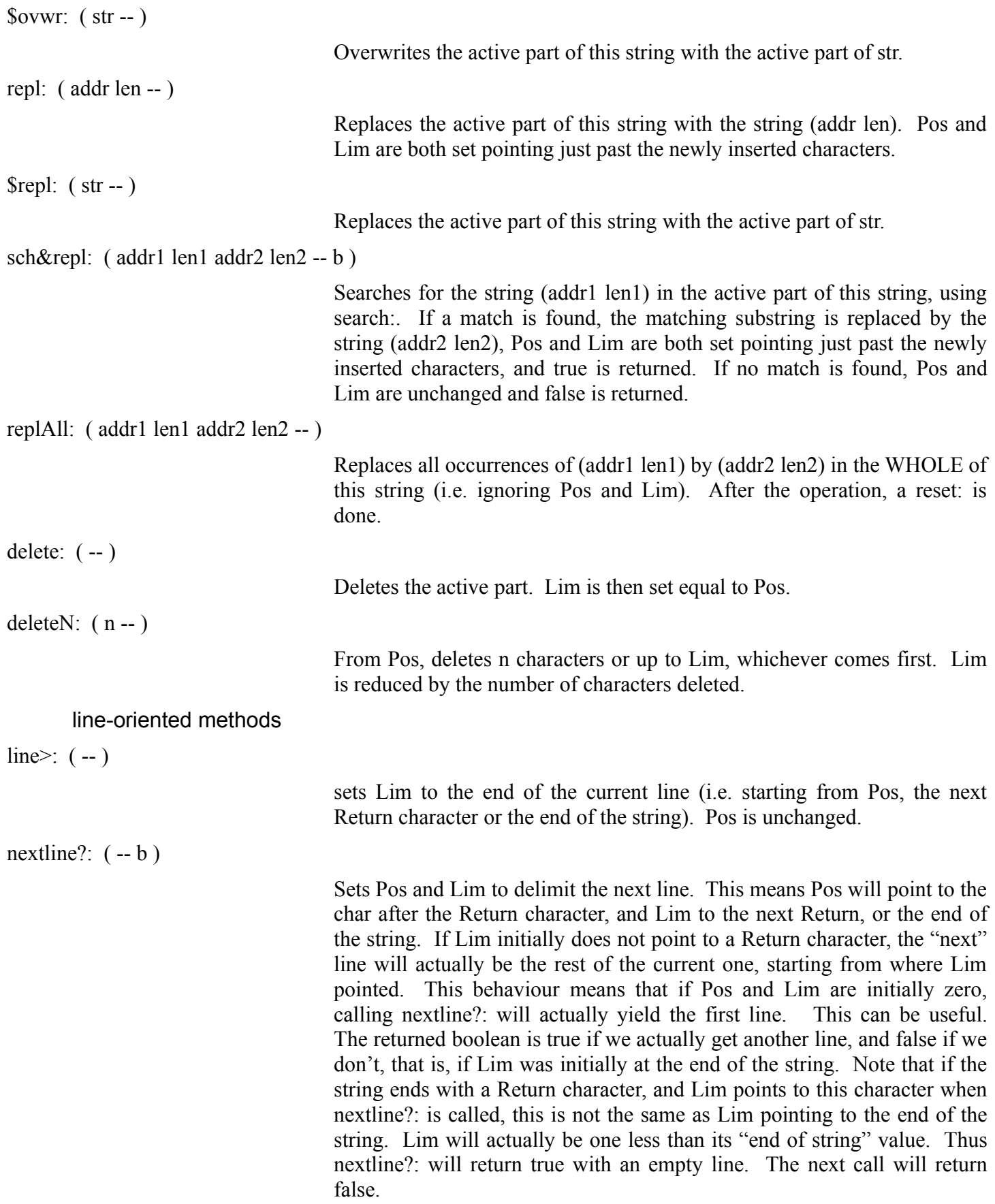

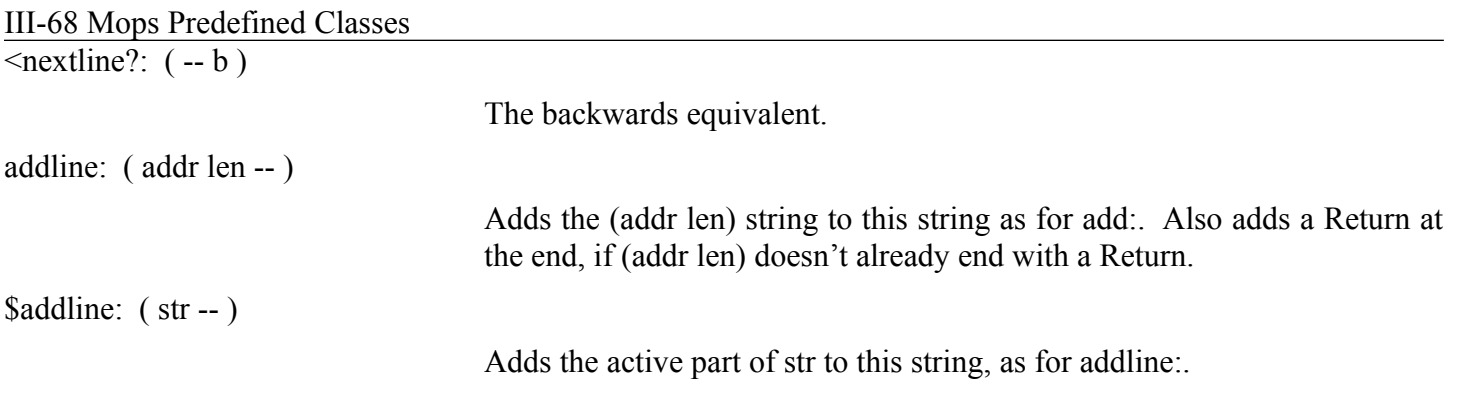

# III-69 Mops Predefined Classes

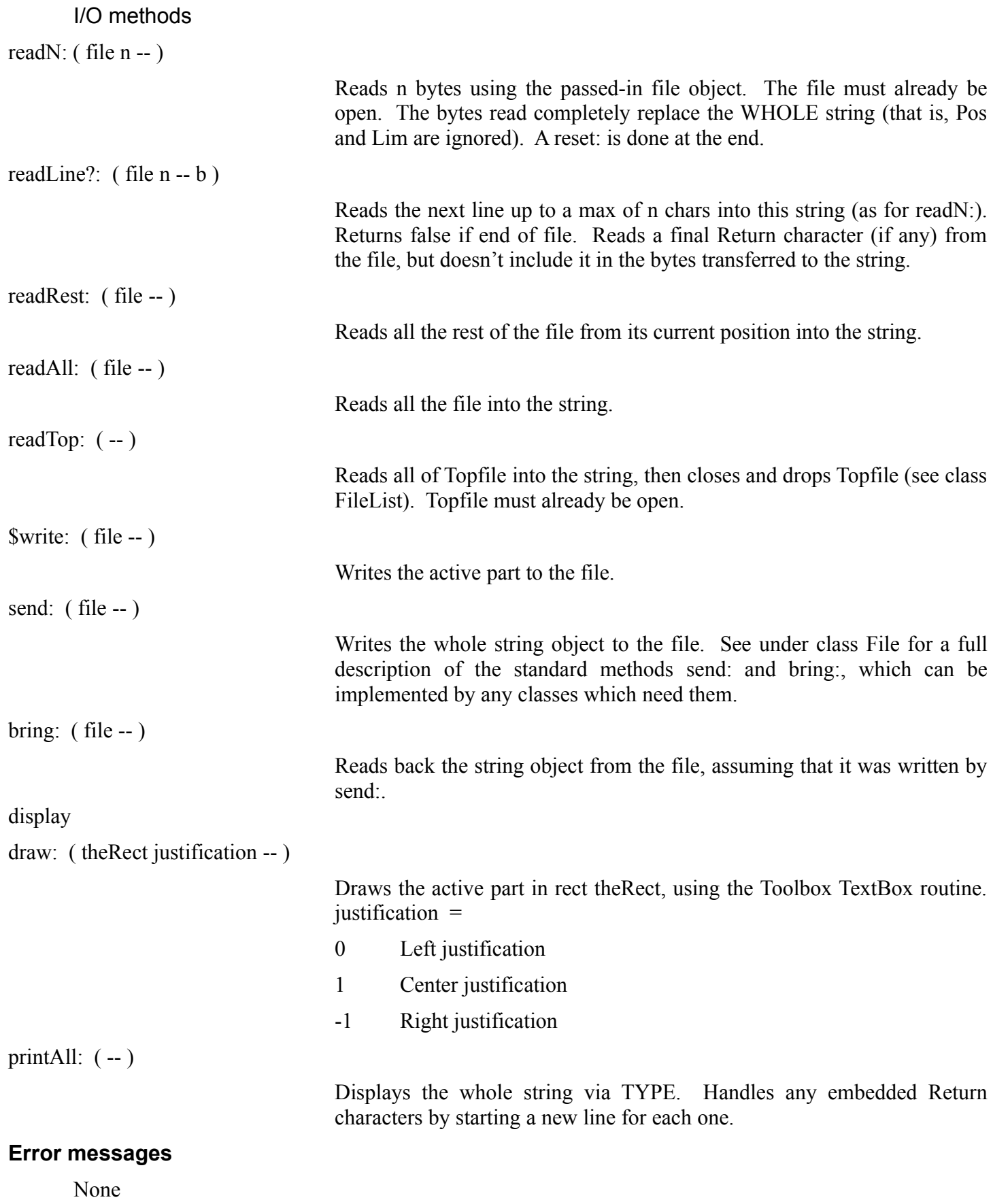

# **Chapter 3—Files**

### **About this chapter**

This chapter describes the Mops classes and words that provide an interface to the Macintosh file system. Class File combines a Toolbox parameter block with methods for reading, writing, interpreting and getting information about files; including Standard File I/O. FileList provides a mechanism for dynamic allocation of File objects instead of having to create them statically in the dictionary.

### **Recommended reading**

- IM File Manager
- IM OS
- IM Device Manager
- IM Package Manager
- IM Standard File Package
- IM Structure of a Macintosh Application

### **Source files**

Files PathMod txt

# **Using files**

All file access in Mops is done through an object of class File. For instance, when you request that a source file be loaded, Mops creates a new File object, gives it a filename, opens it, and interprets from the file rather than from the keyboard. File has as part of its data a parameter block, also called a File Control Block or FCB, which holds the data about the file that is needed by the Device Manager and the File Manager. Appended to this is a 64-byte area that holds the name of the file that is associated with the File object. To create an access path to a file, you must first create an object of class File, give it a name, and open it:

```
File myFile
" someFilename" name: myFile
open: myFile abort" open failed"
```
The Name: message first clears the parameter block so that fields won't be left over from a previous open. (This implies that you must set information other than the file name, like setVref:, after sending the Name: message.) When you open the file, a unique IORefNum is assigned to it and placed in the parameter block. You may then use any of the I/O methods to access the file, most of which return a code that reflects the result code from the Macintosh File Manager. If this code is non-0, it means that an error occurred during the I/O. You should check for EOF (-39) on reads, which should not always be treated as an error.

Because File objects are almost 150 bytes in length, it is useful to be able to allocate them dynamically rather than have them locked into a static dictionary. Class FileList, which is a subclass of HandleArray, provides this function by maintaining a "stack" of handles to file objects in the heap. Mops has a single 6-element object of class FileList, called LoadFile, that it uses internally to provide a nested load facility. You can request that LoadFile allocate a new temporary File with the message pushNew: LoadFile. The objPtr Topfile is maintained to always point to the last File object allocated, which is the "top" of the file stack. Thus, you can use phrases like:

```
open: topfile
myBuf 100 read: topfile
```
After you are through using a dynamically allocated File object, you must close it and remove it from the file stack:

#### III-71 Mops Predefined Classes

drop: loadFile

#### III-72 Mops Predefined Classes

Drop: automatically ensures that topFile is closed, but if you need to see the 'close' return code you will want to issue close: topfile before drop: loadfile.

The Clear: method in FileList closes and removes any currently allocated files in the list, and is called by Mops's default Abort routine.

There is a word, LOADTOP, which will open topfile, then invoke the Mops interpreter to interpret from that file rather than the keyboard, then close topfile when it reaches the end. Interpretation will echo loaded text to the screen if the system Value echo? is true, and will end immediately if there is an error. There is also an Accept: method in File that simulates a Mops ACCEPT, but reads from a file.

# **Standard File Package**

The StdGet: and StdPut: methods give easy access to the Macintosh Standard File Package. This code is called by most applications when the user needs to select a file to open, or a "Save As" name. StdGet: and StdPut: set up and execute the various calls to the package manager. StdGet: calls SFGetFile, which displays the familiar scrollable list of files to open within a rectangle, and returns with a boolean on the top of the stack that tells you whether the user actually picked a file or hit the Cancel button. If the boolean is true, your file object will have been set up with the parameters obtained by SFGetFile.

StdPut: is used when you need to get a name from the user for a Save. You need to provide two strings—the first is a prompt, such as "Save file as:", and the second is the default filename that will appear within the text edit item of the dialog. The user is free to edit the text, and the method will return if the user hits Save, Cancel or the Return key. Again, a boolean is returned and if it is true, your file object will have been set up with the parameters obtained by SFPutFile.

With the StdGet: message, you provide a list of up to four file types to be filtered by SFGetFile. Only the file types that you have listed will be included in the list of files to select. For instance,

```
'type TEXT 1 stdGet: topfile
```
causes the Standard File Package to include only files of type "TEXT" in its list, (the 1 indicates the number of types specified). If you want all file types to be shown, do it thus: -1 stdGet: topfile

Keep in mind that neither StdGet: nor StdPut: ever actually open the chosen file. They are identical in function to sending Name: & SetVref: to the file object. You must subsequently send a Create:, Open: or OpenReadOnly: before you can access the file.

# **Hierarchical File System**

Mac folders are the equivalent of MS-DOS or Unix directories. This means that to find a file, the system needs not only its name but the names of all the nested folders in which it is located. The names of these folders, from the top level down, is called the path to the file. If you need to, you can in fact specify a file with a full pathname, which takes the form

volumeName:folder1:folder2:folder3:filename

This is not normally a good idea, at least not in an installed application, since a user might rename or move a folder at any time, which would render the full pathname invalid. Apple recommend that you use Standard File calls whenever possible to locate files.

However in some situations you may know that some files are always in particular places, and in these situations you may use a full pathname. Probably you will always keep your Mops source files in the same place, for example.

To make the management of full pathnames easier in such situations, we provide a mechanism which is
III-73 Mops Predefined Classes

integrated into the Open: method of class File, whereby a set of possible pathnames can be prepended to the filename, one at a time, until the file is found. We use this system in the running of the Mops development system itself, so that Mops source files can be stored in a

III-74 Mops Predefined Classes

number of different folders without requiring you to have to provide full pathnames or answer many Standard File dialogs. We call this set of pathnames a pathlist.

You specify a pathlist in an ordinary text file. The format is, for example,

```
::System source:
::Module source:
::Toolbox Classes:
::Mops folder:
```
Each line specifies the exact string which will in turn be prepended to the unqualified filename in the file object in an attempt to find the file on the disk. Note however, that whatever you specify in the pathlist, the first folder searched will be the "default folder", which is the folder from which the application started up, (the folder in which the Mops nucleus resides until the application is "installed"). If the file isn't found in the default folder, the path specified in the top line of the pathlist file will be used, then the second, and so on, until either the file is found or the list is exhausted. If the file still isn't found, a "file not found" error will be returned.

In this example all the paths start with two colons. This says to step out of the folder in which the application resides then step down into the specified folder. You may also specify one colon which says to step down into the specific folder immediately within the application folder; or you might use three colons which say to step out of two folder levels then step down. You may also begin with no colon which specifies a disk name.

To load a pathlist file, type e.g.: " myPath" getPaths

This loads the list from the file named myPath into a string which is maintained by the PathsMod module, which is called by Open:. From then on any Open: will search this pathlist to find the file to be opened; unless the file name is already fully qualified. This technique gives you a degree of transparency since the specific code which issues the Open: never needs to know the particular paths which are being searched.

You may disable the use of any pathlist by setting the value use paths? false. This is the initial default in installed applications. When you call getPaths, this value is set true, so you don't need to do it yourself.

**File**

File provides object-oriented access to the Macintosh File Manager. An object of class File should be created for each separate access path required in your application. File objects can be allocated dynamically by using a FileList, described below.

| <b>Superclass</b>  | Object                                                    |
|--------------------|-----------------------------------------------------------|
| Source file        | Files                                                     |
| <b>Status</b>      | Core                                                      |
| Instance variables |                                                           |
| 134 bytes          | <b>FCB</b><br>max parameter block (108 but for hgetvinfo) |
| record             | FSSpec                                                    |
|                    | FSvRefNum<br>int                                          |
|                    | FSDirID<br>var                                            |
|                    | 64 bytes FileName                                         |
|                    |                                                           |
| Indexed data       | None                                                      |
| System objects     |                                                           |
| fFcb               | Used by Mops for system file access.                      |
| Object             |                                                           |

# III-75 Mops Predefined Classes

### **Methods**

getting file information

size: ( -- #bytes )

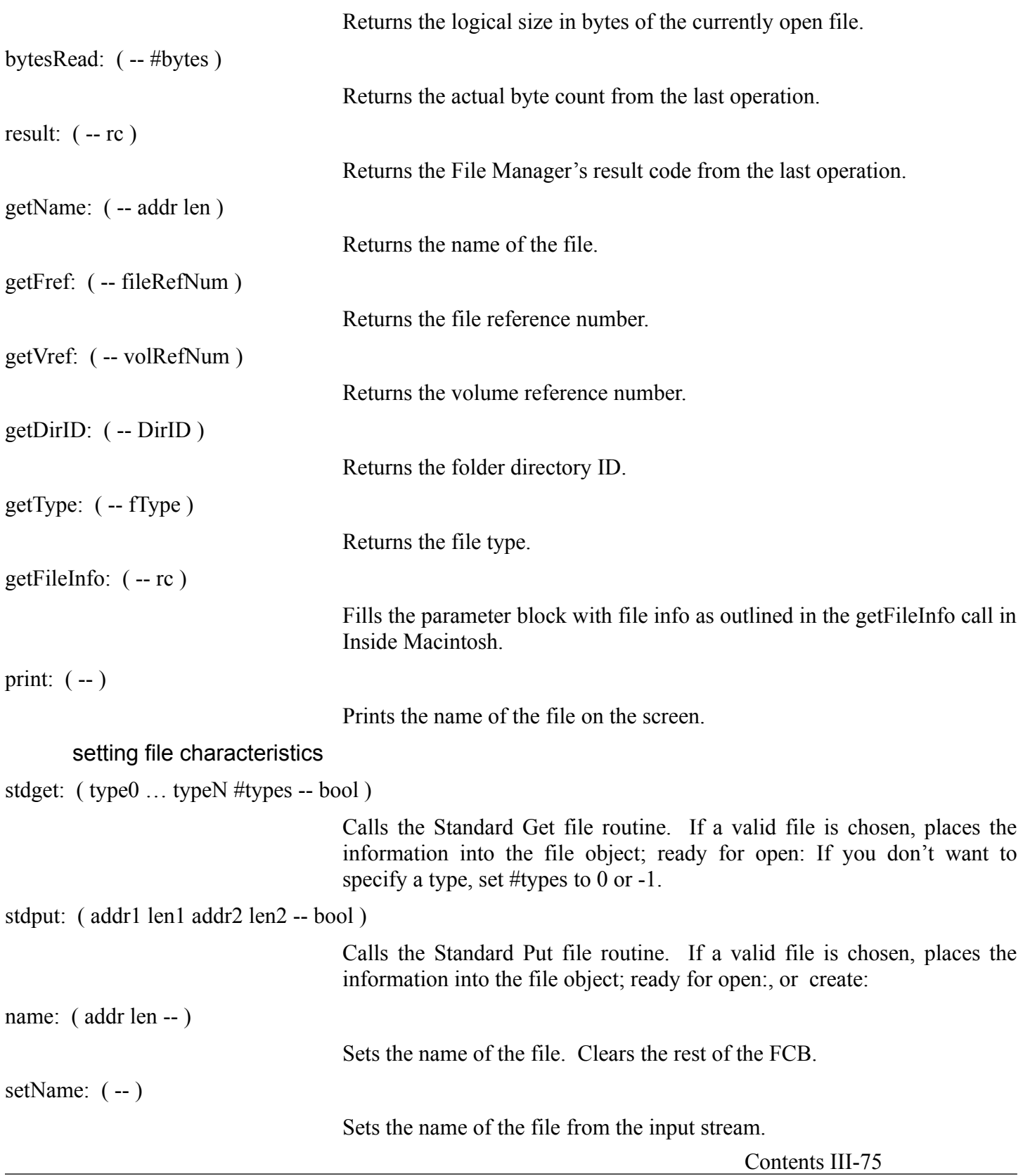

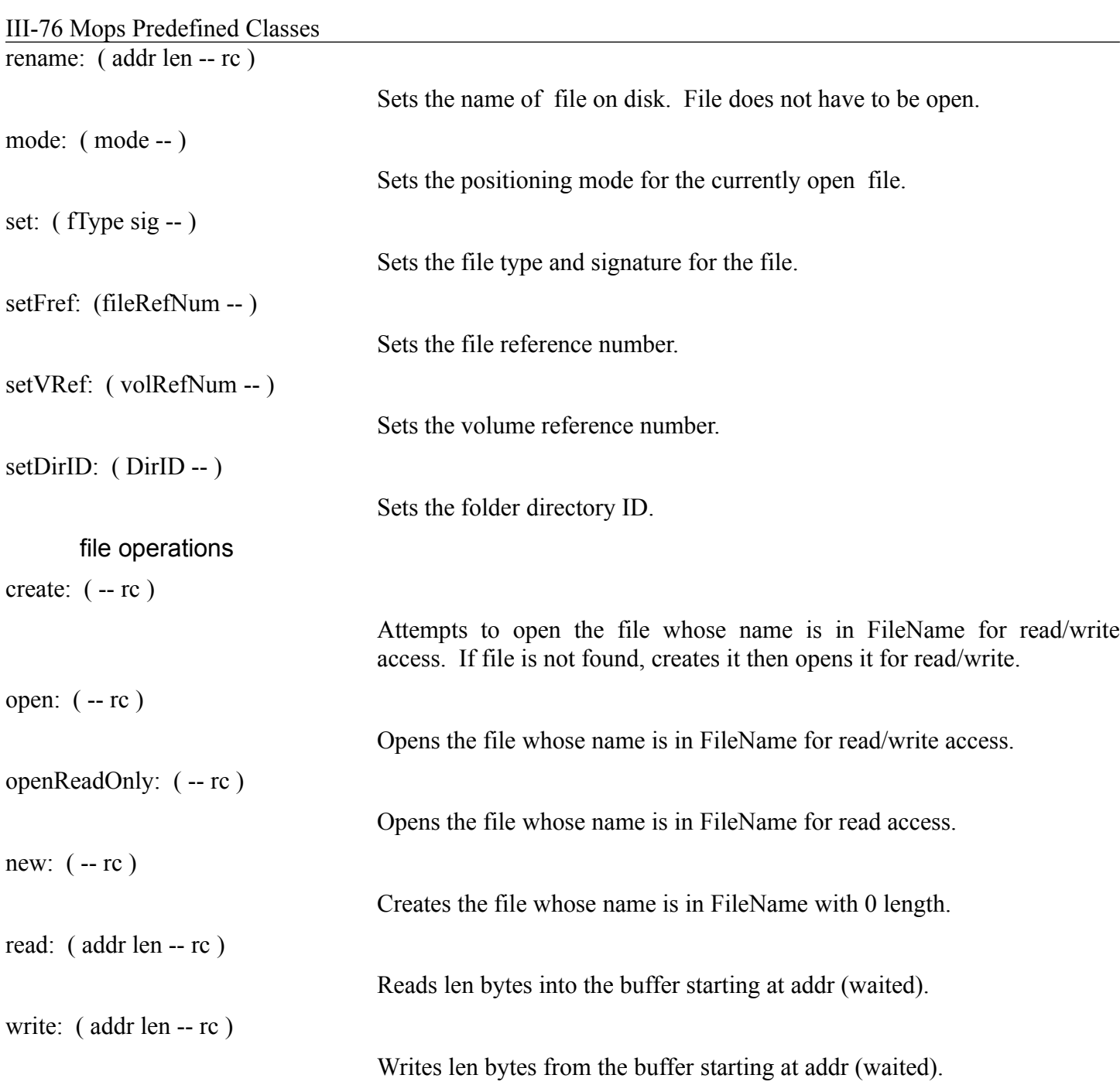

III-77 Mops Predefined Classes

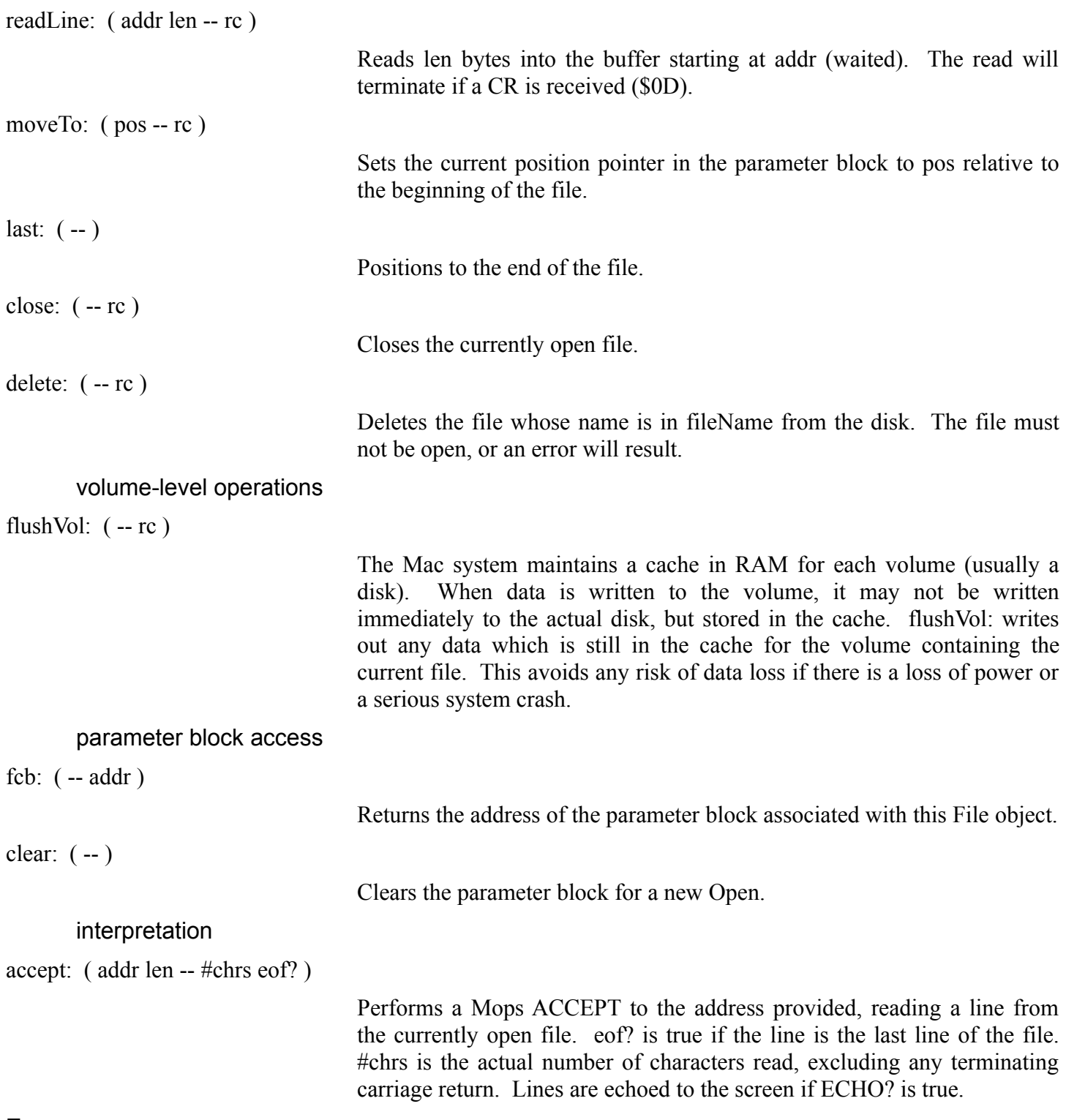

## **Error messages**

None—return codes from File Manager

### III-78 Mops Predefined Classes **FileList**

FileList is a HandleArray with specialized methods that assume the elements contain handles to File objects. It provides dynamic allocation of File objects, keeping the handles in what is effectively a file stack.

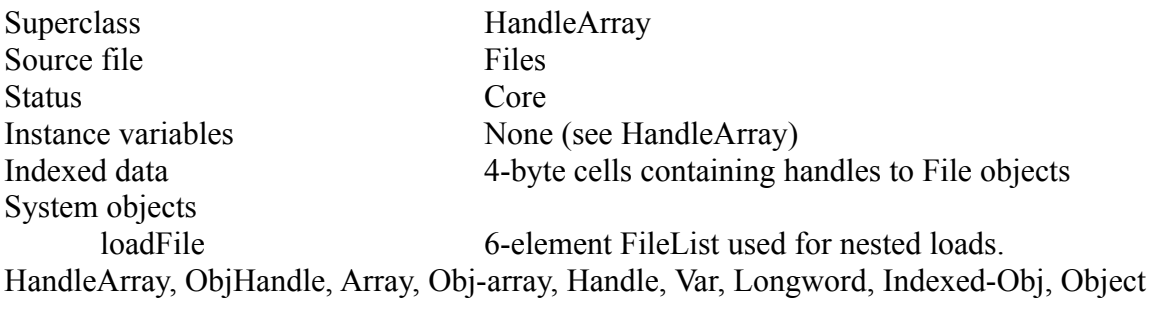

# III-79 Mops Predefined Classes

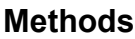

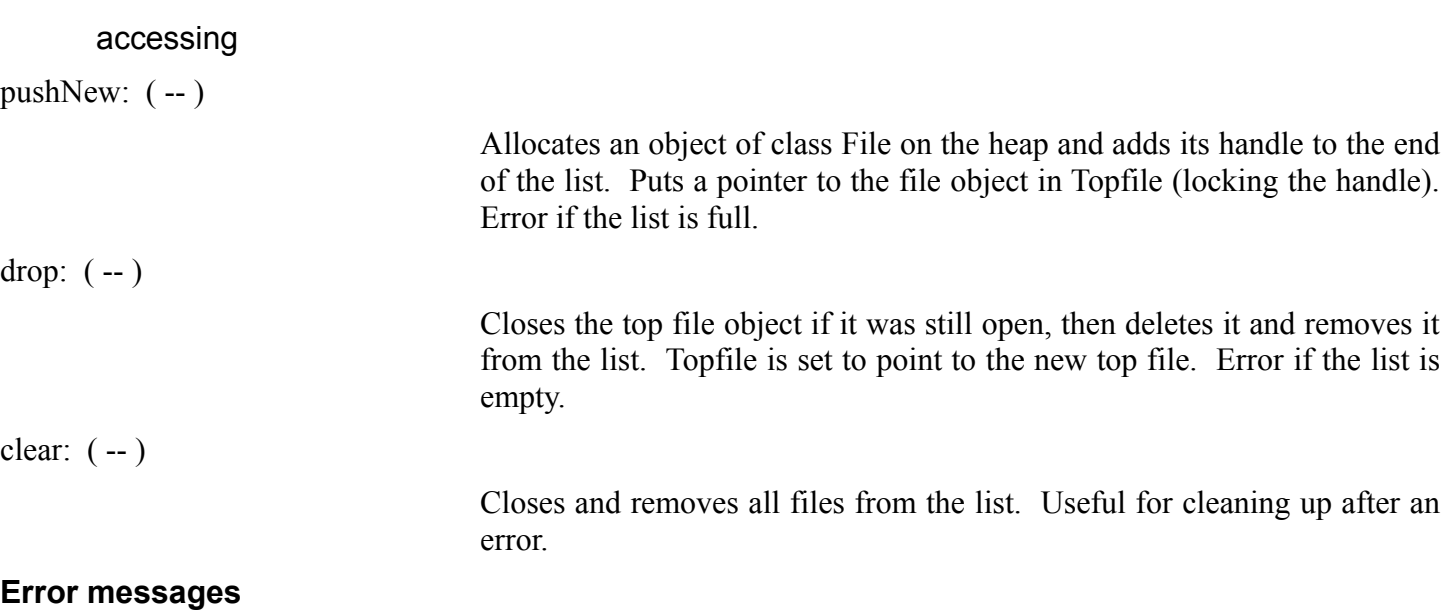

*"My list is empty"*

A remove: was received with an empty list.

# **Chapter 4—Events**

#### **About this chapter**

This chapter describes the Mops classes and words that manage Macintosh events for the application. Macintosh applications are event-driven, meaning that the program must at all times be responsive to the various input devices available to the user, including the keyboard, the mouse and the disk. Mops has built-in support classes that make event handling virtually invisible to the application, enabling the programmer to focus on the problems that he or she is attempting to solve. Most of the time, you will not find it necessary to concern yourself with the Event classes, but this chapter will provide some orientation in case you would like to modify event handling to suit your specific needs.

#### **Recommended reading**

IM - Event Manager IM - Window Manager IM - Menu Manager IM - Control Manager Mops - Windows Mops - Menus Mops - Controls

#### **Source files**

Event

#### **Using events**

Class Event is the core of Mops's event management. It instantiates a single object, fEvent, which resides in the nucleus portion of Mops's dictionary. FEvent is functionally an X-Array of 24 elements, each of which contains the xt of a Mops word corresponding to a particular event type. The Macintosh OS maintains a first-in first-out queue of events received from various I/O devices, and the application can request that the next event be accepted from the queue at any time. If no 'real' events are outstanding, the Macintosh returns to the application with a Null event, which is simply a statement that nothing else happened so that the application can continue with its processing.

Non object-oriented Macintosh programs are usually designed with a huge case statement at the highest level that processes the various types of events that can occur. This results in a sort of inverted structure, in which the lowest-level processing is managed at the highest level of the code. Mops avoids this by handling as many conditions as it can behind the scenes (for instance, calling the Menu Manager when the user clicks the mouse in the menu bar) and using late binding to allow the application to provide specific processing where it is needed. For example, each window in an application might take a unique action when the user clicks the mouse in its content region. Mops simply sends a late-bound Content: message to the front window when a content click occurs, which results in the specific content method being executed that is appropriate for the window's class. Late binding allows Mops' event management to be completely general and open-ended, because the programmer can always build more specific event responses into Window and Control subclasses. Mops' basic Window and Control classes provide general behavior that will be acceptable for many situations.

Macintosh events are assigned a contiguous series of type codes:

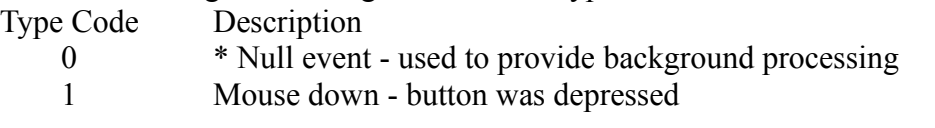

III-81 Mops Predefined Classes

2 **\*** Mouse up - button was released

#### III-82 Mops Predefined Classes

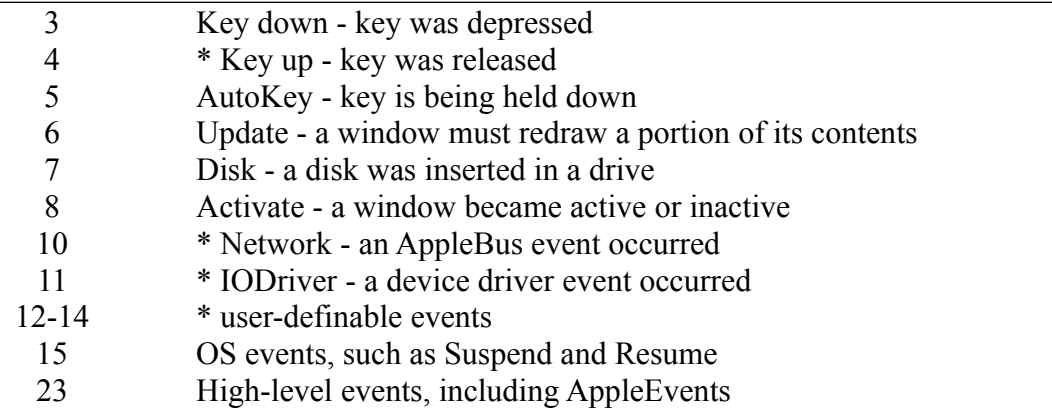

Events marked with a \* are events for which Mops executes its null-event code rather than code specific to the type of event. If your application assigns significance to these event types, you will have to install your own action word in the cell of fEvent corresponding to the event's type. You might also need to change fEvent's mask with the set: method to accommodate event types that are currently masked out.

Class Event contains a set of named ivars that allocate a Toolbox event record. Event's sole object, fEvent, passes its base address to the Event Manager as the event record to use for all Mops events. FEvent also contains 24 indexed cells, for the event types described above. Each of these cells contains the xt of a word that handles the specific event type; you will find the source for these event handlers at the end of source file Event. A word defined at the beginning of the source file ObjInit, called -MODELESS, initializes fEvent with the correct xts whenever Mops starts up. This is accomplished by setting the System Vector OBJINIT to execute a word SYSINIT, which calls -MODELESS. (The name, by the way, arises because Mops initially has no modeless dialogs. In the source file Dialog+ there is a matching word +MODELESS which installs the event handling that is required if there is a modeless dialog active.)

#### **Listening to events**

The chief means by which you can cause Mops to listen to the event queue is by calling the Mops word KEY. This causes class Event to enter a loop that requests the next event from the queue and executes the indexed cell corresponding to the event type. Each handler word is responsible for leaving a boolean on the stack that tells class Event whether to return to the caller; currently, only Key-down and AutoKey events will trigger a return. Other events are managed as they come, triggering menu choices, window activation or updating, and control selections. To the original caller of KEY, all of this activity is invisible, because it will not resume execution until a keystroke is received. Thus, the caller of KEY enters a sort of "suspended animation" while the Macintosh handles non-keystroke events. This serves to separate the bulk of event management from the traditional, keystroke-oriented parts of your application, and was designed to simplify Macintosh programming for those used to more conventional systems.

As pointed out in chapter II.4, you might need to use the Mops word BECOME if you nest calls to KEY within several layers of code, because a menu or control choice could cause a new portion of the application to begin executing, and ultimately cause the system to run out of return stack. An alternate structure is to do all keystroke processing via an infinite loop at the top of your application that calls KEY and executes the Key: method of the front window. While less familiar to most of us, this architecture will probably result in a simpler application in the long run.

#### **Specific event handling**

Null events (all event types with the \* above) can be used to execute the Idle: method for the front window. The programmer should use a window's Idle: method to perform any background processing that is required for that III-83 Mops Predefined Classes

particular window (such as call TEIdle in a text edit window).

#### III-84 Mops Predefined Classes

The Idle: method should execute quickly so as not to bog down the responsiveness of the system to input.

Mouse-down events are handled based on what window region the click occurred in (from FindWindow - see IM Window Manager). Of the seven possible regions, only two are of real concern to the programmer, because Mops can take appropriate action for the others. If the mouse is clicked in a close box, the window executes whatever action word you have installed in the window's CLOSE vector, just as a content region click will execute the window's CONTENT vector. The Actions: method allows you to customize these two aspects of a window's mouse click handling. You might also have to redefine the Grow: method for your windows if they require resizing of controls or other unique behavior; Grow: is executed in response to a grow-region click.

The Key-down handler fetches the value of the key entered from the event record's Message field, first checking to see if the Command key was held down simultaneously. If so, the Menu Manager is called to process a potential key-equivalent menu choice. Key equivalents are thus managed automatically by Mops, requiring only that you specify the key equivalents in your menu item text definitions. If the Command key was not held down, Mops returns to the word or method that called KEY with the value of the entered key on the stack.

The Update handler sends a late-bound Draw: message to the corresponding window object, causing it to redraw its contents.

The Disk-inserted handler takes the normal default action, which is to check if the system has already mounted the disk, which it will have attempted to do. If the mount was unsuccessful, the handler calls the system routine DIBadMount to display the usual error message "This disk is unreadable". If you provide your own handler, put its xt in cell 7 of fEvent to process disk-inserted events.

The Activate handler determines whether the event is an Activate or Deactivate, and sends the appropriate latebound Enable: or Disable: message to the window involved.

#### **Event**

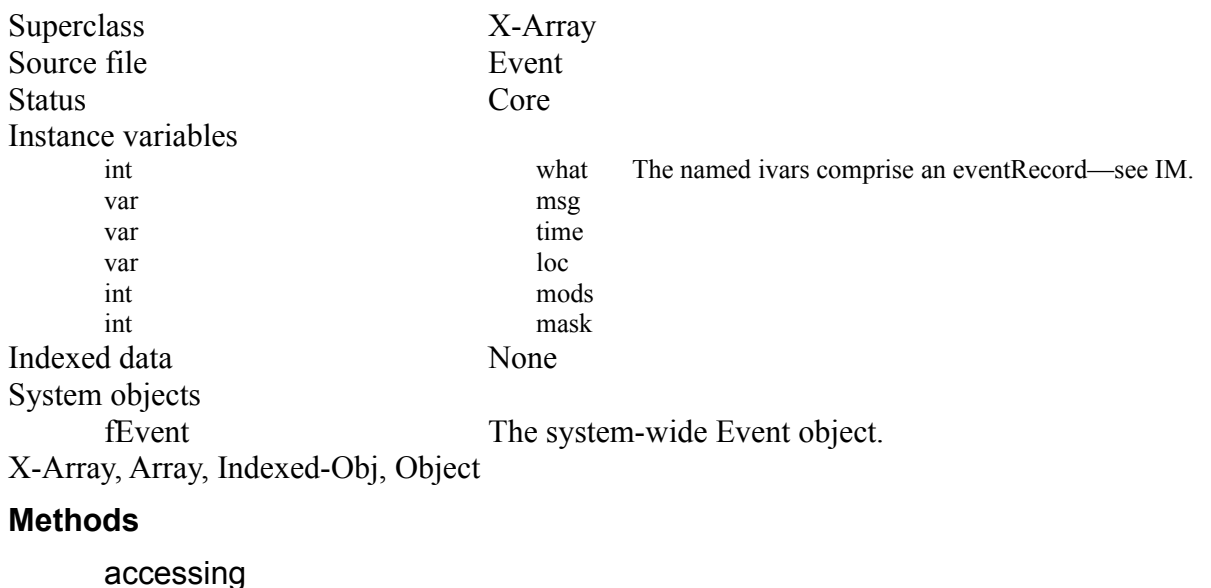

Event associates a Toolbox event record with a dispatcher that executes a Mops word for each type of event received.

type:  $(-$  evt  $)$ 

III-85 Mops Predefined Classes

Returns the type of the last event received.

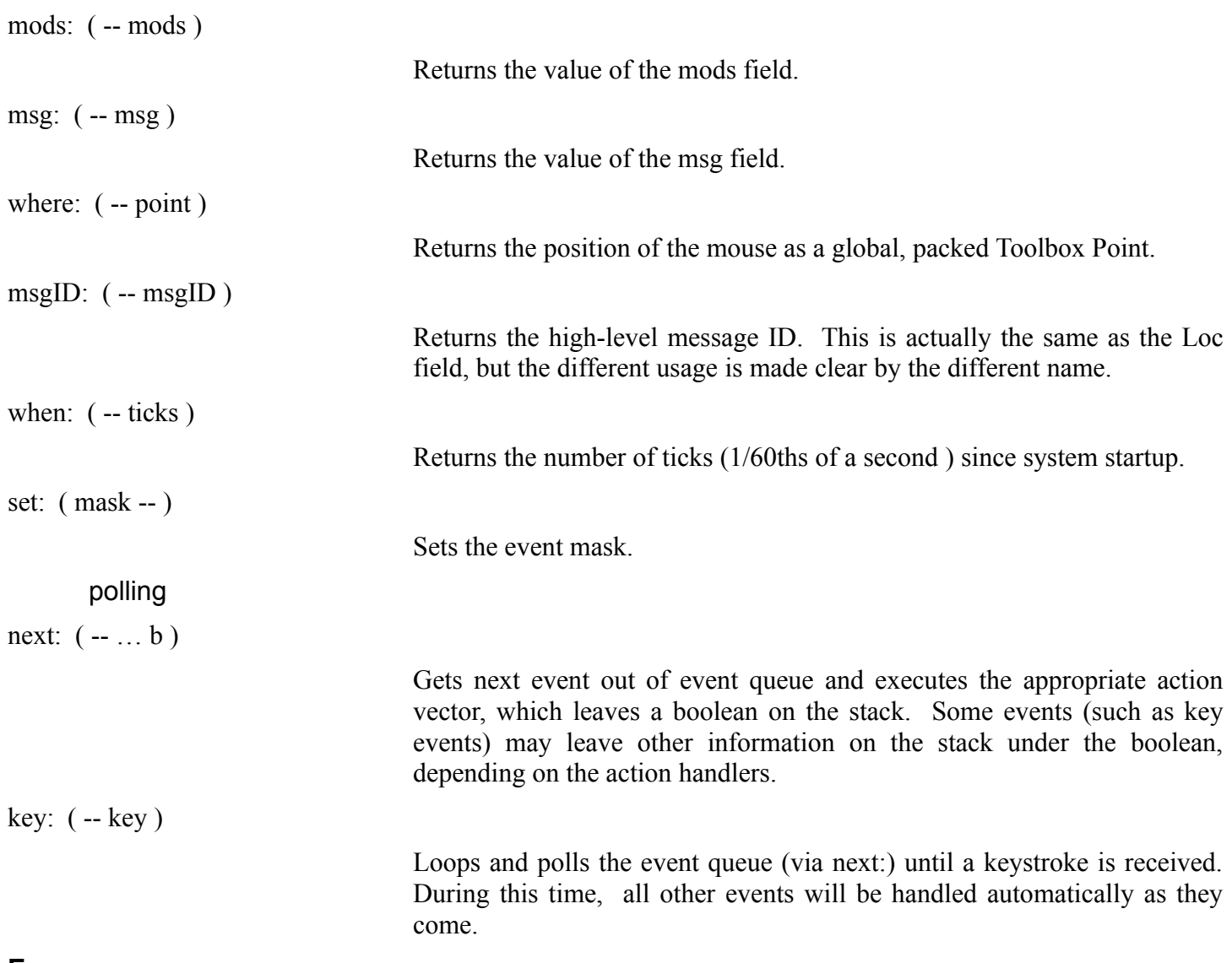

#### **Error messages**

See messages for class X-Array.

#### **Mouse**

Mouse integrates various Toolbox calls, providing easy access to the mouse's position in local coordinates, the state of the mouse button, and whether a double-click has occurred.

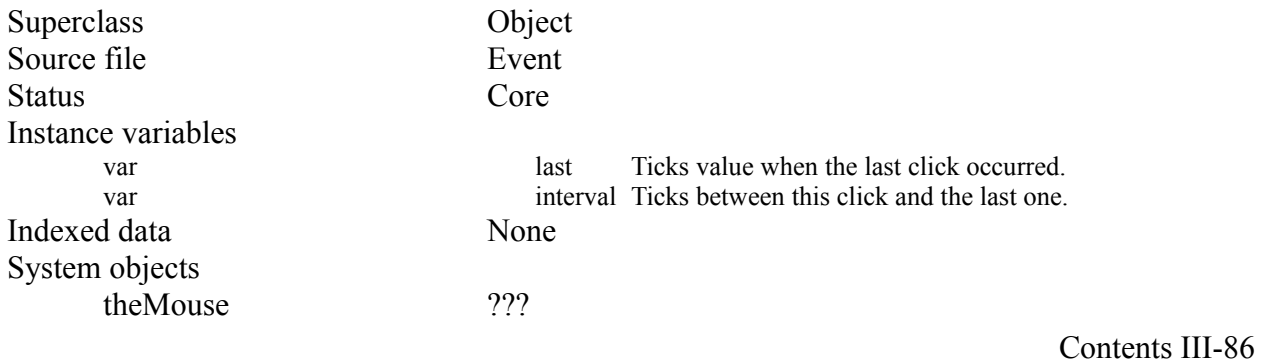

#### III-87 Mops Predefined Classes **Object**

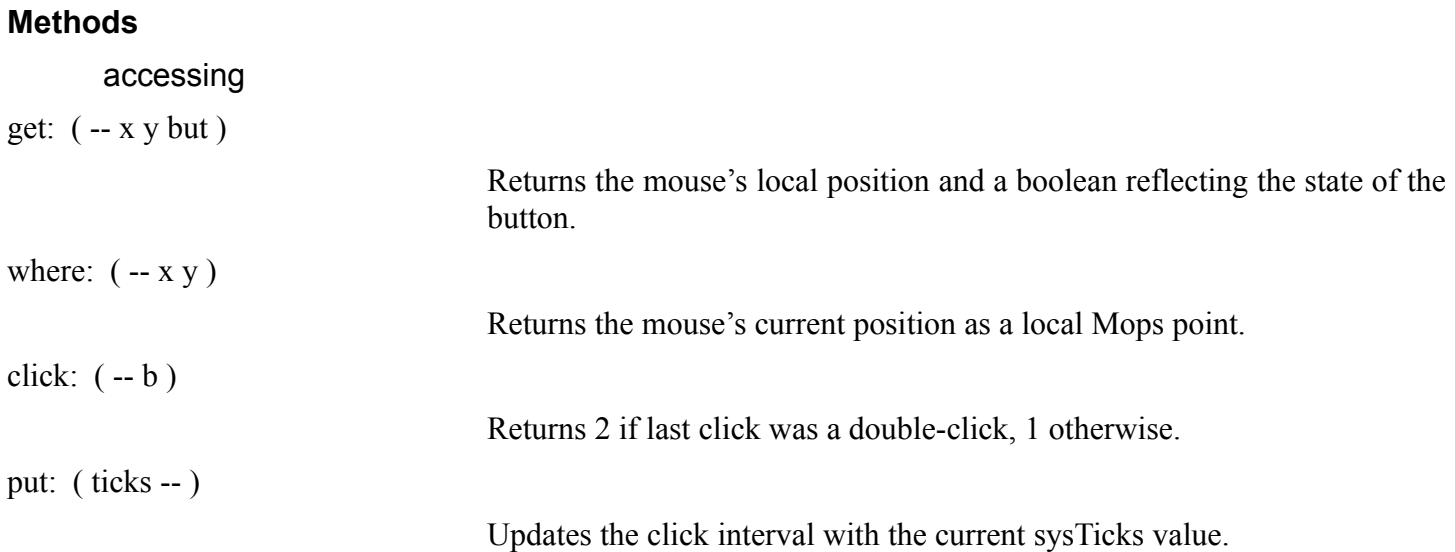

#### **Error messages**

None

# **Chapter 5—Windows**

#### **About this chapter**

This chapter describes the Mops classes and words that manage windows for the application. Mops's window classes take away much of the burden of window management, providing the basis upon which you can build more detailed behavior. Standard Macintosh window behavior, such as dragging, growing and updating, is handled automatically by Mops's Window and Window+ classes, freeing you to solve application-level problems instead of constantly having to rewrite system-level code for window management.

#### **Recommended reading**

IM - Event Manager IM - Window Manager IM - QuickDraw IM - Control Manager Mops - Events Mops - QuickDraw Mops - Views Mops - Controls

#### **Source files**

Window WindowMod.txt Window+

#### **Using windows**

Mops provides two classes of window objects: class Window, built into the distributed Mops.dic image, provides basic behavior necessary for all windows, but does not include any management of views (or controls, which are a view subclass). Another class, Window+, adds the behavior necessary for windows with views. Unless your application is a particularly "quick and dirty" one, which just needs an extremely simple text-only output along the style of a dumb terminal, we recommend you use the Window+ class. Lessons 18 and 19 of the Tutorial have already given an introduction to views, and how these interact with the Window+ class.

Because a Macintosh window record incorporates a QuickDraw GrafPort as the first portion of its data, class Window is a subclass of class GrafPort, inheriting both the GrafPort data and three GrafPort-related methods (see the QuickDraw section of this manual).

Windows, like controls and certain other Toolbox objects, have a dual identity in that part of the object is known only to Mops, while another part is known both to Mops and to the Toolbox. From the point of view of the Toolbox (and conventional languages like Pascal or C), a window is completely described by a window record. A Mops window object packages the window record data within the larger context of the object's private data, adding ivars to support the additional level of management that a Window object provides. The result is that the programmer is confronted with a much simpler model using objects, because all of the "boilerplate" kinds of behavior, such as dragging, growing, closing, updating and activation are handled within the window object itself rather than being thrown in with the application code. That is how Mops is able to simplify the logical model of the Toolbox and elevate it to a higher level, while still giving you the freedom to change any of the default behavior that occurs in such basic classes as Window.

There are two ways to create a new window using the Toolbox: you can ask that the Toolbox allocate the

III-90 Mops Predefined Classes

window record on the heap, or you can provide the data area yourself. Because a Mops window object includes a window record as its private data, it always uses the second of

#### III-91 Mops Predefined Classes

these methods, passing the address of its own data to the Toolbox as the storage to use for the window record. Of course, if you have an application in which windows come and go dynamically, so that you wish to allocate them on the heap, you can use the Mops ObjHandle mechanism to do so.

The fact that an object allocates a window record as the first part of its data is important, because it simplifies the interaction between Mops and the Toolbox. There are many cases in which Mops must determine which window is involved in event processing by calling the Toolbox, which will return a pointer to the window record. If the window record were not part of the object, Mops would have to somehow derive the address of the object's data from the window record. As it is, the window record is synonymous with the object's base address, making communication with the Toolbox much simpler. Other Mops objects, such as Controls, do not have this luxury, and must take extra steps to derive the object address.

Window objects add to the window record data a group of instance variables that keep track of the window's drag and grow characteristics, a boolean that tells whether the window is currently "alive" with respect to the Toolbox, and a set of action "hooks" that allow you to customize a window's behavior without necessarily having to create a subclass. These action vectors hold the xts of Mops words to execute when the window is involved in a content click, an update event, an activate event, or selection of the close box. The ClassInit: method of Window initializes the vectors to the xt of NULL, except for the activate vector, which is set to the xt of CLS ("clear screen", which erases the viewing area of the window).

For the Window+ class, which you should normally be using, you should leave the click handler and the update handler set to NULL (which they will be initially anyway), since clicks and drawing are handled through our view mechanism. You may, however, have a good reason to customize the activate or close handlers—for example, you may need to change menu items depending on which windows are open or in front.

#### **Creating windows**

The steps involved in creating and using a window are as follows: First, instantiate a window class (i.e. create a window object), and then initialize the action vectors of the window using the actions: method. For windows whose data exists in the dictionary or a module, this can occur at compile time:

window myWind  $\setminus$  create a new window object xts{ doClose doActivate null null } actions: myWind \ Set the close, activate, draw and content vectors

The Activate vector is executed when the window becomes active, and the Close vector is executed when the use clicks the Close box. Typically, you will use both of these hooks to adjust items in your menus.

The Draw vector is called when the window receives an update event, which is the Toolbox's way of telling the window to redraw itself. Note however that drawing should now be done through our view mechanism, and not by setting the window's draw handler. At the moment we are really only maintaining a draw handler for backward compatibility, and it will probably disappear in future.

If the window is of class Window+, any views associated with the window will be redrawn automatically, since the DRAW: method for Window+, among other things, calls DRAW: on the contView, which causes DRAW: to be sent to all the views.

Lastly, the Content vector is called when the user clicks the mouse in the window's content region. Here again, you should now normally handle content clicks through the view mechanism—the click handler may also disappear in future.

You can also set the window's drag and grow characteristics at compile time, if the ClassInit: defaults do not suit your needs. Each requires a boolean on the top of the stack reflecting

#### III-92 Mops Predefined Classes

whether the window is growable or draggable, and the four coordinates of a rectangle underneath the boolean if it is true. For example:

10 10 500 300 true setDrag: myWind false setGrow: myWind

causes myWind to be draggable, but not growable. But note, in class Window, we actually ignore the rectangle coordinates passed in for setDrag: and setGrow:, and use a default value based on the size of the screen at the time the drag or grow is actually done. This is probably more generally useful than using any fixed values for the drag or grow limits. So unless you actually want fixed values and override these methods, you can just pass any four dummy values.

When your application executes, you must send a New: message to the window to cause it to become active with the Toolbox and to draw itself on the screen. New: requires a rectangle holding the dimensions of the window's frame, a title, a procID for the window type, and booleans reflecting whether the window should be visible when created and whether it should have a close box. For instance:

10 10 300 200 put: tempRect tempRect " A New Window" docWind true true new: myWind

would create a new document window using the dimensions stored in tempRect that would be visible and have a close box. If you would rather define your window's characteristics using resources, you can call the GetNew: method to open the window using a template from a resource file.

To get a feel for how Mops's window objects can be used, it is most instructive to look at an existing application, such as grDemo. Lessons 18, 19 and 20 of the Tutorial deal with grDemo, and lessons 18 and 19 in particular give a good introduction to the View and Window+ classes.

Much of the code, as you will see, is concerned with initializing the various objects properly; much of the actual work is accomplished internally to the methods already defined for those objects.

#### **Window**

Window is the basic class of windows without controls.

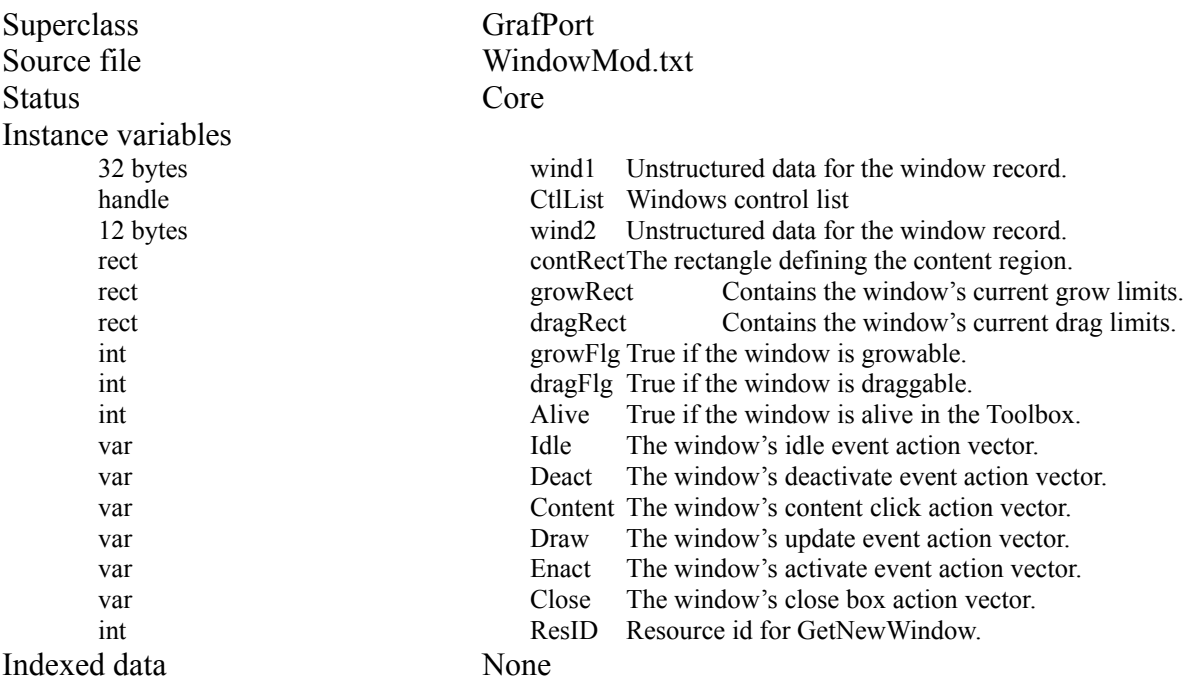

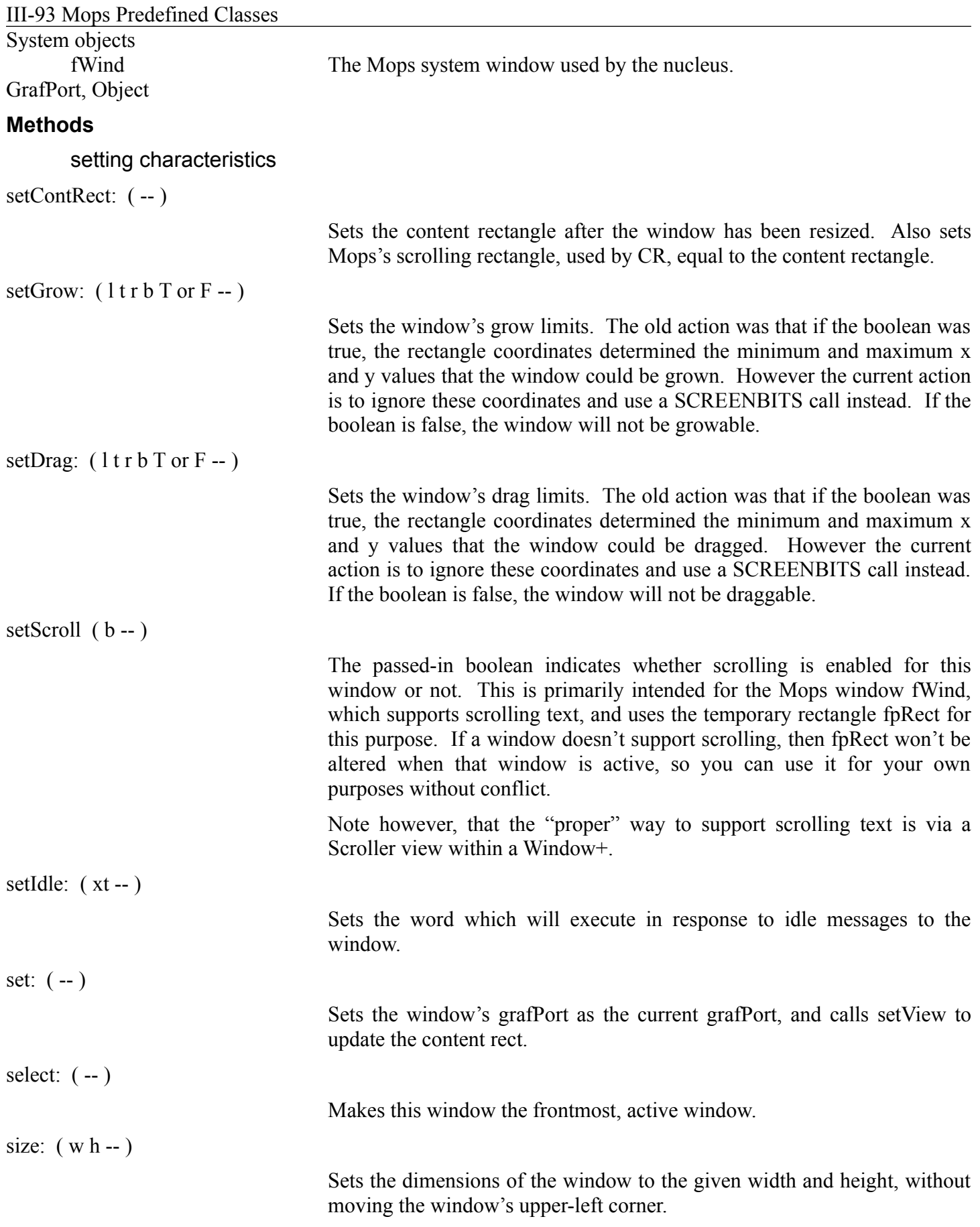

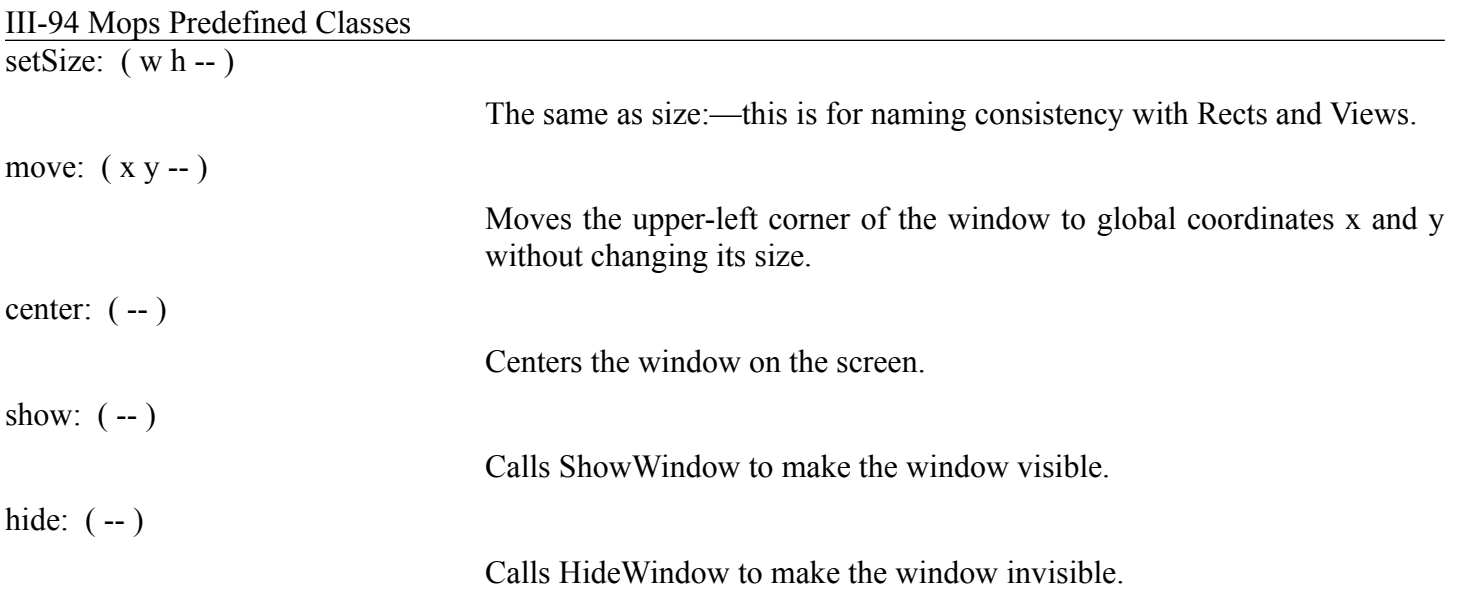

III-95 Mops Predefined Classes

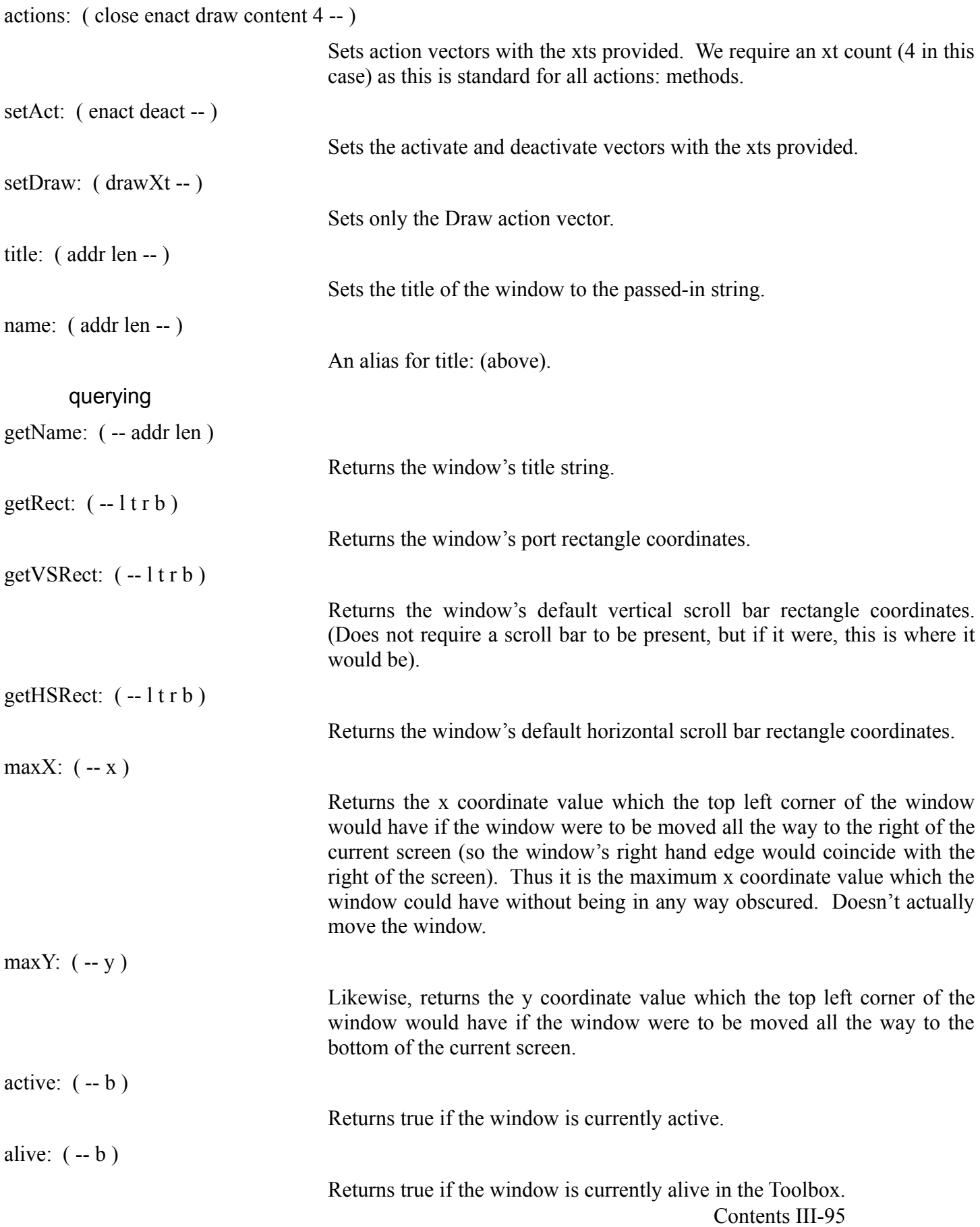

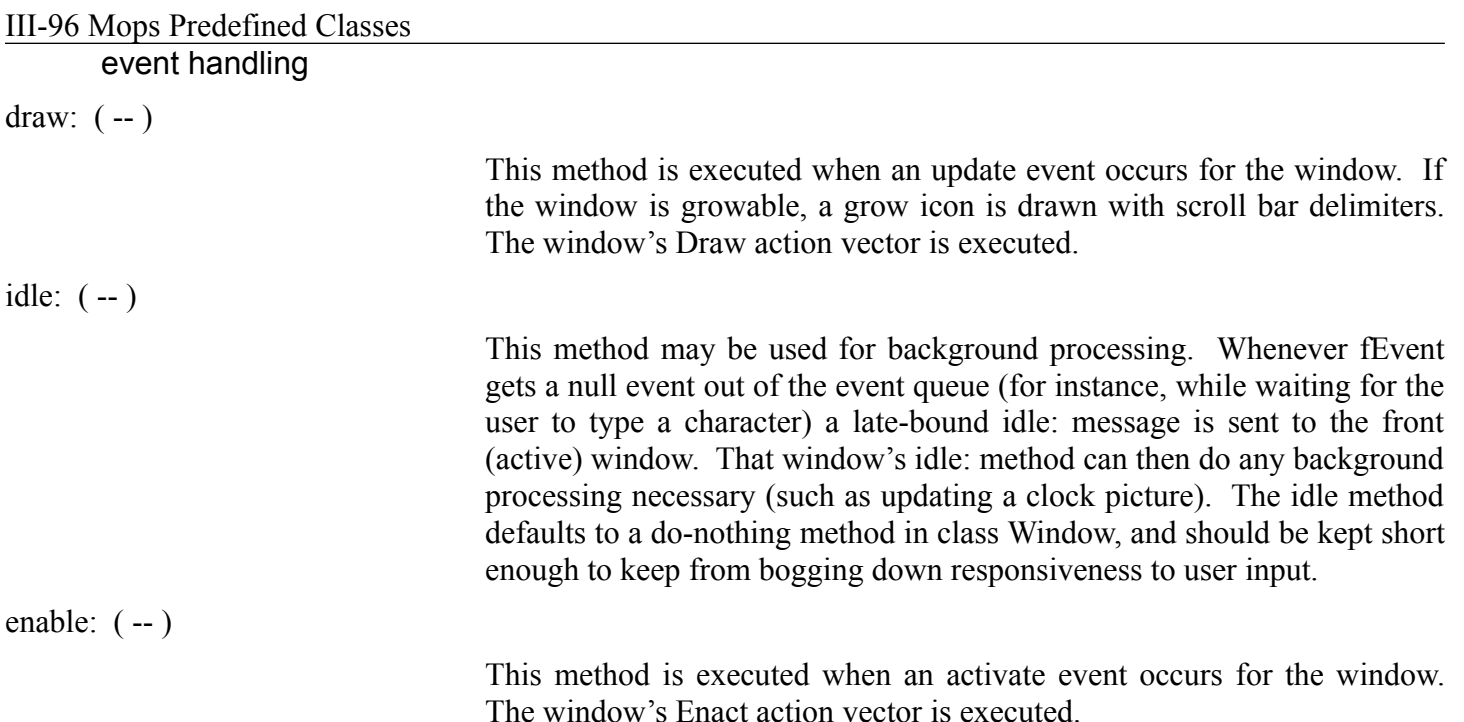

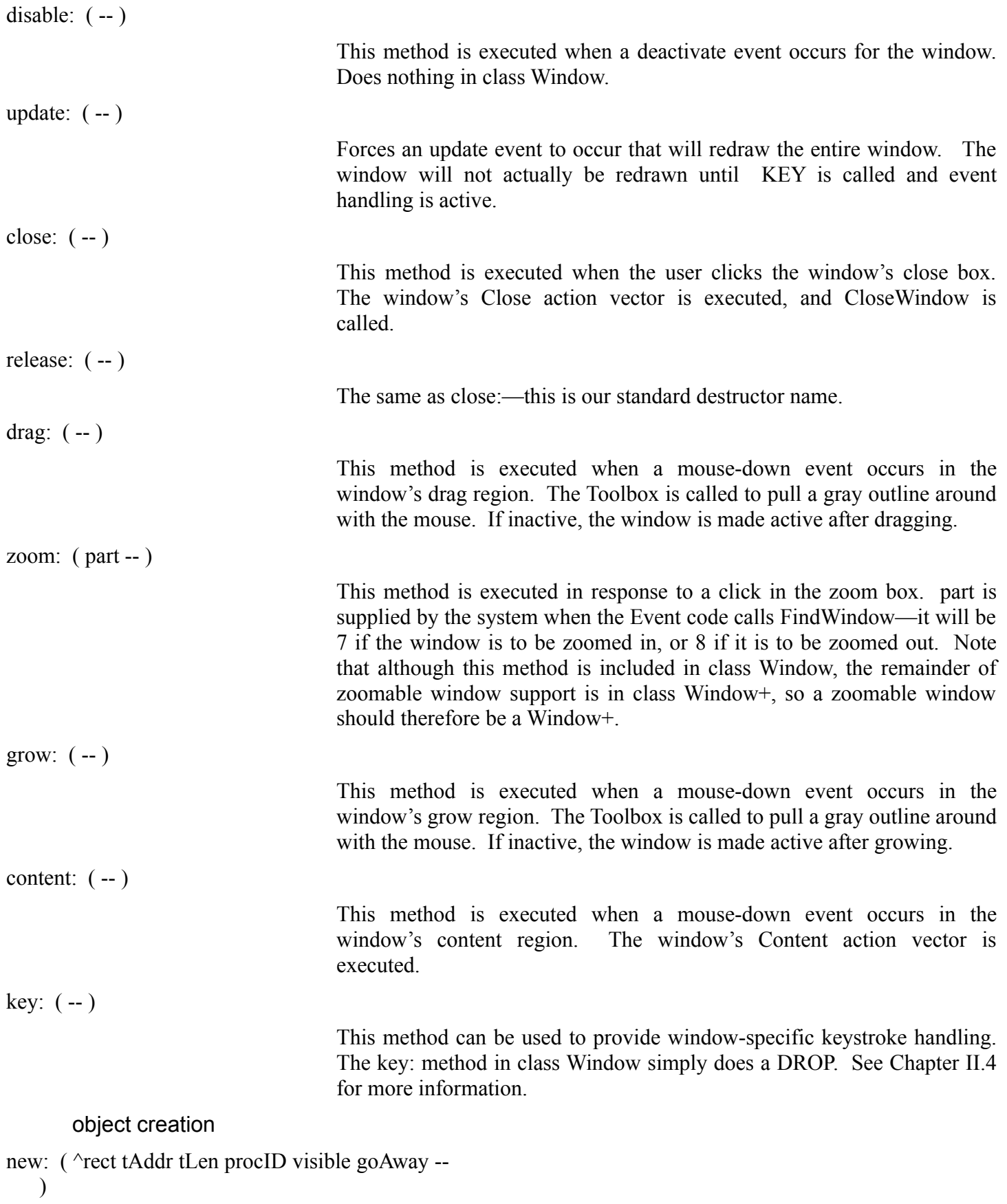

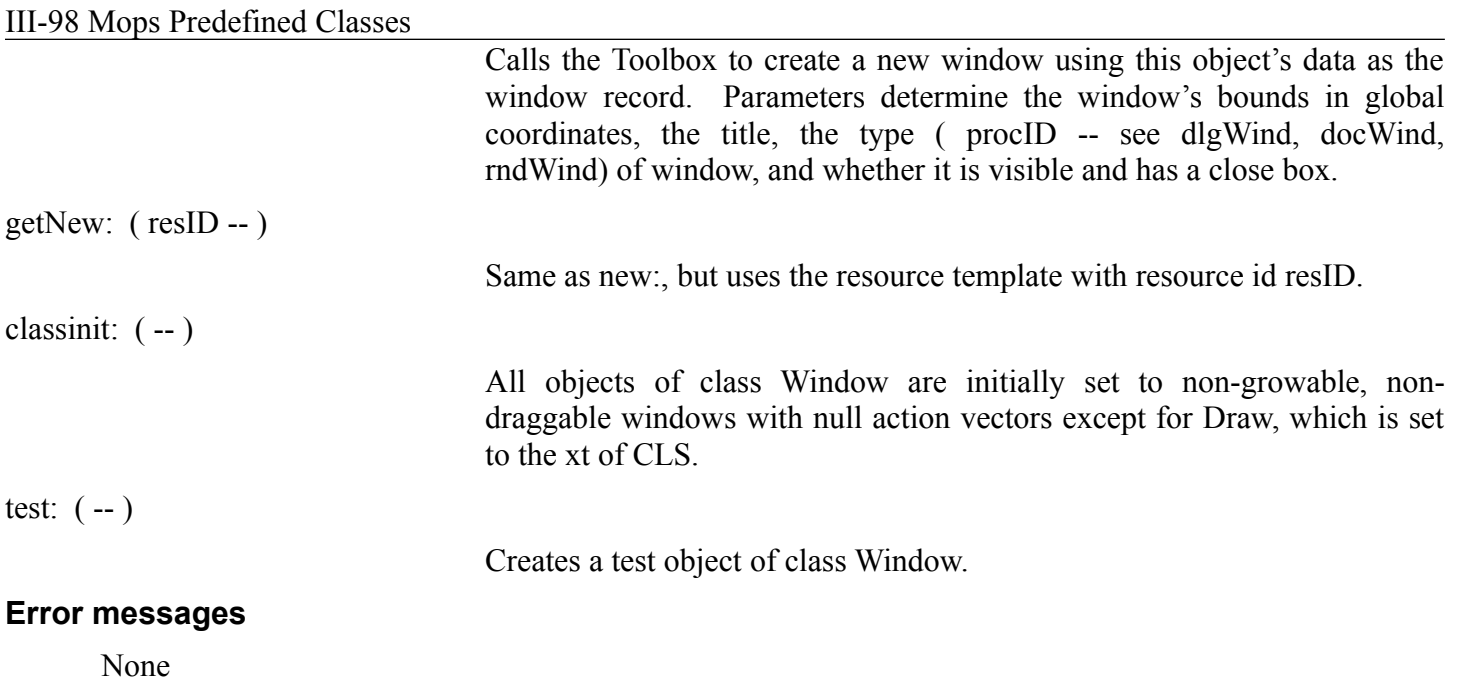

# **Window+**

Window+ adds support for views, and also zooming. Unless your window is to be very basic indeed, you should use this class.

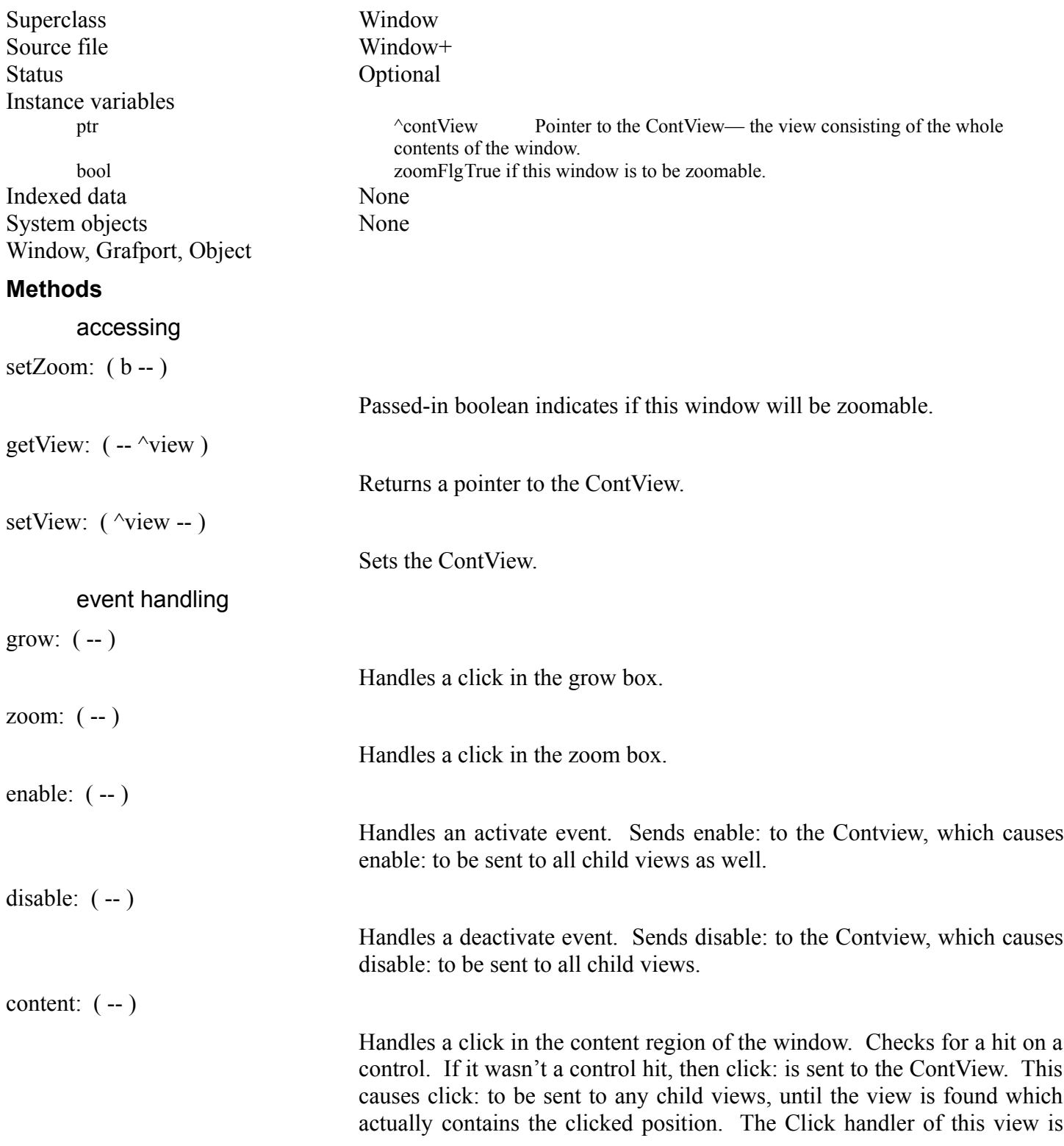

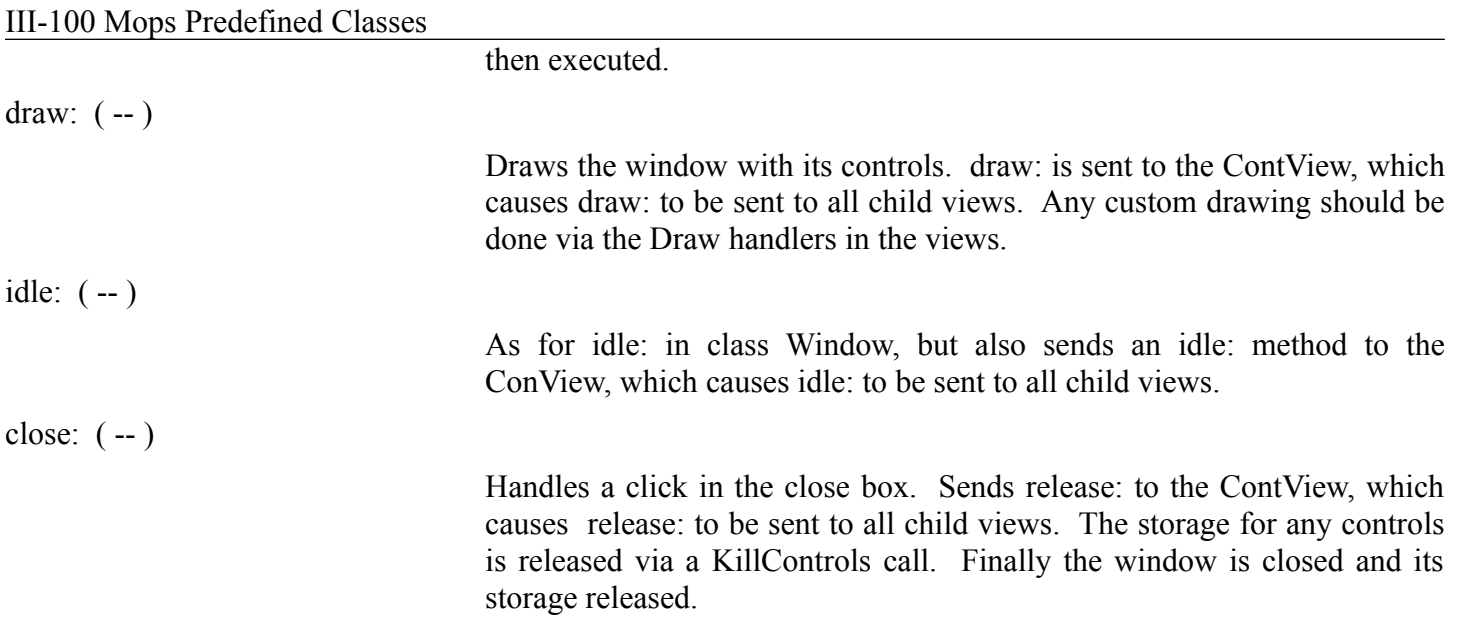

# III-101 Mops Predefined Classes

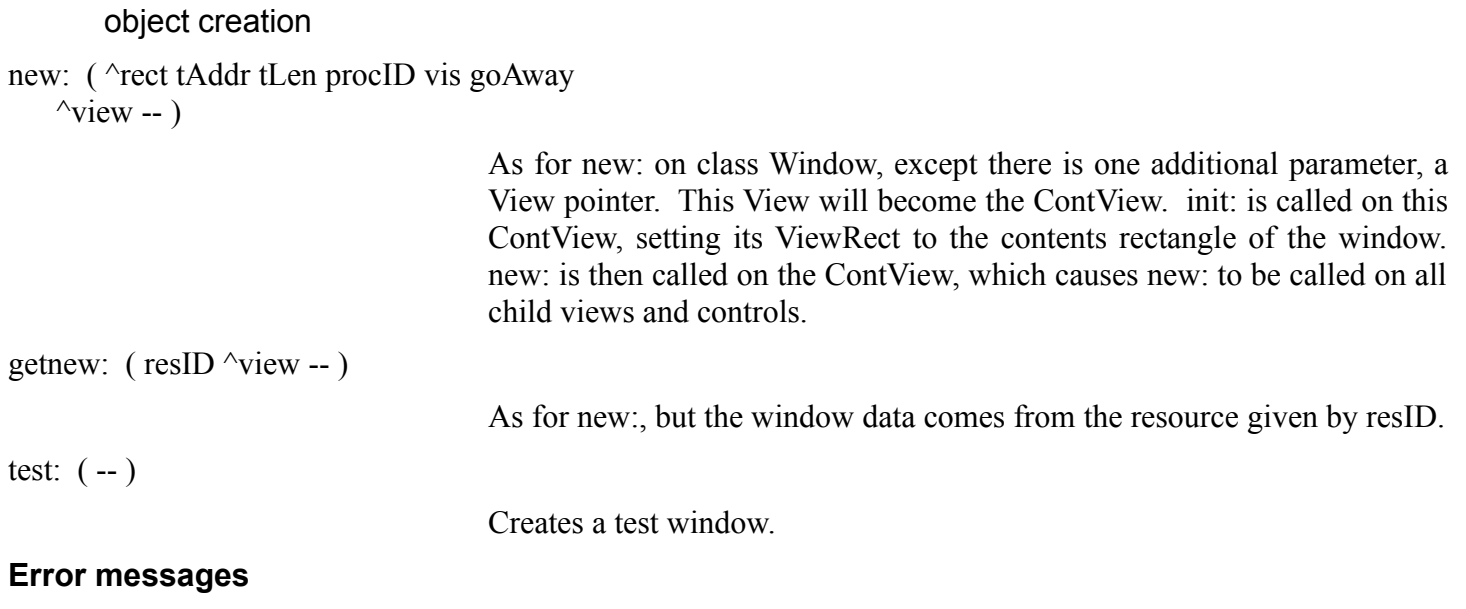

None

# **Chapter 6—Views and Controls**

#### **About This Chapter**

This chapter describes views, which are also used by MacApp, TCL, PowerPlant, the Newton, and most other OOP development systems for GUI (graphical user interface) platforms. A view basically defines a rectangular area within a window, within which drawing may take place. For those familiar with MacApp or TCL, there is a small difference in that in those systems a window is itself a view. In Mops, a window isn't a view, but contains a view or views.

Our basic Window class doesn't support views at all; for this you will need the Window+ class. Although you may draw directly in a Window via its Draw handler, we are now trying to discourage this. We don't even guarantee that in future windows will continue to have their own Draw handlers—in fact they probably won't!

You should now use a view within a Window+, and draw either by overriding the DRAW: method for the view, or by using its draw handler. This will give you much greater flexibility as to what you can do within the window. This comes about because a view can contain any number of child views. A child view is another view, but is constrained to be drawn within its parent view.

Class Control, which in earlier versions of Mops was an independent class, is now a subclass of View.

#### **Recommended reading**

Mops - Windows

#### **Source Files**

View

#### **Using Views**

A view must have an owning window. A view has an associated rectangular area within which anything owned by a view is drawn, including any child views.

A Window+ contains one special view (the ContView) which covers the whole drawing area of the window (excluding any scroll bars). All other views within the Window+ must be child views of the ContView (or child views of those child views, etc.).

The rectangular area of a view is defined in an ivar which is a rect, ViewRect. To be precise, this rectangle defines the outer boundary of this view, relative to the current grafPort. This rect is used by its owning view to set the clip region and the coordinate origin before calling any method on the view.

However, as we saw in the Tutorial in lesson 18, you will normally specify the size and position of a view by setting the bounds and justification for the four sides. Please see that Tutorial lesson for a full rundown of the various options you have.

#### **Using Controls**

Mops defines a generic Control class, which is a subclass of View, and then has subclasses for the different kinds of standard control—Button, Checkbox, RadioButton, Vscroll and Hscroll.

Since a control is a view, in order to use controls within your application, you must use a Window+ or a subclass of Window+, since these are necessary to support views.

As is the case with other Toolbox objects (such as Windows) control objects have a dual identity. Part of the control's data is maintained by the Toolbox on the heap, and can be accessed by the application via a handle. If

III-103 Mops Predefined Classes

you were writing in a conventional language, such as C or Pascal,

#### III-104 Mops Predefined Classes

you would consider the handle to be the control, and you would have to build a lot of structure into your code to support the user's selection of the various parts of the control. Mops, on the other hand, combines the control's Toolbox-related data with its own View-related data to comprise a single object that contains all it needs to know about managing the various actions that can occur. You need only instantiate and initialize the object properly, and it takes care of the rest. Even much of the initialization is handled automatically via the View class.

Controls store the xts of Mops words as action vectors that will be executed when the various parts of the control are selected. Simple controls (class Control) have a single action vector, while scroll bars have 5. You can use these classes as a model for defining your own control classes if you wish to define new types.

When you click in a control, the control object receives a click: message as part of the normal view handling. The click: method in class Control then calls the Toolbox routine FindControl to identify which part of the control has been clicked. After that, two different things may happen, depending on the control type and part number affected.

For buttons, check boxes and scroll bar thumbs, the control is highlighted while the button remains depressed, but no other action is taken. The Toolbox routine TrackControl takes care of highlighting the correct control part while the mouse is in its proximity and the button is down. When the button is released, a late-bound exec: message is sent to the control object, causing it to execute its action handler for the correct part.

For the other parts of a scroll bar, however, it is desirable that a custom routine be executed while the button is held down in the part. For instance, while you hold down the button in the up arrow of a scroll bar, an editor should gradually scroll the document in small increments until the button is released. This can be accomplished by passing a procedural argument to the TrackControl routine, but the procedure must look like a Pascal procedure rather than a Mops word. Mops contains a special compiler that packages Mops words in a way that makes them look like Pascal procedures (:PROC ... ;PROC). We have created one of these procedures to execute the action vector of a control repeatedly while the mouse button is down, and Mops passes this procedure to TrackControl in the case of the non-thumb scroll bar parts. Whatever actions you have defined for these parts will be executed while the part is being selected.

We have also provided a subclass of View named Scroller, which provides for a vertical and horizontal scroll bar along the edges of the view, with action vectors already defined for you.

#### **Creating control objects**

Defining a control object requires three steps. First, instantiate the object with a phrase like: button saveBtn

You should then initialize the newly created object to assign it a position and a title. For example:

```
100 250 " Save" init: saveBtn
```

```
' doSave actions: saveBtn
```
Here we define saveBtn as a Button, specify that its top left corner will be be at coordinates (100, 250) relative to the view that it will appear in, and give it a title. Then we set doSave as its action word. DoSave will be executed if the user releases the mouse button while the mouse is within saveBtn's control rectangle. Finally, when the program executes, we must use addView: to add the control to its parent view's list of child views. Then when we fire up the window with new: or getNew:, the control will automatically receive a new: message which will cause it to create a Toolbox Control record on the heap and draw itself.

Control action words often need a way to determine which control they have been dispatched from. For example, a common action taken in scroll bar arrows is to get the control's value, add some increment to it, and put the new value in the control. This could be done in the following manner:

: doUpArrow get: thisCtl 1- put: thisCtl -1 scroll: theText ;

#### III-105 Mops Predefined Classes

In this example, the word thisCtl is actually a Value that Mops provides as a simple way for a control action word to derive its owning control object. Mops automatically compiles a late-bound reference when a Value is used as the receiver of a message, and in this case thisCtl contains the control object's address. This allows you to write very general action words that can be assigned to several different control objects simultaneously.

#### **Design issues**

Because late-bound messages must be sent to controls and windows, these objects cannot be defined as normal named ivars, because to do so would fail to provide a class pointer for the runtime method lookup. If you wish to make a control or window an ivar, you will need to define a subclass with the General attribute, then use that class. However you don't need to do this with Vscroll or Hscroll, since these have already been defined as General.

Late binding is necessary because there are cases in which the Toolbox returns the address of an object to the application, but is is undesirable to make any assumptions about the actual class of the object. For instance, when you click the mouse button, the Toolbox call FindWindow tells you in which window the click occurred. This requires that a Content: message be sent to the object, but because the programmer is free to define subclasses of class Window, there is no way to know ahead of time what class the window object belongs to.

#### **Dialogs**

Mops implements controls in dialogs differently than in normal windows. Since dialogs rely heavily upon resource definitions and don't usually occasion much interaction with the items themselves other than getting or setting values, Mops does not build dialog control items as objects, but rather accesses them through methods in the Dialog class itself. This saves a lot of space, and actually simplifies the interface for the programmer.

#### **View**

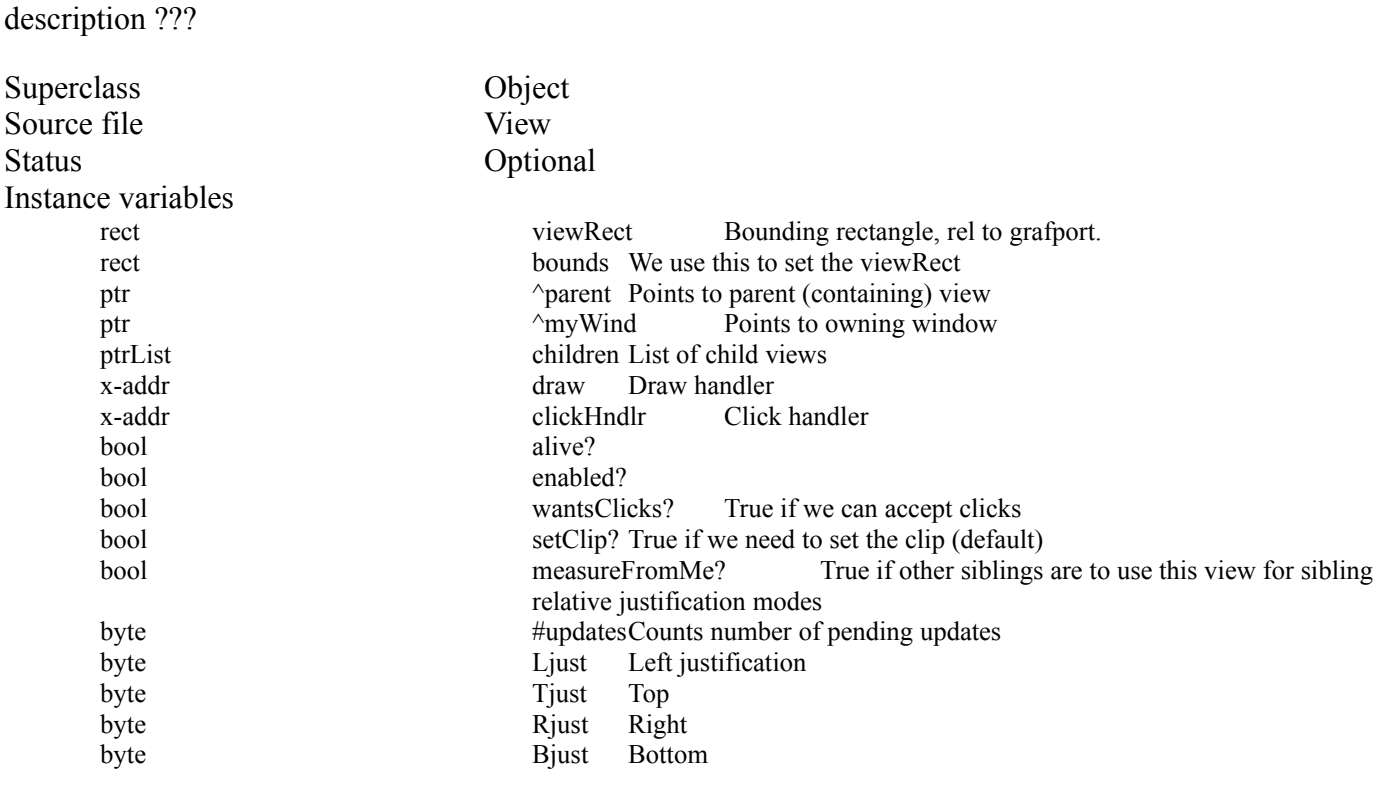

III-106 Mops Predefined Classes

Indexed data None

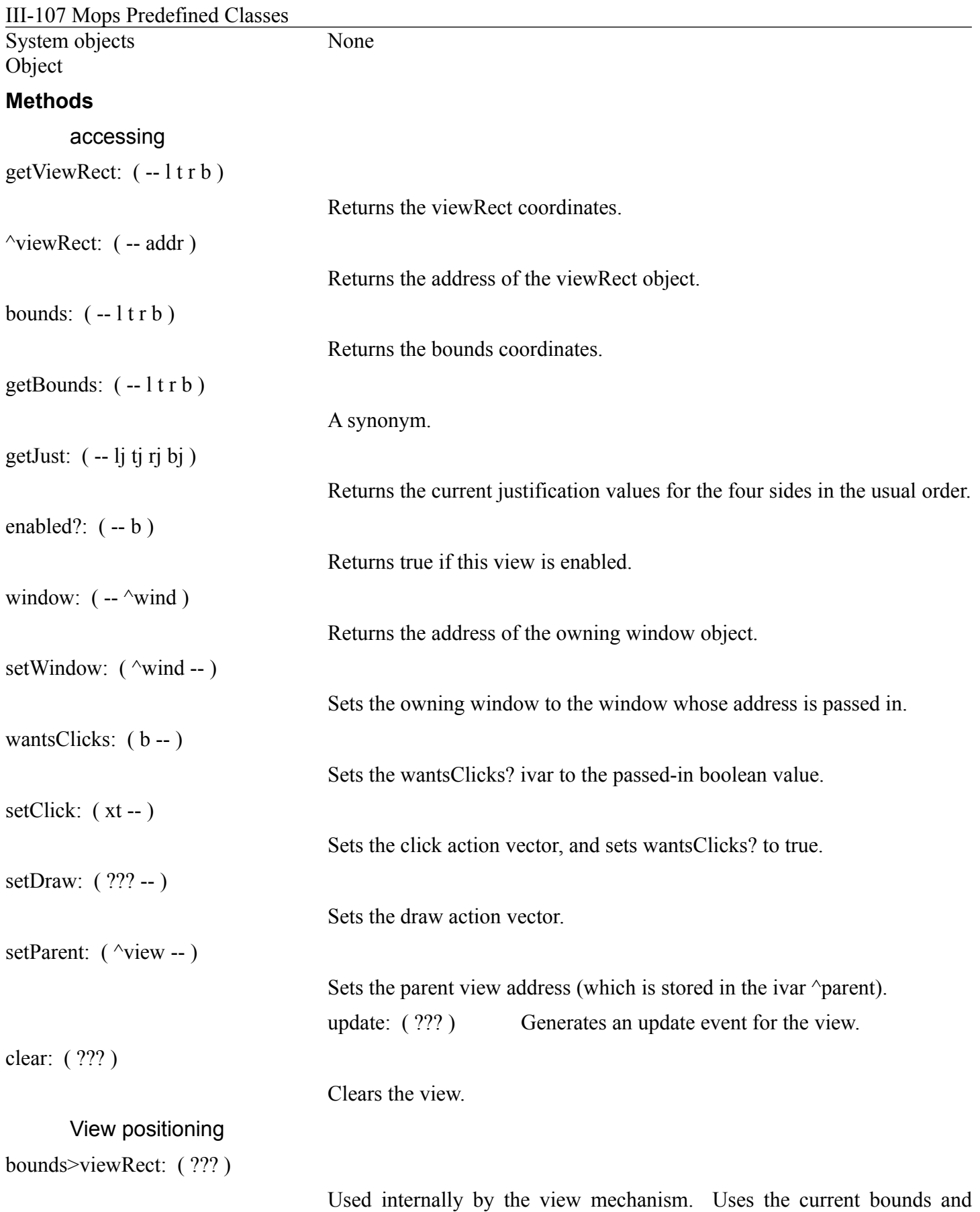

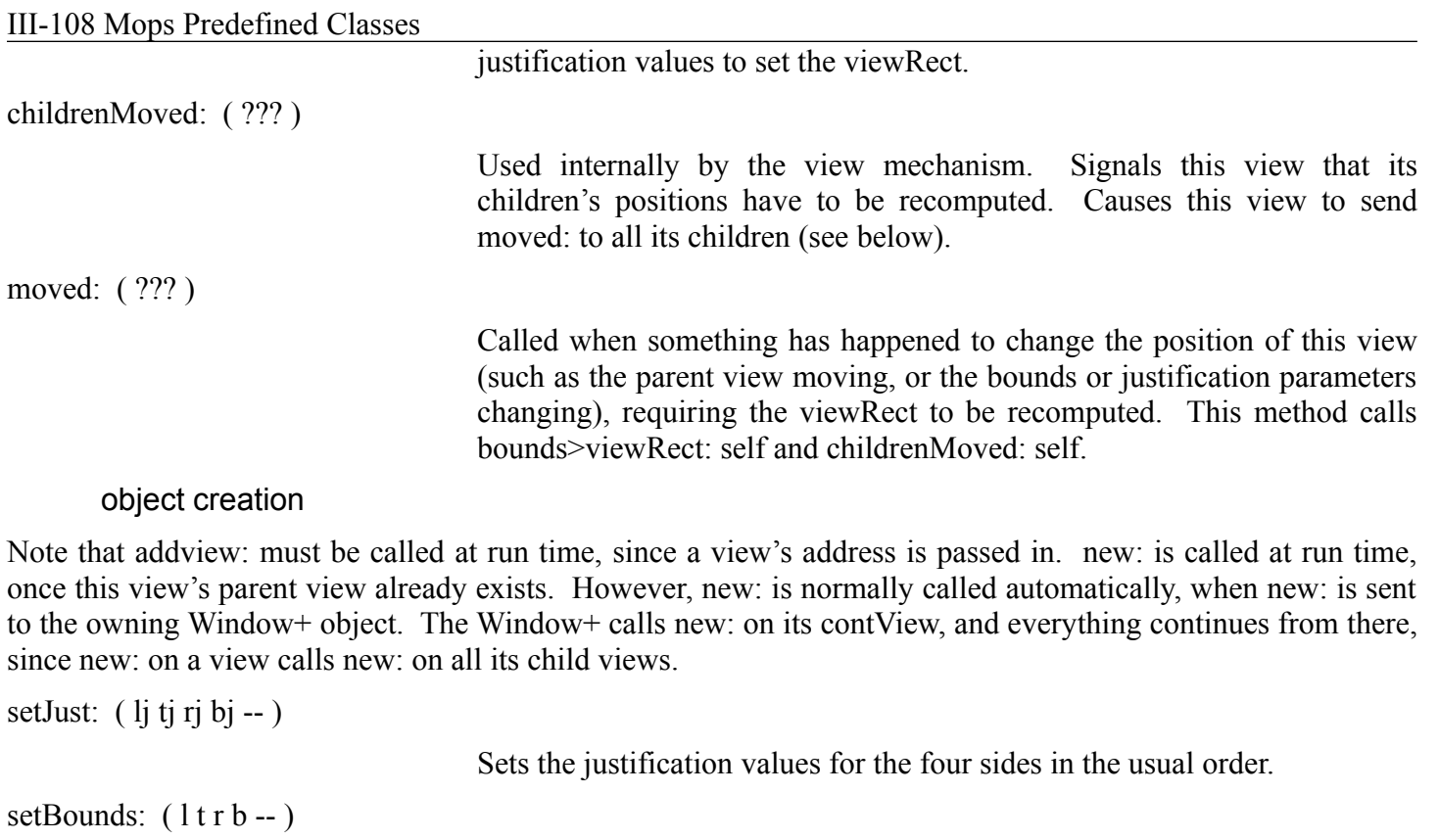

Sets the bounds for the four sides in the usual order.
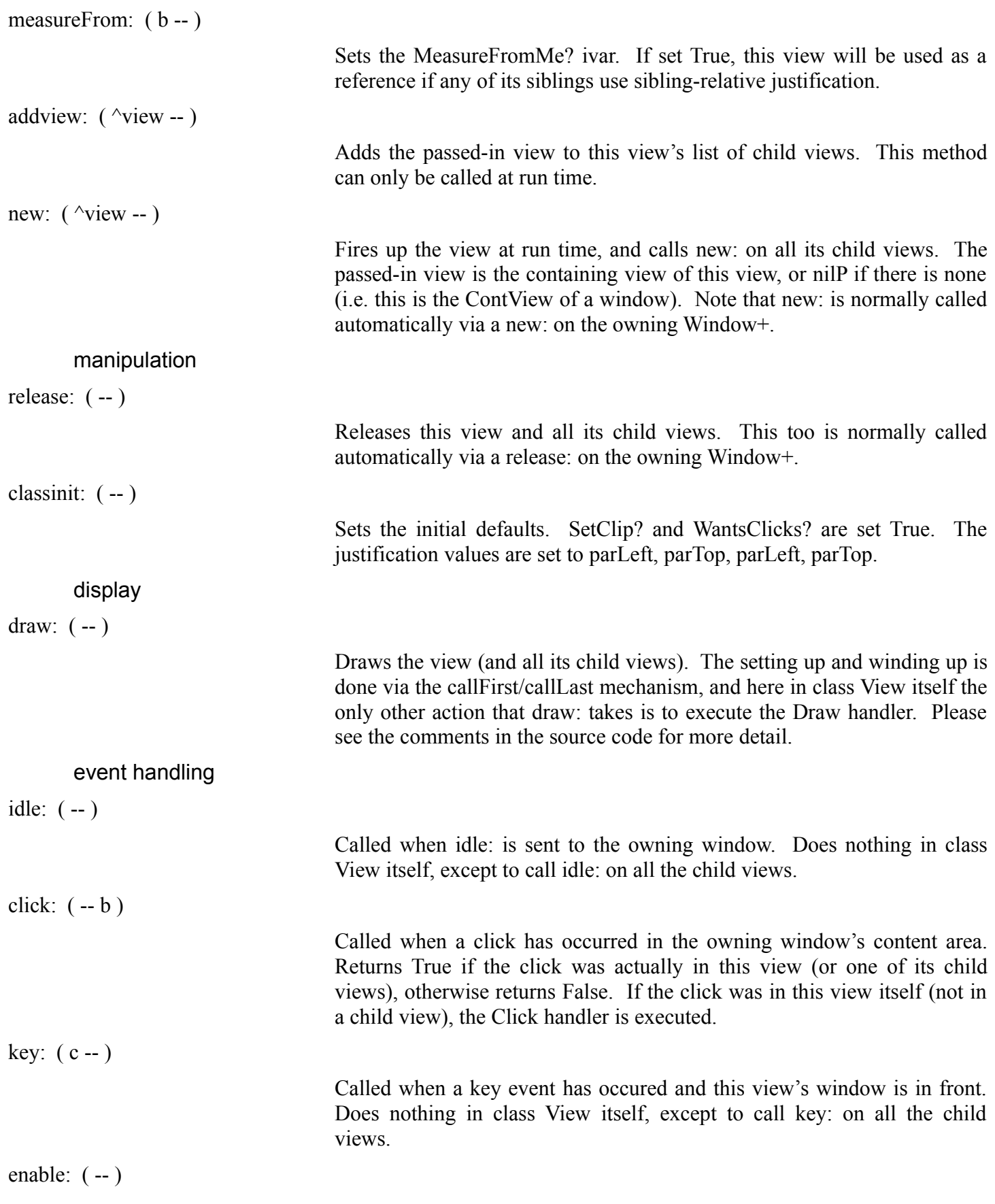

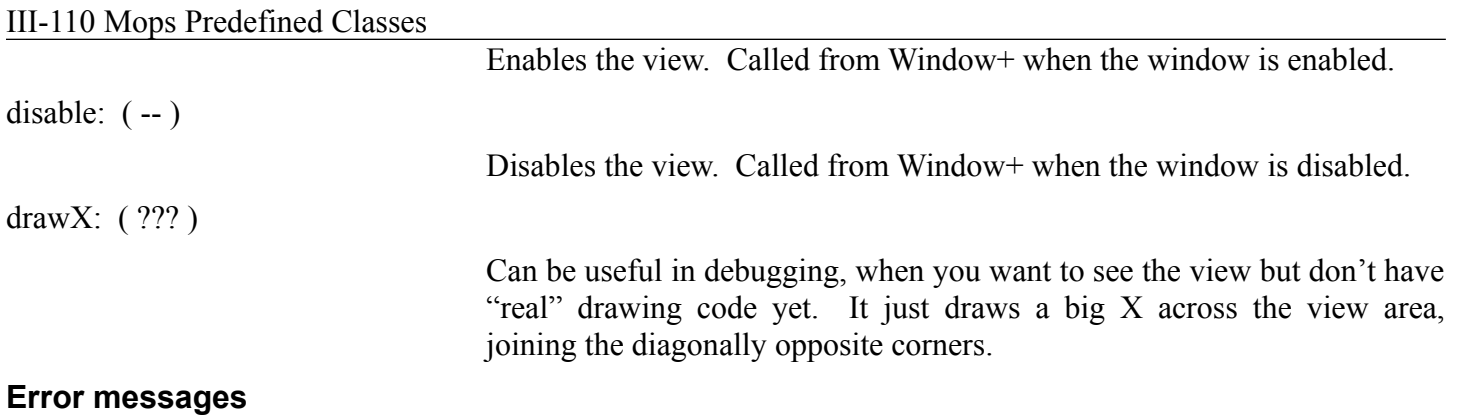

None

# **Control**

Control is a generic superclass for controls.

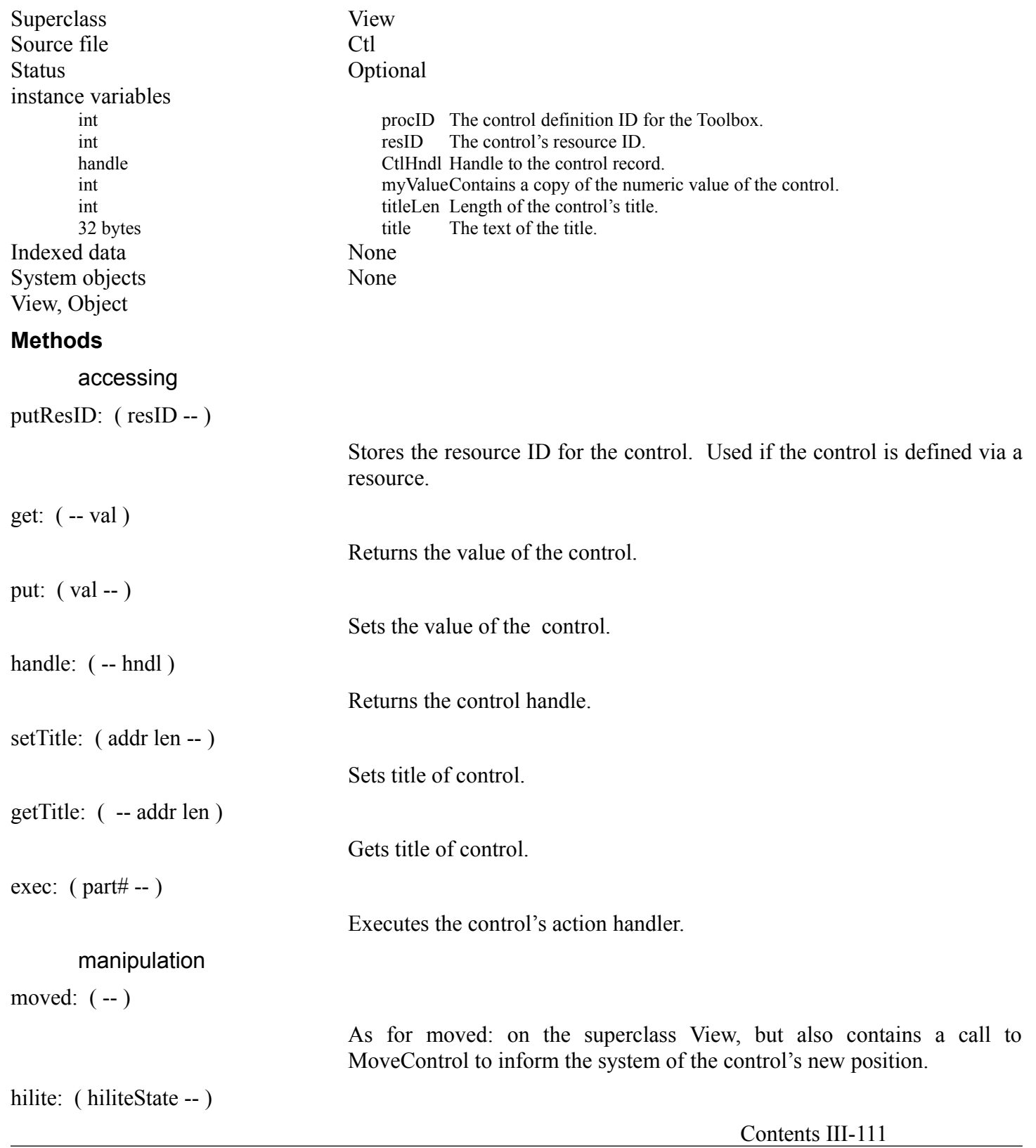

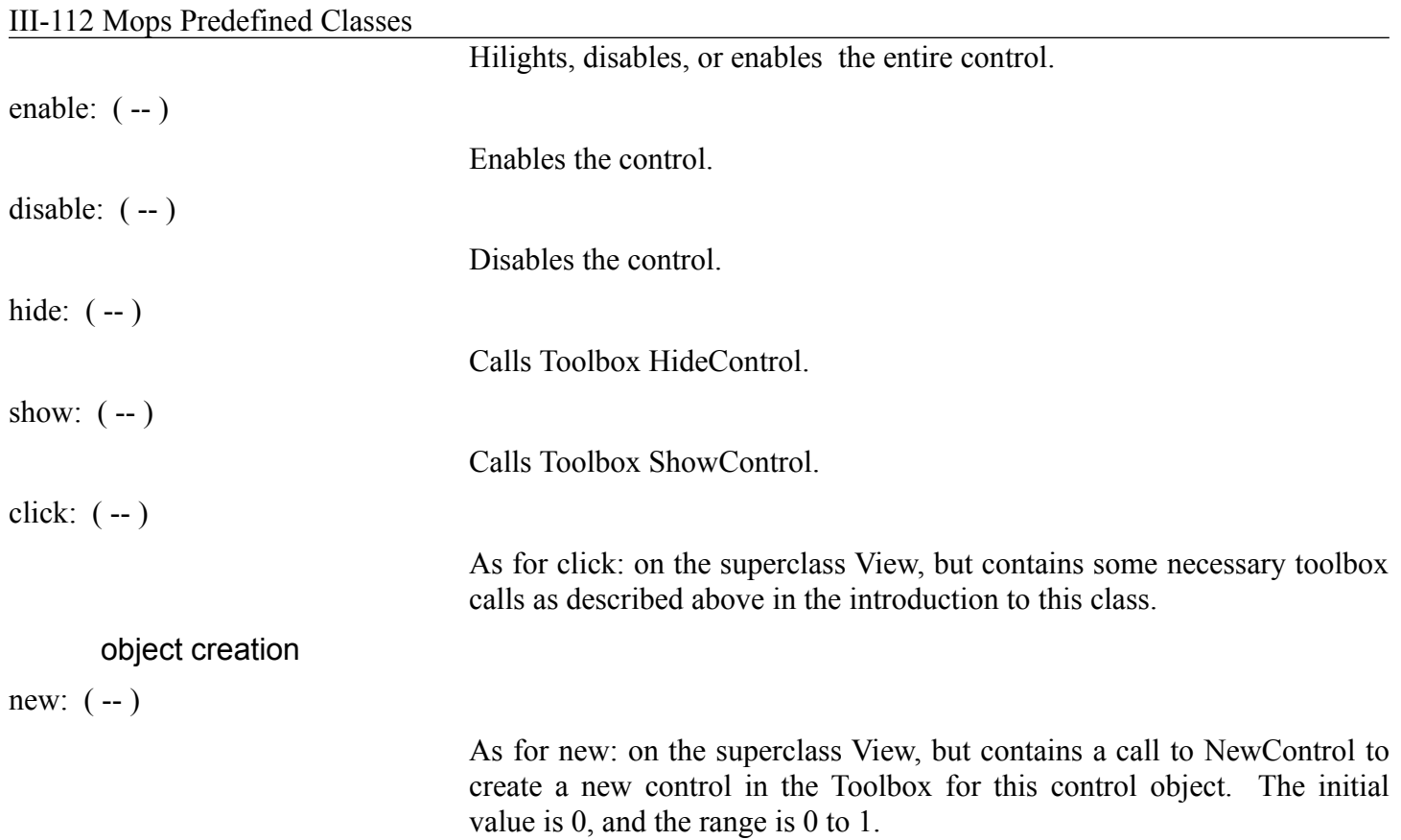

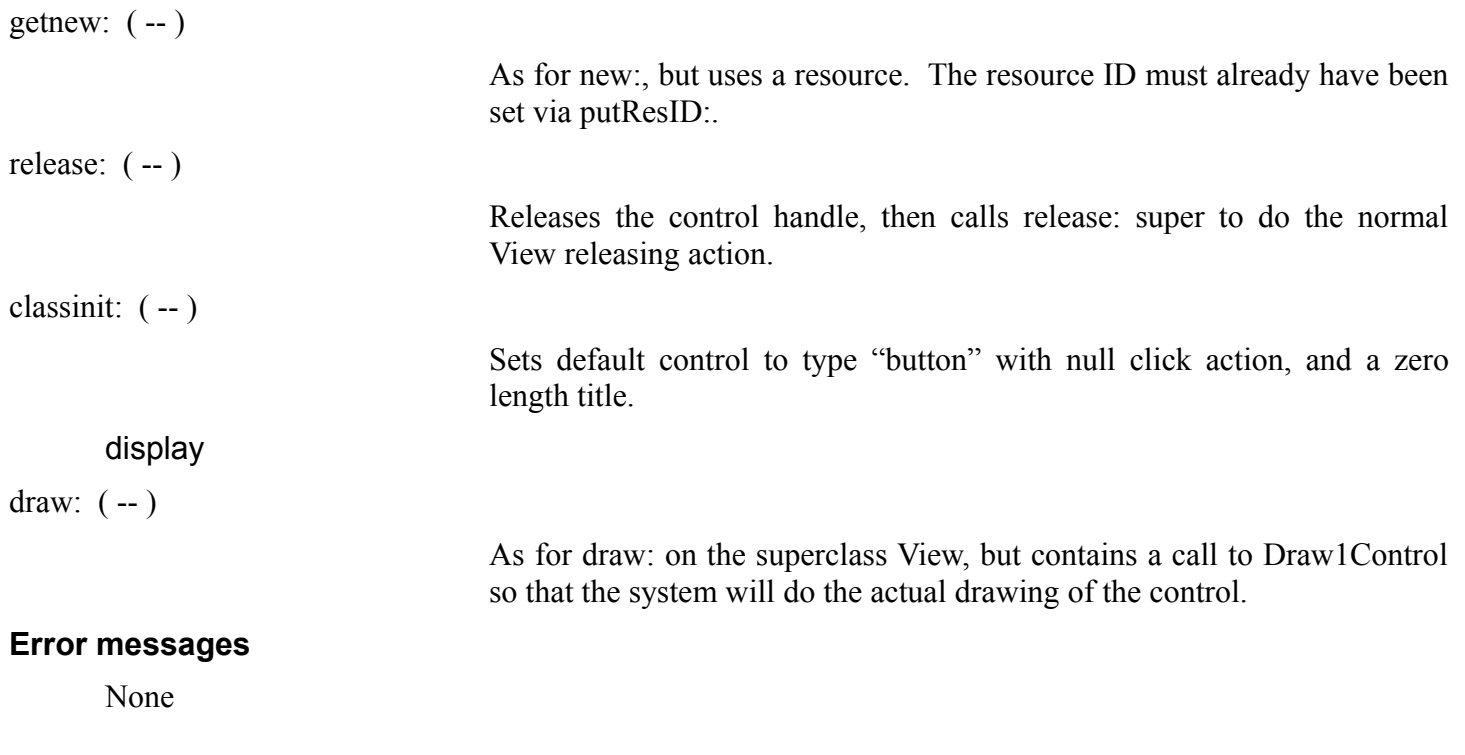

## **TitledCtl**

TitledCtl just adds a convenient init: method for setting up a control with a title, where the width of the control's rect is determined by what the title is. We assume the font will be Chicago and the height of the control is 20. This may be overridden in subclasses as necessary.

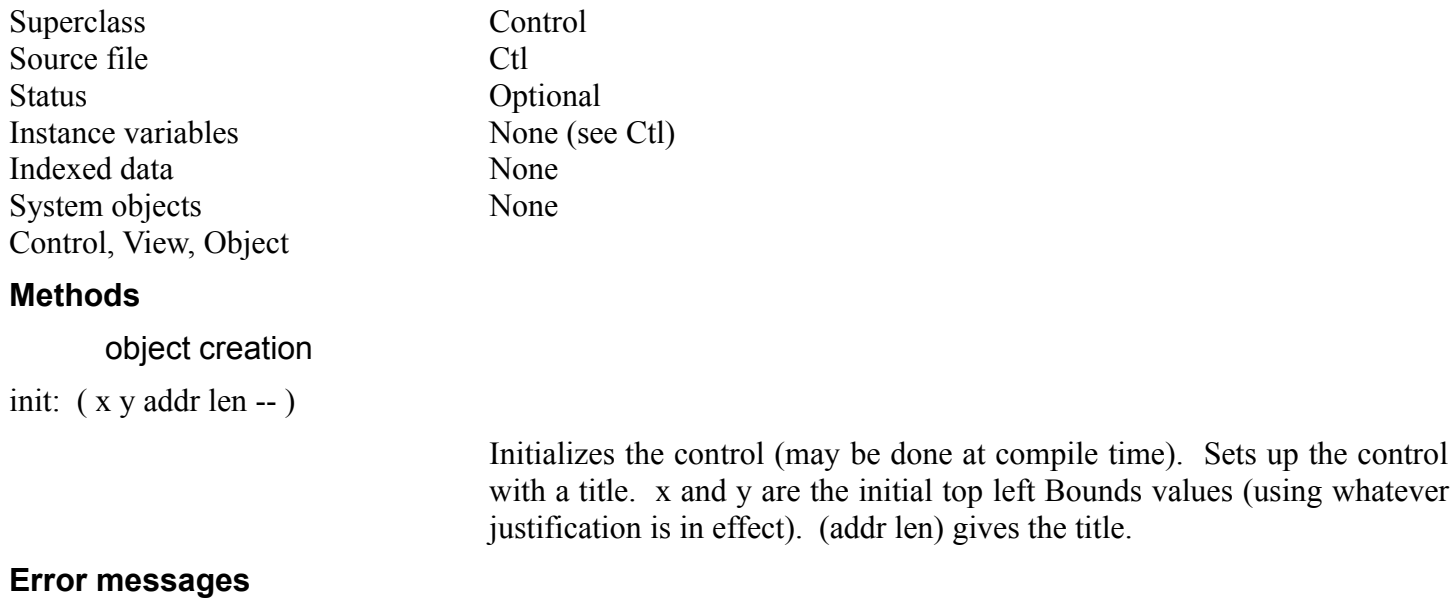

None

# III-114 Mops Predefined Classes

# **Button, RadioButton, CheckBox**

Button, RadioButton and CheckBox provide support for those types of control. The only change to TitledCtl is the customization of classinit: to set the appropriate proc ID so that the system will draw the right kind of control.

Superclass TitledCtl Source file Ctl

#### III-115 Mops Predefined Classes

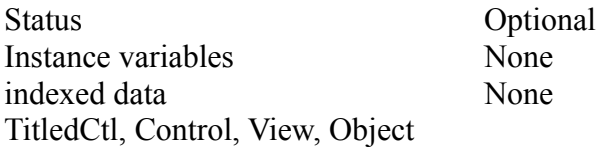

### **Methods**

classinit: ( -- )

Initializes the control with the appropriate proc ID.

#### **Error messages**

None

### **Vscroll, Hscroll**

Vscroll and Hscroll provide support for vertical and horizontal scroll bars. Class Hscroll is set up as a subclass of Vscroll, and just overrides classinit: to set the ivar horiz? to true. It takes no other special action. Several methods interrogate this ivar and do the appropriate thing.

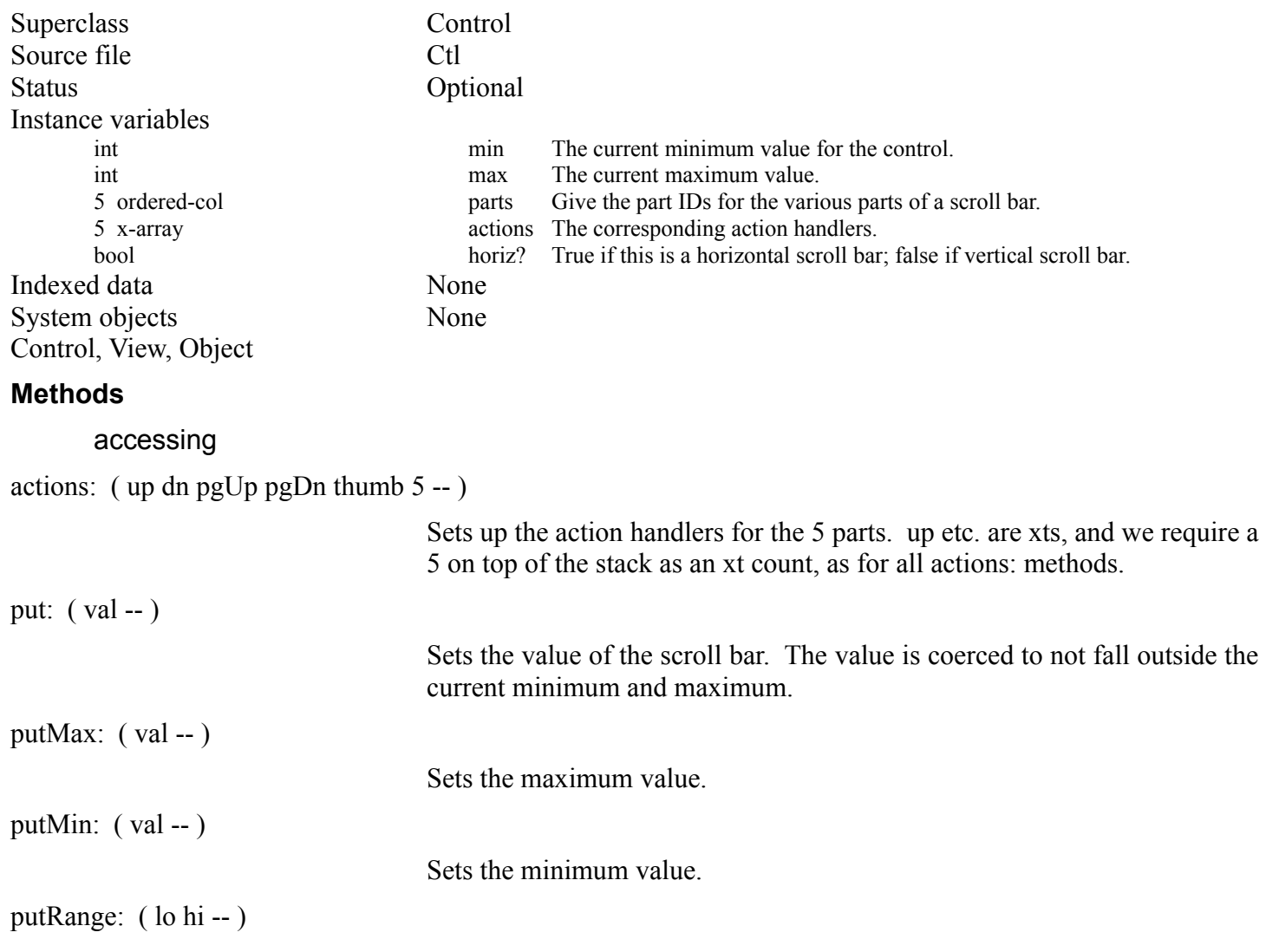

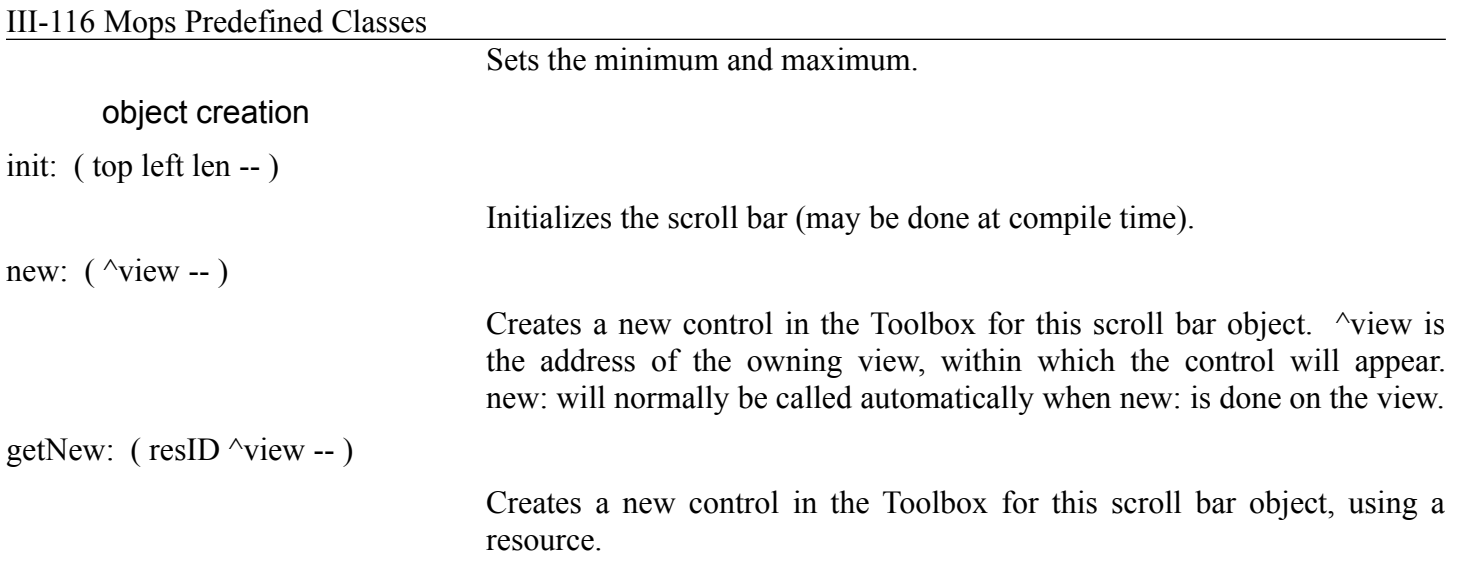

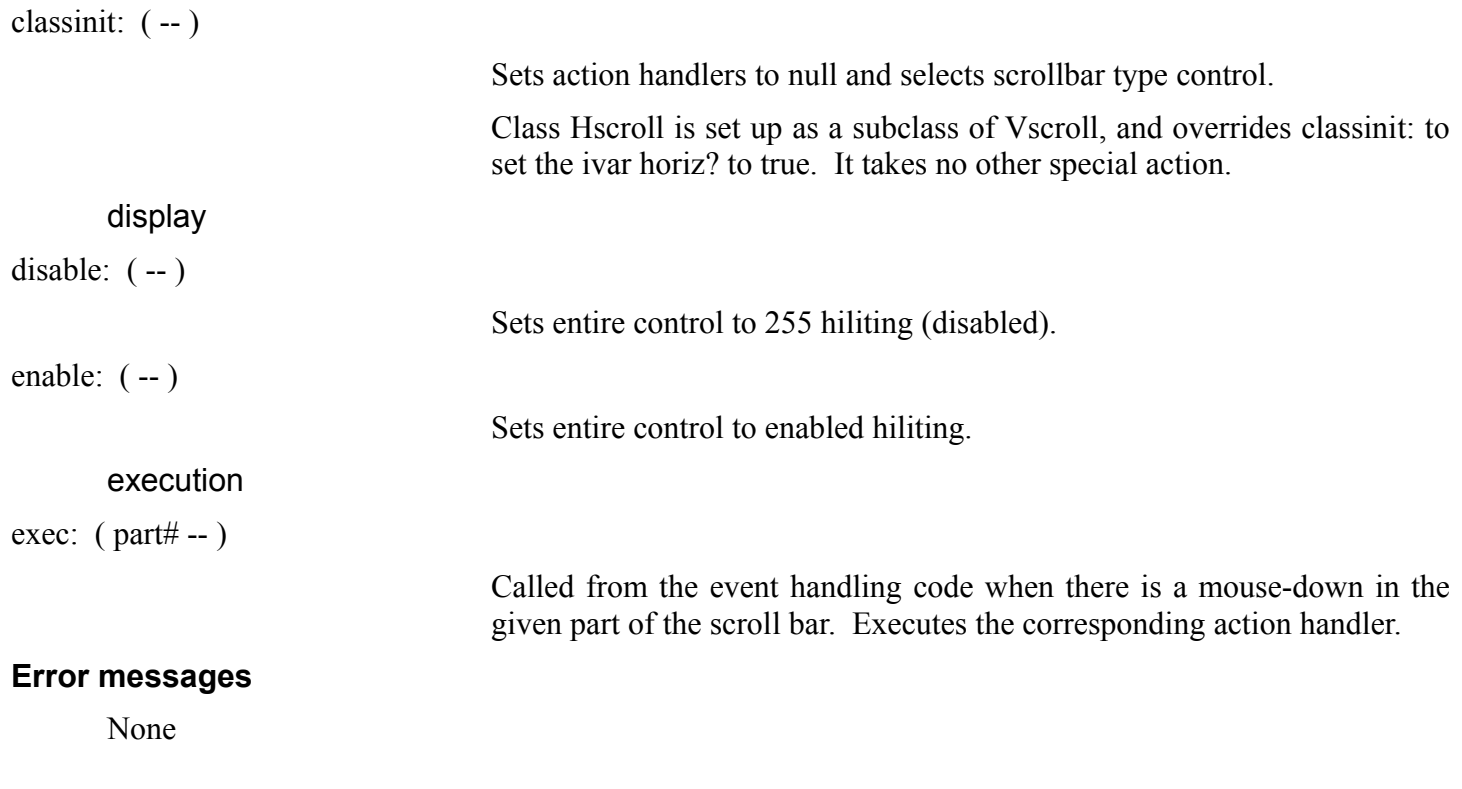

#### **Scroller**

Scroller is a view which has support for a vertical and horizontal scroll bar along the right hand and bottom edge respectively. We implement it with three child views: mainView, which is the display area, and the two scroll bars themselves. These child views are ivars of Scroller. MainView is an instance of a one-off class, Mview. This class has a rectangle, PanRect, which normally ought to enclose all the child views of the Mview. The usual scenario is that PanRect is larger than the viewRect, and scrolling amounts to shifting the child views (and PanRect) around within the viewRect—which, from another point of view, can be thought of as "panning" the viewRect over the PanRect area. Mview has appropriate methods for returning the distances by which PanRect falls outside the viewRect area, so that the parent Scroller can set the scroll bar values appropriately. One unusual thing we do here is to override addView: on Scroller so that it becomes an addView: on MainView, since this is usually what we really mean. In the case where you want to really addView: on the Scroller, such as to add another child view alongside one of the scroll bars, you should subclass Scroller with the extra views as ivars, and at run time do addView: super as we do for the scroll bars (see the new: method). Another approach we could have taken to implementing MainView would have been as a pointer, with late binding. That way MainView could have been any view subclass. That would have been more flexible, but possibly overkill for what we usually want to do—it would have required a more complex setting-up process, with the MainView address having to be passed in after new: has been done. But if you need the extra flexibility, feel free to clone Scroller and make the changes!

PanRect can obviously be very big, so we don't implement it as a regular rect, but define a new class, BigRect, which uses vars rather than ints for the coordinates.

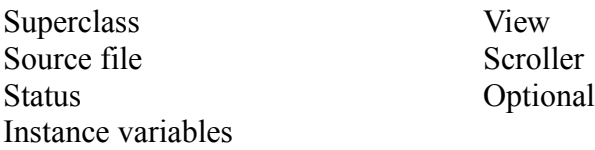

# III-118 Mops Predefined Classes

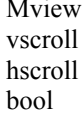

mainView theVscroll theHscroll vscroll? True if v scroll bar to be used

# III-119 Mops Predefined Classes

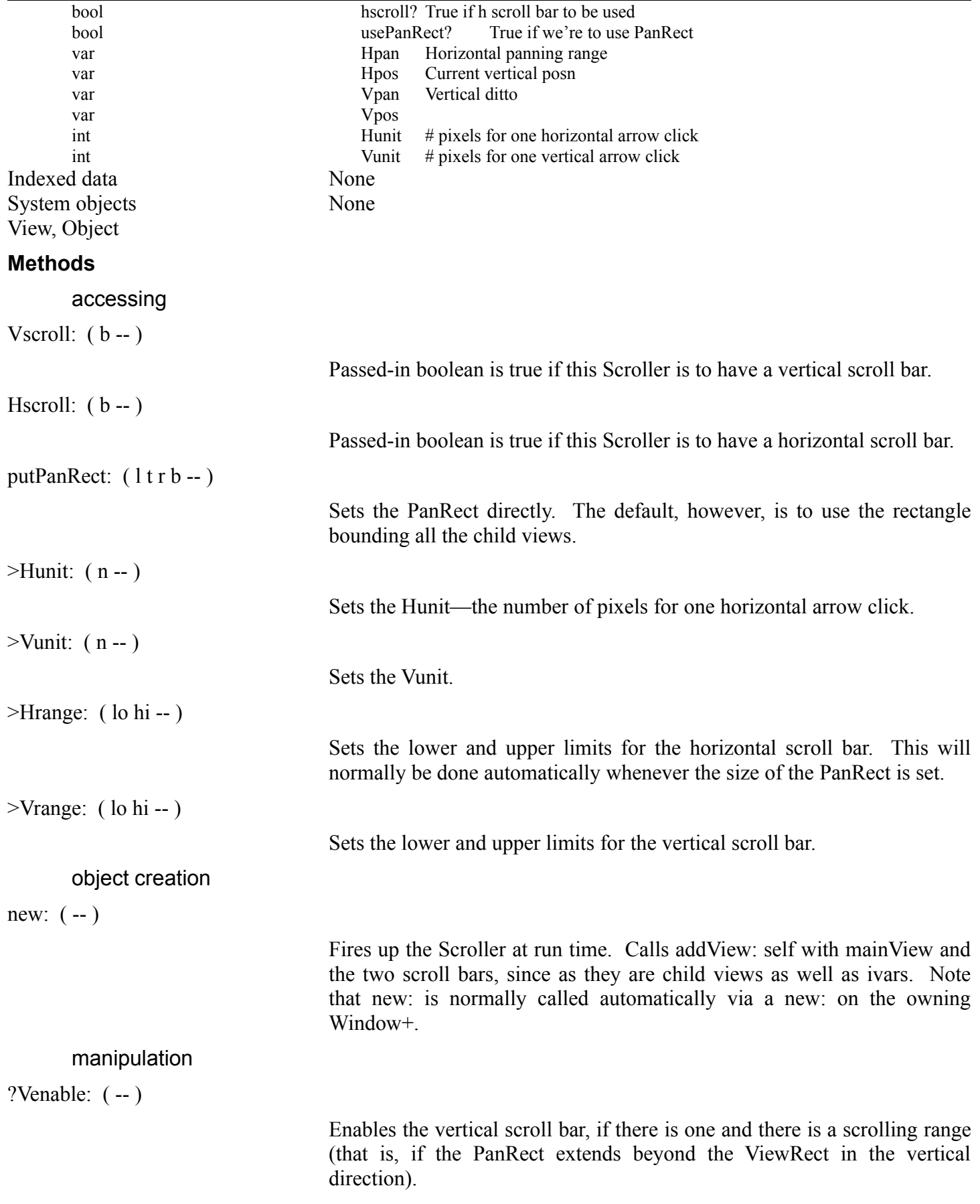

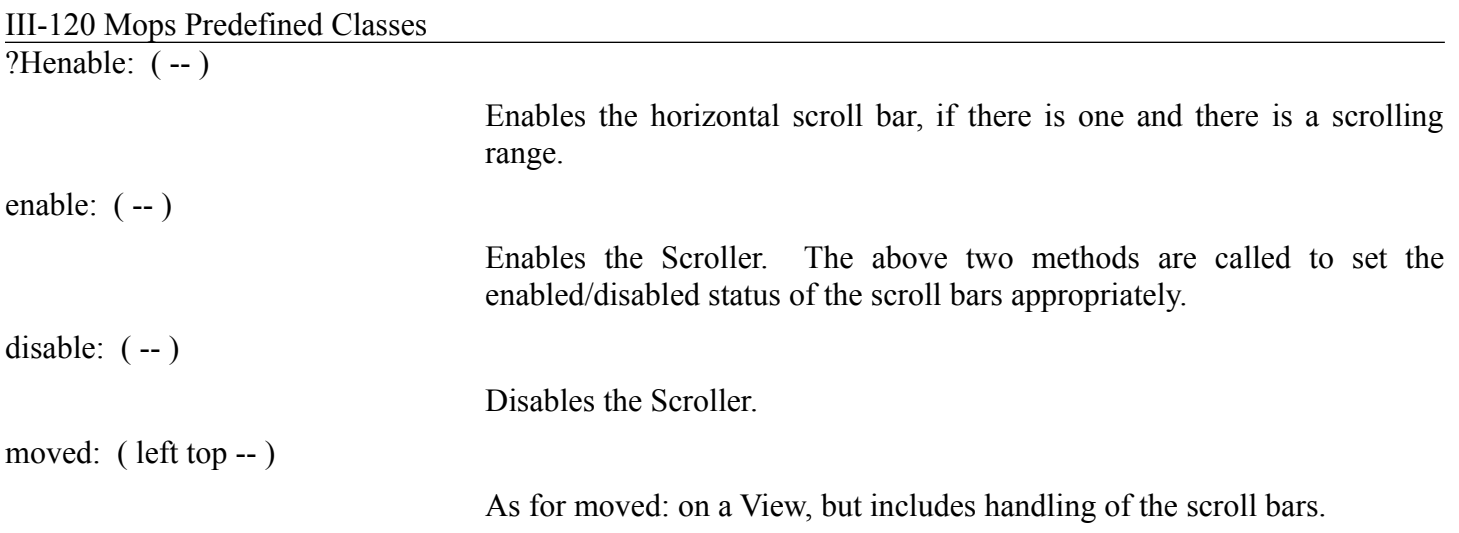

III-121 Mops Predefined Classes

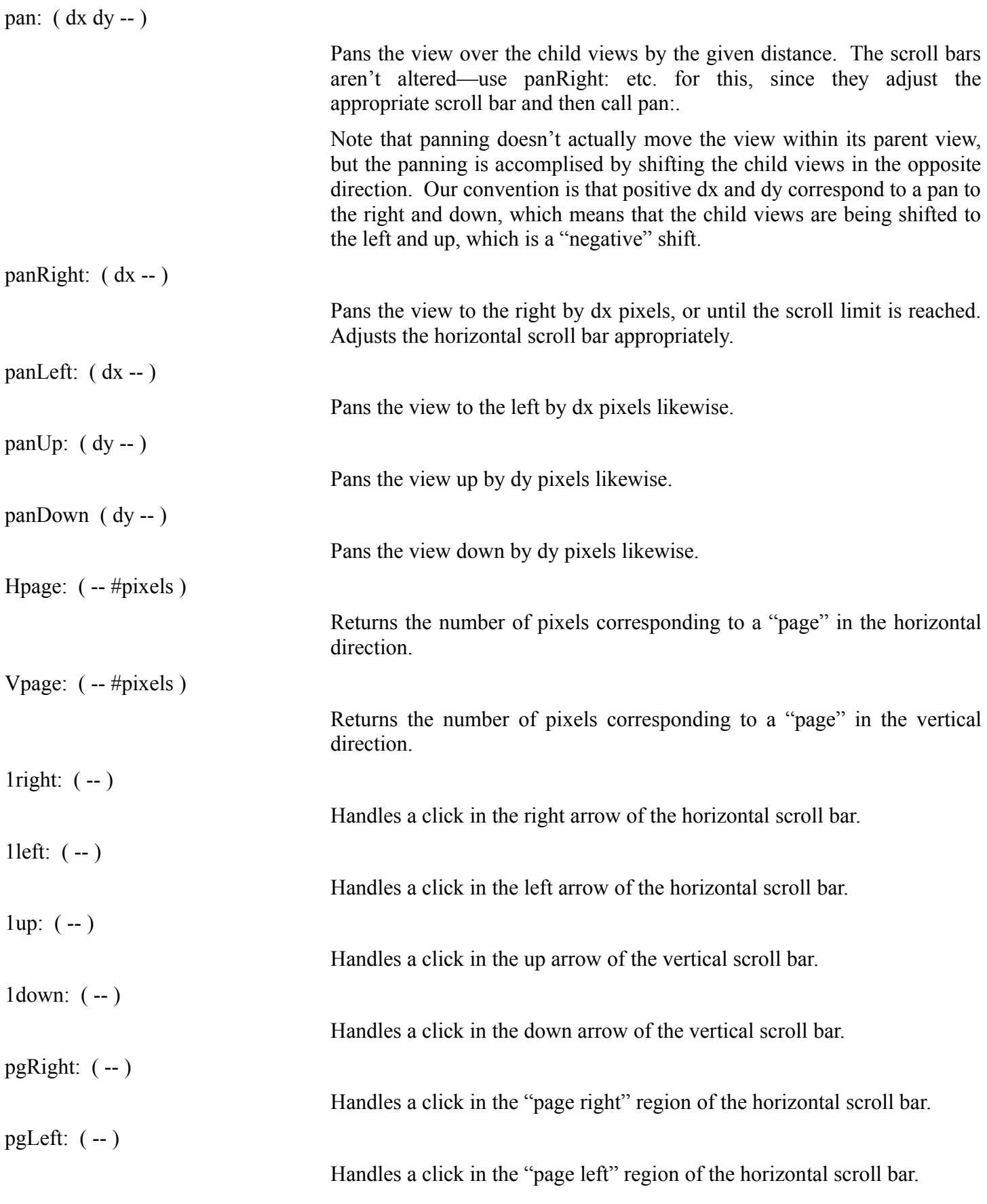

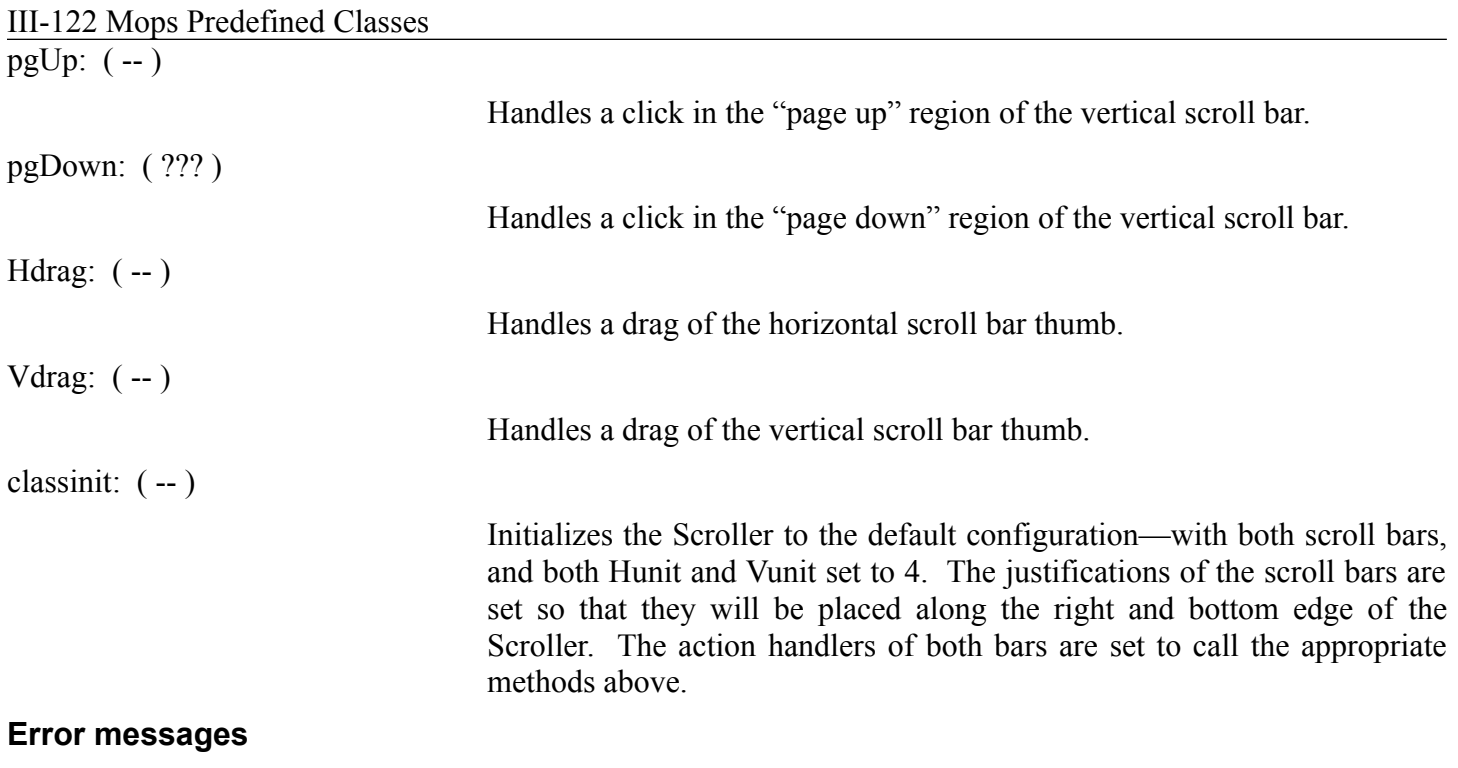

None

### **TEScroller**

TEScroller is a view which displays a TextEdit record in mainView (the main display area). All the customary text editing operations are supported, including (of course) scrolling. The main part of the Mops window (excluding the stack display) is a TEScroller. The TextEdit record is handled via an ivar theTE, which is an instance of the class TextEdit. Class TextEdit is probably not much use in isolation, (it would normally be used via this TEScroller class), so we won't document it in detail here in the manual. However the source code (in file TextEdit) should be reasonably self-explanatory.

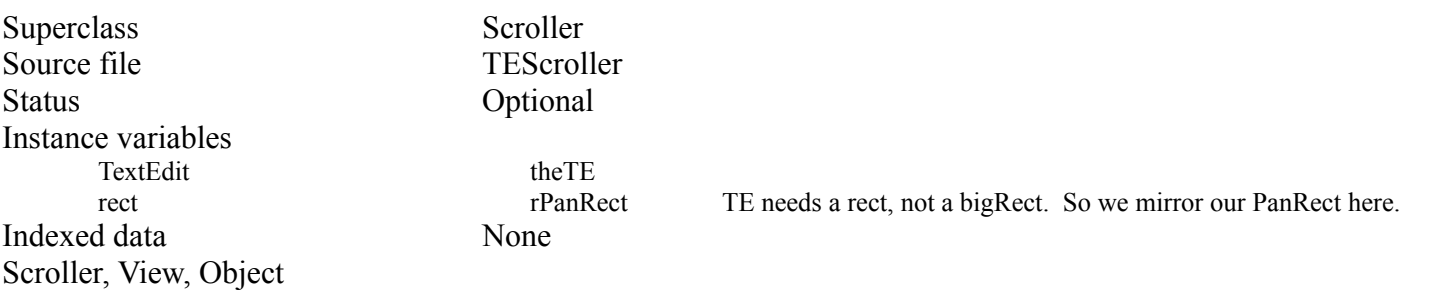

#### **Methods**

Note: Many of the methods are just overridden versions of the methods of the superclass Scroller, where there is an additional action to perform to the TextEdit object, but where the behavior of the method is really the same. We won't list these individually, but concentrate on the methods that are new in this class.

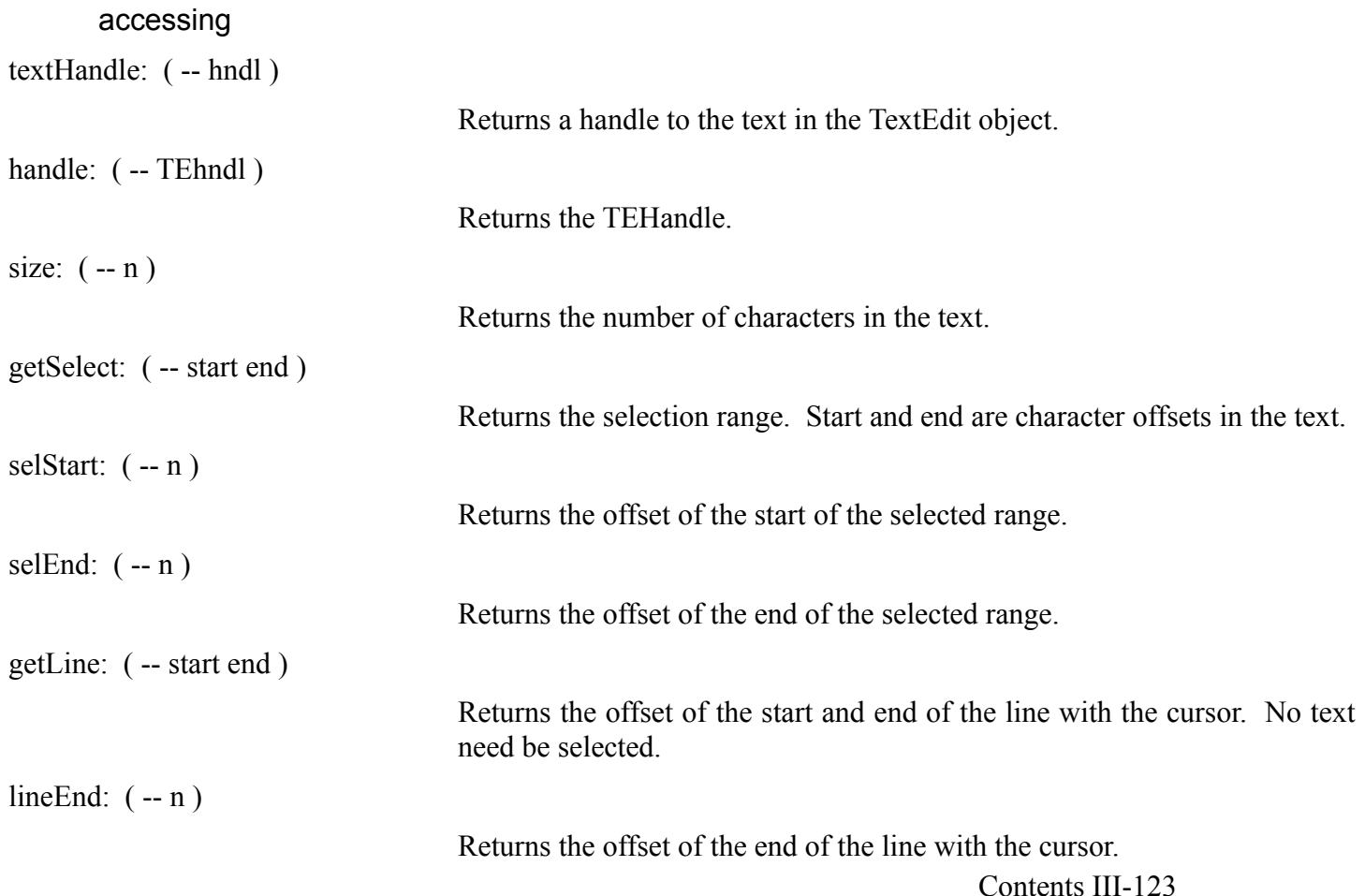

III-124 Mops Predefined Classes

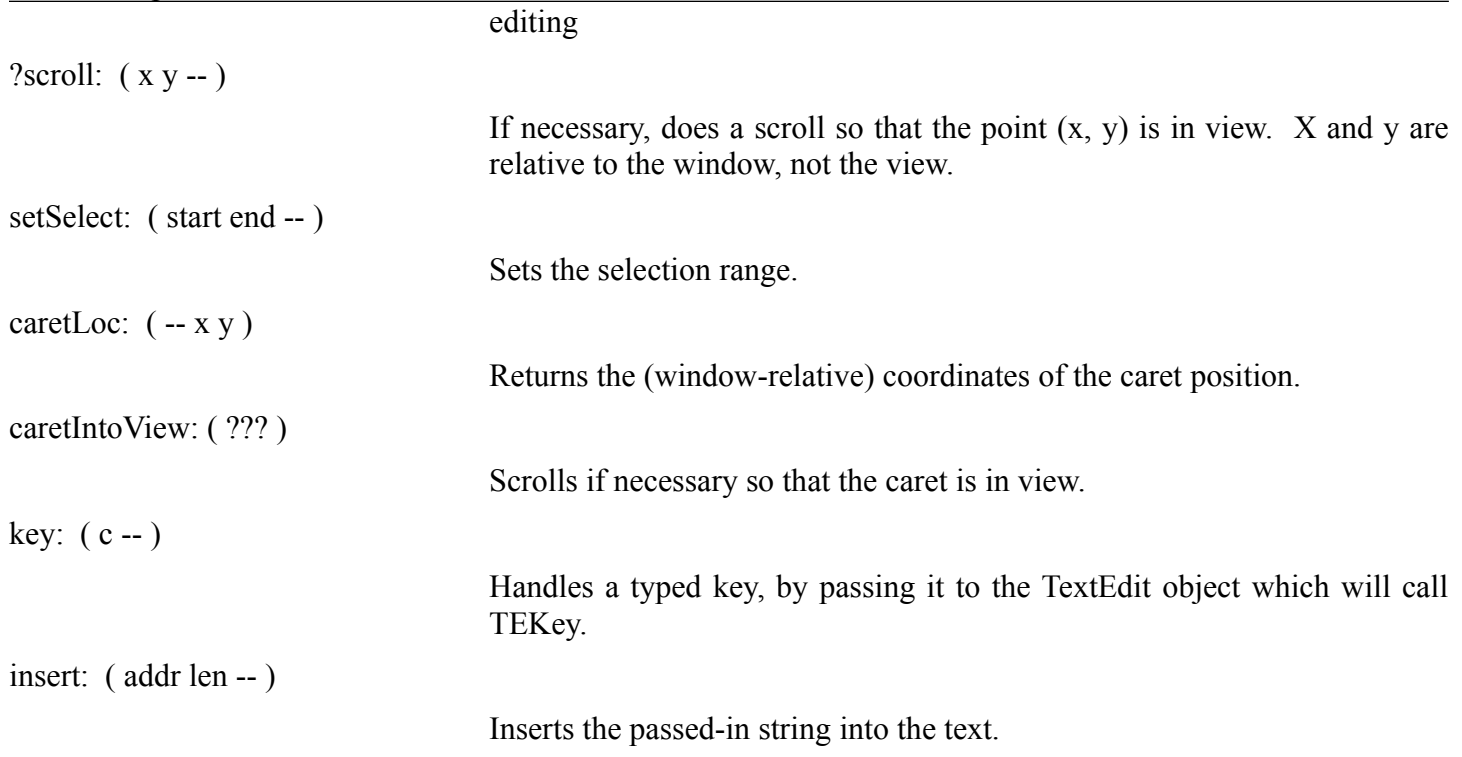

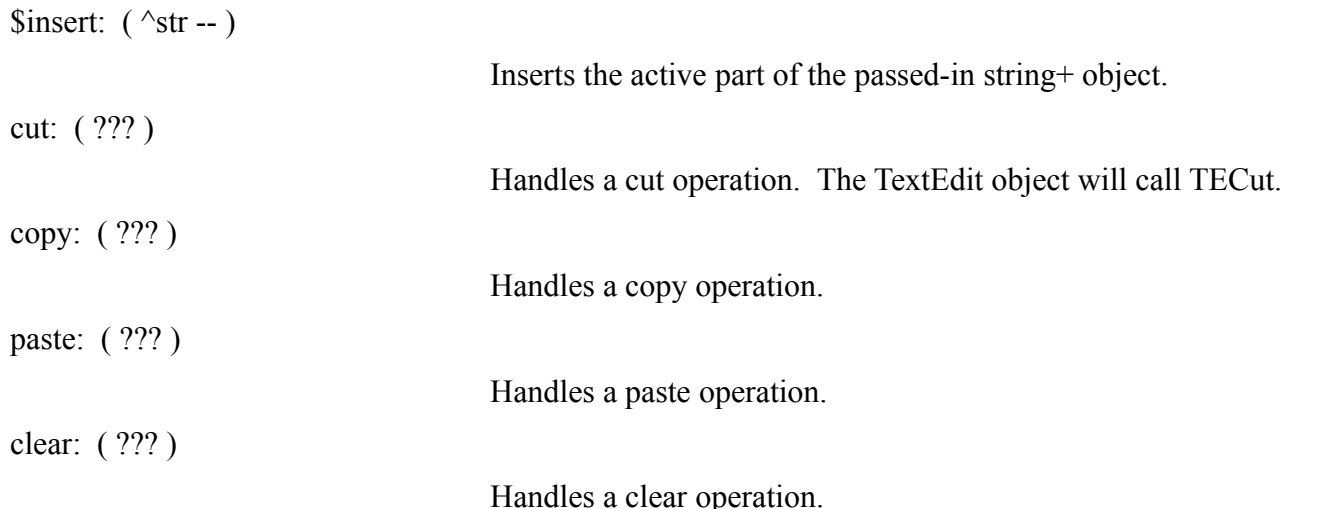

# **Chapter 7—Menus**

### **About This Chapter**

This chapter describes the Mops classes and words that allow you to build your application's menus.

#### **Recommended Reading**

IM - Event Manager IM - Menu Manager Mops - Events

### **Source Files**

Menu MenuMod txt

## **Using Menus**

Mops menus integrate the Toolbox concept of a menu within an object that stores Mops words to be executed when the user makes a particular choice. The Mops event object, fEvent, takes care of actually pulling down the menus by tracking the mouse and calling the menu manager whenever there is a click in the menu bar. FEvent also handles key-equivalents for you automatically if you declare the key equivalents in your item text. If the user makes a choice, a message is sent to the Mops menuBar object telling it to find the menu affected and execute the cell indexed by the item number chosen. Menus are a subclass of X-Array, which provides the ability to execute one of a list of xts by index.

There are two steps to defining the menus for your application. You must first create an object of class Menu for each menu in the application, and allocate as many indexed cells to each menu object as there are items to be selected. For example:

7 menu FileMen  $\setminus$  FileMen can have at most 7 items.

However, if you have many menu items with similar behavior, such as in a font menu, you only need to provide one indexed cell for that behavior, provided it is the last. This is because if a menu item is selected whose number is beyond the last indexed cell of the menu object, no error occurs, but the last indexed cell is executed. This feature is useful for the Apple menu as well.

Then, in ResEdit, you create menu resources for your menus. This is quite easy to do. You will need to assign a resource ID for your menus in ResEdit—it is quite satisfactory to give the Apple menu ID 1, the Edit menu ID 2 and so on. Then when you initialize each menu object in Mops with the init: method, you will pass the corresponding resource ID, along with an xt list giving the word to be executed corresponding to each menu item. Then at run time you send getnew: to each menu object to cause the menu to appear.

Menu items which call hierarchical menus need to have a special character appended to the name of the menu item. See IM-IV for more info.

After your menus are set up, various methods are available to change their characteristics. getitem: and setitem: fetch and store the item string for a given item. Note that while the Menu Manager numbers items from 1 to N instead of starting from 0, in Mops we follow our normal convention of starting from 0. This means that the xt for the word to be executed when item N is selected (using our numbering) will be item number N in the xt list. The Toolbox automatically highlights (turns black) any menu title for which an item is chosen, and the normal: method can be used to unhighlight any menu. Class Menu automatically does a normal: after a handler returns, but some never return if they do a BECOME or an ABORT. Class Menu's enableItem: and disableItem: methods are useful during activate events, when you should ensure that only those menu items are enabled that

III-127 Mops Predefined Classes

are appropriate for the current window and the current state. If

#### III-128 Mops Predefined Classes

you want to enable or disable an entire menu, use enable: and disable:. To enable or disable the entire menu bar, use MBar's enable: and disable: methods. Finally, check: and unCheck: (in Menu) control the display of a checkmark next to an item.

Mops defines a single instance of class MBar, called menuBar. Because forward references to this object were necessary, menuBar is vectored through a Value. As a result, any messages that you send to the menuBar object will be late-bound. You should rarely need to communicate with MenuBar directly, because most of the methods important to an application are in class Menu.

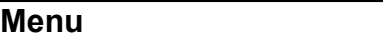

Class menu creates objects that associate Mops words with each of the items in a Macintosh menu. The Mops word associated with an item is executed when that item is chosen by the user.

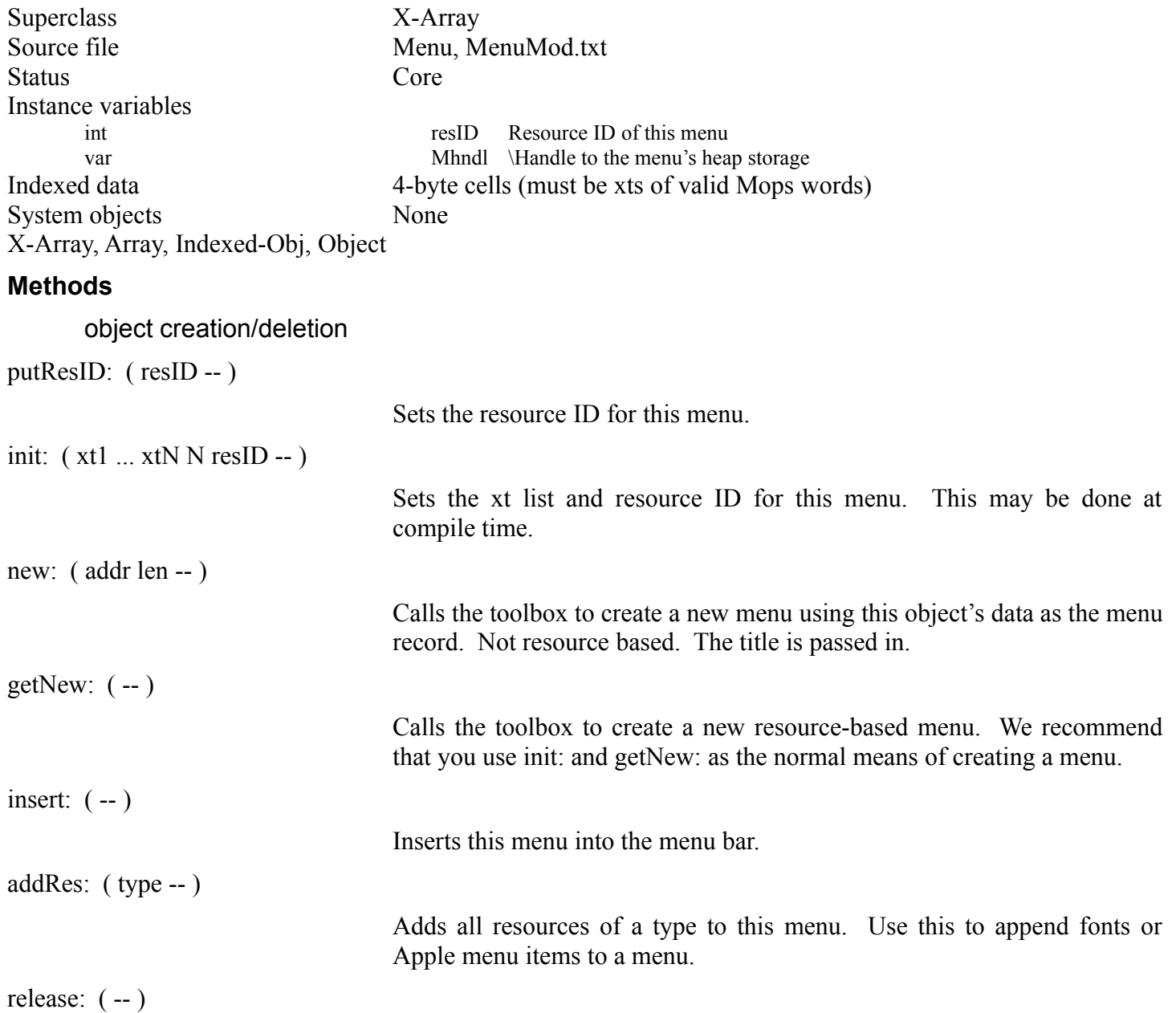

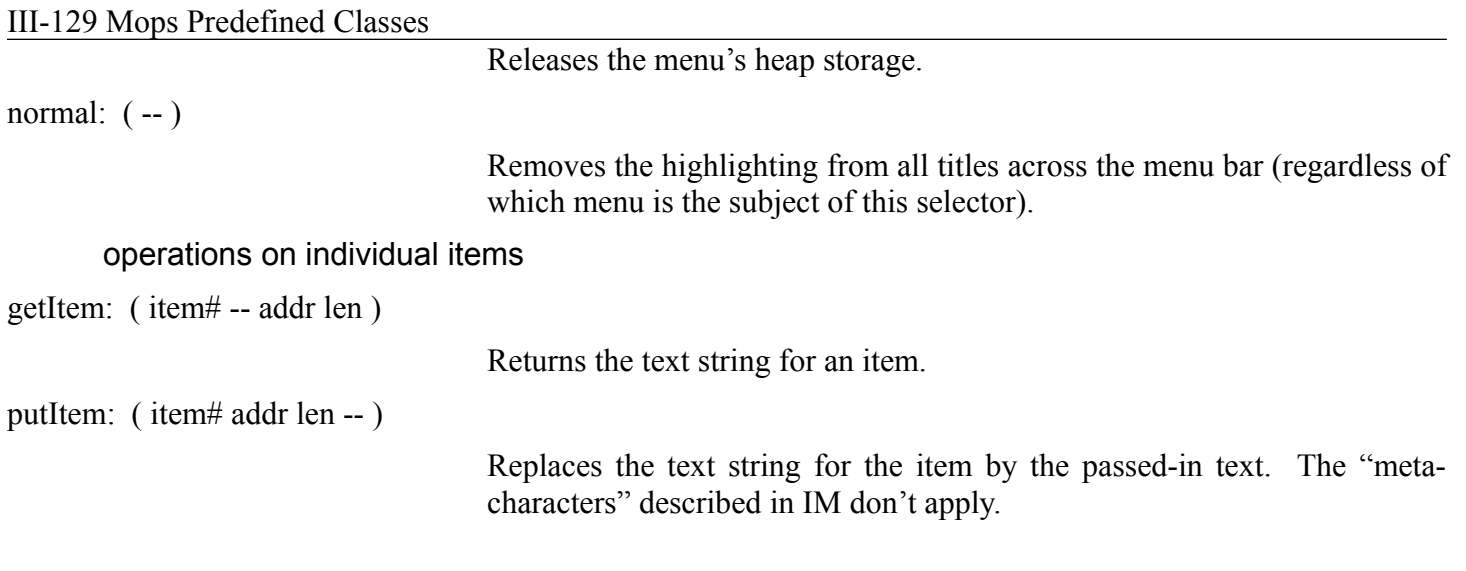

# III-130 Mops Predefined Classes

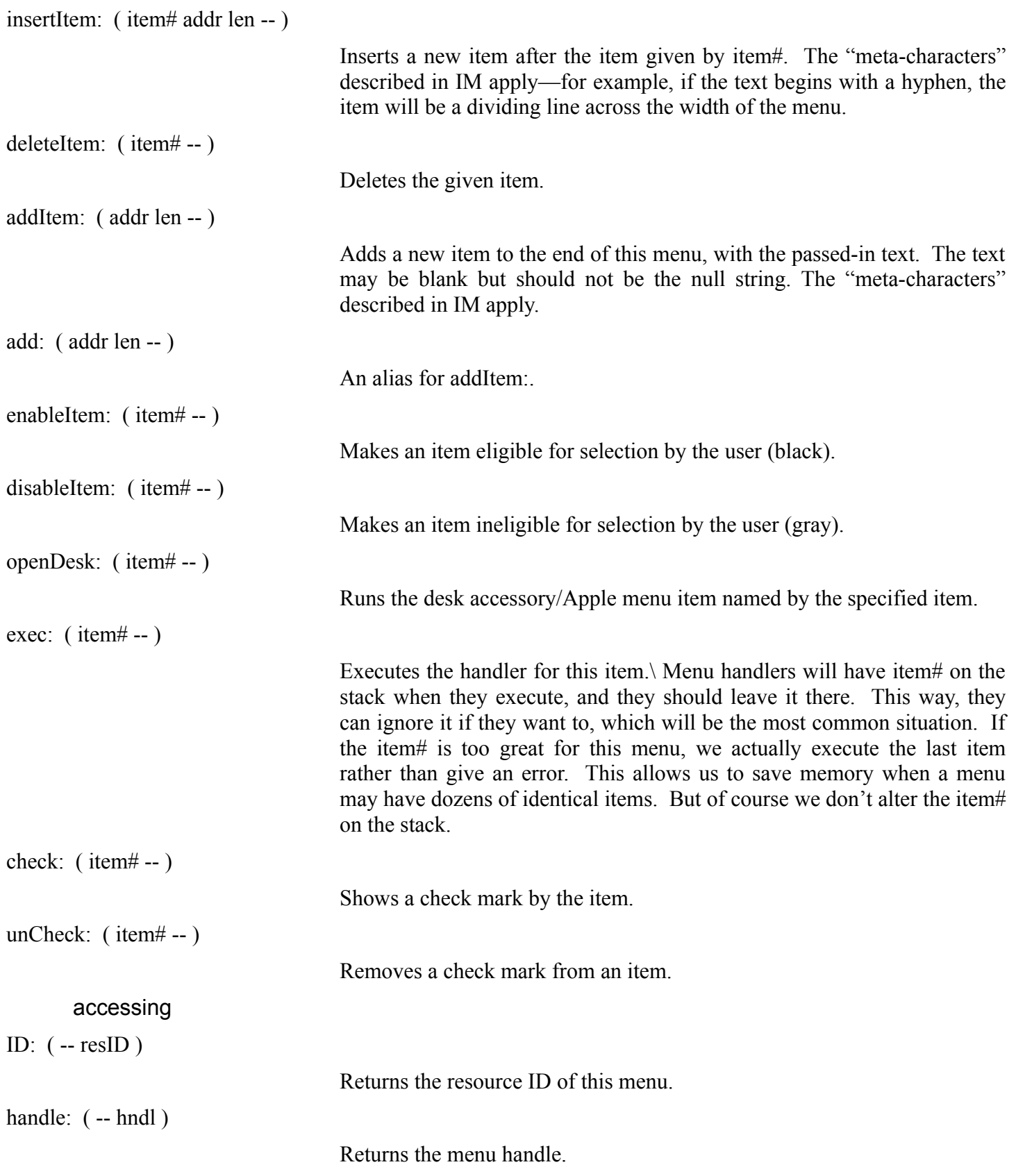

III-131 Mops Predefined Classes

# **Error messages**

*"You must send me a new: message first"*

An operation was attempted before the menu was created with the Toolbox.

# **AppleMenu**

Subclass AppleMenu facilitates standard Apple Menu support, by filling the menu with all the DAs/Apple Menu items at getNew: time.

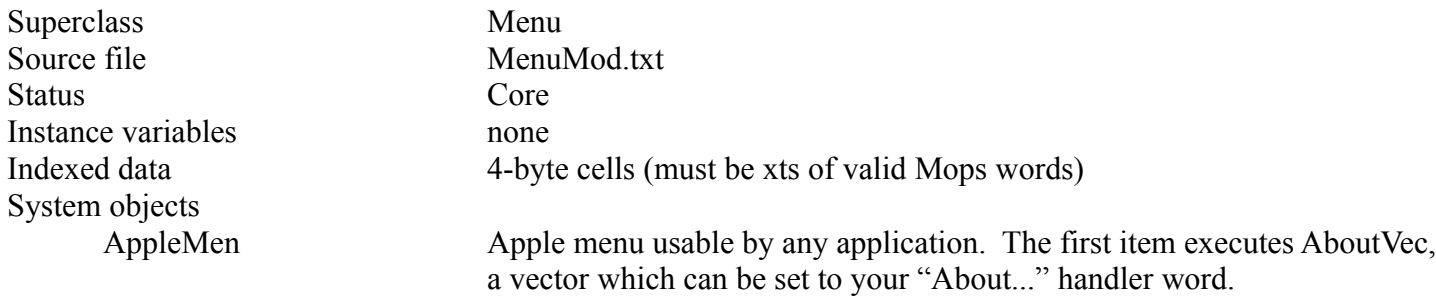

III-132 Mops Predefined Classes Menu, X-Array, Array, Indexed-Obj, Object

#### **Methods**

getNew: ( item# -- )

As for getNew: in Menu, but also adds all the DAs/ Apple Menu items via addRes: self.

#### **Error messages**

*"You must send me a new: message first"*

An operation was attempted before the menu was created with the Toolbox.

## **EditMenu**

Subclass EditMenu facilitates standard DA support. The exec: method first calls SystemEdit so any active DA gets a go at it.

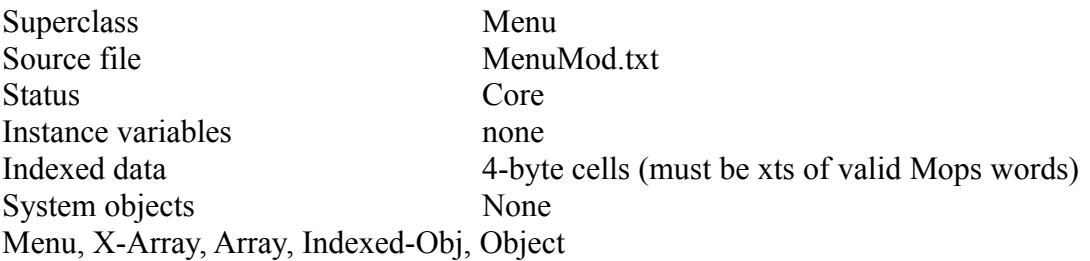

#### **Methods**

exec: ( -- )

As for exec: on Menu, but includes a SystemEdit call.

### **Error messages**

*"You must send me a new: message first"*

An operation was attempted before the menu was created with the Toolbox.

### **PopupMenu**

Class PopupMenu provides support for popUp menus in dialogs. (If you need one somewhere else, you will have to define a subclass with different init: and normal: methods.) The sequence for setting up a pop-up menu is first to initialize the menu and dialog objects via init: methods—this may be done at compile time. At run time, send getnew: to the dialog and menu, then send a link: to the menu, passing the address of the dialog object. See the example code at the end of the file PopupMenu. The handling of pop-up menus is notoriously tricky, but we handle most of the mundane details for you.

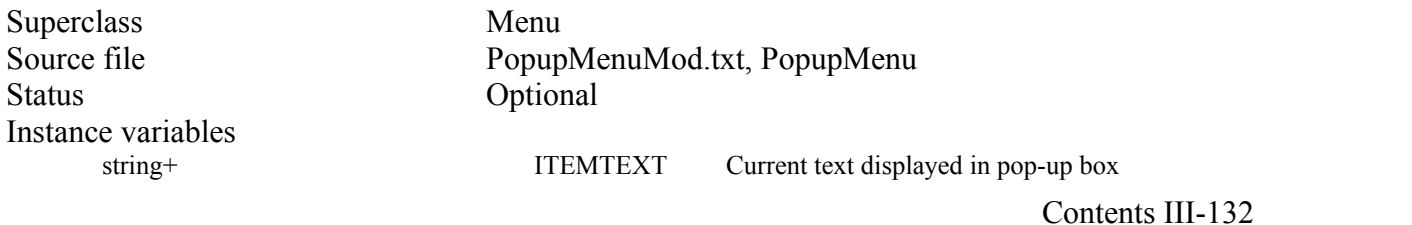

# III-133 Mops Predefined Classes

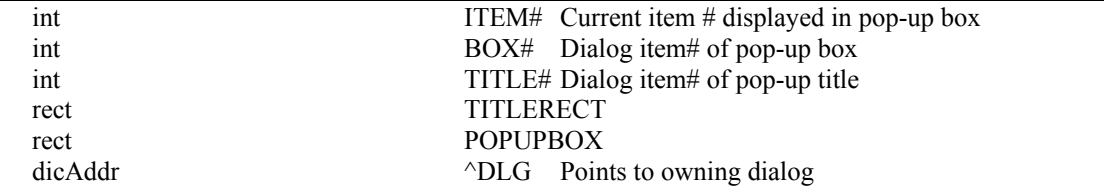

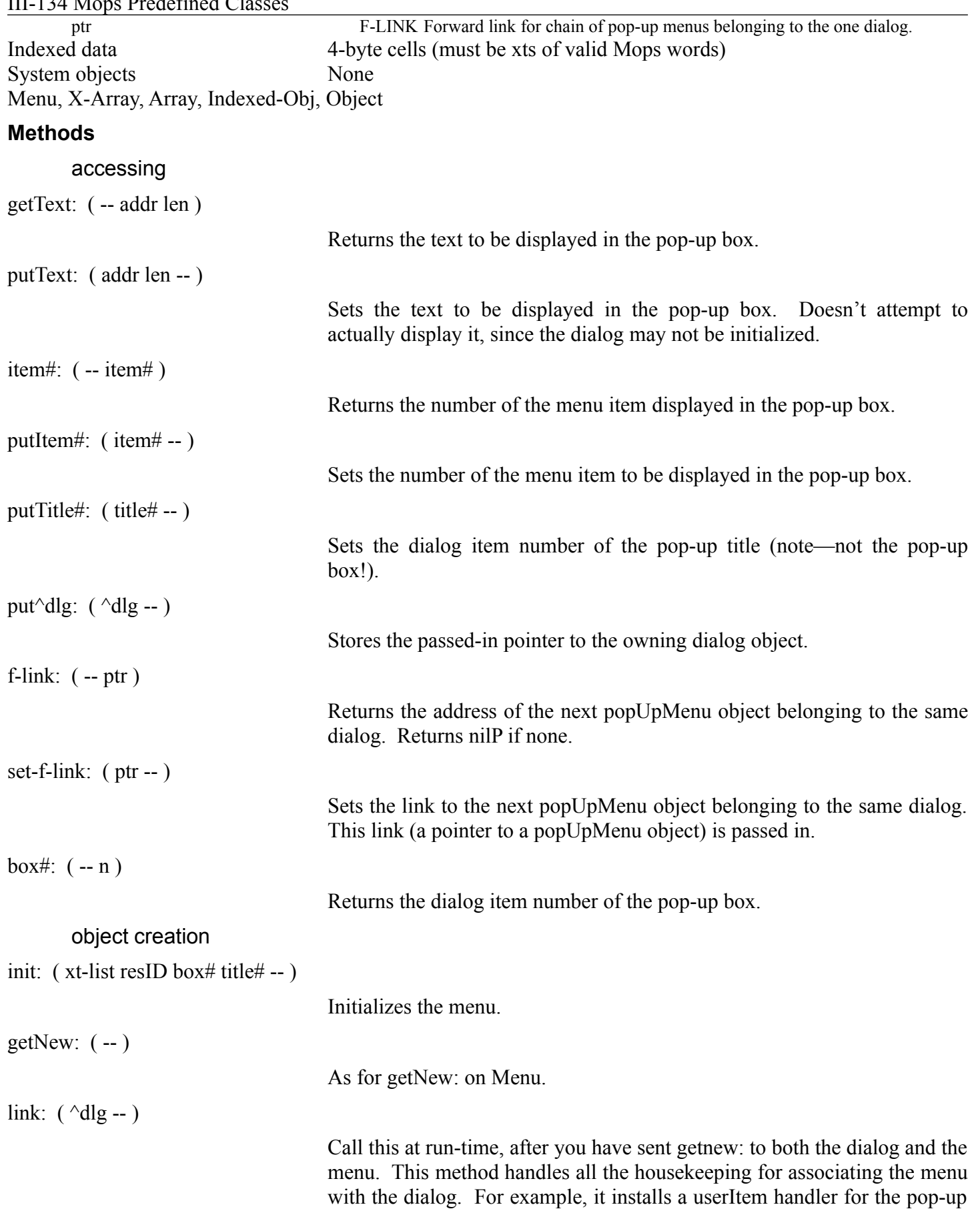

# $III$ -134 Mons Predefined  $Cl_3$

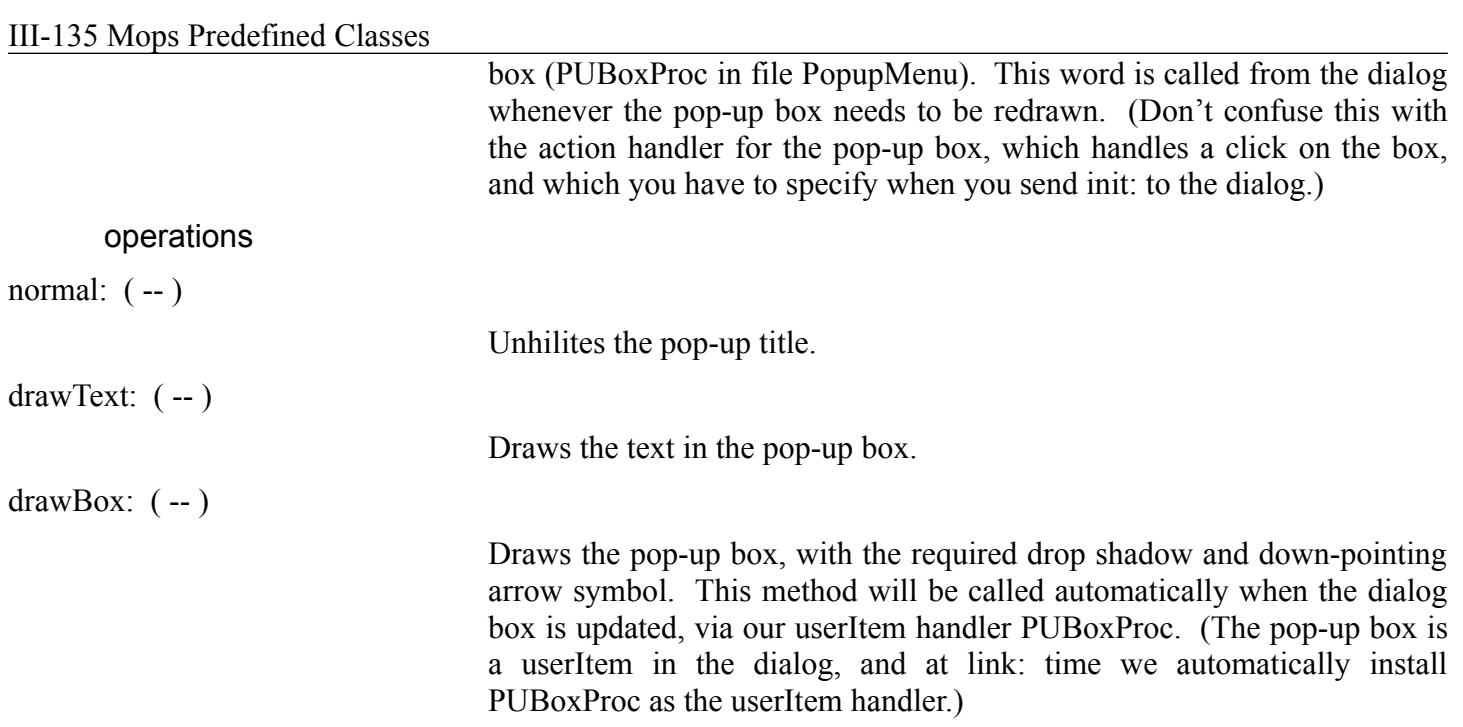

hit:  $(-)$ 

Handles a click on the pop-up box. Your action handler for the pop-up box (which is an item in the dialog) should include sending hit: to the menu. As well as handling details such as the hiliting of the pop-up box, hit: sends exec: super, to execute your handler for the selected menu item. When your handler gets called, the previously selected item# (whose text was in the pop-up box before) will still be in the item# ivar, while the new one will be on the stack. This will be useful if you need to know if the item# is being changed or not.

#### **Error messages**

*"You must send me a new: message first"*

An operation was attempted before the menu was created with the Toolbox.

# **Mbar**

MBar is used to create a single system object, MenuBar. It maintains the list of menu objects and their IDs, and is chiefly useful at startup to build and draw the menu bar via messages sent by the menu text loader.

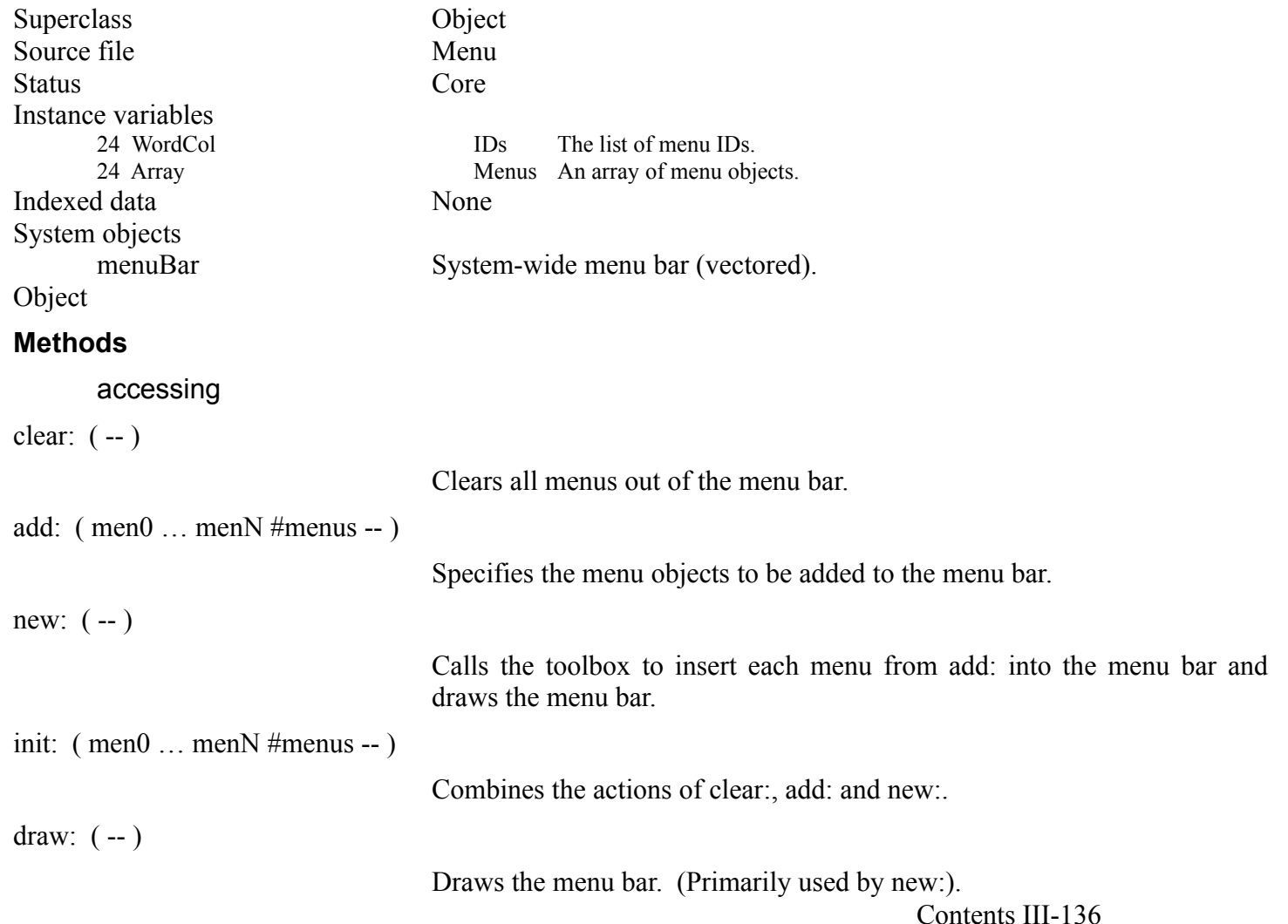

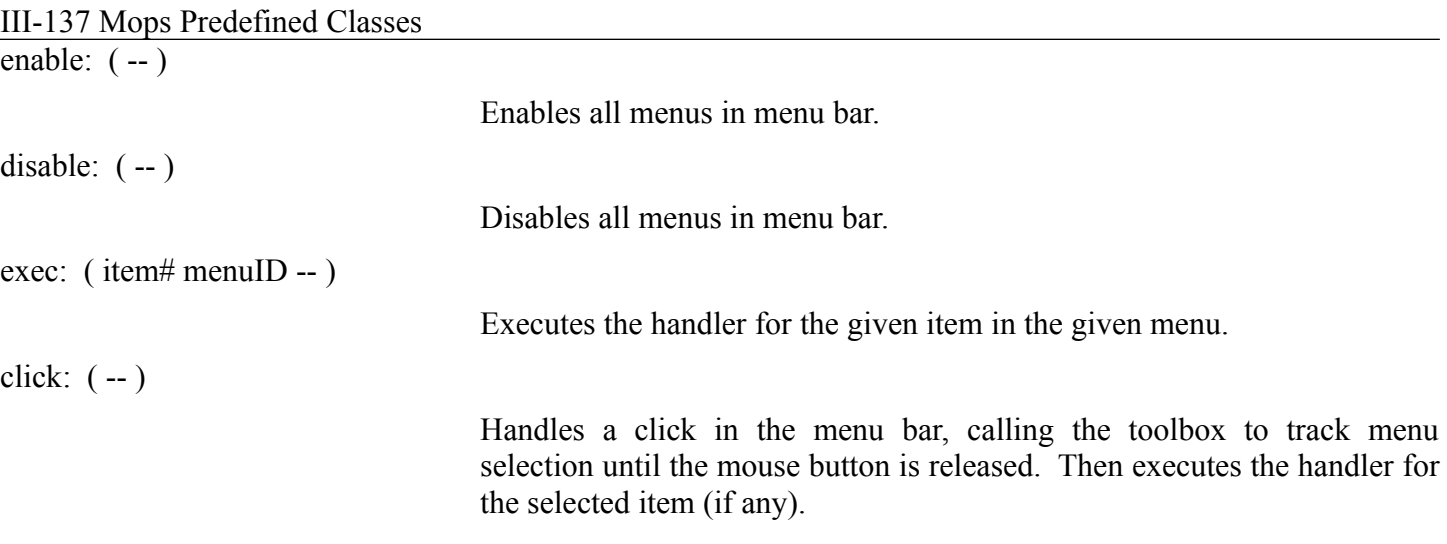

key: ( chr -- )

Executes the handler of an item selected by a command key combination, if any.

# **Error messages**

None

# **Chapter 8—Graphics**

### **About This Chapter**

This chapter describes the Mops classes and words that provide an interface to the Macintosh QuickDraw graphics package. This part of the Toolbox is responsible for all of the basic graphics management underlying windows, controls, dialogs and menus, and can also be called directly to accomplish various drawing tasks. Because QuickDraw is so pervasive in the Macintosh, you should read the Inside Macintosh chapter on QuickDraw as a first step in learning how to use the rest of the User Interface Toolbox. While Mops provides an easy interface to much of the QuickDraw package, it is very useful to try and get an understanding of the basic philosophy behind QuickDraw graphics by reading Inside Macintosh before you attempt to do any sophisticated graphics programming. Other Toolbox modules, such as the Window Manager and the Control Manager, rely heavily upon QuickDraw to do much of their actual work.

### **Recommended Reading**

IM - QuickDraw IM - Window Manager IM - Toolbox Utilities

# **Source Files**

QD

## **Using the Graphics Classes**

Class Rect is the most widely used QuickDraw class, describing an extensive set of behaviors appropriate to basic rectangles. Rectangles are used for a variety of operations in the Toolbox, such as sizing windows, controls and dialogs, drawing rectangular frames, filling with a pattern, and clipping. Class GrafPort is the superclass of window, and describes the graphics structure that QuickDraw uses as its foundation for windowed behavior.

The Mops word Cursor serves as a defining word to associate names with cursor resource definitions. For instance:

1 cursor IBeamCurs

associates the name IBeamCurs with the cursor data whose resource ID in the system is 1. This happens to be the cursor used for editing text. After this declaration, you can change the current cursor to this image by simply executing the word IBeamCurs. Mops predefines four cursor images for you: IBeamCurs, crossCurs, plusCurs, and watchCurs.

Mops provides access to the system pattern list via the word sysPat. For instance, the phrase:

3 SysPat

leaves a pointer to the system pattern with ID 3. This can be used to send a Fill: message to various graphics objects.

### **Point**

Point provides a building block for Rect. A Rect is composed of two Points, each consisting of two Ints, Y and X. Point's methods are useful in providing more advantageous access to a rectangle's data. QuickDraw stores Y before X in Rectangles, but Mops always represents Points on the stack as ( X Y -- ).

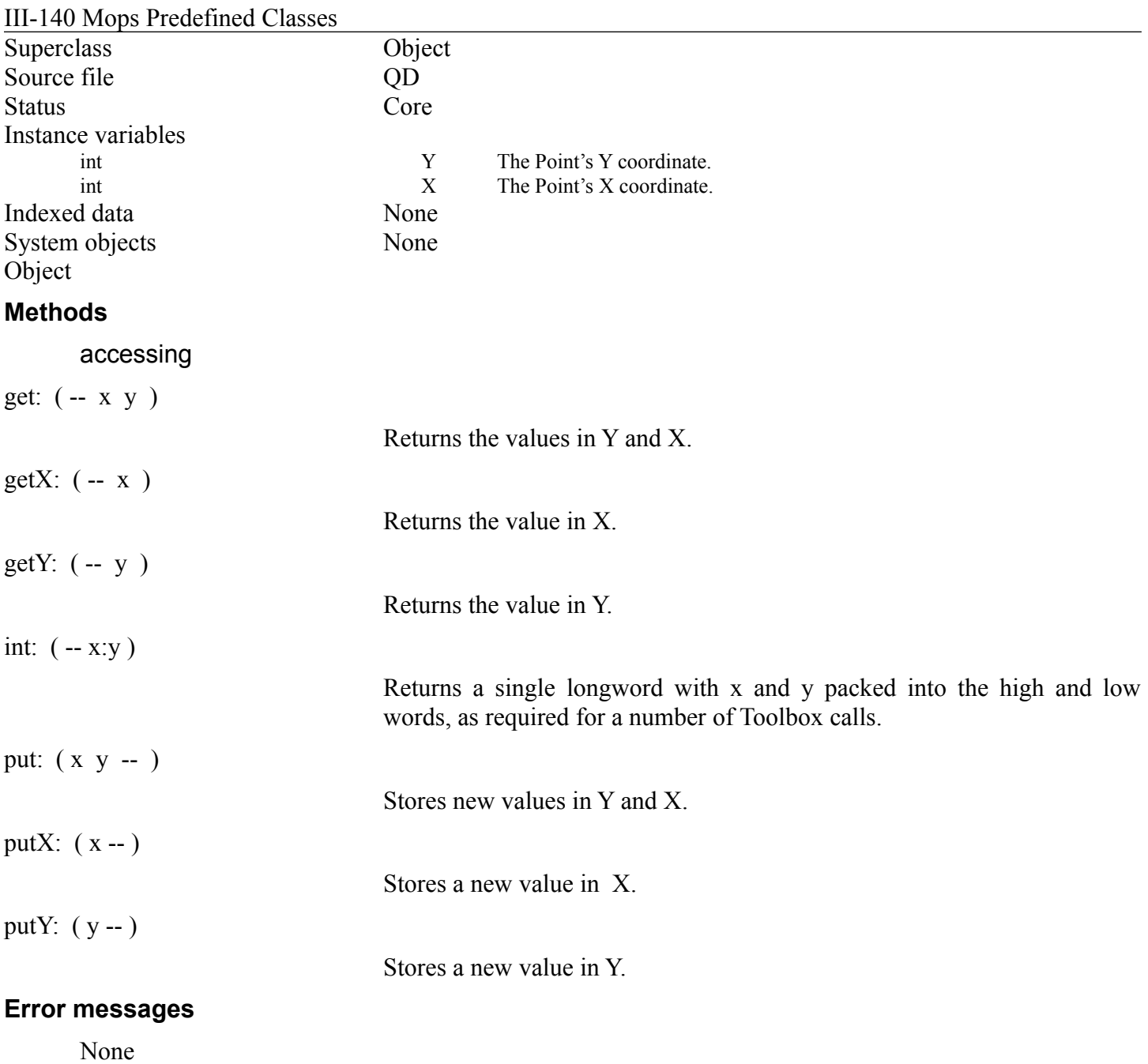

# **Rect**

Rect is a widely used class that describes various properties of Rectangles.

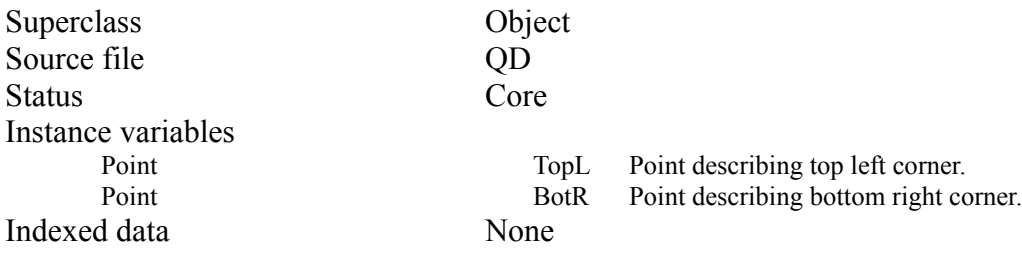

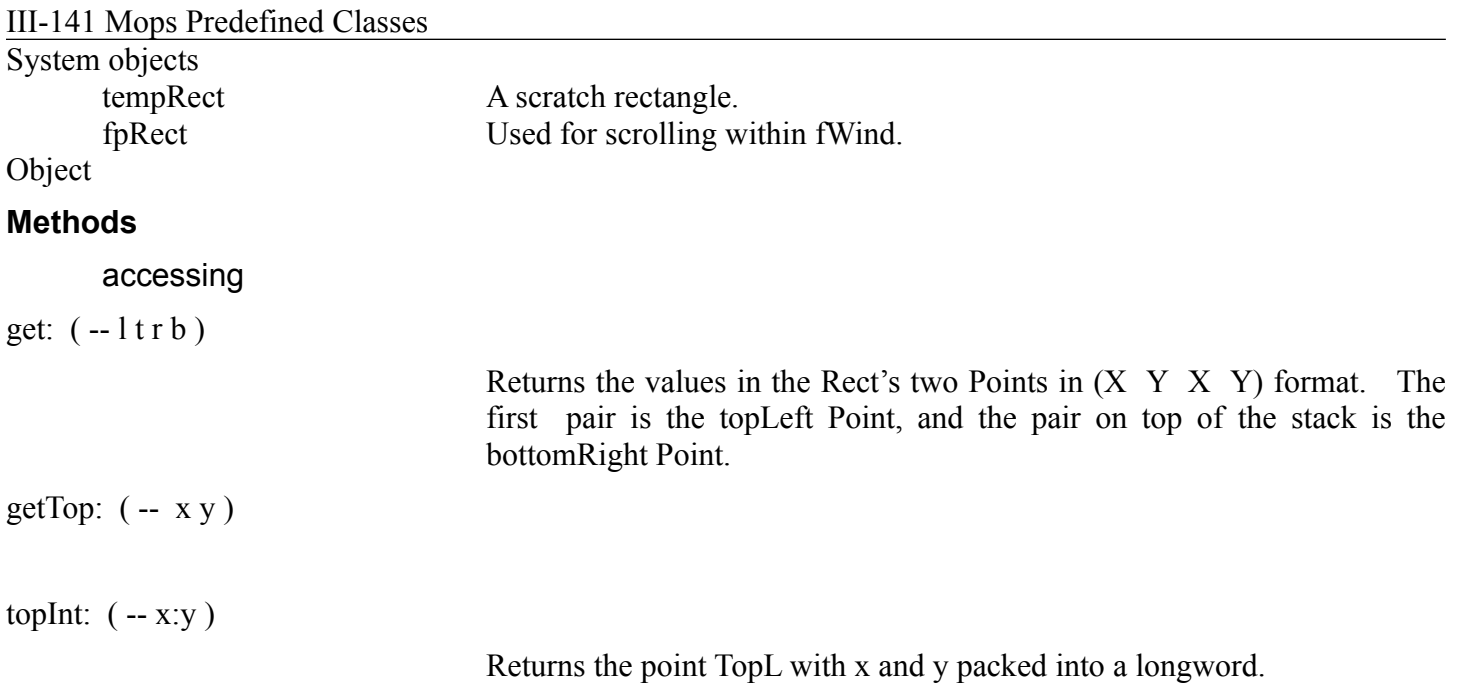

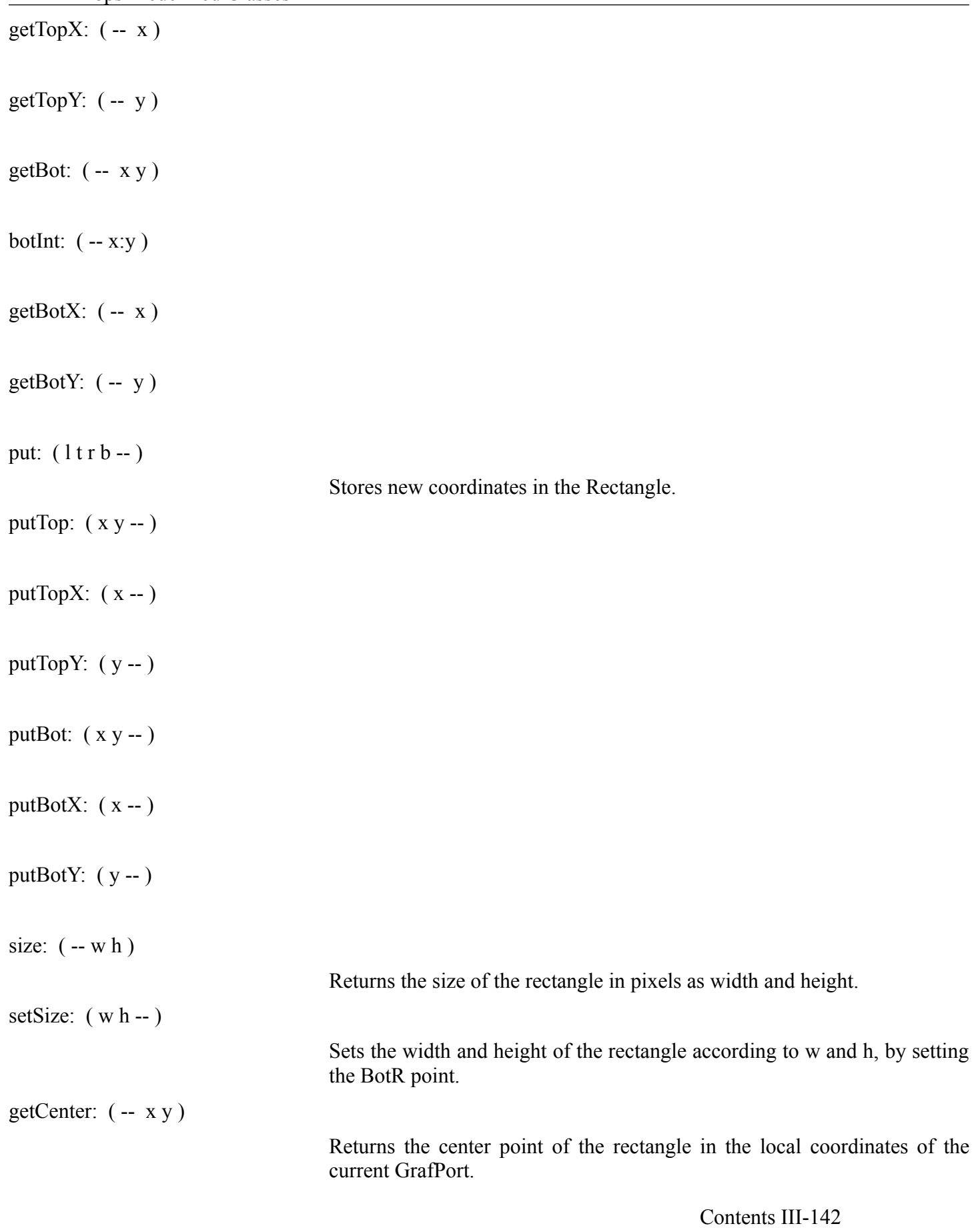

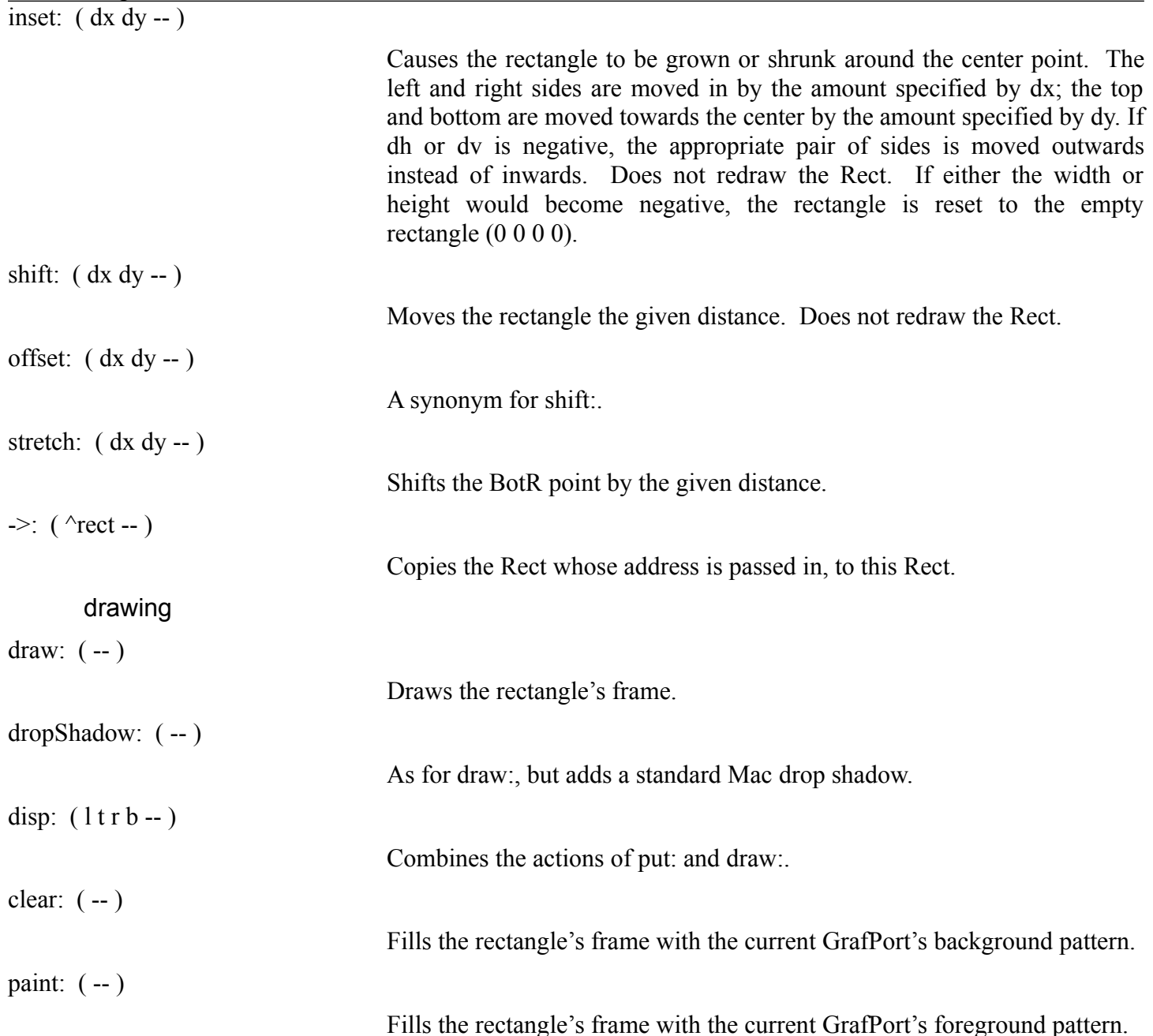

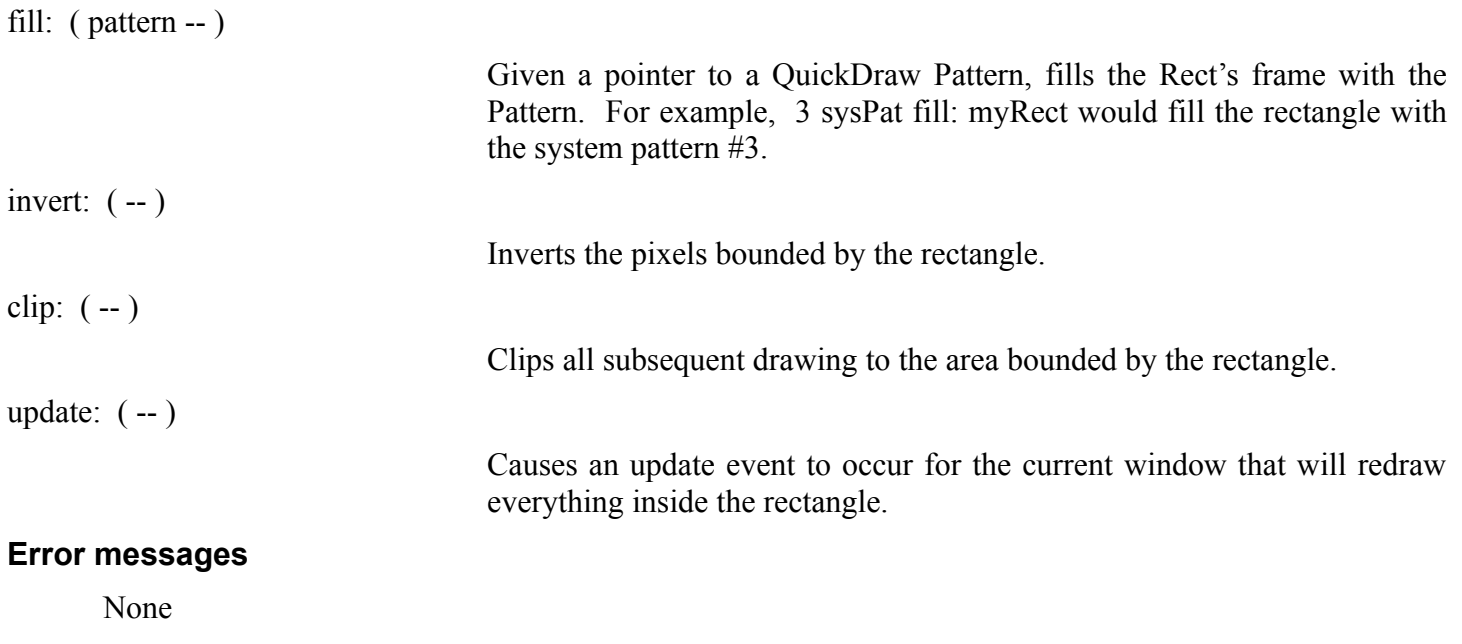

#### **GrafPort**

This class maps the record structure for a GrafPort. A QuickDraw GrafPort defines a local drawing environment with its own coordinate system and pen characteristics, and provides the basic functionality necessary for windowing. A Window record incorporates a GrafPort as the first part of its data.

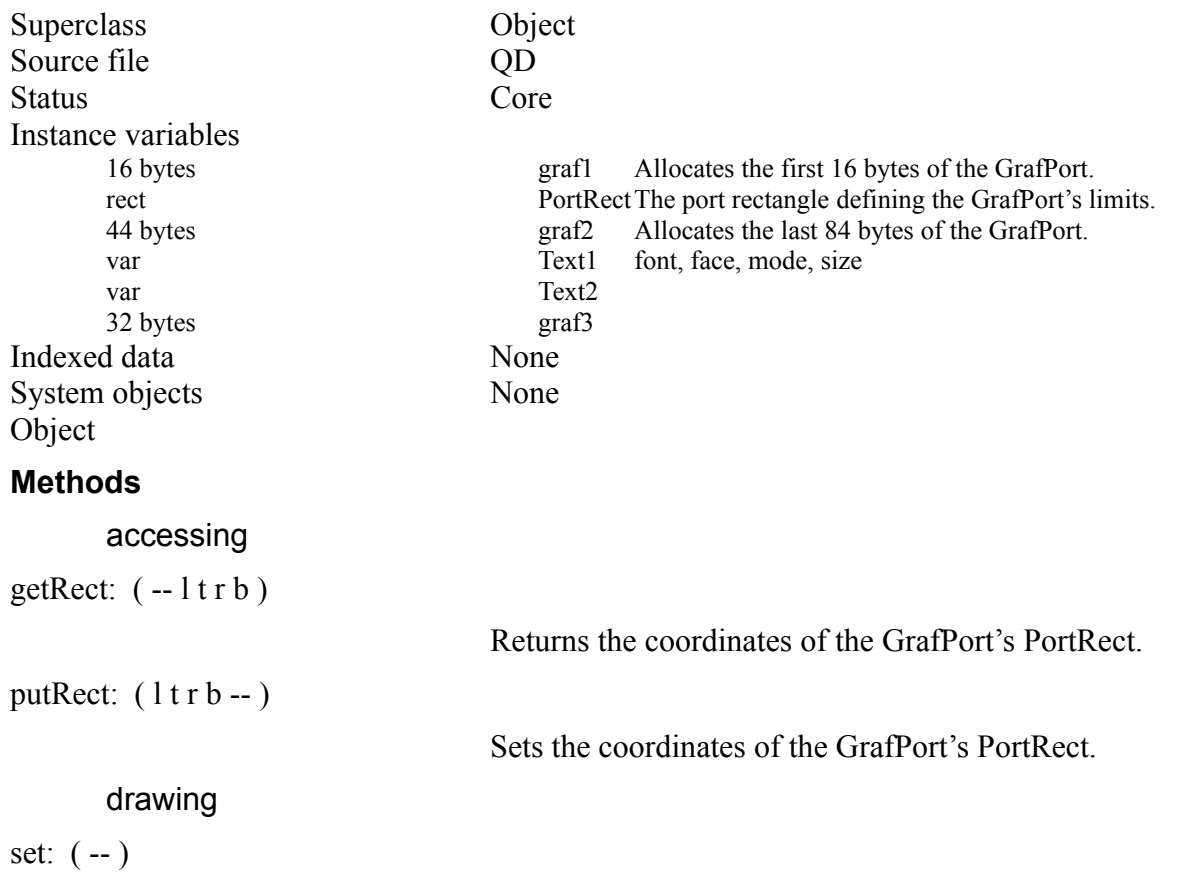
Causes this to be the current GrafPort for subsequent drawing.

## **Error messages**

None

# **Chapter 9—Dialogs**

### **About This Chapter**

This chapter describes the Mops classes and words that manage dialogs and alerts for the application. Dialogs are special-purpose windows that allow the user to modify parameters that affect the operation of your program. Alerts tell the user of exception conditions, and verify that certain critical operations are appropriate before executing them.

### **Recommended Reading**

IM - Window Manager IM - Dialog Manager IM - Control Manager Mops - Windows Mops - Controls

### **Source Files**

Alert Dialog DialogMod.txt Dialog+

### **Using Dialogs**

Class Dialog is, like Menu, a subclass of X-Array. Dialogs are similar to menus in that they have items associated with them that can be selected by the user. Dialog items can be controls, static (non-editable) text, or editable text. A dialog item is selected by pressing the mouse button in the region assigned to the item; if an item is enabled, it will cause the Dialog Manager to return immediately to the caller. Text-edit items do not return immediately, but wait for keyboard input to be terminated by a carriage return.

Macintosh dialogs can be modal or modeless. Mops's basic Dialog class supports modal dialogs, which do not allow the user to activate a different window while the dialog is active. Subclass Dialog+ adds the necessary support for modeless dialogs, which allow the user to activate a different window, select a menu or do anything else while they are active.

Note that Apple recommend that you use modeless dialogs by preference, since they are more user-friendly. They recommend you reserve modal dialogs for unusual situations where a user response must be obtained before the program can proceed (although in this situation an Alert box may well be more appropriate).

Dialogs are heavily dependent upon resource definitions for the window and the item list. You can use ResEdit to create resources of type DLOG and DITL, and then store the resource ID in a Mops object of class Dialog (see IM - Dialog Manager). The items in a dialog's item list are not defined as control objects in Mops, because they can more easily be accessed via methods in class Dialog itself. A Dialog object's indexed cells are loaded with the xts of Mops words, one per item. For example, the handler for a Control of type CheckBox might be to get: the value of the control, XOR it with itself, and put: the result back in the control. This would result in toggling the value of the control between 0 and 1, turning the check mark off and on. The value of the checkBox could be used to set a program parameter when the user leaves the dialog.

For modal dialogs, once getNew: has been sent to fire up the dialog, you should send a modal: method to the dialog. This calls the Toolbox routine ModalDialog, which initiates the Dialog Manager's event loop, which handles events until the user clicks on a dialog item. Then, your handler for that item will be executed. Each

III-147 Mops Predefined Classes

handler must end in one of two ways. If the item chosen indicates that the user wants to leave the dialog, and the data provided by the user is

### III-148 Mops Predefined Classes

acceptable, the handler should send a close: message to its dialog, which will make the window disappear and release the heap storage for the Toolbox data. Otherwise, the handler should use the word ReturnToModal before it returns. This will signal the modal: method, which is still active, to loop and call ModalDialog again. Otherwise the modal: method will return to its caller.

Modeless dialogs don't require modal:, of course. Before you send getNew: to a modeless dialog to fire it up, you should execute the word +MODELESS, which modifies Mops' event handling so that it recognizes events relating to modeless dialogs. When you are finished with all your modeless dialogs, you may execute - MODELESS to restore the original event handling, but there is really no need to do so as the additional overhead is minimal.

Item data can be accessed via get: and put: messages to the dialog, which assume that the item is a control; for text-edit items, use getText: and putText:. SetSelect: will set the selection range for a text-edit item. If you need to perform operations not provided in class Dialog, you can either get the handle for the item via the Handle: method, and call the Toolbox directly, or you can define a subclass of Dialog that has additional item methods.

Alerts are very similar to Dialogs in implementation, with the exception that loading the Alert and entering the modal event loop are accomplished in a single operation via the show: message. You must have a resource definition of type ALRT in your resource file with an associated item list. The init: method of class Alert accepts both a resource ID and a type code; the type determines which icon will be printed in the upper-left corner of the alert:

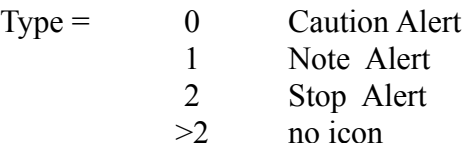

Because it is loaded and executed in a single operation, you cannot modify the item list for an Alert in memory. Therefore, you should create item lists containing the exact information for each alert in your application. You could, of course, also define a subclass of Alert that separates the loading and event-handling operations.

Also provided is Alert" which gives you a predefined alert box without having to define any resources. You can use Alert" in place of Abort" in your application to better comply with the Mac user interface guidelines. However, Alert" is still rather "quick and dirty"; it is best of all to create custom alert boxes.

### **Dialog**

Dialog implements a modal dialog object by associating the Toolbox dialog data with an X-Array containing the dialog's item handlers.

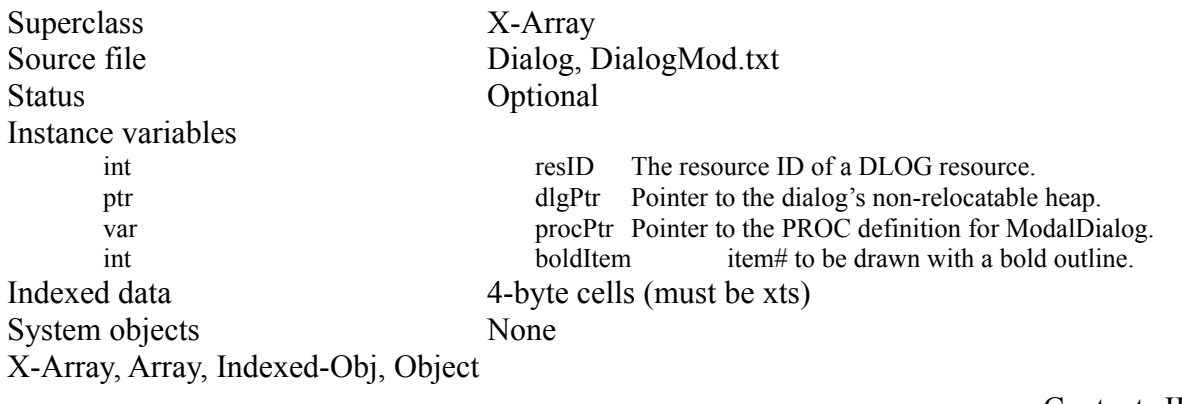

III-149 Mops Predefined Classes

## **Methods**

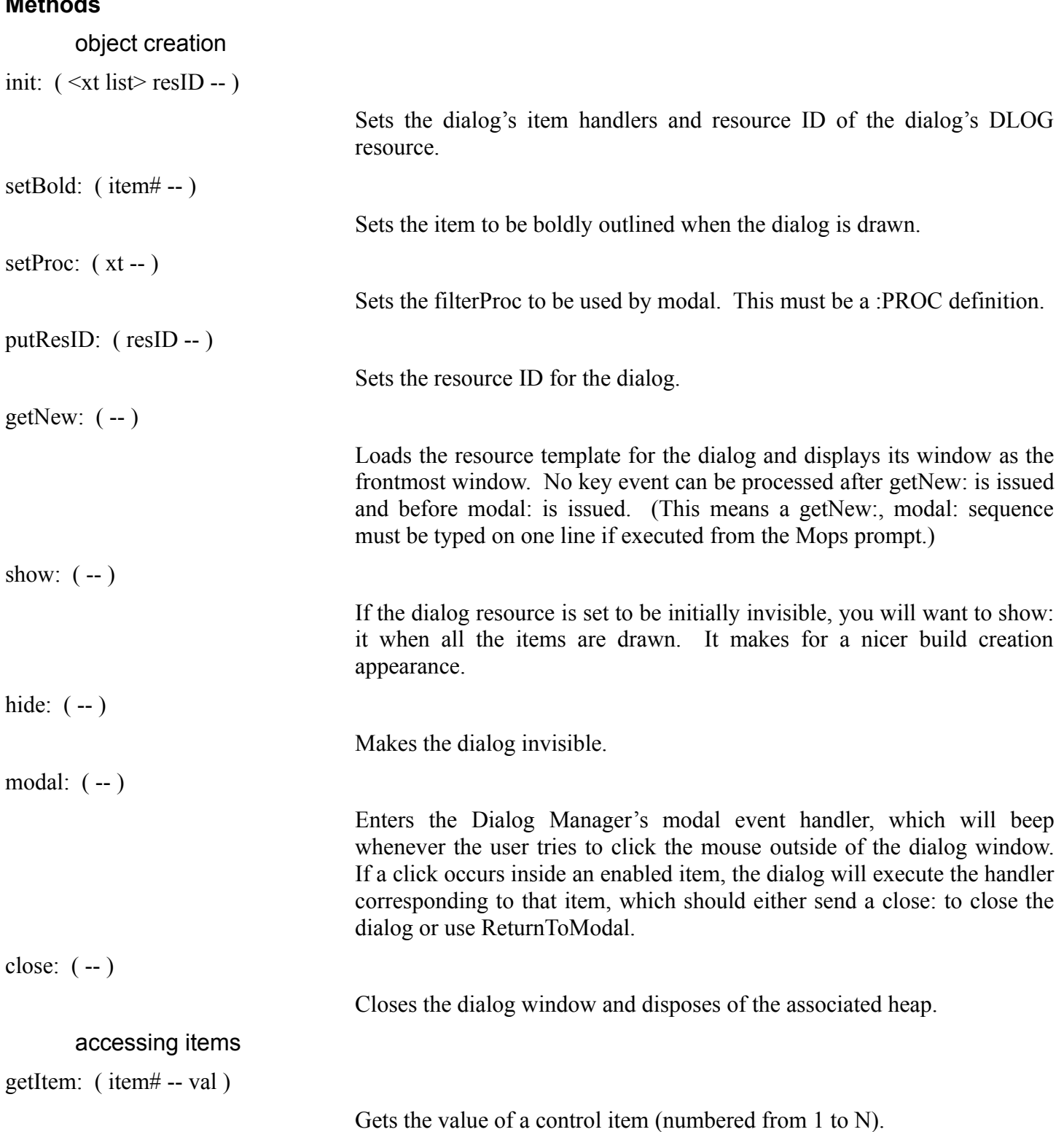

putItem: (val item# -- )

getText: ( item# -- addr len )

Returns the text string for an item.

Sets the value of a control item.

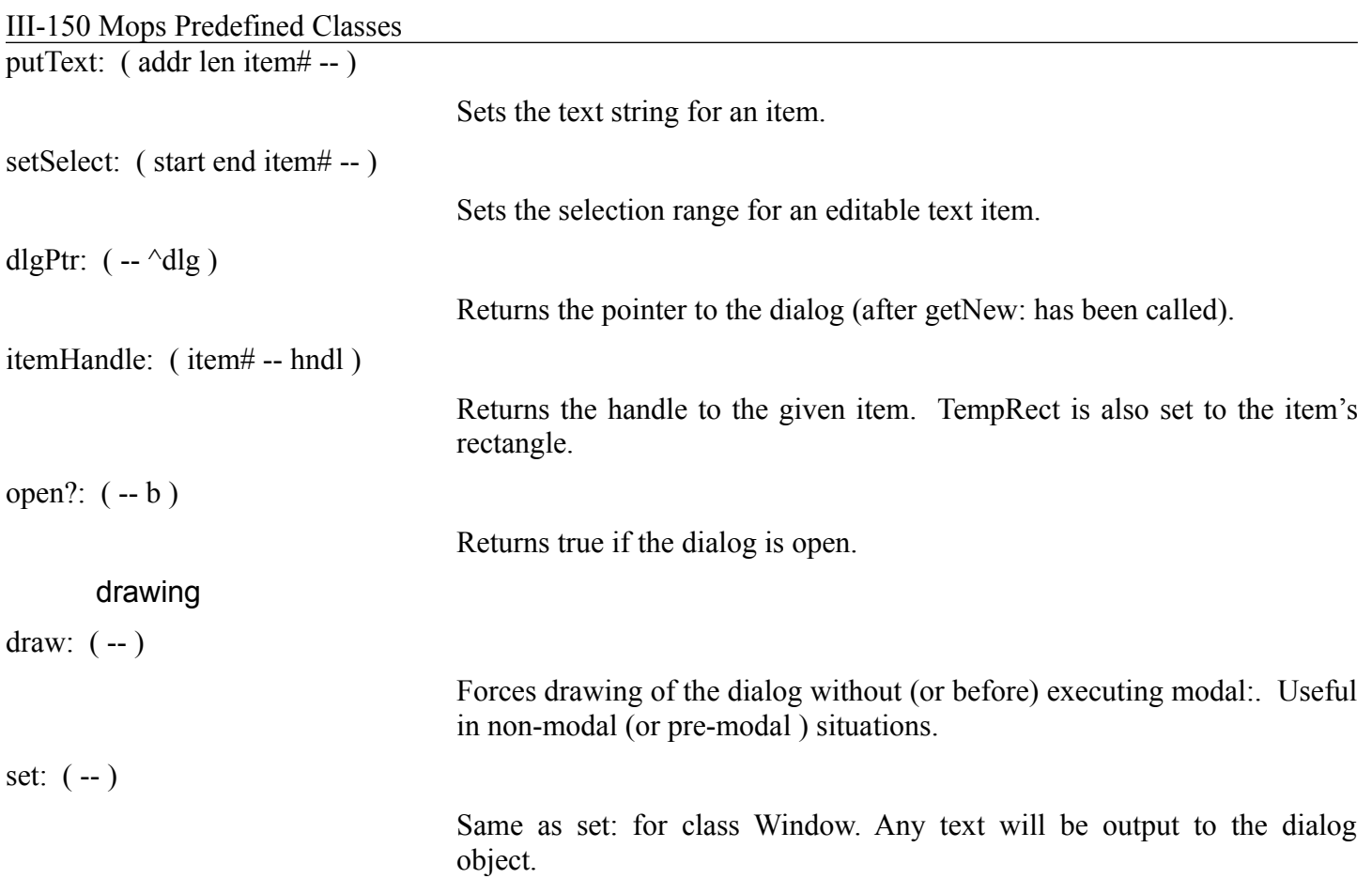

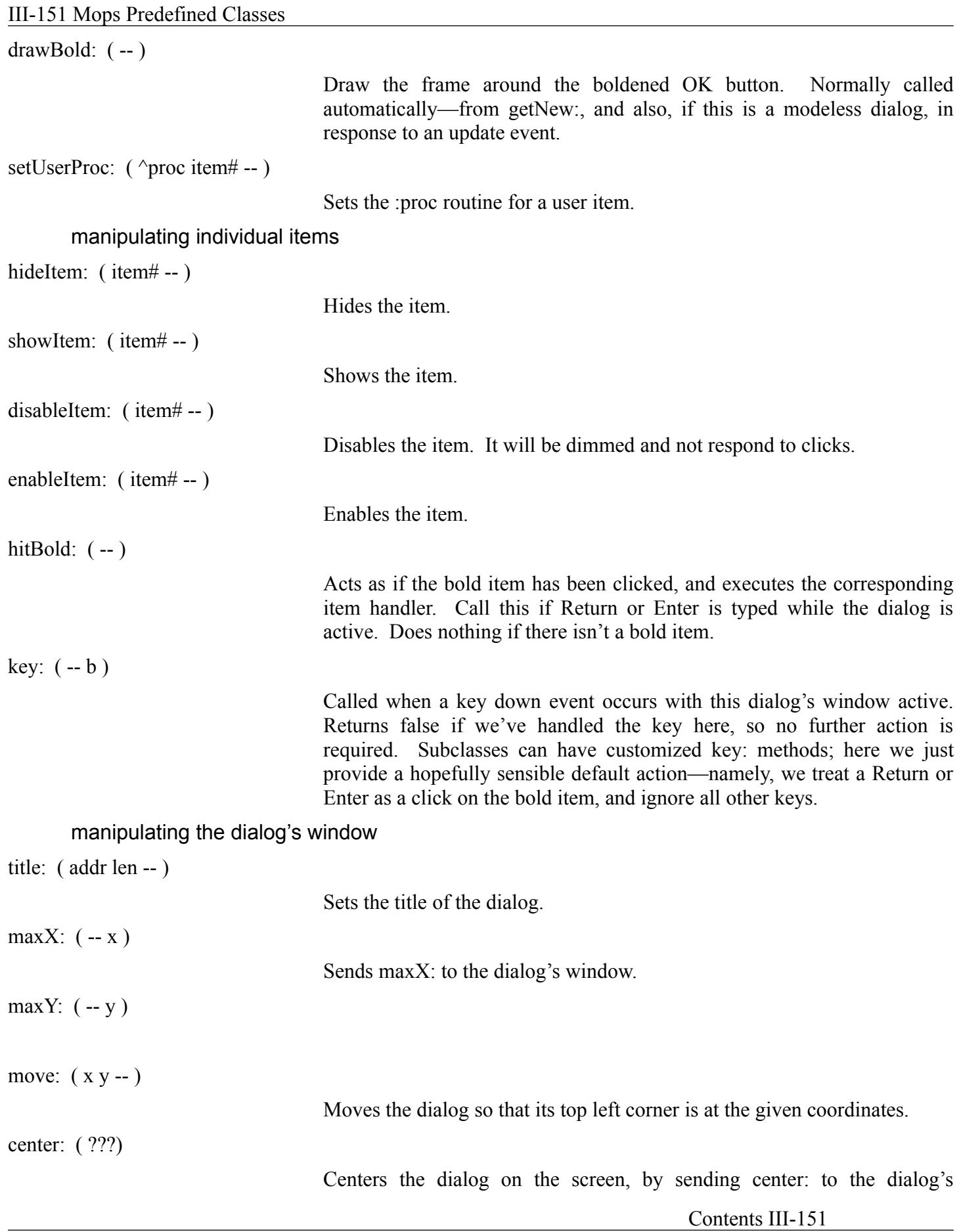

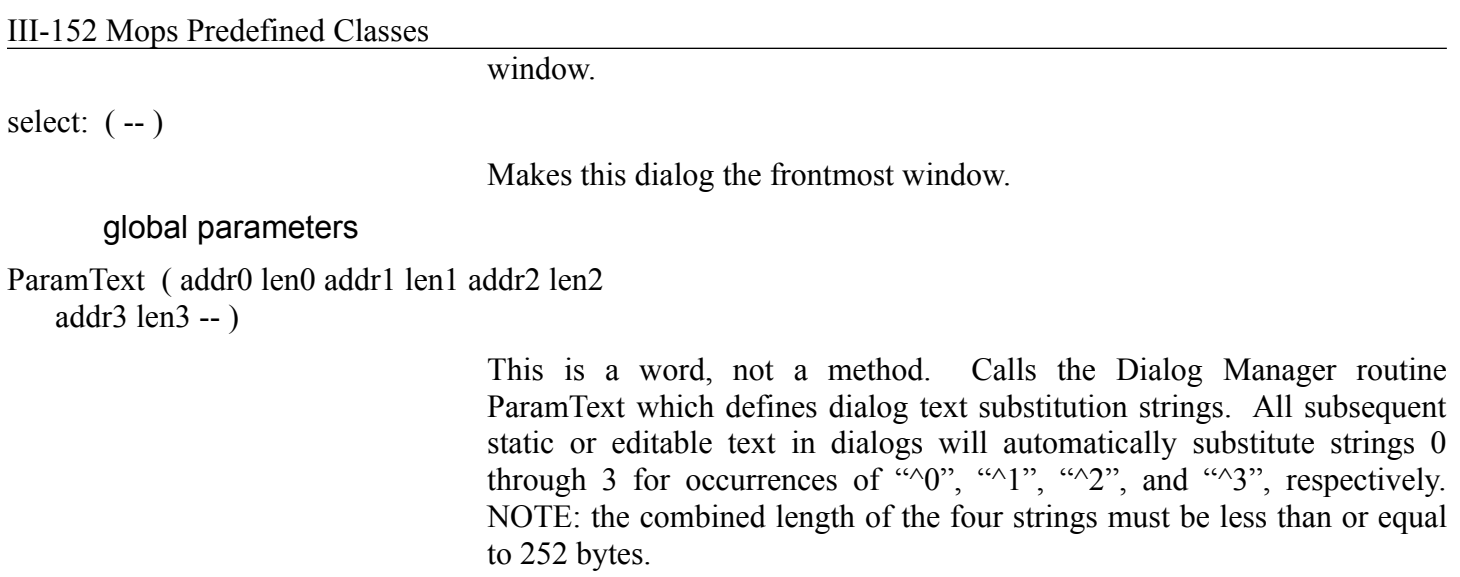

theItem, itemHandle, itemType

objects (see source file Dialog) holding parameters for selected items.

## **Error messages**

None

## III-153 Mops Predefined Classes

## **Dialog+**

Dialog+ adds support for modeless dialogs and pop-up menu dialog items.

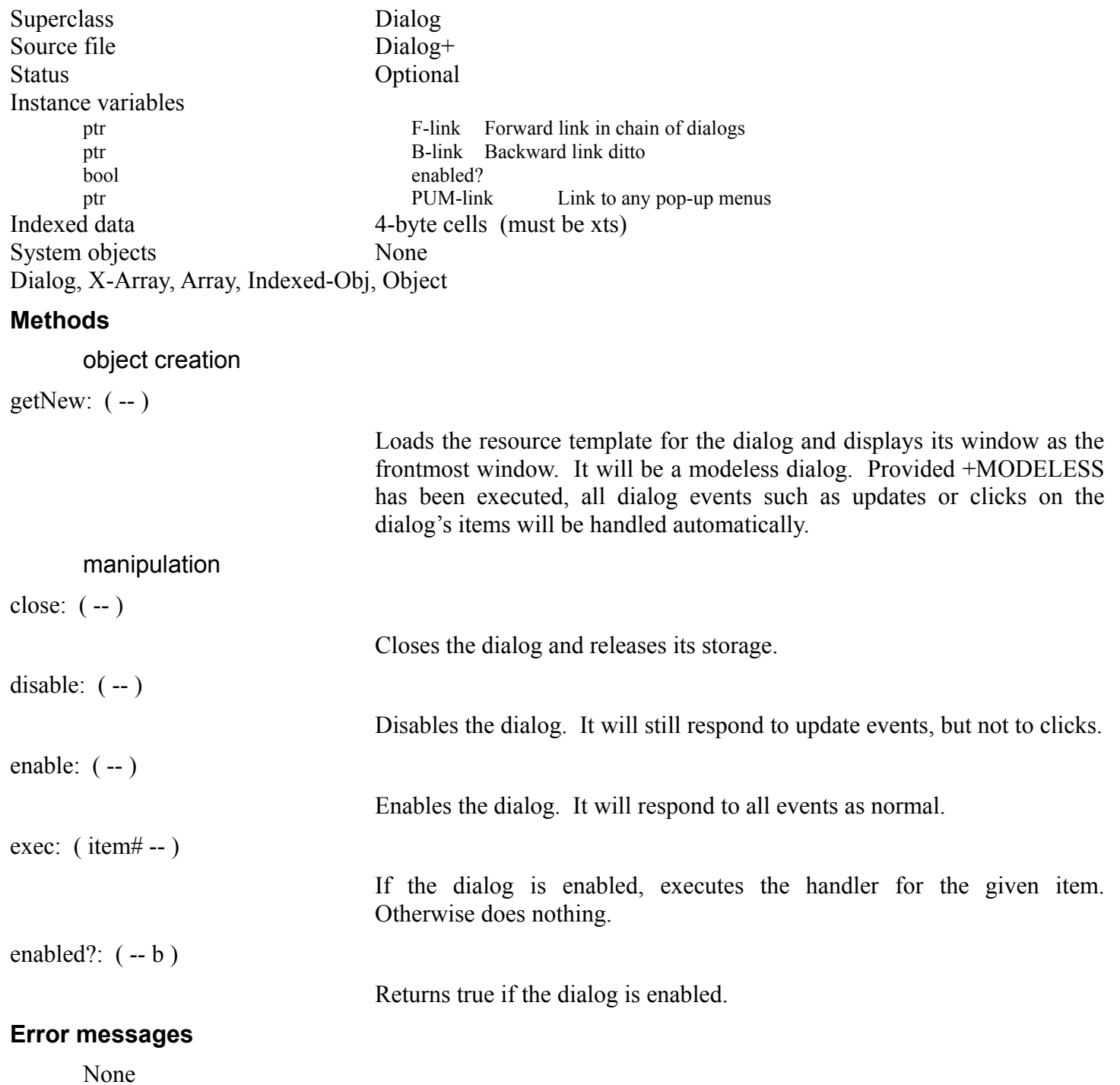

## **Alert**

Alert loads and displays alerts defined in a resource file.

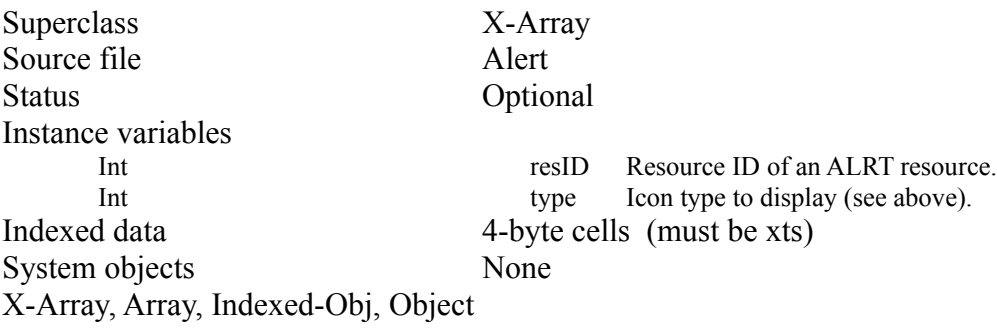

## III-155 Mops Predefined Classes

### **Methods**

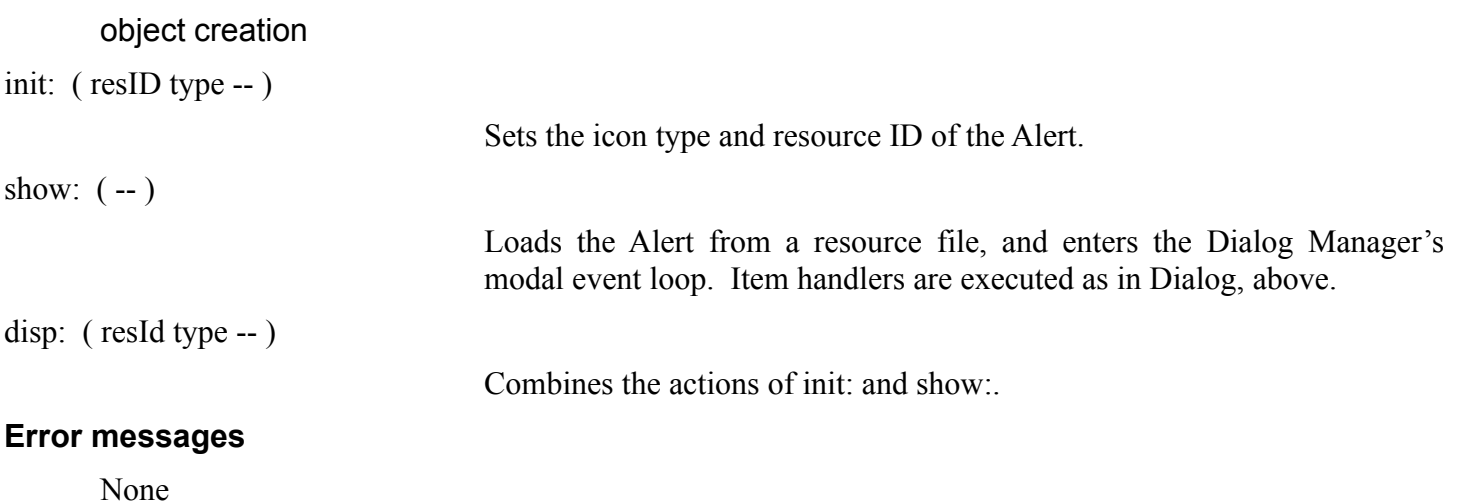

# **Chapter 10—Floating Point**

### **About This Chapter**

This chapter describes the Mops classes and words that manage floating point. A floating point number is a 12 byte data value which is stored in a block in the heap and is accessed through its pointer.

### **Recommended Reading**

SANE manual

### **Source Files**

Floatint point

### **Using Floating Point**

Floating point (FP) operations are implemented in different ways on different Macs. Some have a coprocessor, in some cases FP operations are available on the main processor, and some Macs have no hardware FP at all, and must use the software package Standard Apple Numerics Environment, (SANE). FP computations are handled by Mops in the appropriate way for the machine Mops is running on. Many but not all FP functions are implemented as methods of class Float. Other functions are available as Mops words, (e.g., ln1, exp1, x\*\*y, compound, annuity, etc…). See the Glossary for these words.

To access the Mops FP facilities, you must load the file "Floating point" and save the dictionary. Once "Floating point" is loaded, Mops uses a slightly modified interpreter which converts numbers with decimal points to floating point format.

It is important to note that Mops inherits certain behaviors from the Forth language concerning decimal points when running the standard integer interpreter. Particularly, the decimal point is ignored except that DPL marks its position during input. In the Mops FP interpreter the occurrence of a decimal point causes conversion to a 12 byte FP number (a "float") which is stored in a block of storage in the floating heap. The application retains a pointer to the storage and is responsible to use the prescribed operations so as not to drop the last copy of a pointer before freeing the float, nor to free the float while still using a working copy of the pointer.

So, a float is created when a decimal point is used on input: 1.2 \ this creates the float and puts its pointer on the stack

You can use the normal stack operations to alter the position of a float on the stack:

1.2 3.4 \ creates two floats swap e. e. \ swaps and prints them, (deallocating their blocks)

To dup or drop a float, however, you must use special operators that take the float heap into account:

1.2 3.4 fdup e. \ creates 2 floats, dups the top one and prints it

There might be special cases in which you want to use regular DUP to make a copy of the pointer, which is faster than FDUP. There are two dangers to avoid: 1) leaving yourself with a pointer to a deallocated heap block, or 2) dropping all copies of a pointer before the corresponding block is deallocated. The following example is a safe use of DUP:

1.22 dup .h fdrop \ creates a float, prints its pointer, \ then drops it

The following are examples of floating arithmetic:

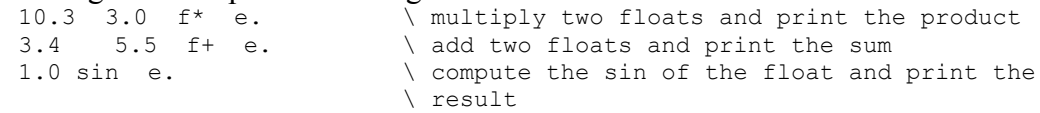

#### III-157 Mops Predefined Classes

fValue is the analog to Value for floating point numbers: .211 fValue stuart \ create a float value with an initial \ value stuart e.  $\qquad \qquad \qquad \qquad$  print the value 1.234 -> stuart stuart e. \ store a new value and print it 2.2 ++> stuart stuart e. \ increment the value and print it Class Float creates an object with a variety of computational methods: Float fred  $\setminus$  create a float object print: fred  $\setminus$  print its value 1.34 put: fred print: fred \ change its value and print it 3.4 +: fred print: fred \ increment the value and print it sin: fred e.  $\setminus$  find the sine; doesn't change fred's \ value Class fArray creates a floating point array: 3 fArray harold  $\sqrt{c}$  reate a 3 element float array  $3.9 \t1$  to: harold  $\setminus$  set 1st element to 3.9 2.145 2 to: harold  $\sqrt{3}$  set 2nd element to 2.145 print: harold  $\longrightarrow$  print all elements of harold 2 at: harold e.  $\sqrt{p}$  brint 2nd element of harold You can define a floating point local variable by preceding the name with '%'. The usual operations are used: : tst { int1 %flt1 -- } \ declare 1 integer and 1 float parameter

int1 . %flt1 e. \ print both values, each in their own format 3.445 ++>  $f1t1$   $f1t1$  e. \ increment the float and print it. 1.22 -> %flt1 %flt1 e. ; \ change the value of the float and \ print it

Conversion between Mops integers and floats are accomplished as follows:

123 >float e.  $\sqrt{\frac{123}{100}}$  convert the integer to a float and print it 3.545 float> . \ convert the float to an integer and print it

It should not be necessary to create objects of class FltHeap. Mops provides fltMem which will accommodate up to 100 Float numbers. In certain cases you may want to use method new:, which returns a pointer to a new float block in the heap, and dispose:, which frees a float block, although the printing words and methods automatically dispose of float heap blocks. Also, room: returns the number of free float blocks remaining in the float heap.

Here are some more technical details. You don't need to read this section to use floating point, but there are some details here which can help you to get the best performance out of your FP code.

The 12-byte FP format is the 96-bit "extended" format defined for the harware floatint point unit (FPU)—the MC68881 or MC68882, or the integrated FPU on the 68040 chip. SANE defines an 80-bit extended format which is basically the same, except that the FPU carries 16 unused bits (for quad-word alignment) which are not present in the SANE format. Mops uses the 96-bit format in order to make it easer to call the FPU directly, which Mops does if there is an FPU installed. The value FPU? is set non-zero by the startup code if an FPU is present, and this value is tested "on the fly" by the most common FP words. If the FPU is present, these FP words use it directly without calling SANE, which saves a lot of overhead. If the FPU isn't present, of course, SANE is called.

This method produces code which gives reasonably good performance, and will run on any Mac. For example it can be compiled on a Mac with an FPU, and run on one without. If, however, you know your code will always be running on a Mac with an FPU, you can set the value UseFPU? to true, and Mops will compile FPU instructions in line. Also, up to 6 FP parms/locals will be kept in the FPU's registers (which more than doubles the access speed), and some optimization is done on the code. This produces some very fast code indeed. To get the best results from this feature, it is best to use FP locals for temporary values, rather than the stack, which requires data to be moved over to the integer unit and back again.

III-158 Mops Predefined Classes

The forthcoming PowerPC Macs have their own FP instructions, handled within the chip. Until Mops can compile native PPC code, it will have to run under emulation. However, the emulator does NOT emulate an MC68881/2. This means that for now, if you're running FP operations in Mops on a PowerPC, you'll have to use SANE. This should happen automatically, since FPU? will always be set to false on a PowerPC.

But it should now be clear that on a PowerPC, you should never set UseFPU? to true. This would cause Mops to generate 68881/2 instructions, which would be invalid. Later, when Mops can compile native PowerPC code, it will use the native PPC FP instructions, because they will always be present. In this case it will ignore UseFPU?. So the simple rule for PowerPC compatibility is, leave UseFPU? alone!

The file "FP test" in the "Float source" folder has a timing test and the results I obtained on my IIsi. To summarize briefly, the test has two floating adds, two multiplies and a divide. With UseFPU? false, that is compiling code which will run on all Macs, changing the FP words to use the FPU directly made the loop run about three times faster than when they had called SANE. Setting UseFPU? true made it run about 14 times faster than originally. The code ran at about 50% of the speed of the best I could do in hand-coded assembly. I doubt that many other languages for the Mac can do as well as this.

A note about accuracy. Apple have warned (Mac Tech Note # 146) that SANE is more accurate than the FPU in computing the functions Sin, Cos, ArcTan, Exp, Ln, Tan, Exp1, Exp2, Ln1 and Log2. Currently, in Mops, we use the FPU, if present, for Sin, Cos, Tan and ArcTan. We may extend use of the FPU to the other functions in future. I think the loss in accuracy is in the last 7 bits of the 64-bit mantissa. If you can live with this, the code will certainly be much faster than a SANE call. If you need the extra accuracy, you can either (i) call SANE yourself or (ii) before calling the Mops word for the function, put false -> FPU? in your code. This will tell Mops there is no FPU, and fool it into calling SANE. Remember to leave UseFPU? false, as otherwise inline FPU code will be generated that never looks at FPU?.

Finally, heed Apple's warning, and don't assume the machine you're running on will always have an FPU if it is a 68020 or better. The IIsi has a 68030 but the FPU is optional. If in doubt, your code should check the FPU? flag which we provide in Mops. It's always best to play safe.

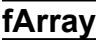

fArray provides an array construct for floating point numbers.

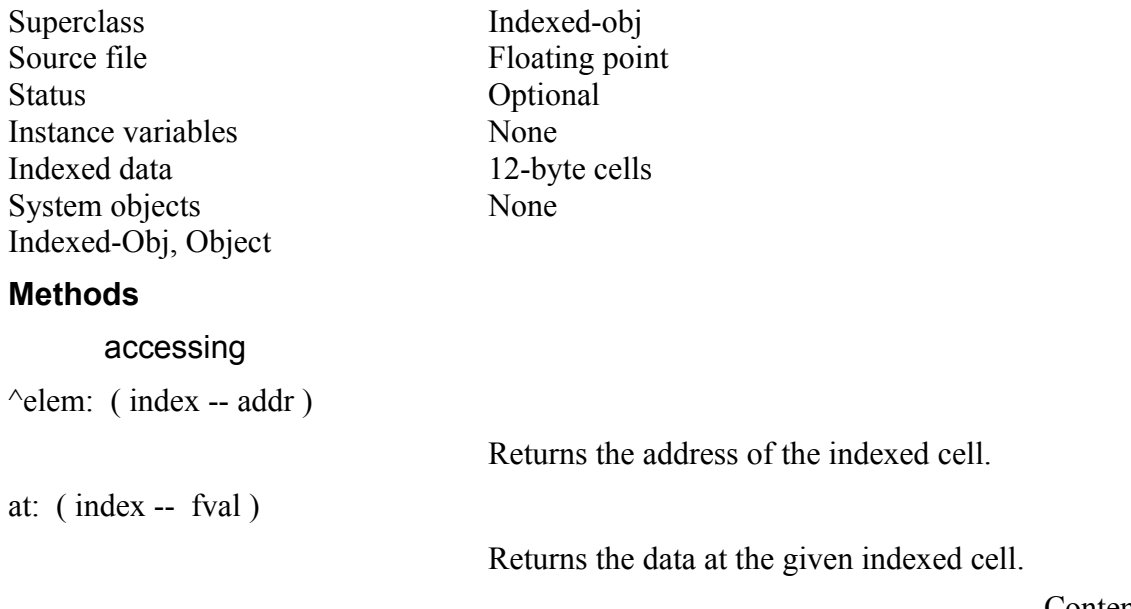

III-159 Mops Predefined Classes to:  $(fval$  index --

Stores data at a given indexed cell.

fill: ( fval -- )

Stores fval in each cell of the array.

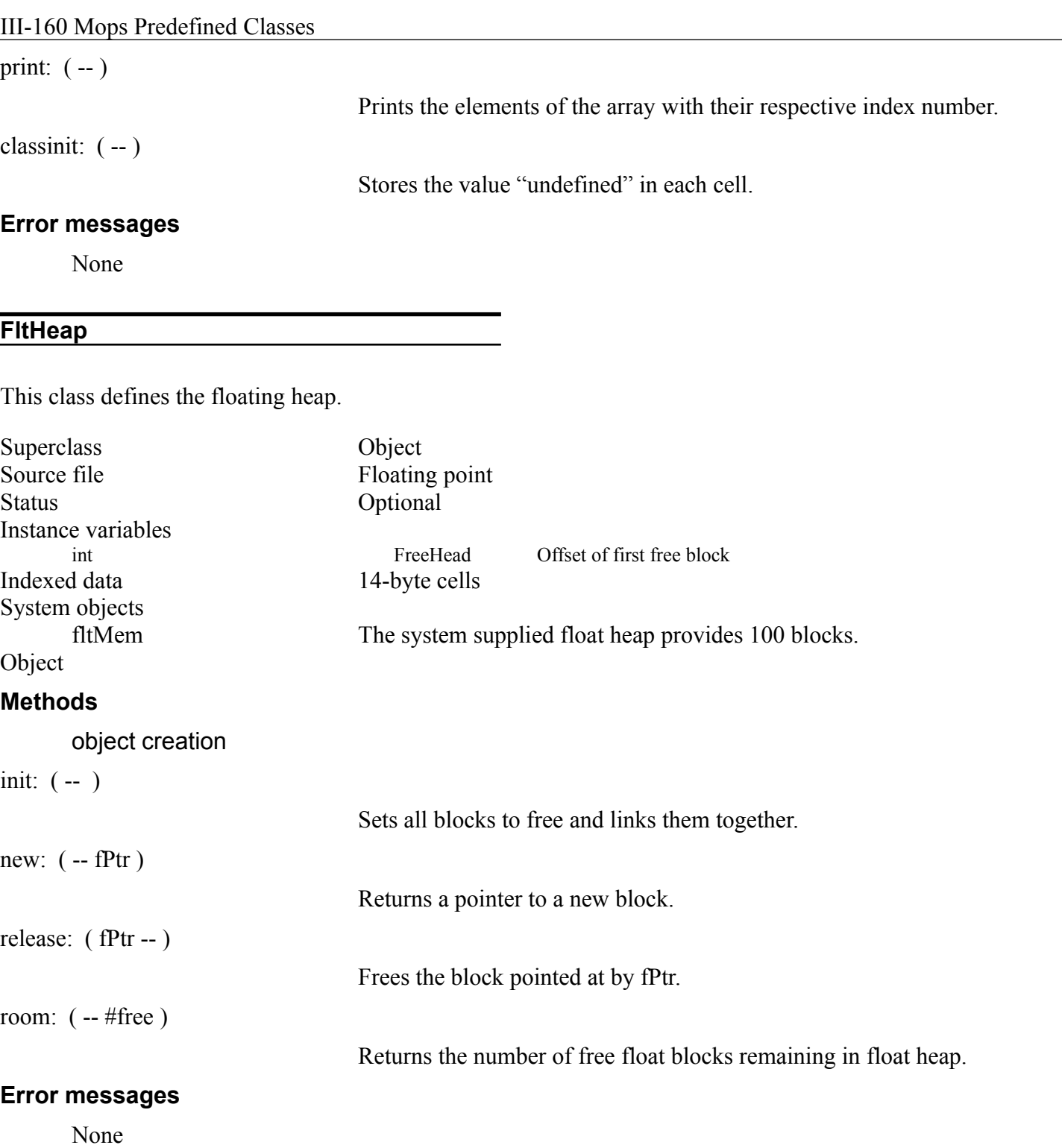

 $\overline{\phantom{0}}$